## **CISCO.**

## Stream Manager Video Surveillance Solutions Reference Network Design

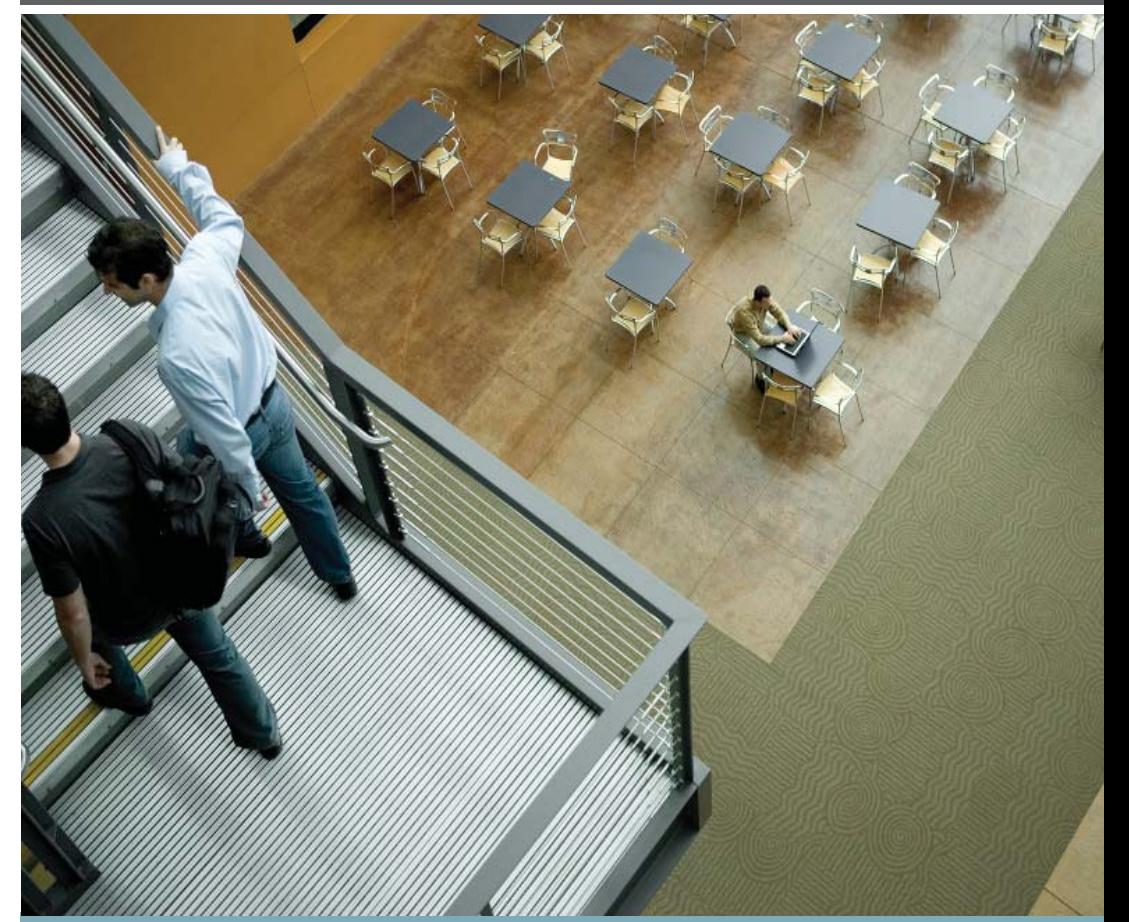

# $\frac{1}{2}$

## **Table of Contents**

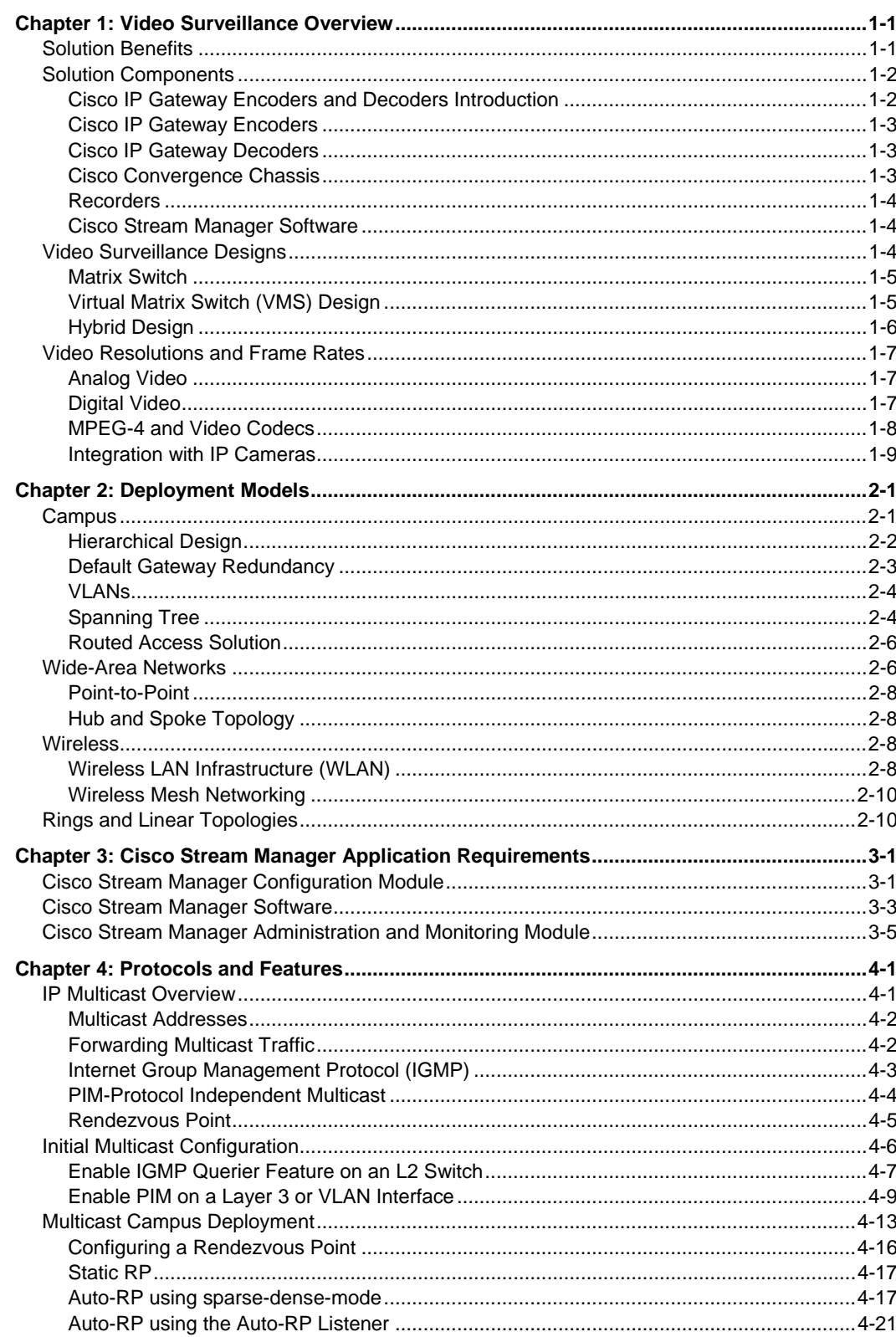

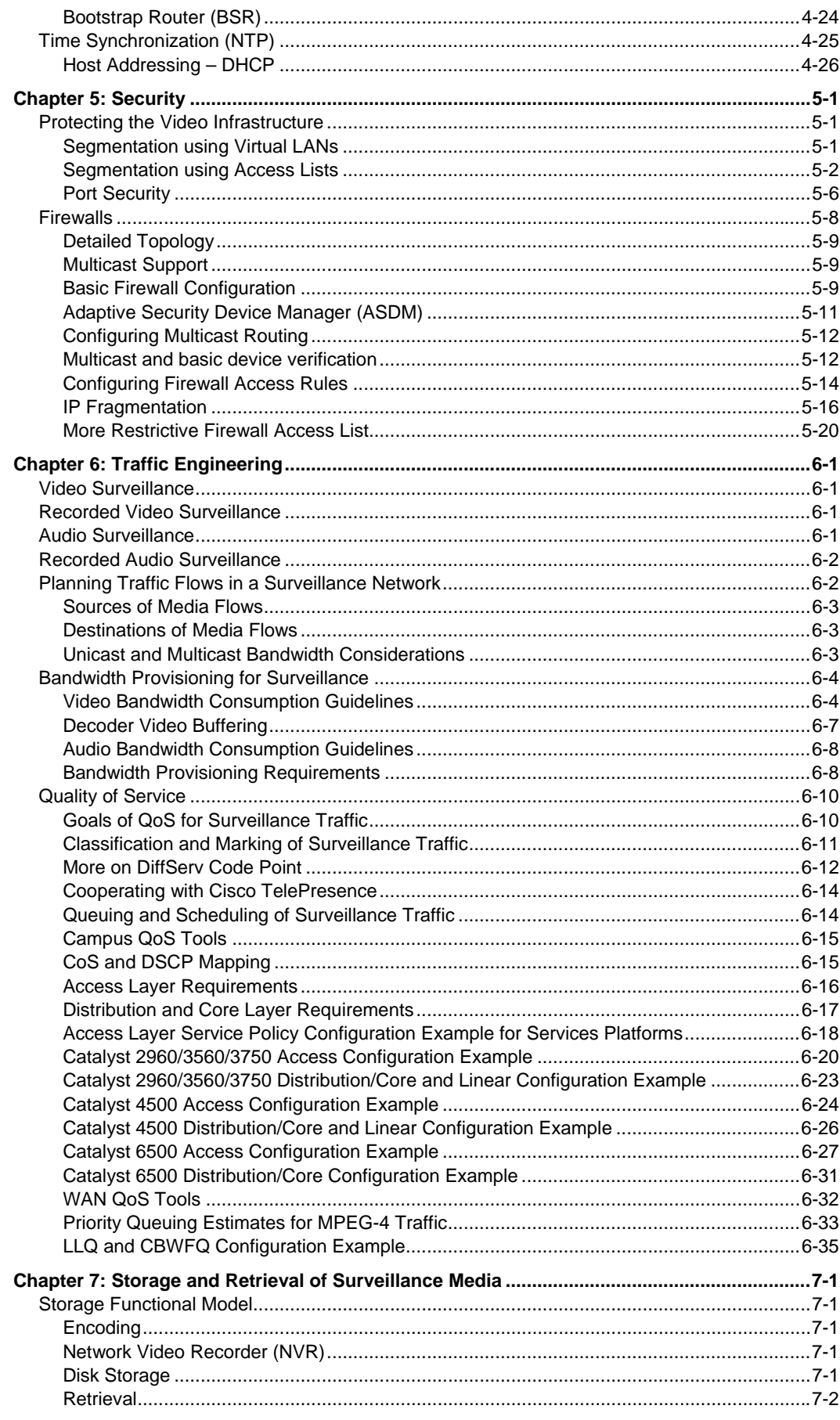

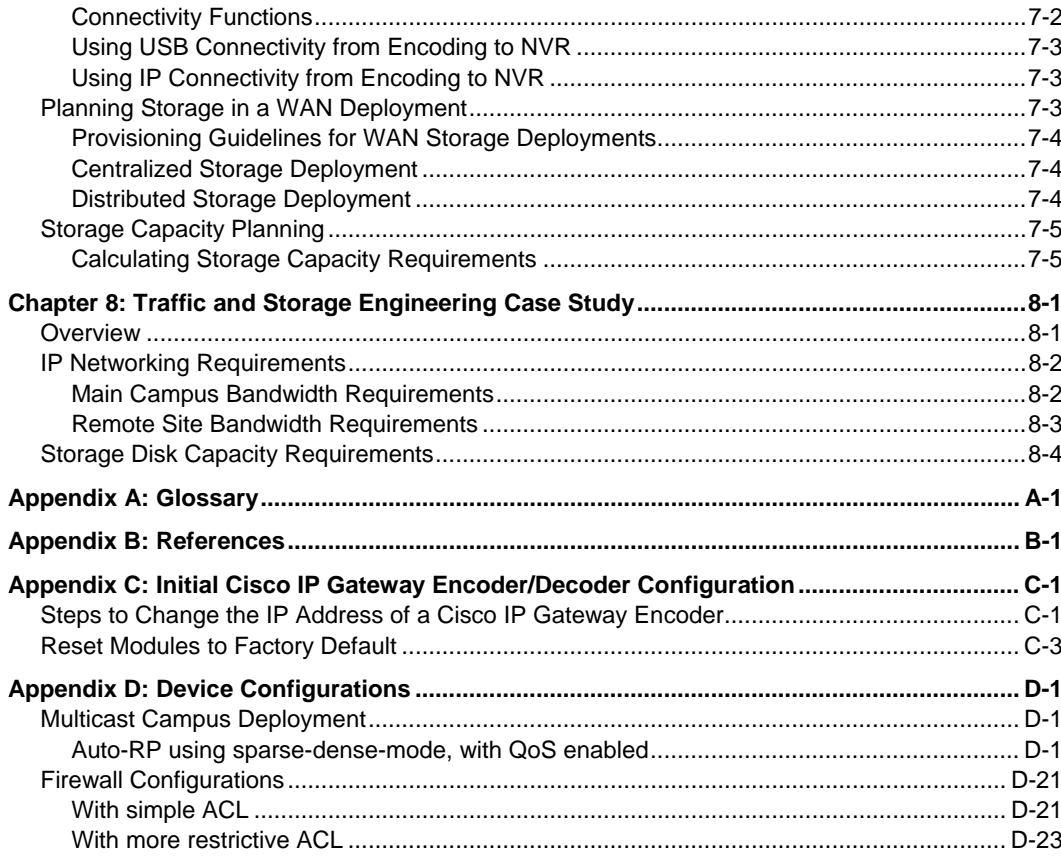

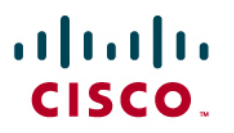

### Chapter 1: Video Surveillance Overview

This chapter provides an overview of the components that are used in a Cisco $^{\circledast}$  Stream Manager Video Surveillance solution. These components are discussed in more detail throughout this Solutions Reference Network Design (SRND) Guide.

#### **Solution Benefits**

Video surveillance is a key component of the safety and security of many organizations, providing real-time monitoring of the environment, people and assets, and providing recording for investigation purposes. Benefits of Cisco's Video Surveillance solution include:

- Access to video at any time from any network location, enabling real-time incident response and investigation.
- Transfer of control and monitoring to any other point in the network in an emergency situation.
- Leverage existing investment in video surveillance and physical security equipment and technology.
- Ability for products from various vendors to interoperate in the same network.
- An open, standards-based infrastructure that enables the deployment and control of new security applications.

The characteristics of live IP video surveillance traffic are similar to the traffic generated by IP video-conferencing systems. IP video surveillance traffic is bursty in nature, with many large packets and varying bandwidth consumption depending on motion. While video conferencing and IP phone calls tend to be short and intermittent in nature, video surveillance tends to have aroundthe-clock delivery requirements, and the availability of every frame can be critical during certain events.

The Cisco Video Surveillance Solution relies on an IP network infrastructure to link all components. The designs of a highly available hierarchical network have been proven and tested for many years and allow applications to converge on an intelligent and resilient infrastructure.

Cisco offers a unique approach to moving different proprietary systems to a common IP backbone. This approach leverages other Cisco technologies, such as network security, routing, switching, network management and wireless. Analog video can now be truly converged into a robust network environment with the intelligence and flexibility provided by the Cisco infrastructure.

Compared to the open, standards-based IT industry, the video surveillance market has seen limited innovation and still has many proprietary systems with unique features and management requirements.

Figure 1 shows the Cisco Video Surveillance solution using an Intelligent IP infrastructure as a transport.

#### **Figure 1.** Cisco Video Surveillance Solution

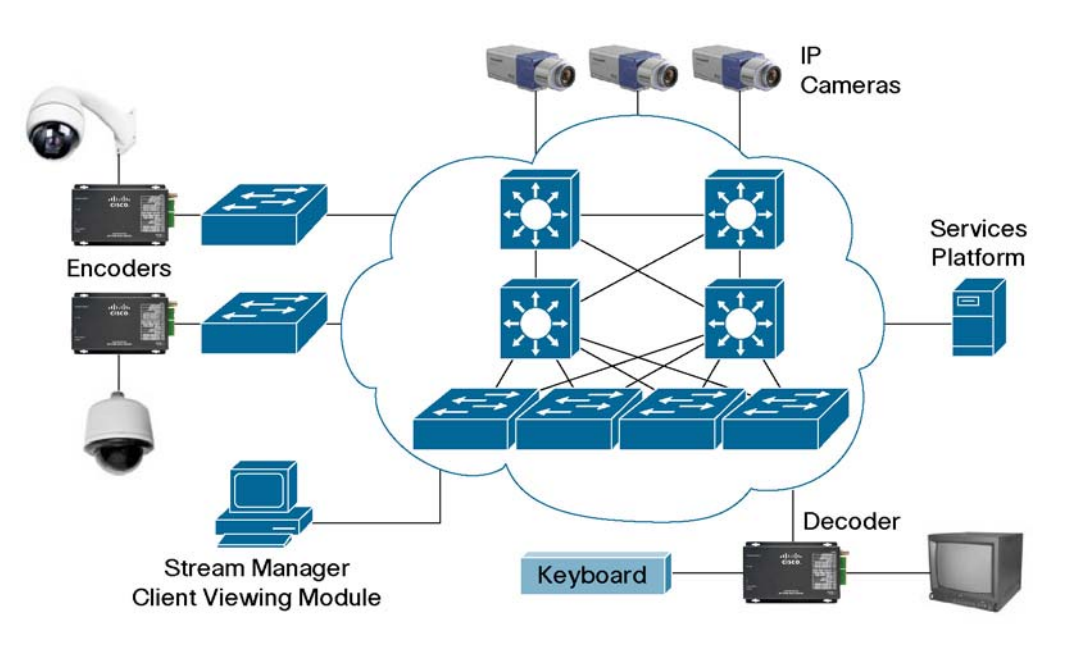

#### **Solution Components**

The following main components make up the Cisco Video Surveillance Solution:

- IP Gateway Encoders
- IP Gateway Decoders
- Convergence Chassis
- Recorders (Services Platforms)
- Cisco Stream Manager Software

These main components interact with a number of third-party analog video cameras, matrix switches and keyboards that are part of typical Closed Circuit TV (CCTV) environments.

Cisco IP Gateway Encoders and Decoders run the Cisco Stream Manager Gateway software, allowing them to become part of a "Virtual Matrix Switch (VMS)" that distributes video traffic over an IP network.

The solution can also be deployed as a Hybrid design that integrates with third-party matrix switches, or as a self-contained solution that provides video transport across an IP network infrastructure.

#### **Cisco IP Gateway Encoders and Decoders Introduction**

Cisco IP Gateway Encoders and Decoders are essential components of the video surveillance solution. By leveraging the built-in Cisco Stream Manager Gateway software, the Cisco IP Gateways operate over an intelligent IP network infrastructure and can become part of a highly available and fully distributed "Virtual Matrix Switch."

IP Gateways contain embedded software libraries that allow them to translate transparently between different keyboard and Pan-Tilt-Zoom (PTZ) protocols. In this way, you can control analog camera functions using keyboards from a wide range of major manufacturers.

The Cisco IP Gateway Encoders and Decoders also provide integrated IP transport of audio channels and contact closure data.

#### **Cisco IP Gateway Encoders**

Analog cameras connect directly to the coaxial input on a Cisco IP Gateway Encoder. Encoders connect to the network using an Ethernet port.

Using MPEG-4 (advanced simple profile), the encoder digitizes and compresses the video stream, which can be displayed on a PC via the Cisco Stream Manager software or on a CCTV monitor using a Cisco IP Gateway Decoder (see Cisco IP Gateway Decoders below).

The Cisco IP Gateway Encoders use high-performance processors to provide broadcast-quality video at up to D1 resolution (720 x 480 NTSC or 720 x 576 PAL). 4CIF, 2CIF and CIF resolutions are also available and frame rates up to 30 frames per second are achievable in all cases.

Note: A single D1 video stream at 30 fps requires an average bandwidth of 3 Mbps, depending on the amount of motion in the camera's field of view (FOV). The greater the activity level in the FOV, the lower the compression will be relative to a static FOV. Chapter 6 provides more details about bandwidth requirement.

Cisco IP Gateway Encoders models CIVS-SG1AECMD-C16 and CIVS-SG1AECOD-FE can provide dual MPEG-4 video streams at different resolutions and frame rates. This functionality allows flexible configuration for live viewing at higher resolutions while recording at a lower resolution.

The Cisco IP Gateway Encoders also have the ability to switch dynamically to IP Multicast delivery when more than one destination/ receiver, either software or hardware based, or a Cisco Service Platform Video Recorder, requests a video stream.

#### **Cisco IP Gateway Decoders**

Similar to an IP Gateway Encoder, the IP Gateway Decoder connects to the network using its Ethernet port and to a traditional CCTV analog monitor using its coaxial output. IP video can be pulled from any camera on the network using the decoder and be displayed locally. You can also use a CCTV keyboard that is attached to the serial port of the decoder to control PTZ cameras that are attached to the network.

#### **Cisco Convergence Chassis**

The Cisco Convergence Chassis are 3RU, 16 slot modular devices that provide the flexibility of multiple system design options in a convenient and space saving package. There are currently three types of Cisco Convergence Chassis offered.

#### *USB Convergence Chassis*

The USB Convergence Chassis is used primarily when a design requires a high-density deployment. The chassis accommodates up to 64 input channels of analog video when an external power supply module is used. USB connections can then be made directly from the back of the chassis to the input of the video recorder.

#### *10/100 FE Convergence Chassis*

The 10/100 FE Convergence Chassis has 14 RJ-45 connectors associated with 14 card slots. Single channel Cisco IP Gateway Encoders and Decoders can be installed into the chassis and connected directly to the network. The chassis also provides the option of either internal or external power supplies.

#### *Gigabit Ethernet Convergence Chassis*

The Gigabit Ethernet Chassis has a built-in 20-port, fully managed Layer 2+ switch featuring 2 Gig-E copper or fiber ports, 14 10/100 ports accessible through the backplane, and 4 external 10/100 ports. This chassis minimizes or eliminates the need for external switches and minimizes cabling, while providing the design flexibility that additional fiber ports offer. An internal or external power supply is available.

#### **Recorders**

Recording is an essential component of a video surveillance solution and has traditionally been the weakest link in many environments that still use VCRs for recording.

The Cisco solution offers Service Platforms with different capacities to provide video recording and storage. The Services Platforms include the Cisco Video Surveillance Stream Manager software to provide continuous recording, scheduled recording or triggered recording.

Both live and recorded video can be viewed on a PC running the Cisco Stream Manager Client Viewing Module or from a traditional third-party analog console via the Cisco IP Gateway Decoders. The flexibility of an IP infrastructure makes possible the deployment of the Service Platforms locally or at remote network locations.

Video storage requirements are typically very large and measured in Terabytes (TB), with requirements to record continuously. Chapter 7 provides more details about Service Platforms and bandwidth storage requirements.

#### **Cisco Stream Manager Software**

The Cisco Video Stream Manager software is supported by Cisco IP Gateway Encoders, Cisco IP Gateway Decoders, and Cisco Service Platforms. The Cisco Stream Manager software provides virtual matrix switch functionality by leveraging the intelligent IP network infrastructure. It also provides multi-vendor interoperability supporting analog cameras, PCs, and specialized keyboard controllers and monitors designed for traditional CCTV systems.

#### **Video Surveillance Designs**

Historically, the traditional deployment model for video surveillance has been centralized and isolated from other systems, usually with separate management and cable infrastructures. This situation presents several challenges, including:

- High installation costs for coaxial and fiber cabling.
- Limited number of monitoring stations because cabling must be duplicated and typically is dedicated for this purpose.
- No integration with external sensory systems.

A video surveillance system that runs over an IP network infrastructure enables the video to be distributed to any number of sites, within the constraints of available bandwidth. The convergence of video surveillance into an existing IP network offers several benefits, including:

• Network-wide management. Devices are monitored over a single network for alarms or failures.

- Transfer of control and monitoring to any other point in the network in an emergency situation.
- Increased availability. IP networks offer a high level of redundancy that can extend to different physical locations.
- A system that can easily expand as business needs change.

#### **Matrix Switch**

In a traditional video surveillance environment, a matrix switch is the core element of the solution. Its basic function is to act as an array of video inputs and outputs, allowing users to control the display of different cameras and to switch control of PTZ functions. Figure 2 shows a traditional system with a matrix switch.

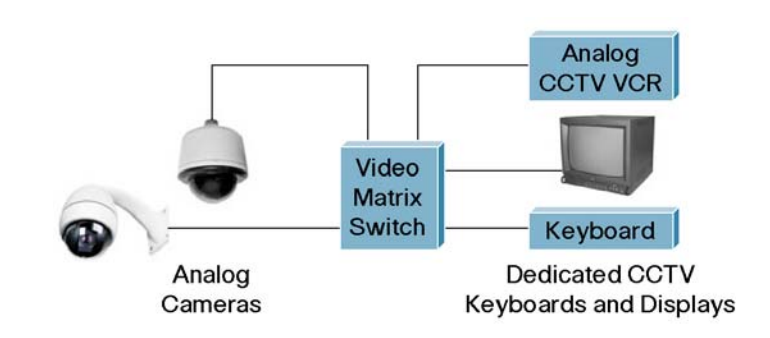

**Figure 2.** Traditional System with Matrix Switch

Because the matrix switch is the core of a traditional video surveillance environment, it exposes several challenges and limitations:

- The cable infrastructure is constricted by the physical location of the matrix switch, which tends to be in close proximity to the security operations center or to the main viewing location.
- The viewing of video surveillance streams is limited to the monitors that are connected to the matrix switch.
- Retrieving recorded video for analysis can be cumbersome.

#### **Virtual Matrix Switch (VMS) Design**

The Cisco Video Surveillance solution can operate without a matrix switch. This deployment allows video streams to be redirected to any monitor or PC via the Cisco IP Gateway Decoder or Stream Manager software. Once video is digitized and compressed by the Cisco IP Gateway Encoder, it can be directed to any viewing or recording location using the IP network infrastructure.

The Stream Manager Gateway software is supported on all Cisco IP Gateway Encoders and Decoders and provides a seamless integration with the IP network infrastructure. The software automatically discovers all Cisco Video Surveillance components and provides a single centralized management interface via the rich client based Cisco Stream Manager Configuration Module.

Figure 4 shows a system without a Matrix switch. This system provides the compression and transport of video traffic to any monitoring location in the following ways:

- Traditional analog cameras have their video encoded and placed on the network via IP Gateway Encoders.
- IP based cameras are connected directly to the network.
- Service Platform Recorders are placed wherever it is most convenient, either locally or remotely.
- Cisco Stream Manager Client Viewing Module, installed on a PC that is attached anywhere on the network, is used to manage, configure, view and monitor network based video.
- IP Gateway Decoders are used for retrieving video from the network for viewing on traditional analog monitors.

**Figure 3.** Virtual Matrix Switch

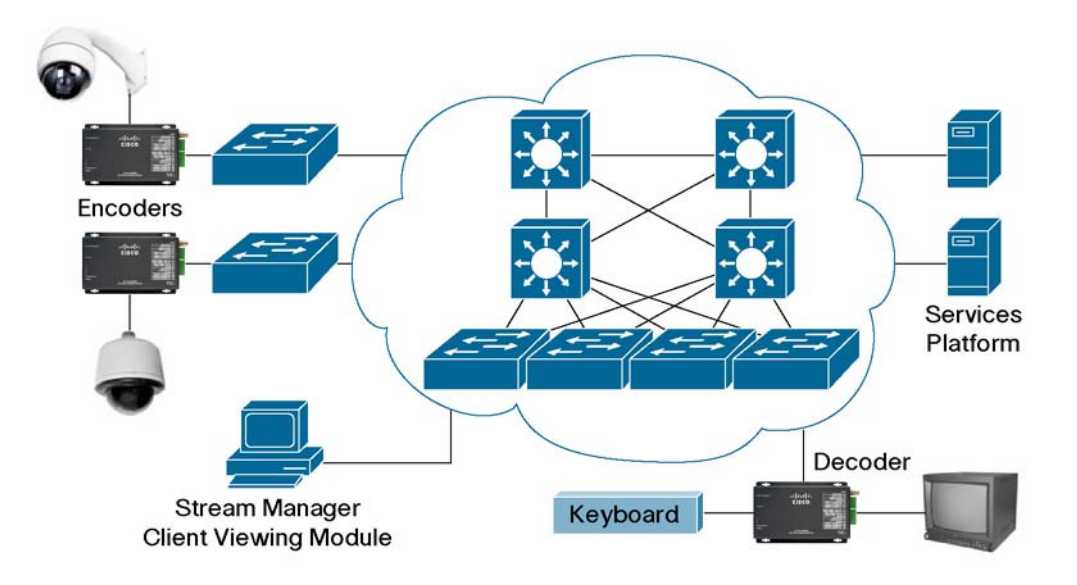

#### **Hybrid Design**

Traditional video surveillance deployments are purely analog and have not yet been able to benefit from a converged network approach. Rather than looking at a massive forklift upgrade, a hybrid system provides an easy migration to an IP-based solution.

Figure 4 shows a hybrid system in which a matrix switch seamlessly integrates with a Cisco Video Surveillance digital recording system. Many of the descriptions provided in the VMS design example are also relevant here.

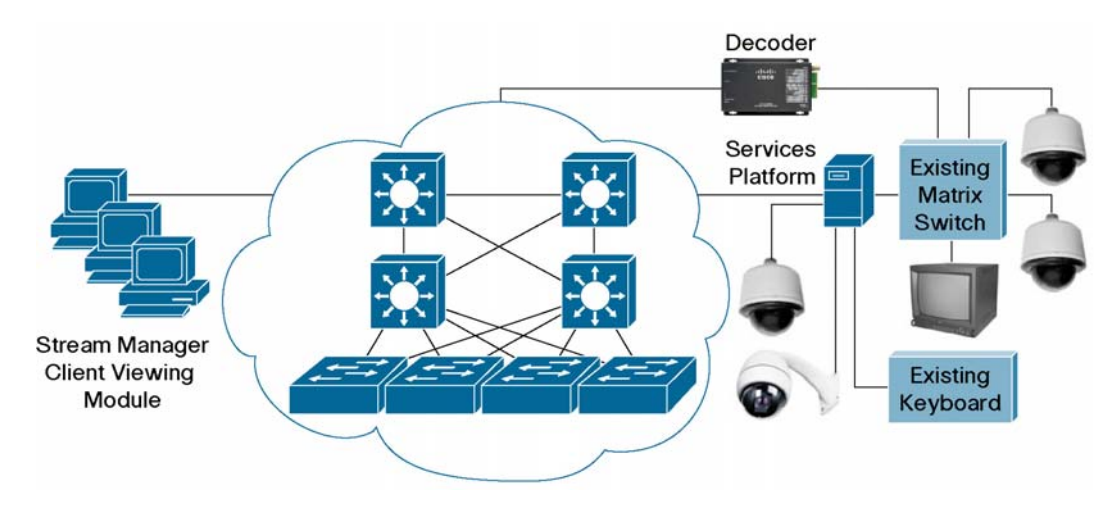

**Figure 4.** Hybrid Design

#### **Video Resolutions and Frame Rates**

#### **Analog Video**

Video surveillance solutions use a set of standard resolutions. Baseband analog video is received and transmitted from the coaxial BNC ports on Cisco Video Surveillance Gateways and Services Platforms. NTSC (National Television System Committee) and PAL (Phase Alternating Line) are the two prevalent analog video standards.

PAL is used mostly in Europe, China and Australia and specifies 625 lines per frame with a 50 Hz refresh rate. NTSC is used mostly in the United States, Canada, and portions of South America and specifies 525 lines per frame with a 59.94 Hz refresh rate.

These video standards are displayed in interlaced mode, which means that only half of the lines are refreshed in each cycle. Therefore, the refresh rate of PAL translates into 25 complete frames per second, and NTSC translates into 30 (29.97) frames per second.

#### **Digital Video**

Table 1 shows resolutions for various video formats.

| <b>Format</b>  | NTSC-Based       | <b>PAL-Based</b> |
|----------------|------------------|------------------|
| QCIF           | $176 \times 120$ | $176 \times 144$ |
| <b>CIF</b>     | $352 \times 240$ | $352 \times 288$ |
| 2CIF           | 702 x 240        | 704 x 288        |
| 4CIF           | $704 \times 480$ | $704 \times 576$ |
| D <sub>1</sub> | $720 \times 480$ | $720 \times 576$ |

**Table 1.** Video Resolutions (in pixels)

Note that the linear dimensions of 4CIF are twice as big as CIF. As a result, the screen area for 4CIF is four times that of CIF. The 4CIF and D1 resolutions are almost identical and sometimes these terms are used interchangeably.

Cisco Video Surveillance IP Gateways support different combinations of video resolutions and frame rates, based on the application requirements and bandwidth constraints. Each stream from a Cisco IP Gateway can be configured for any combination of the video resolutions and frame rates shown in Table 2.

| <b>Frame Rates (NTSC)</b> | <b>Frame Rates (PAL)</b> | <b>Video Resolutions</b> |
|---------------------------|--------------------------|--------------------------|
| $1.5$ fps                 | 1 fps                    | <b>CIF</b>               |
| 2 fps                     | $2.5$ fps                | 2CIF                     |
| 3 fps                     | 5 fps                    | 4CIF                     |
| 3.75 fps                  | 6.25 fps                 | D <sub>1</sub>           |
| 5 fps                     | 12.5 fps                 |                          |
| 7.5 fps                   | 25 fps                   |                          |
| 10 fps                    |                          |                          |
| 15 fps                    |                          |                          |
| 29.97 fps                 |                          |                          |
| 30 fps                    |                          |                          |

**Table 2.** Video Resolutions, Frame Rates

The use of a D1 or 4CIF resolution in combination with a 30 or 25 frames per second rate results in video that is nearly indistinguishable from the source video when displayed on a monitor and viewed by the human eye. Lower resolutions and frame rates reduce the quality of the received image compared to the original, but can result in significantly less bandwidth consumption per stream on the IP network.

#### **MPEG-4 and Video Codecs**

Cisco Video Surveillance Gateways use MPEG-4 technology to convert the received analog NTSC or PAL video stream into a digital stream. A codec performs *encoding* and *decoding* on a digital video stream. MPEG-4 converts the incoming analog stream into a digital array of pixels and compresses the stream to reduce the amount of bandwidth consumed over the IP network. This compression is accomplished by reducing spatial redundancy within a given frame and the temporal redundancy between frames. Therefore, the amount of bandwidth consumed by a video stream can vary greatly depending on the complexity of the image and on the amount of motion or change over time within the stream.

In the world of IP networking, the term *frame* also refers to a single unit of traffic across an Ethernet or other Layer 2 network. In this document, *frame* primarily refers to one image within a video stream. A video frame can consist of multiple IP packets or Ethernet frames.

A video stream is fundamentally a sequence of still images. The human eye requires 25 images per second or more to perceive a sequence of images as smooth motion. In a video stream with fewer images per second, or a lower *frame rate*, motion usually is perceived as choppy or broken. At higher frame rates up to 30 frames per second, the video motion appears smooth. To achieve compression, video compression codecs such as MPEG-4 use these types of video frames:

- **I-frames** (intraframes, independently decodable). These frames are also referred to as key frames, and contain all of the data that is required to display an image in a single frame.
- **P-frames** (predictive or predicted frames). This frame type contains only image data that has changed from the previous frame.
- **B-frames** (bi-directional predictive frames). This frame type can reference data from both preceding frames and future frames. Referencing of future frames requires frame reordering within the codec.

The use of P-frames and B-frames within a video stream can drastically reduce the consumption of bandwidth compared to sending full image information in each frame. However, the resulting variance of the video frames' size contributes to the fluctuation in the bandwidth that a given stream uses. This is the nature of most codecs because the amount of compression that can be achieved varies greatly with the nature of the video source.

Common digital video formats include:

• Motion JPEG (M-JPEG) is a format consisting of a sequence of compressed Joint Photographic Experts Group (JPEG) images. These images only benefit from spatial compression within the frame; there is no temporal compression leveraging change between frames. For this reason, the level of compression reached cannot compare to codecs that use a predictive frame approach. Therefore, for a given bit-rate, the quality of MPEG-4 codec is better than M-JPEG.

- **Wavelet** is a video compression approach that uses a discrete wavelet transform (DWT) on the entire image, unlike the discrete cosine transform (DCT) technology used in the MPEG codecs, which work on portions of the image. This compression results in image blurring under heavy compression, as opposed to the "blocky" (also known as pixelization) form of degradation common to overly compressed MPEG codecs. Wavelet technologies can produce high quality compressed video, but generally at higher bit-rates and with greater processor power requirements than MPEG-4.
- **MPEG-1 and MPEG-2** are predecessors to the MPEG-4 part 2 standard currently in use on Cisco Video Surveillance products. Both formats are Discrete Cosine Transform based with predictive frames and scalar quantization for additional compression. They are widely implemented, and MPEG-2 is still in common use on DVD and in most digital video broadcasting systems. Both formats consume a higher level of bandwidth for a comparable quality level than MPEG-4.
- **MPEG-4 part 2** is currently in use as the video compression technology within Cisco Video Surveillance Products. MPEG-4 offers improved quality over MPEG-2 compression. MPEG-4 introduced object-based encoding, which handles motion prediction by defining objects within the field of view. MPEG-4 offers an excellent quality level relative to network bandwidth and storage requirements, and is widely deployed in the video surveillance industry.
- **H.264** is a technically equivalent standard to MPEG-4 part 10, and is also referred to as Advanced Video Codec or AVC. This emerging new standard offers the potential for greater compression and higher quality than existing compression technologies. H.264 is rapidly becoming the standard in the video conferencing world. At the time of this writing, H.264 is under active development for inclusion in a future Cisco Video Surveillance product offering.

#### **Integration with IP Cameras**

The Cisco video surveillance solution is focused primarily upon the ability to integrate with thirdparty analog cameras, which continue to account for 90 percent of professional grade video surveillance camera purchases. Many third-party vendors also offer IP Cameras. The IP camera market is growing primarily in market segments that do not require the highest level of quality or the ability to integrate with an installed base. Cisco currently has a development relationship with Panasonic to integrate its WV-NP244 IP camera with the Cisco Video Surveillance solution. The integration is through the interaction with the Panasonic camera as though it was a Cisco IP Gateway device.

The Panasonic configuration utility is used to initially assign an IP address, subnet mask, default gateway and necessary camera parameters to the WV-NP244. The user then adds up to 16 "Virtual Ports" on a Cisco Service Platform, where each port represents an individual Panasonic camera. The creation of these virtual ports allows the Cisco Service Platform to record video from these devices and to act as a gateway device for Cisco Decoders that request video from a WV-NP244 video source.

It is important to traffic engineer for no more than 16 cameras per Cisco Service Platform and to realize that by acting as a gateway device, the Cisco Service Platform becomes the source of any unicast/multicast streams that are requested by a decoder instead of by the camera itself. The reason for this traffic flow is that the Panasonic WV-NP244 does not have the ability to directly participate in the dynamic multicast discovery mechanism or video streaming mechanisms that the

Cisco video surveillance solution employs. Therefore, to enable interoperability, the Cisco Service Platform acts as a proxy for access on behalf of the Panasonic cameras.

Additional IP cameras will be integrated through the Cisco Technology Developers Program.

## altaha **CISCO.**

## Chapter 2: Deployment Models

#### **Campus**

An infrastructure that supports physical security applications requires several features from a traditional campus design. A hierarchical campus design approach has been widely tested, deployed and documented. This section provides a high-level overview and highlights some of the design requirements that may apply to a video surveillance solution. For a more detailed review of Campus designs, please review the Campus Design documents in the Reference section.

A traditional campus design should provide:

- High availability Avoid single points of failure and provide fast and predictable convergence times.
- Scalability Support the addition of new services without major infrastructure changes.
- Simplicity Ease of management with predictable failover and traffic paths.

A highly available network is a network that provides connectivity at all times. As applications have become more critical, the network has become more and more important to businesses. A network design should provide a level of redundancy where no points of failure exist in critical hardware components. This design can be achieved by deploying redundant hardware (processors, line cards and links) and by allowing hardware to be swapped without interrupting the operation of devices.

The enterprise campus network shown in Figure 5 is a typical campus network. It provides connectivity to several environments, such as IDFs, secondary buildings, data centers and wide area sites. An Intermediate Distribution Frame (IDF) is the cable infrastructure used for interconnecting end user devices to the Main Distribution Frame (MDF) or other buildings and is typically located at a building wiring closet.

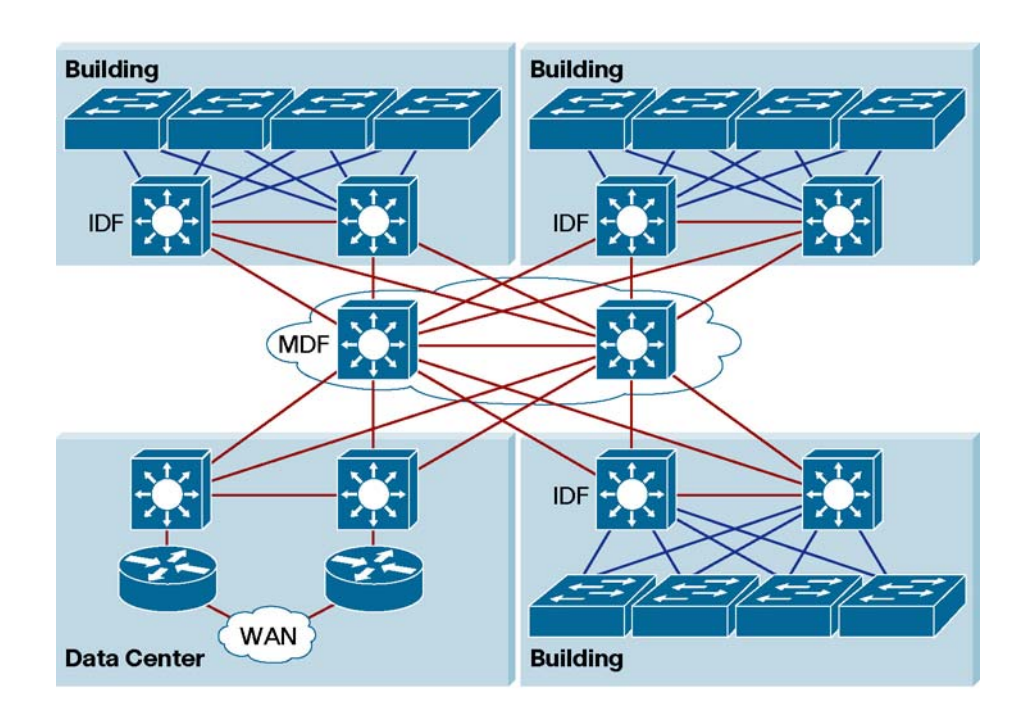

**Figure 5.** Campus Network

IP multicast must be enabled across the campus network before Cisco Video Surveillance devices can communicate. Multicast allows these devices to dynamically discover one another, and allows Cisco IP Gateway Encoders to transmit a single stream to be received by multiple endpoints. The Multicast section in Chapter 4 discusses deployment details for IP multicast and provides sample configurations for several scenarios.

Quality of service (QoS) is also critical in a converged environment, where voice, video and data traverse the same network infrastructure. Video surveillance traffic is sensitive to packet loss, delay and delay variation (jitter) in the network. Cisco switches and routers provide the QoS features that are required to protect critical network applications from these effects. Chapter 6 provides more details about bandwidth requirements and how to protect video surveillance traffic from other network applications.

#### **Hierarchical Design**

The goal of a campus design is to provide highly available and modular connectivity by separating buildings, floors and servers into smaller groups. This multilayer approach combines Layer 2 switching (based on MAC addresses) and Layer 3 switching or routing (based on IP address) capabilities to achieve a robust, highly available campus network. This design helps reduce failure domains by providing appropriate redundancy and reducing possible loops or broadcast storms.

With its modular approach, the hierarchical design has proven to be the most effective in a campus environment. The following are the primary layers of a hierarchical campus design:

- Core layer Provides high-speed transport between distribution-layer devices and core resources. The network's backbone.
- Distribution layer Implements policies and provides connectivity to wiring closets. This layer provides first-hop redundancy such as Hot Standby Router Protocol (HSRP) and Gateway Load Balancing Protocol (GLBP).

• Access layer – User and workgroup access to the network. Security and QoS can be defined at this layer and propagated to the higher layers.

Figure 6 shows a typical Campus design with the three main layers.

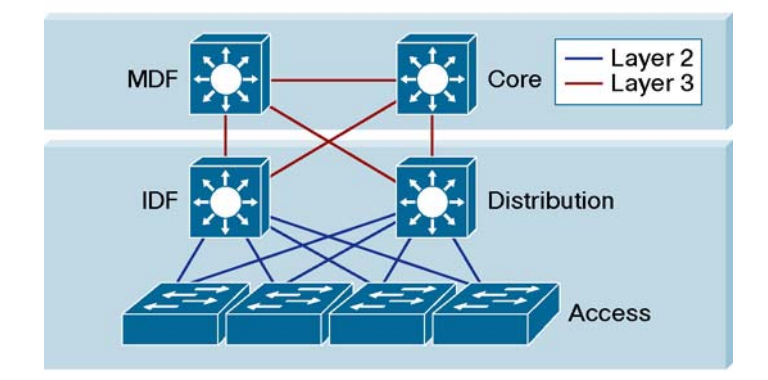

**Figure 6.** Hierarchical Campus Design

In smaller environments, it is typical to collapse the distribution and core layers into a single layer.

#### **Default Gateway Redundancy**

In a multilayer environment, each network host must be able to contact its default gateway at all times. The default gateway address is the IP address of the router that functions as the computer's gateway to other subnets. The default gateway is typically provided by DHCP, but it may be configured statically. In a network environment with redundant distribution layer routers, one of the routers is selected as the default gateway for a VLAN, and another router acts as a backup default gateway.

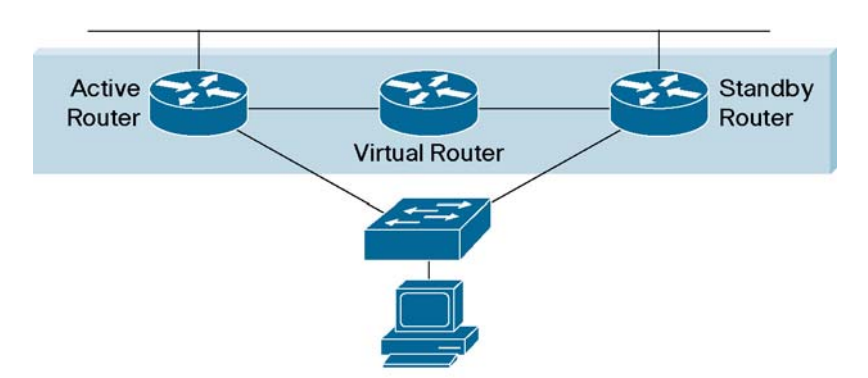

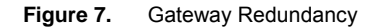

Cisco provides two main methods of gateway or first-hop redundancy:

**Hot Standby Router Protocol (HSRP)** – A Cisco proprietary protocol that provides path redundancy by sharing MAC addresses between gateways. A virtual MAC address and IP address are shared between two routers. HSRP routers send HSRP packets to the multicast group address 224.0.0.2, to which all routers listen and elect the active and standby routers.

In an HSRP group, there are typically:

- One active router The active router forwards traffic.
- One standby router If the active router fails, the standby router becomes active.

• One virtual router – While the virtual router is not an actual router, hosts use this address as their default gateway, and the current active router takes care of forwarding the traffic.

HSRP also is able to provide load balancing by allowing routers to be members of multiple HSRP standby groups. Typically, the active routers are divided among different subnets, making each router responsible for forwarding for some subnets, and for acting as a standby router for others.

**Gateway Load Balancing Protocol (GLBP) –** GLBP automatically selects simultaneous gateways, while HSRP only allows a single router to be active. By default, GLBP balances traffic on a per-host basis, using a round-robin scheme: the first device that comes up in a subnet uses the first router in the list, the second devices used the next, and so on. In this way, more than two devices can participate in the group.

#### **VLANs**

A Virtual LAN (VLAN) groups network devices in a single broadcast domain. This approach allows several devices to be logically grouped, regardless of their physical location. Such grouping keeps traffic local to the VLAN and provides several benefits:

- Contained broadcast and multicast traffic, which increases performance.
- Enhanced security. For security purposes, users can be grouped into a VLAN. Because passing traffic between different VLANs is achieved only through a router, the router provides a point where additional filtering and access lists may be implemented.
- Network administration is reduced when assigning hosts to specific VLANs on switch ports.

Chapter 5 provides more details about segmenting video surveillance traffic using VLANs.

#### **Spanning Tree**

A redundant network design provides several benefits, but it may also create potential loops, which can bring the network to a halt. The Spanning Tree Protocol (STP) prevents these loops from occurring and provides backup links through the redundant paths in the network.

Spanning Tree assigns roles to the switches and ports to make sure that only one path through the network is active at a time. The typical roles for a switch are root bridge, root ports, designated ports and non-designated ports.

Figure 8 shows how Spanning Tree eliminates the possibility of a bridging loop by blocking one of the redundant links. If the primary link to Switch 1 were to fail, STP would re-examine the network topology and enable the alternate path. Switch 1 has been elected as the *root bridge*, and all other switches calculate all the paths from themselves to the root. The next-hop bridge toward the root becomes the designated bridge as is responsible for sending bridge protocol data units (BPDUs) on that segment. BPDUs contain the appropriate information for STP configuration.

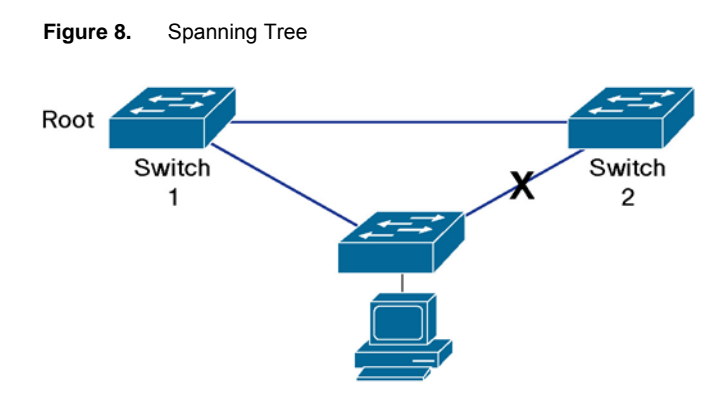

802.1D, the original STP protocol was designed with a conservative logic and a slow convergence time (up to 50 seconds). Current network environments demand quicker convergence times and new standards provide a quicker convergence during failures:

- 802.1w Rapid Spanning Tree (RSTP). Offers a fast convergence times because it does not rely on timers. Sub-second convergence times are possible in most cases. 8021w has become one of the most favored Spanning Tree protocols
- 802.1s Multiple Spanning Tree (MST). Traditionally, switches need to run one spanning tree process per VLAN. This approach can be CPU-intensive in an environment with a large number of VLANs. MST maps multiple VLANs with similar topologies to a single spanning tree instance.

To build and maintain a loop-free network, STP cycles the bridge ports through several states:

- Blocking A port is in blocking mode upon startup and when the port is not the optimal path to the root bridge. Blocking ports do not forward traffic.
- Listening A port is in listening mode when it is listening for other bridges. While listening, the port is not forwarding traffic.
- Learning The bridge listens for other bridges and learns MAC addresses of network devices
- Forwarding The port is operating normally, forwarding traffic.

The Cisco Spanning Tree toolkit offers several features to improve convergence time or add loop protection capabilities. These features include:

- Portfast A port configured for portfast skips through the various STP stages and immediately starts forwarding traffic. This feature is intended for host devices and not for links that connect two switches
- Loop Guard Protects against possible loops by detecting a unidirectional link. A unidirectional link is a port that is operationally in the up state but that is not receiving traffic. Loop Guard should not be enabled on ports that are enabled for portfast.
- Rootguard Allows a device that is connected to a portfast-enabled port to be part of the STP, but it does not allow the device to become the root port. This feature is not compatible with Loop Guard.
- Portfast BPDU Guard Prevents a switch port from receiving BPDU messages on a portfast-enabled port, preventing a loop if another switch is attached to that port. This feature disables the port completely when a BPDU is heard on a portfast port and requires manual intervention to bring the port out of error disabled (errDisabled) mode.

#### **Routed Access Solution**

Traditional hierarchical campus design models generally have used Layer 2 switching from the access layer, and Layer 3 switching or routing elsewhere. By using the Layer 3 capabilities available in most Cisco Catalyst $^\circ$  switches, a fully routed network design can be achieved that can reduce the network complexity and improve network availability. With a routing protocol such as EIGRP or OSPF at the access layer, the network can recover from failure in a deterministic way without requiring the fine-tuning of multiple protocols or devices.

Enabling a routing protocol at the access layer provides several benefits:

- Because Spanning Tree is not required for failover, the network is easier to deploy and troubleshoot. The risk for potential loops also goes away.
- The default gateway redundancy (HSRP, GLBP) requirement disappears because the default gateway is configured at the access layer.
- The need to match Spanning Tree and HSRP/GLBP priorities is no longer required.
- The connection between distribution and access layer is a routed interface; no VLAN trunks are required.
- Route summarization at the distribution layer.
- EIGRP can deliver sub-200 ms convergence times.
- Equal cost multi-path provides load balancing across the network

Figure 9 shows a design in which EIGRP provides a routing model to distribution and access switches. Each access layer provides its own unique subnets, which have to remain local within a wiring closet or access layer switch.

**Figure 9.** Routed Access Solution

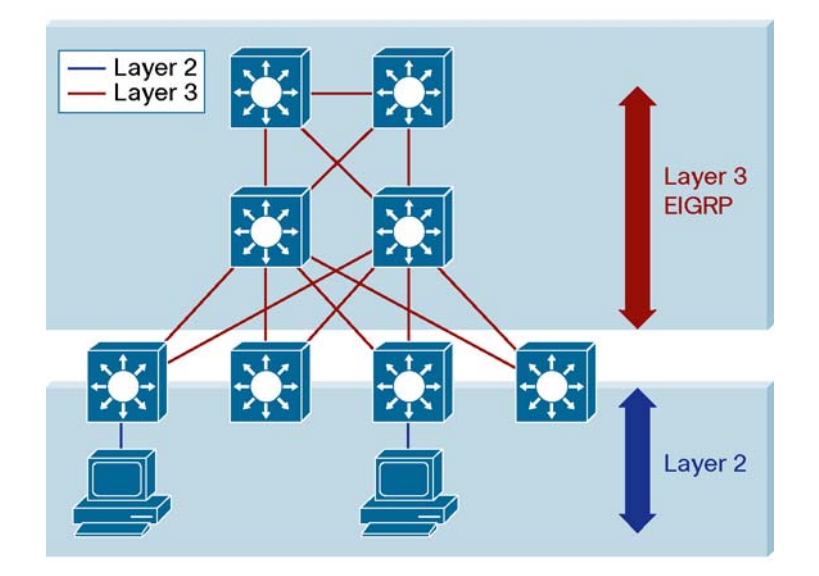

#### **Wide-Area Networks**

A wide-area network (WAN) is used to connect different local-area networks (LANs) and typically covers a broad geographic area. WAN services are leased from service providers, who provide different speeds and connectivity options.

Deploying a video surveillance solution through a WAN environment presents challenges that are not typically seen in a LAN. In a LAN environment, its common to see 1 Gbps and 10 Gbps of bandwidth, while in a WAN environment, most connections are less than 10 Mbps; many remote connections operate on a single T1 (1.544 Mbps) or less.

These inherent bandwidth constraints require careful evaluation of the number of cameras, the number of locations and how many recorders can be supported at remote sites. The encoders may be configured with a lower resolution or frame rate to transport the video streams across a WAN connection. Chapter 6 includes a table with the expected bandwidth requirements for different traffic patterns.

Service Provider Headquarters Remote Branch Network

**Figure 10.** Service Provider Network

The placement of recording devices also becomes important. The video may be streamed to a central site using lower frame rates or resolution, but another attractive alternative is to deploy the recorders at the remote sites and stream the traffic using the LAN connectivity within the remote site.

Some Cisco IP Gateway Encoders can provide two simultaneous MPEG-4 video streams; one stream may be configured for storage (with lower resolution and frame rates) and a second stream may be used for live viewing with higher quality.

The following tables show typical links that are offered by service providers:

**Table 3.** Service Provider Links

| <b>Digital Signal Level</b> | <b>Speed</b> | 11.7711        | <b>Channels or DS0s</b> |
|-----------------------------|--------------|----------------|-------------------------|
| D <sub>S0</sub>             | 64 kbps      | -              |                         |
| DS <sub>1</sub>             | 1.544 Mbps   | т.             | 24                      |
| DS <sub>3</sub>             | 44.736 Mbps  | T <sub>3</sub> | 672                     |

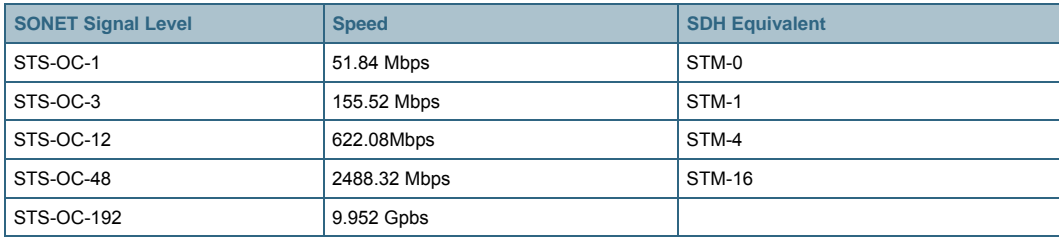

#### **Point-to-Point**

A point-to-point or leased line is a link from one site to a remote site, using a connection through a carrier network. The link is considered private and is used exclusively by the customer. The circuit usually is priced based on the distance and bandwidth requirements of the connected sites.

Technologies such as Multilink PPP allow several links to be bundled to appear as a single link to upper routing protocols. In this configuration, several links can aggregate their bandwidth and be managed with only one network address. Because video surveillance traffic requirements tend to be larger than other IP voice and data applications, this feature is attractive for video surveillance applications.

Figure 11 shows two locations connected via multiple T1 links using Multilink PPP.

**Figure 11.** Point-to-Point Links

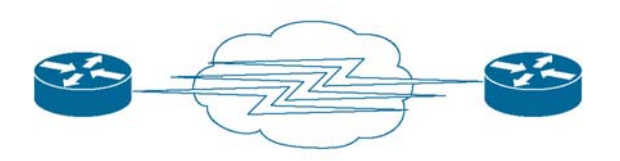

#### **Hub and Spoke Topology**

Hub and spoke, also known as star topology, relies on a central site router that acts as the connection for other remote sites. Frame Relay uses hub and spoke topology predominantly due to its cost benefits. Frame Relay has been an efficient alternative to traditional leased-line circuits, allowing multiple users to share the network medium and the available bandwidth, but other technologies, such as MPLS, have begun to gradually displace Frame Relay.

Figure 12 shows a network with one central site and three remotes. The central site is the main connecting point.

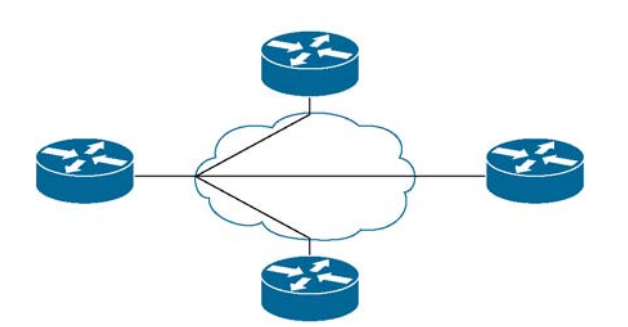

**Figure 12.** Hub and Spoke (Star) Topology

#### **Wireless**

#### **Wireless LAN Infrastructure (WLAN)**

Wireless LAN Infrastructure refers primarily to campus networks where each wireless access point (AP or WAP) is itself physically connected to a wired connection. Client devices associate to an AP to establish connection to services that are commonly available on the wired network. The IEEE 802.11 set of wireless networking standards has become commonplace in the world of IP networking. Cisco wireless products are standards-based, which provides for integration with other wireless solutions on the market.

The Cisco Unified Wireless Network architecture provides APs, client technologies, mobility services, and network unification for a tight integration to the wired network infrastructure. Video surveillance technologies have the opportunity to leverage the wireless network for support of remote cameras, or mobile clients receiving IP video streams, such as a laptops running Cisco Stream Manager software. However, certain caveats must be considered within the overall wireless network design to ensure success of the system:

● **Bandwidth Considerations:** The most widely deployed wireless LAN technology is 802.11b, which has a raw Radio Frequency (RF) data rate of 11Mbps. The maximum IP network throughput of 802.11b is around 6.5 Mbps, depending on the application. Careful consideration is required when planning to have a video surveillance endpoint transmit or receive streams over this limited bandwidth. 802.11g supports a theoretical raw RF data rate of 54 Mbps, but in practice speeds of 20 Mbps or less are more common. 802.11g is compatible with 802.11b, but when the technologies are intermingled, a least common denominator of throughput is delivered to the entire coverage area of the access point.

The IEEE has formed a task group to develop a new amendment to the 802.11 standard known as 802.11n. This advancement proposes to increase bandwidth by as much as tenfold over 802.11g. Cisco is actively participating in the standards process. Expect this effort to offer significant benefits to video surveillance applications.

- **Shared Media:** 802.11 Wireless Access Point technology is by its nature a "shared media" network. Only one radio can transmit at a time on a given channel and access point. As more client devices attach to an AP, performance naturally degrades as each client gets a smaller share of the overall airtime.
- **Multicast Support:** On a wired network, IP multicast networking controls which ports receive packets destined to a certain multicast group. This function differentiates multicast from broadcast traffic, which is intentionally destined for every node on a subnet. Current 802.11b/g technology is not optimized for consistent multicast performance. Many corporate network administrators may choose not to support multicast applications on the wireless infrastructure for these reasons, and may block multicast traffic from wireless network segments.
- **Pitfalls of "Dual NICs":** Many laptop computers today come with embedded network interface controllers (NICs) for both wireless and wired networks. Confusion can result when both of those NICs are active concurrently, because one of the two interfaces typically owns the default gateway path or route for all outbound traffic from the device. This situation can cause issues for many applications, particularly multicast applications such as the Cisco Stream Manager software. It is recommended that you activate only activate one NIC in such a device when it is being used for video surveillance functions. If both NICs are available, the wired NIC is most often the better choice. In situations where both NICs must be active, routing metrics for the NICs may be manipulated in the host operating system to control the proper path for video surveillance traffic to travel.
- **Service Interruption:** Wireless networking with 802.11b/g uses the 2.4G Hz portion of the RF spectrum. This space is unlicensed and is commonly used by devices such as cordless telephones. Interference is possible on the RF spectrum from competing 2.4 GHz network devices or from other sources, such as microwave ovens. Heavy use of the 2.4GHz portion of the spectrum by multiple devices can significantly impact multicast performance over wireless.

● **Quality of Service:** The Cisco Unified Wireless Network supports the 802.11e standard for wireless QoS, and is Wi-Fi Multimedia (WMM)-certified. These features enable prioritization of surveillance traffic over other traffic sources on the network. Linking to existing traffic classification and marking schemes from the wired network, 802.1p (CoS) and DSCP provides an end-to-end QoS architecture across the wired and wireless networks. However, 802.11 is still a shared medium, and the wireless prioritization does not provide an absolute bandwidth guarantee.

#### **Wireless Mesh Networking**

Wireless Mesh networking can use a combination of 2.4 GHz client access with 5.8 GHz backhaul links to create a "mesh" of access points that cover large areas without direct-wired access from all APs. It is possible to also use only the 5.8 GHz radios in mesh access points but connect a switch to the built-in Ethernet port and support wired client access. Wireless Mesh is a powerful technology for covering metropolitan areas or large campus environments with requirements for outdoor and mobile access. Cisco has successfully run IP video surveillance traffic over Cisco Wireless Mesh networking using 5.8 GHz radios and wired clients. When using 2.4GHz 802.11b/g, the caveats for WLAN also apply. Some additional items to consider for Mesh Networking include the following:

- **Maximum Transmission Unit (MTU):** Mesh networking uses AES encryption on the backhaul links between Mesh APs and Root APs (Root APs connect the mesh to the wired network). Cisco Video Surveillance IP Gateways produce streams of packets very near the MTU of Ethernet at 1514 Bytes. In order to transport these packets across the AES encrypted tunnel between APs, they must be further fragmented. In effect the total packet count approximately doubles, which results in additional bandwidth consumption by an already constrained network.
- **Backhaul Bandwidth:** The recommended data rate for backhaul links is 18 Mbps, which translates into a real IP networking throughput of approximately 9 Mbps. Depending on the size of the mesh, the number of video sources, and their resolutions and frame rates, careful traffic engineering must be performed to ensure that links are not overloaded with video traffic.
- **Multiple Hops:** Larger Mesh networks may have APs that are multiple hops from the Root AP at the edge of the wired network. Each hop effectively reduces the overall bandwidth that is available to a given endpoint device, because aggregation of multiple Mesh APs is the nature of mesh network design. This effect must be considered for traffic engineering within wireless networks for support of video surveillance.

#### **Rings and Linear Topologies**

The benefits of a hierarchical network design have been enjoyed by traditional enterprise networks, where a modular architecture allows easy addition of building blocks to support growth and maintain high availability.

The hierarchical design may not apply to every network environment, where an alternative design may be more appropriate due to physical constraints. In environments without a centralized wiring infrastructure or that cover wide geographic areas, such as parking garages, municipalities and railroads, an alternate design may be needed.

The concept of rings and linear topologies comes from daisy-chaining network devices to extend the physical reach of the cable infrastructure and to provide a basic level of redundancy.

Figure 13 shows devices connected in a linear and ring fashion, without a centralized cable infrastructure.

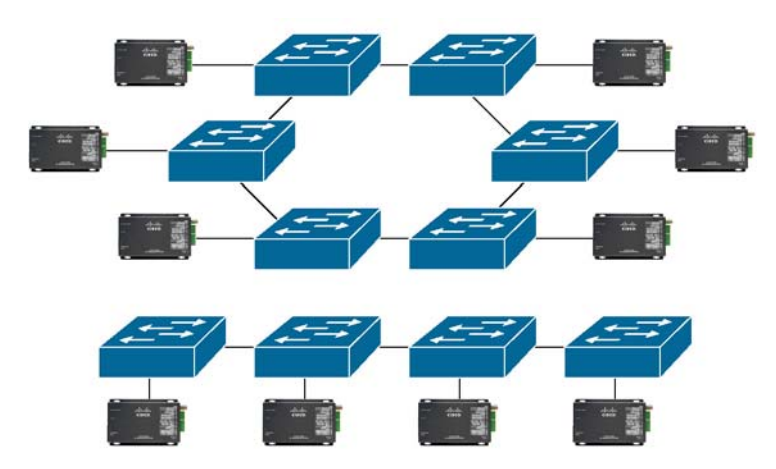

**Figure 13.** Rings and Linear

This design has several potential issues:

- The number of bridges is limited. The Spanning Tree 802.1d specification only allows for a diameter of seven bridge hops. Therefore, the number of bridge devices between any two devices in the network cannot be greater than seven.
- Fiber cable infrastructure needs to be carefully planned. When using Catalyst switches, the SFP/GBIC capabilities should be carefully addressed in terms of fiber type and distance limitations.
- At least one Layer 3 switch or router should be configured as a Multicast Rendezvous Point for redundancy. Using two switches with this capability enabled is desirable for redundancy. These topologies have unique design implications and are addressed in more detail in Chapter 4.

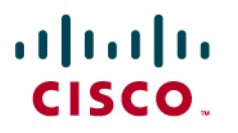

## Chapter 3: Cisco Stream Manager Application **Requirements**

The Cisco Stream Manager switching and recording software provides virtual matrix switching to connect cameras, keyboards and monitors via the Cisco IP Gateways.

The Cisco Video Surveillance solution provides the Cisco Stream Manager Administration and Monitoring Module to manage all components.

The following are the minimum system requirements to run the Cisco Stream Manager applications:

- PC with 2.8 GHz
- Windows XP PRO (SP2 + .Net Framework version 2.0)
- 1024 MB
- 10 GB free hard drive space
- 10/100 Mbps network card
- ATI video card

#### **Cisco Stream Manager Configuration Module**

The Cisco Stream Manager Configuration Module allows for complete configuration of all Cisco Video Surveillance products, including Cisco IP Gateway Encoders, Cisco IP Gateway Decoders, and Cisco Service Platforms.

The Cisco Video Surveillance products ship with a default IP address in the 192.168.0.x range. Before an administrator can initially view and configure the various Cisco Video Surveillance products, the server running the Cisco Stream Manager Configuration Module must be in this subnet or must have multicast connectivity to a subnet with this address scheme. The initial configuration allows the administrator to change the IP address of the Cisco Video Surveillance devices to match the production network environment.

The Cisco Stream Manager Configuration Module relies on the multicast group 235.1.1.1 for Stream Manager device discovery.

Configuration Software features include:

- Instant polling of connected devices A single mouse-click allows administrators to poll all connected devices to gain immediate access to configuration setting.
- Intuitive data presentation Devices can be sorted and displayed by name, IP address, device type or firmware revision, enabling a quick overview or detailed analysis of the system.
- Real-time feedback Changes to brightness, contrast, color and hue are shown in the Cisco Stream Manager Configuration display window, improving the accuracy of image adjustments.

• Time synchronization – All connected equipment can be time synchronized. See Chapter 4 for more details.

Figure 14 shows the initial screen of the Cisco Stream Manager Configuration Module. This screen displays a list of devices that may be configured via the Stream Manager Configuration Module<sup>[1](#page-26-0)</sup>. Clicking **Encoders** under **Network Devices** displays a list of the available IP Gateway Encoders. This list is dynamically discovered using the 235.1.1.1 multicast group and refreshed automatically every 60 seconds. Clicking **Refresh** in the lower section of the main area initiates a new multicast discovery. This refresh consists of the initiating station sending discovery messages to the 235.1.1.1 group address. The Cisco VS devices respond with their respective capabilities (for example, Cisco IP Gateway – Encoder, Firmware XYZ, Camera ID, IP Address).

| File View Tools Help       |                                         |                                    |                       |                        |                  |
|----------------------------|-----------------------------------------|------------------------------------|-----------------------|------------------------|------------------|
|                            | <b>Available Encoders Listed Below.</b> |                                    |                       |                        |                  |
| $\circ$<br>Network Devices | Device Name<br>Encoder 10               | IP Address<br>se,<br>10.94.162.211 | Famovare<br>V1.4.9 CS | Device Type<br>Encoder | <b>OSVersion</b> |
| Decoders                   |                                         |                                    |                       |                        |                  |
|                            | Encoder 11                              | 10.94.162.212                      | V1.4.9 CS             | Encoder                |                  |
|                            | Encoder 12                              | 10.1.27.12                         | V1.4.9-CS             | Encoder                |                  |
| Encoders                   | Encoder 14                              | 10.94.162.215                      | V1.4.9 CS             | Encoder                |                  |
|                            | Encoder 21                              | 10.1.21.5                          | V1.4.9 CS             | Encoder                |                  |
| Flecorders                 | Encoder 23                              | 10.1.23.5                          | V1.4.9CS              | Encoder                |                  |
|                            | Encoder 30                              | 10.1.30.5                          | V1.4.9 CS             | Encoder                |                  |
| <b>INCR Decoders</b>       | Encoder 31                              | 10131.5                            | VI.4ECS               | Encoder                |                  |
|                            | Encoder 32                              | 101.32.5                           | V1.4.9 CS             | Encoder                |                  |
|                            | Encoder 33                              | 10.1.33.5                          | V1.4.9CS              | Encoder                |                  |
|                            |                                         |                                    |                       |                        |                  |
|                            |                                         |                                    |                       |                        |                  |
|                            |                                         |                                    |                       |                        |                  |
|                            |                                         |                                    |                       |                        |                  |
|                            |                                         |                                    |                       |                        |                  |
|                            |                                         |                                    |                       |                        |                  |
|                            |                                         |                                    |                       |                        |                  |

**Figure 14.** Stream Manager Configuration Module

By double-clicking a device, several parameters may be changed. To change the IP address of the device, click **Network Settings**:

#### **Figure 15.** Network Settings

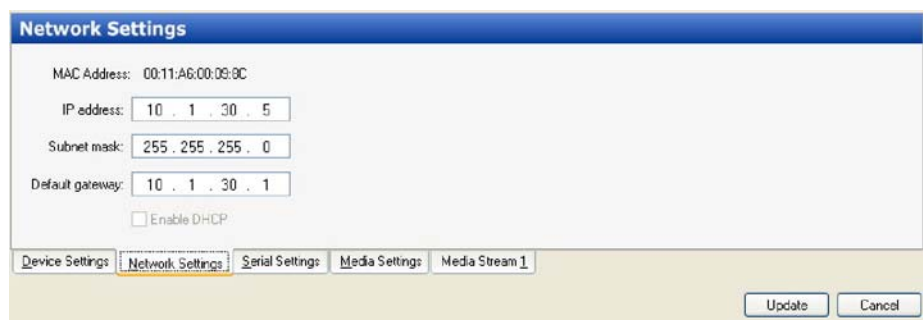

<span id="page-26-0"></span><sup>1&</sup>lt;br>The screen captures have not been updated to reflect the updated application name.

The following screen shows the different stream settings for a Cisco IP Gateway Encoder:

**Figure 16.** Media Stream Settings

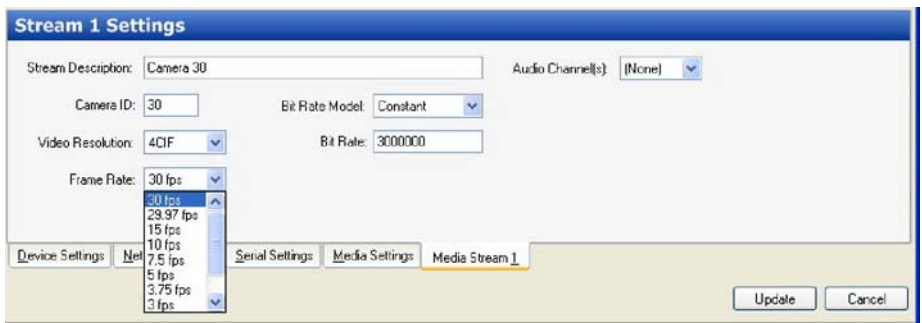

To configure the Cisco Stream Manager Services Platform, click **Recorders** under **Network Devices.** The following screen shows how to configure a high-density Cisco Services Platform with 12 active cameras:

**Figure 17.** Configuring a Recorder

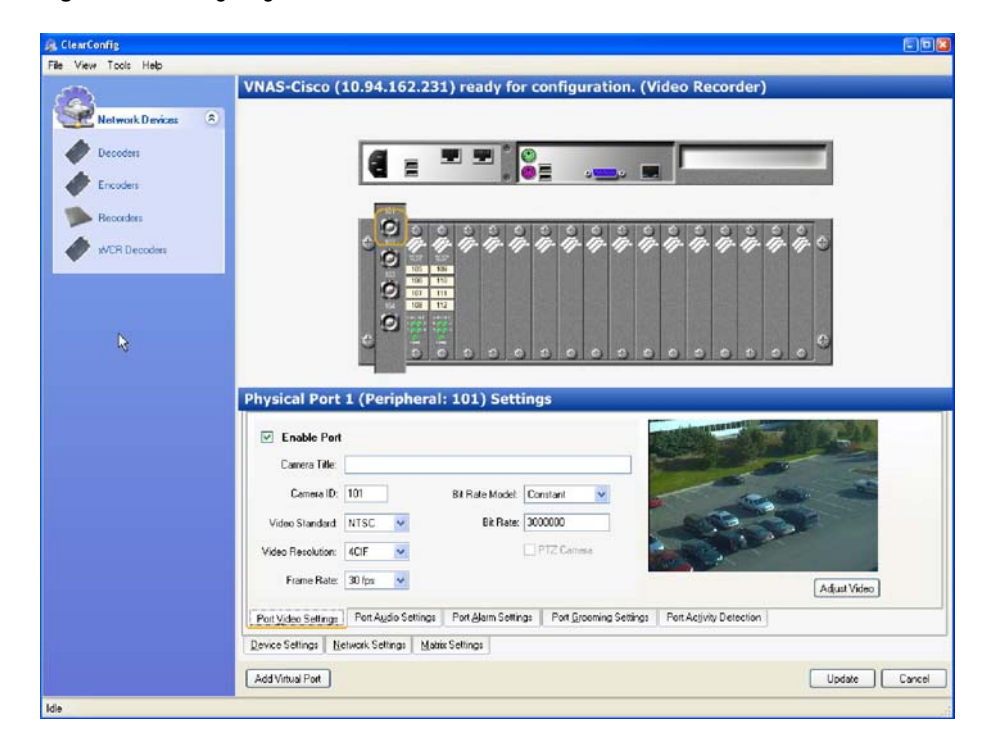

#### **Cisco Stream Manager Software**

The Cisco Stream Manager software acts as a Cisco IP Gateway Decoder and allows the user to view and manage different video streams. This functionality is extended across the IP network and, given adequate bandwidth, is not constrained to a single geographic location It is important to note that the Cisco Stream Manager application currently is optimized to render up to ten simultaneous video streams (subject to platform performance capabilities and assuming the use of the recommended video card and driver software).

The Cisco Stream Manager software relies on the following multicast groups:

• 235.1.1.1 – Used for Stream Manager device discovery

- 239.1.1.2 Used to synchronize clocks
- 239.1.1.3 Used by the Cisco Stream Manager software to receive events and alarms
- 239.1.1.4 Used to discover photo processors upon request

All Cisco IP Gateway Encoders, Decoders and Services Platforms rely on the 235.1.1.1 multicast group for device discovery and to communicate device capabilities, such as resolution and frame rates. The Cisco Stream Manager software relies on this multicast group to determine what devices are available and to display video streams. The Stream Manager software also relies on the multicast 239.1.1.2 and 239.1.1.3 to receive events and alarms and to synchronize its clock with the Service Platform acting as the time master. The bottom of Figure 18 shows the Events area, which is populated by these messages.

For authentication purposes, a checksum is calculated on each frame of video and embedded in the media frame header. The Stream Manager Player Module verifies each frame in real time to protect the video streams.

Cisco Stream Manager software features include:

- Display and playback at multiple resolutions and frame rates
- Instant replay of video streams
- Video data marked for follow-up or review is available in the Events area.
- Video playback by camera based on date and time
- Camera PTZ controls
- Built in matrix switch functionality

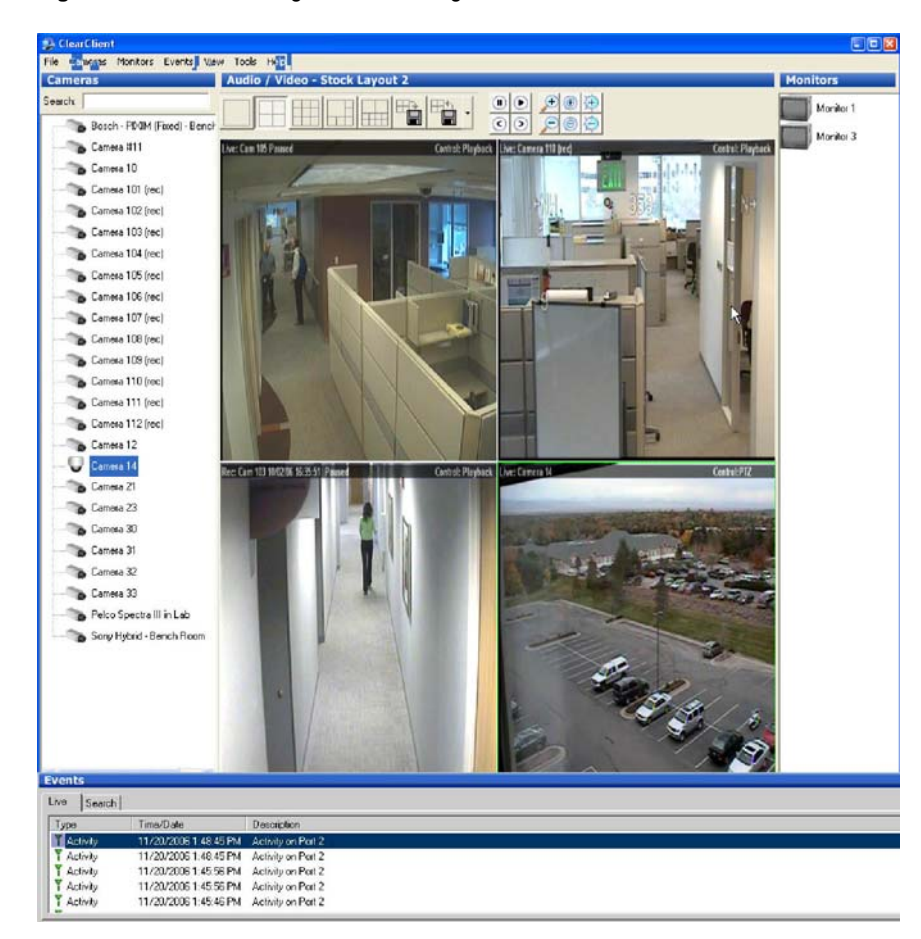

**Figure 18.** Stream Manager Client Viewing Module

Figure 18 shows the Cisco Stream Manager Client Viewing Module's main screen, which is divided in several sections:

- Camera Bank (left side of the screen) Displays a list of cameras. The images from these cameras may be viewed by dragging them to the main screen.
- Monitor Bank (right side of screen) Displays all monitors (Cisco IP Gateway Decoders). Images can be displayed on any monitor by dragging a camera from the camera bank to the monitor.
- Display Controls (top of screen, left) These icons offer different layouts and the option to save and load custom layouts.
- Recorded Video Control (top of screen, center) Playback functions for navigating stored video, such as pause, play frame forward, and play frame back.
- Events List (bottom of screen) Includes events bookmarked for viewing or archiving. To review an event, drag it to one of the monitoring windows.

#### **Cisco Stream Manager Administration and Monitoring Module**

The Cisco Stream Manager Administration and Monitoring Module allows real-time monitoring and reporting of all Cisco Video Surveillance devices. It provides a general system overview and detailed statistics for all connected devices, and it provides health monitoring and storage utilization.

Cisco Stream Manager Administration and Monitoring Module features include:

- Intuitive data presentation Shows all key device statistics, including storage capacity, recording rate, camera ID, configuration history and event log.
- Using a history log, the system provides a status report and history of all events and actions taken against the events.
- Equipment and peripheral search function Allows administrator to conduct a search for any camera to display the associated encoding device.

Figure 19 shows the main window of the Cisco Stream Manager Administration and Monitoring Module and details about a storage device. It also shows the active ports on a Cisco Services Platform with several storage details, such as recording rate, average retention time and total storage capacity.

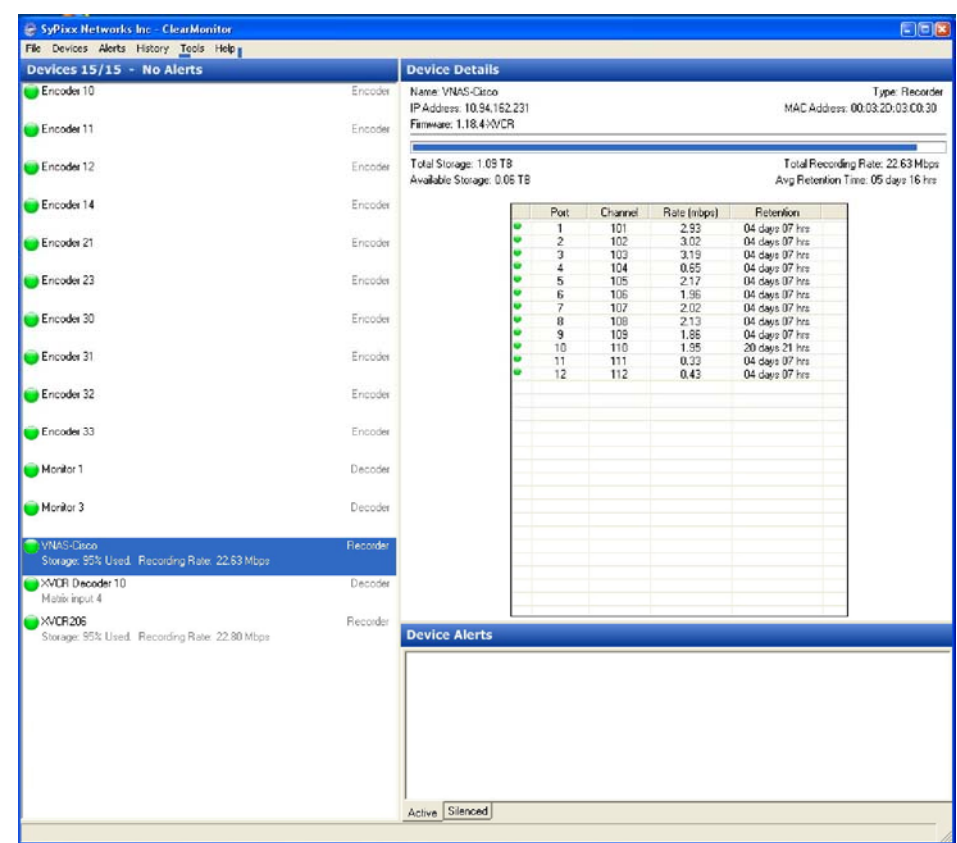

**Figure 19.** Cisco Stream Manager Administration and Monitoring Module

## a | 1 a | 1 a **CISCO**

## Chapter 4: Protocols and Features

#### **IP Multicast Overview**

Unlike most network applications that operate between one sender and one receiver, video and multimedia applications frequently require that one sender communicate with a group of receivers simultaneously. Using IP multicast to transmit this information reduces the overall network load and minimizes the affect on the source of the video from unnecessary replication of a common data stream.

The following basic types of IP traffic are used in a network environment:

- Unicast Between one source address and one destination host address. This traffic can have a significant affect on the network if the number of hosts receiving this information is large.
- Broadcast From a host address to a broadcast destination address, which typically includes all hosts on a segment.
- Multicast A host sends one copy of each packet to a special address that can be used by several hosts interested in receiving the packets. Those hosts are members of a designated multicast group and can be located anywhere on the network.

By using multicast protocols, the hosts that want to receive traffic from a multicast group can join and leave the group dynamically. Hosts can be members of more than one group and must explicitly join a group before receiving the desired content. Since IP multicast relies on UDP, which, unlike TCP, has no built-in reliability mechanism such as flow control or error recovery mechanisms, tools such as QoS can improve the reliability of a multicast transmission.

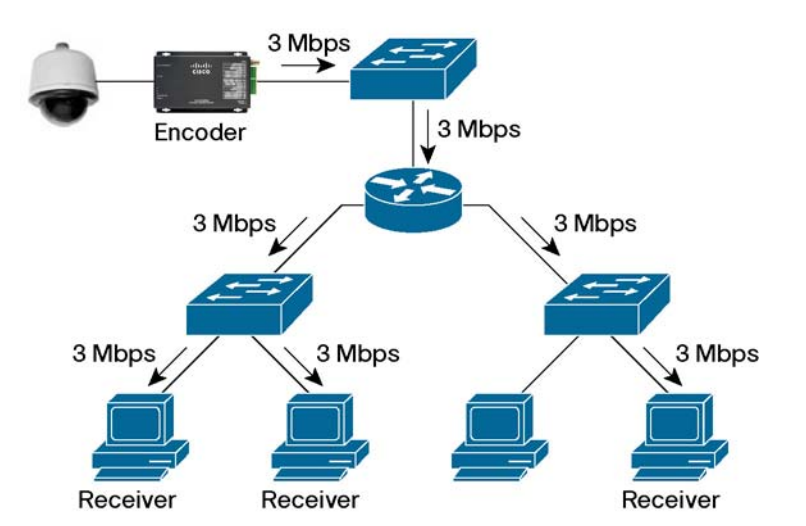

**Figure 20.** Multicast Traffic

Figure 20 shows an example in which a Cisco IP Gateway Encoder is transmitting a video stream for a multicast group. Three Cisco Stream Manager Client Viewing Modules have requested to receive this video. Using multicast protocols, Cisco routers and switches replicate the video stream to only the segments and hosts that require it, using approximately 3 Mbps of encoder-to-network bandwidth.

#### **Multicast Addresses**

IP multicast uses the Class D range of IP addresses, from 224.0.0.0 through 239.255.255.255. Within this range, several addresses are reserved by the Internet Assigned Numbers Authority (IANA):

- $\bullet$  224.0.0.0 through 224.0.0.255 Link-Local addresses. Used by network protocols, only in a local segment.
- 224.0.1.0 through 238.255.255.255 Globally scoped addresses. Can be routed across the Internet or any organization. They are unique and globally significant.
- 239.0.0.0 through 239.255.255.255. Used in private domains and not routed between domains. Similar to the IP address range from RFC1918.

The IANA maintains a list of Multicast addresses at:

[http://www.iana.org/assignments/multicast-addresses.](http://www.iana.org/assignments/multicast-addresses)

The Cisco Video Surveillance solution uses the following multicast addresses:

- $\bullet$  235.1.1.1 Used for device discovery
- 239.1.1.2 Used for clock synchronization
- 239.1.1.3  $-$  Used for alarms and events
- 239.1.1.4 Used to discover photo processors upon request
- 239.255.x.x Dynamically created by Cisco IP Gateway Encoders
- 239.x.x.x Dynamically created by the Services Platform

Future software releases will allow users to change these addresses to minimize conflicts with existing network environments that may use these addresses for other multicast applications.

The address 239.255.x.x is formed by adding the last two octets of the encoder's IP address to 239.255.x.x. For example, a Cisco IP Gateway Encoder with IP address 10.1.30.35 would use 239.255.30.35.

Cisco IP Gateway Encoders stream to this multicast address when a request for two or more streams is received. In this way, the same video stream can be seen simultaneously by different Cisco IP Gateway Decoders or Cisco Stream Manager Client Viewing Modules.

The address 239.x.x.x is formed by adding the last three octets of the Services Platform's IP address to 239.x.x.x. This multicast group is used when a second request is received for a stream generated by the Services Platforms.

Note: In a future software release, IP Gateway Encoders will also use the 239.x.x.x to minimize possible address conflicts.

#### **Forwarding Multicast Traffic**

Forwarding multicast packets through a network is different than unicast routing. With unicast traffic, routers consider the destination address and how to find the single destination host. In multicast traffic, the source sends traffic to a multicast group address, which in turn can be reached by multiple hosts or receivers.

Routers rely on distribution trees to reach all multicast receivers. The two types of multicast trees are:

- Source trees The root is located at the multicast source, and a tree to all receivers is formed via the shortest path tree (SPT).
- Shared trees The root is not necessarily the multicast source. The tree is shared by all sources, relying on a defined common root. This shared root is the Rendezvous Point (RP).

Similar to IP unicast, IP multicast uses its own Layer 2, management and routing protocols. Figure 21 shows the interaction between these different protocols.

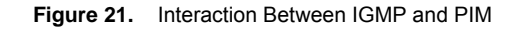

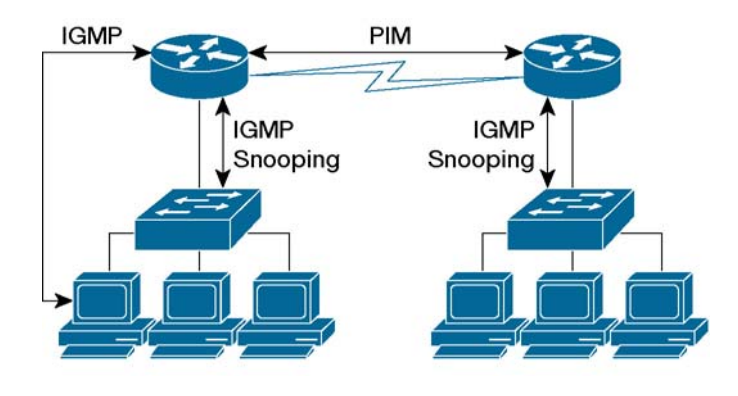

- PIM is the multicast routing protocol that is responsible for building multicast delivery trees and for enabling multicast packet forwarding.
- IGMP is used by hosts to dynamically register to multicast groups. The communication occurs between the router and the host.
- IGMP snooping is used to prevent multicast flows from flooding all ports on a VLAN. It does so by monitoring the Layer 3 IGMP packets.

#### **Internet Group Management Protocol (IGMP)**

To receive a video surveillance stream from a source, the host must support IGMP. Hosts register themselves in a multicast group by sending IGMP messages to their local multicast router. The routers and switches that are configured for IGMP periodically send out queries to discover which groups are still active on a particular subnet. Then, a multicast routing protocol (such as PIM) forms the multicast tree between the routers.

The original IGMP version 1 defined in RFC1112 has been extended to include new features. Table 4 describes the current IGMP versions.

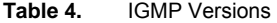

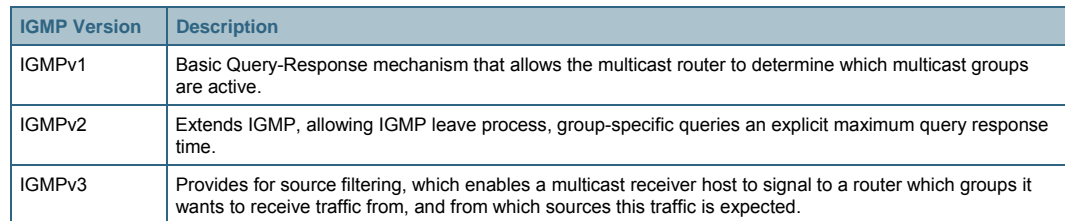

By default, Cisco routers use IGMPv2, but IGMPv2 routers also work correctly in the presence of IGMPv1 hosts.

#### *IGMP Snooping*

Traditionally, Layer 2 switches treat multicast as they would a broadcast, and they forward multicast traffic to every port that belongs to the destination VLAN (broadcast domain) on the switch. This approach degrades the performance of the switch and the hosts, which must inadvertently process and dispose of the unwanted traffic.

IGMP snooping is one of the mechanisms that constrain IP multicast traffic in a Layer 2 switching environment by examining or "snooping" some Layer 3 information (IGMP Join/Leave messages) in the IGMP packets that are sent between the host and the router.

When the switch sees an IGMP host report from a particular multicast group, the switch adds the host's switch port to the multicast entry table. When the host sends a Leave group message, the switch removes the table entry of the host.

In most Catalyst switches, IGMP snooping is enabled by default, globally and per VLAN. After the VLAN is configured for multicast routing, no other configuration is necessary for the switch to dynamically access external multicast routers by using IGMP snooping.

Note: Most commodity LAN switches do not have Silicon enabled IGMP snooping, which results in either flooding or a situation in which the switch cannot adequately scale to support IP based video surveillance applications.

#### **PIM-Protocol Independent Multicast**

To forward multicast traffic through the network, IP Multicast relies on routers and switches that support PIM or other multicast protocols.

Instead of building a new routing table, PIM relies on the unicast routing table to perform multicast forwarding functions. The unicast routing table can be populated by any routing protocol, such as Enhanced Interior Gateway Routing Protocol (EIGRP), Open Shortest Path First (OSPF), Border Gateway Protocol (BGP) or static routes.

#### *PIM Multicast Group Modes*

With PIM, packet traffic for a multicast group is routed according to the rules of the mode configured for that specific multicast group. The group mode is independent of how any interface is configured on the router. The main modes for a multicast group are:

- PIM sparse mode (Classic PIM-SM).
- PIM bidirectional mode.
- PIM Source Specific Multicast (SSM) mode.

Additionally, two different versions of PIM can be used, PIM version 1 and PIM version 2.

#### *PIM Multicast Interface Modes*

PIM can operate in sparse mode or in dense mode. The interface mode determines how the router populates its multicast routing table and how it forwards multicast traffic that it receives from its directly connected LANs. The interface mode is independent from a multicast group's operating mode.

The following are some of the PIM interface modes supported on Cisco routers:

#### *PIM Dense Mode*

PIM Dense Mode (PIM-DM) uses a source distribution tree to forward multicast traffic; routers build this tree as soon as the multicast source becomes active. Routers build the tree assuming that

there are multicast receivers at every network segment. After the tree is built, branches with no active receivers are pruned from the tree.

Due to its poor scalability and flooding properties, PIM-DM is not the multicast forwarding method that is preferred by enterprise and service provider customers. It is most useful in a lab environment.

#### *PIM Sparse Mode*

PIM Sparse Mode (PIM-SM) assumes that the members of the multicast group are distributed throughout the network and that some members may be sparsely populated while others may be densely populated. PIM-SM is more efficient than PIM-DM. It begins with an empty tree and assumes that there are no multicast receivers, unless the receivers join a group via IGMP. This approach eliminates the need to flood multicast router interfaces with unnecessary data.

PIM-SM is the preferred multicast routing protocol due to its scalability.

#### *PIM Sparse-Dense*

Cisco implemented an alternative to choosing just dense mode or sparse mode on an interface. PIM sparse-dense mode supports PIM-SM and PIM-DM simultaneously on an interface.

With PIM Sparse-Dense, individual groups can use either PIM-SM or PIM-DM, depending on whether an RP is available for that group. If a particular group is configured with an RP, the router treats the group as sparse mode; otherwise the group is treated as dense mode. An RP is required if the group is to be treated as a sparse group

Auto-RP provides a way to distribute the group-to-RP mappings. Sparse-dense mode allows the Auto-RP information to be distributed in dense mode while the multicast groups can be treated as sparse mode. This approach eliminates the requirement to configure a default RP at the leaf routers.

#### **Rendezvous Point**

In PIM sparse mode, all multicast routers must know how to reach the router acting as the RP. Multicast sources first send traffic to the RP. When a receiver wants to receive data, it also registers with the RP. In turn, traffic is forwarded to the receivers using a shared distribution tree.

Selecting a RP router is not a difficult decision. The RP is required only to start sessions with sources and receivers. It represents little overhead for the router acting as the RP.

In a small network, the RP address can be manually configured on each PIM router, but this manual approach can be hard to manage as the network grows or if the RP address were to change.

Instead of defining a static RP address manually, methods such as Auto-RP and Bootstrap Router can be employed to dynamically discover the RP address. These methods have several benefits:

- Manual configuration of RP addresses is not required, reducing overhead and configuration conflicts
- Multiple RPs can be configured to serve different multicast groups
- Load-splitting can be achieved by configuring RPs for different groups

#### *Auto-RP*

A main advantage of Auto-RP is that changes to the RP address take place only at the routers that are defined as RP, and not the leaf routers. Auto-RP provides a way to automate the distribution of
group-to-RP mappings in a PIM network that supports PIM-SM. With Auto-RP, multiple routers can be configured as RP to act as backup to other RPs or to server different group ranges.

The IANA has assigned two group addresses for Auto-RP: 224.0.1.39 and 224.0.1.40. Auto-RP requires two basic components:

- Candidate RPs: Routers acting as RP advertise their willingness to be an RP via "RPannouncement" messages. These messages are sent to well-known group 224.0.1.39.
- RP Mapping Agents: This router sends the group-to-RP mappings to all other routers and resolves any possible conflicts. RP mapping agents join the 224.0.1.39 group to map the RPs to the associated groups, and join the group address 224.0.1.40 to advertise these mappings. All PIM routers join 224.0.1.40 to learn these RP-mappings.

# *Bootstrap Router (BSR)*

Another way to distribute group-to-RP mappings is Bootstrap Router, but BSR only works with PIM version 2. BSR also uses candidate routers to relay RP information for a group, but BSR are carried within PIM messages, which travel from PIM router to PIM router.

With BSR, all routers interfaces can be configured as PIM sparse-mode, so BSR does not run the risk of reverting to dense mode operation. BSR also makes sense in environments where non-Cisco, PIM version 2 routers need to interoperate with Cisco routers.

# **Initial Multicast Configuration**

When deploying multicast for the first time on a Catalyst switch, some steps must be followed to ensure correct multicast behavior.

In Figure 22, a Cisco IP Gateway Encoder is configured to provide video streams to decoders or Cisco Stream Manager clients. This simple environment needs to provide proper multicast connectivity and the option to expand to other switches or connect to an existing environment using PIM.

**Figure 22.** Multicast on a Single VLAN

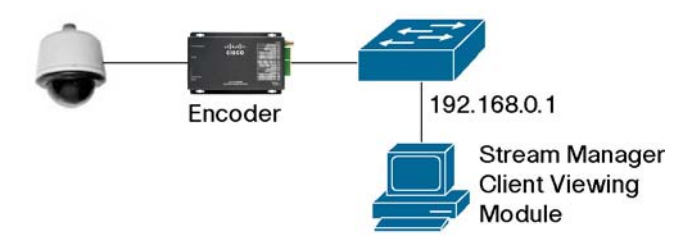

With a default configuration, all switch ports are on the same VLAN and IGMP snooping is enabled. While the switch is able to pass video traffic to be displayed on the Cisco Stream Manager Client Viewing Module, the switch is unable to constrain the multicast traffic to only the ports that need this multicast traffic.

Cisco IP Gateway Encoders and decoders support IGMP version 3, which is the default IGMP version for the Microsoft Windows XP operating system.

While video traffic flows to Cisco Stream Manager Client Viewing Modules, the traffic is flooded to all ports. In this case, IGMP snooping does not see an IGMP querier and is not aware of any multicast groups, as shown in the following example:

```
3750-1#show ip igmp snooping groups 
3750-1# 
3750-1#show ip igmp snooping mrouter 
Vlan ports 
---- ----- 
3750-1#show ip igmp snooping querier 
Vlan IP Address IGMP Version Port
```
Another simple way to verify that all ports in a given VLAN are not all being flooded is by visually inspecting the port LEDs in the front panel of the switch. If multicast is not enabled correctly, the switch will flood multicast traffic to all ports, affecting active ports that do not require the video stream traffic.

# *L2 Multicast Concepts*

The IGMP protocol runs between a router and hosts, allowing the receivers to communicate with a multicast router (IGMP querier) to request multicast traffic.

IGMP snooping is designed to constrain multicast traffic to only the ports with active receivers, building a table that maps the multicast group to the ports that are requesting the video. Without IGMP snooping, the switch would flood packets to every port on the switch.

The Catalyst switch also maintains an mrouter port, which is the port that connects to the multicast router. The switch must have at least one mrouter port for IGMP snooping to work across switches.

There are several solutions to let the switch identify their mrouter port and make IGMP snooping work in this simple environment. This chapter presents two solutions and describes how to extend the IP PIM environment to a second switch.

# **Enable IGMP Querier Feature on an L2 Switch**

If there are no multicast routers on a VLAN or there is no need to route multicast traffic to other subnets, a switch may be configured to act as the IGMP snooping querier.

This configuration is typical in a small environment, which may be as small as a single switch and no routers to provide multicast routing.

**Figure 23.** Initial Multicast Configuration

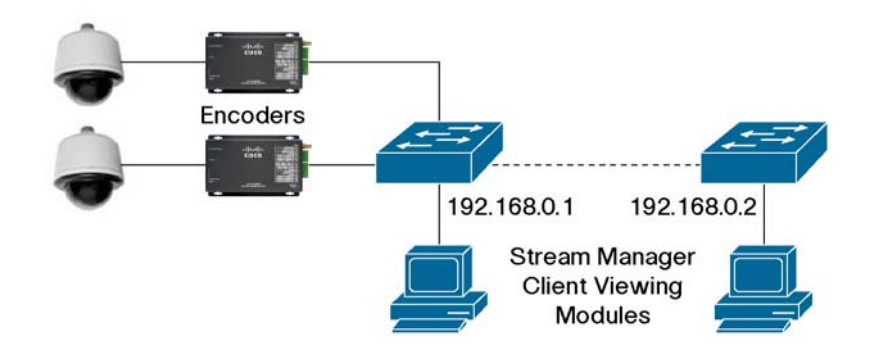

Enabling the **ip igmp snooping querier** command on the L2 switch constrains traffic to only the active multicast ports and makes the switch act as the querier for the VLAN.

An IP address must be configured on the VLAN interface to be used as the query source address. IP PIM is not required, making this configuration an attractive solution for L2 switches that do not support IP PIM or multicast-routing commands. If the switch is later connected to a multicast router, the IGMP querier functionality from this switch will be automatically disabled.

```
On 3750-1: 
! 
interface Vlan1 
 ip address 192.168.0.1 255.255.255.0 
! 
ip igmp snooping querier 
3750-1#show ip igmp snooping querier 
Vlan IP Address IGMP Version Port 
------------------------------------------------------------- 
1 192.168.0.1 v2 Switch 
3750-1#show ip igmp snooping mrouter 
Vlan ports 
---- ----- 
   1 Switch 
3750-1#show ip igmp snooping groups 
Vlan Group Type Version Port List
---------------------------------------------------------------- 
1 235.1.1.1 igmp v2 Gi1/0/10, Gi1/0/11 
1 239.1.1.2 igmp v2 Gi1/0/2, Gi1/0/11 
1 239.1.1.3 igmp v2 Gi1/0/2 
1 239.255.0.10 igmp v2 Gi1/0/1, Gi1/0/2 
1 239.255.0.11 igmp v2 Gi1/0/1, Gi1/0/2 
1 239.255.255.250 igmp v2 Gi1/0/1, Gi1/0/2
```
The following link provides a matrix with the IGMP support details for various Cisco Catalyst switches:

[http://www.cisco.com/en/US/customer/tech/tk828/technologies\\_tech\\_note09186a0080122a70.shtm](http://www.cisco.com/en/US/customer/tech/tk828/technologies_tech_note09186a0080122a70.shtml#topic3) [l#topic3.](http://www.cisco.com/en/US/customer/tech/tk828/technologies_tech_note09186a0080122a70.shtml#topic3)

# **Enable PIM on a Layer 3 or VLAN Interface**

Catalyst switches are able to dynamically learn about the mrouter port by listening to either IGMP query messages or to PIM hellos from the multicast router.

Enabling PIM on an interface also enables IGMP on that interface, and the first switch on the network becomes the IGMP querier for the subnet. When additional PIM routers are added, the router with the lowest IP address on the subnet is elected as the IGMP querier.

The following configurations show a Catalyst 3750 switch acting as the IGMP querier by enabling the **ip pim sparse-dense-mode** command on the Vlan1 interface. The connection to a second Catalyst 3750 is done via an access or trunk port. This switch, 3750-2, has IGMP snooping enabled by default, so no other commands are necessary.

When enabling IP PIM on the interface for first time, the following message appears:

```
3750-1(config-if)#ip pim sparse-dense-mode 
  WARNING: "ip multicast-routing distributed" is not configured. 
            IP Multicast packets will not be forwarded 
IP unicast CEF switching has to be enabled on the physical interface
```
Note: The ip multicast-routing command is not required if the multicast is to be constrained to a single VLAN and the multicast traffic is not to be forwarded to other interfaces or subnets.

```
on 3750-1: 
! 
interface Vlan1 
  ip address 192.168.0.1 255.255.255.0 
 ip pim sparse-dense-mode
```
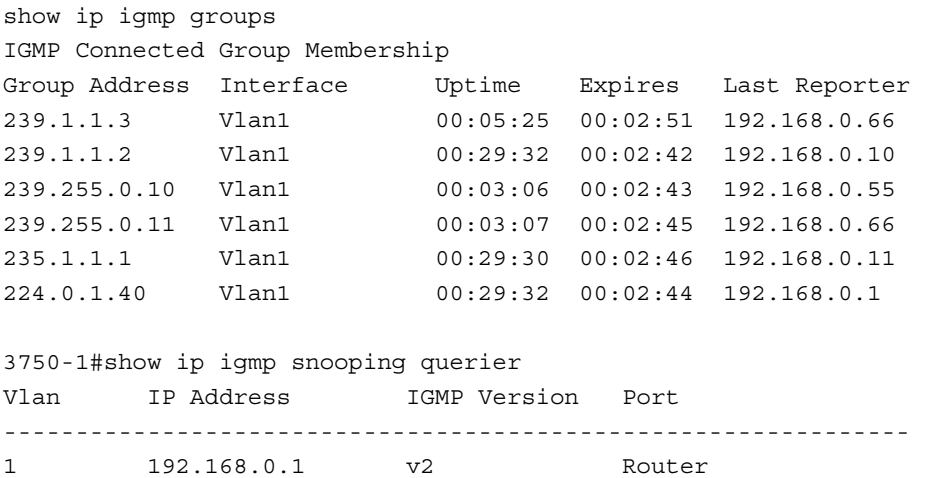

3750-1#show ip igmp snooping groups

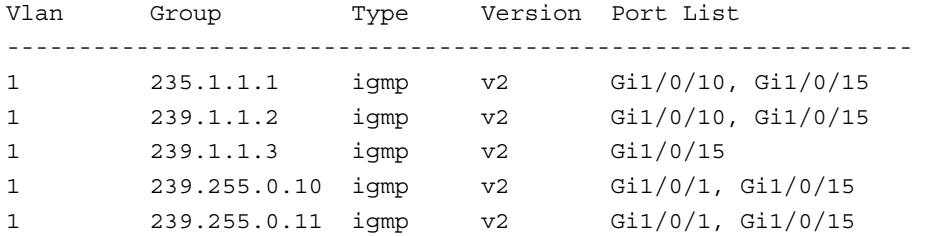

```
On 3750-2 
! 
interface Vlan1 
  ip address 192.168.0.2 255.255.255.0
```

| 3750-2#show ip igmp snooping querier |                 |                   |          |
|--------------------------------------|-----------------|-------------------|----------|
|                                      | Vlan IP Address | IGMP Version Port |          |
|                                      |                 |                   |          |
| $\mathbf{1}$                         | 192.168.0.1     | $\nabla$          | Gi1/0/15 |

3750-2#show ip igmp snooping groups Vlan Group Type Version Port List -------------------------------------------------------------- 1 224.0.1.40 igmp v2 Gi1/0/15 1 239.1.1.2 igmp v2 Gi1/0/2, Gi1/0/15 1 239.1.1.3 igmp v2 Gi1/0/2, Gi1/0/15 1 239.255.0.10 igmp v2 Gi1/0/2, Gi1/0/15 1 239.255.0.11 igmp v2 Gi1/0/2, Gi1/0/15

3750-2#show ip igmp snooping mrouter Vlan ports ---- ----- 1 Gi1/0/15(dynamic)

### *Enabling PIM on second switch:*

A second switch to participate in the multicast routing can be added to the configuration that is shown in Figure 23. These two Layer 3 switches are now able to maintain IGMP and PIM tables and will be able to extend the multicast routing to other subnets. In this case, both switches will enable IP routing and multicast routing and will act as IP PIM neighbors.

Before enabling any routing commands, the 3750-2 switch is capable of IGPM snooping, but it is not aware of any IP PIM routing information:

```
3750-2#show ip pim neighbors 
PIM Neighbor Table 
Neighbor Interface Uptime/Expires Ver DR 
Address Prio/Mode
```
# #

To enable multicast routing on both switches, configure the **ip routing** and **ip multicast-routing distributed** commands on both switches. All interfaces also need the **ip pim sparse-dense-mode** command.

```
! 
hostname 3750-1 
! 
ip multicast-routing distributed 
ip routing 
! 
interface Vlan1 
 ip address 192.168.0.1 255.255.255.0 
 ip pim sparse-dense-mode 
! 
hostname 3750-2 
ip routing 
! 
ip multicast-routing distributed 
! 
! 
interface Vlan1 
 ip address 192.168.0.2 255.255.255.0 
 ip pim sparse-dense-mode 
3750-1#show ip pim neighbor 
PIM Neighbor Table 
Neighbor Interface Uptime/Expires Ver DR 
Address Prio/Mode 
192.168.0.2 Vlan1 00:08:35/00:01:32 v2 1 / DR S 
3750-2#show ip pim neighbor 
PIM Neighbor Table 
Neighbor Interface Uptime/Expires Ver DR 
Address Prio/Mode
192.168.0.1 Vlan1 00:10:48/00:01:15 v2 1 / S
```
Both switches also are aware of the IGMP groups:

3750-1#show ip igmp groups IGMP Connected Group Membership Group Address Interface Uptime Expires Last Reporter 239.1.1.3 Vlan1 00:02:20 00:02:38 192.168.0.66 239.1.1.2 Vlan1 00:02:27 00:02:37 192.168.0.11

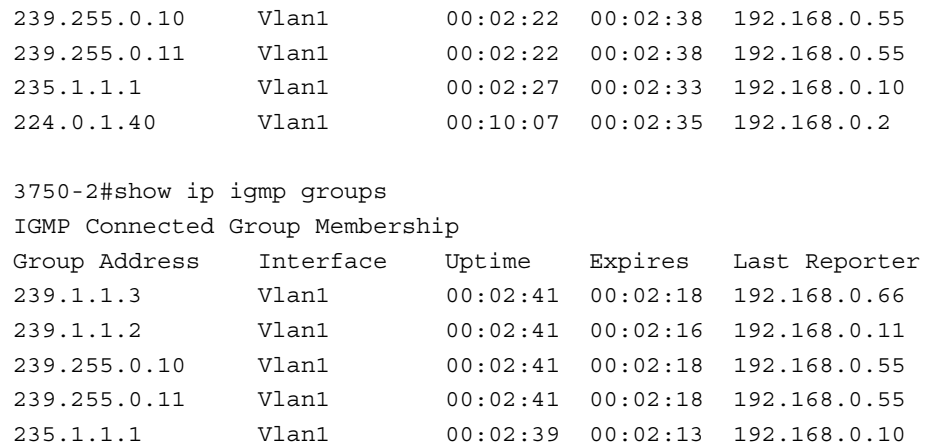

224.0.1.40 Vlan1 00:03:13 00:02:14 192.168.0.2

# And both switches have the full IGMP snooping tables:

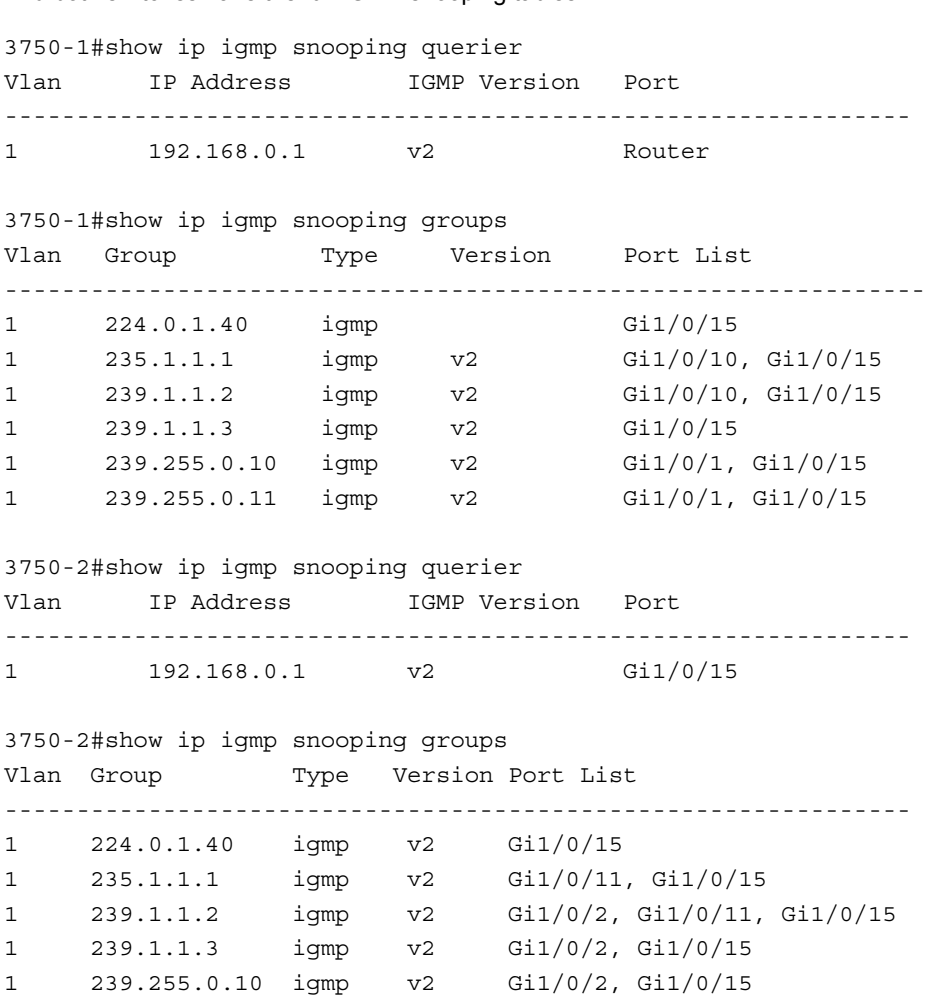

While this simple configuration enables the two Layer 3 switches to fully participate in a multicast routing environment, other multicast features, such as the proper configuration of the RP, should be considered. The following section describes some methods for deploying the RP in a campus multicast environment.

1 239.255.0.11 igmp v2 Gi1/0/2, Gi1/0/15

# **Multicast Campus Deployment**

Best-practices recommendations for a campus deployment can be followed when implementing the Cisco Video Surveillance solution in a network environment. These design principles have been tested extensively and have evolved to provide a solid foundation for existing and emerging applications. The hierarchical model has provided a design that is deterministic, highly available and easy to upgrade.

This section presents a design for a small campus network and a remote site that support IP multicast applications. Data and voice applications can also be supported in this design. The following design guides offer more information about how to deploy these technologies:

- Campus Design
- Unified Communications
- IP Multicast
- QoS
- High Availability

Appendix B provides links to these design guides.

The campus network example in this section consists of five different IDFs or closets, but these IDFs can also represent secondary buildings in a Campus network. The branch office consists of a single router and a Catalyst switch that supports one video stream. The WAN connectivity provides 8 MB of bandwidth via a multilink interface.

The VLAN numbers match the existing IP address range of the IDF and the Cisco IP Gateway Encoder number. For example, the IP address of IDF A is 10.1.30.x, on VLAN 30. HSRP has been configured between the two core/distribution switches and on the links connecting to the access switches.

For example, the address layout for IDF A or VLAN 30 is:

- 10.1.30.1 Default gateway. Used by all host in IDF A
- $\bullet$  10.1.30.2 IP address of active address (6504-1)
- 10.1.30.3 IP address of standby router  $(6504-2)$

6504-1 is the primary HSRP router for all VLANs. Figure 24 shows this topology in more detail.

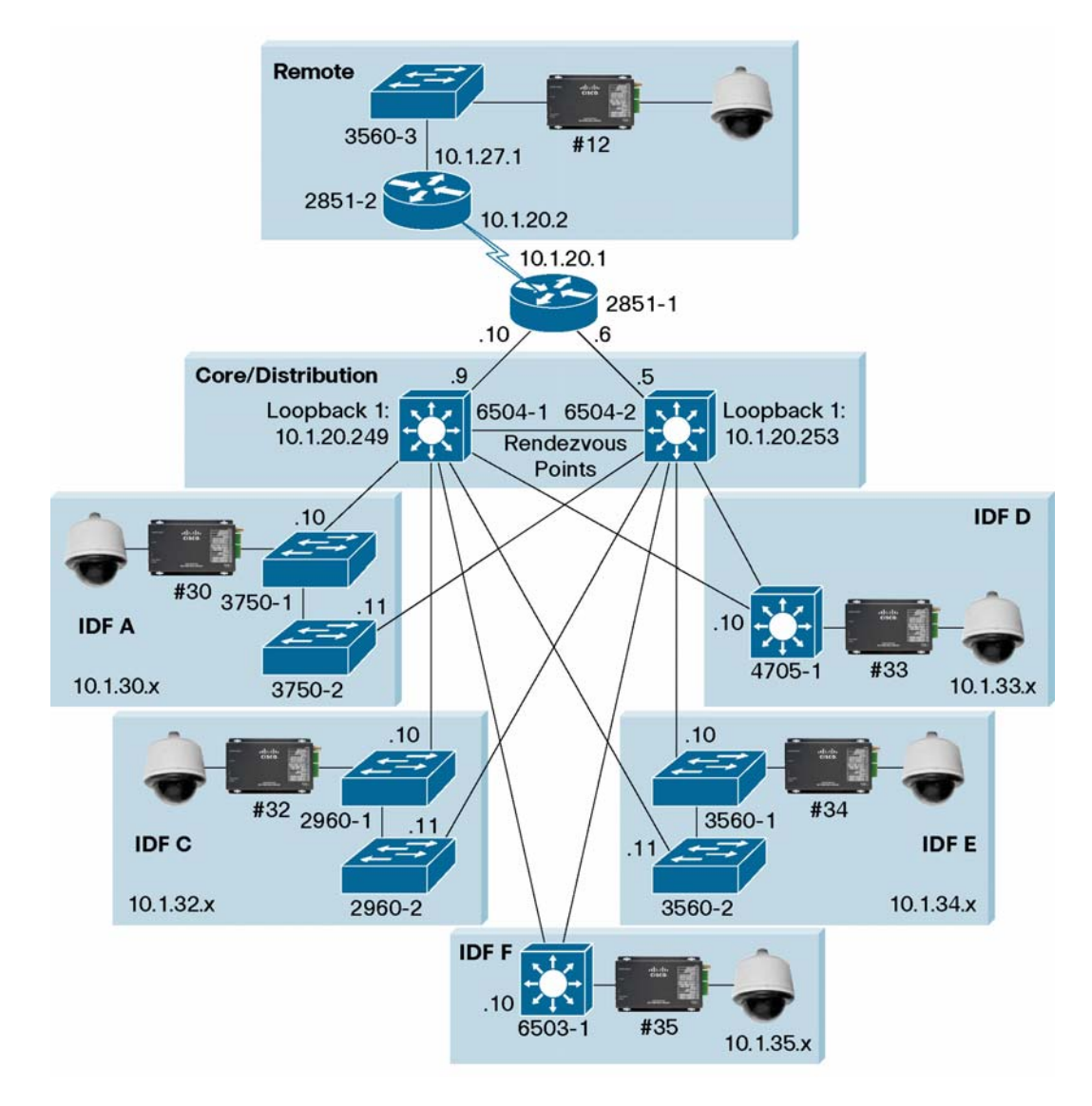

**Figure 24.** Hierarchical Campus Design

The connection between the core and the access switches is configured as a trunk, allowing only the required VLANs for that IDF to traverse the trunk. As an example, the following two interfaces connect between 6504-1 and IDFs A and B:

```
! 
hostname 6504-1 
! 
interface GigabitEthernet4/1 
  description 3750-1 
  switchport 
  switchport trunk encapsulation dot1q 
  switchport trunk native vlan 30 
  switchport trunk allowed vlan 30 
  switchport mode trunk 
 no ip address 
! 
interface GigabitEthernet4/4 
  description 4507-1
```

```
 switchport 
 switchport trunk encapsulation dot1q 
 switchport trunk native vlan 33 
 switchport trunk allowed vlan 33 
 switchport mode trunk 
 no ip address
```
!

!

The basic VLAN configurations for 6504-1 and 6504-2 are: ! Hostname 6504-1 vtp domain ICE vtp mode transparent interface Vlan1 no ip address shutdown ! interface Vlan30 description IDF A ip address 10.1.30.2 255.255.255.0 standby 30 ip 10.1.30.1 standby 30 priority 110 standby 30 preempt ! interface Vlan32 description IDF C ip address 10.1.32.2 255.255.255.0 standby 32 ip 10.1.32.1 standby 32 priority 110 standby 32 preempt ! interface Vlan33 description IDF D ip address 10.1.33.2 255.255.255.0 standby 33 ip 10.1.33.1 standby 33 priority 110 standby 33 preempt ! interface Vlan34 description IDF E ip address 10.1.34.2 255.255.255.0 standby 34 ip 10.1.34.1 standby 34 priority 110 standby 34 preempt ! interface Vlan35 description IDF F ip address 10.1.35.2 255.255.255.0 standby 35 ip 10.1.35.1 standby 35 priority 110 standby 35 preempt ! interface Vlan600 ip address 10.94.162.194 255.255.255.192 ! hostname 6504-2 ! vtp domain ICE vtp mode transparent interface Vlan1 no ip address shutdown ! interface Vlan30 description IDF A ip address 10.1.30.3 255.255.255.0 standby 30 ip 10.1.30.1 standby 30 priority 90 ! ! interface Vlan32 ip address 10.1.32.3 255.255.255.0 standby 32 ip 10.1.32.1 standby 32 priority 90 ! ! ! interface Vlan33 description IDF D ip address 10.1.33.3 255.255.255.0 standby 33 ip 10.1.33.1 standby 33 priority 90 ! ! interface Vlan34 description IDF E ip address 10.1.34.3 255.255.255.0 standby 34 ip 10.1.34.1 standby 34 priority 90 ! ! interface Vlan35 description IDF F ip address 10.1.35.3 255.255.255.0 standby 35 ip 10.1.35.1 standby 35 priority 90 ! interface Vlan600 ip address 10.94.162.250 255.255.255.192 !

The connection to the remote WAN location is created via two Cisco 2851 routers, using Multilink PPP to bundle several serial T1 interfaces. For redundancy, the Cisco 2851-1 also has two gigabit connections to the core switches.

```
hostname 2851-1 
! 
interface Multilink1 
  ip address 10.1.20.1 255.255.255.252 
 ppp multilink 
 ppp multilink group 1 
 max-reserved-bandwidth 100 
! 
interface GigabitEthernet0/0 
 description to 6504-1 Port 2/33 
  ip address 10.1.20.6 255.255.255.252 
 duplex auto 
  speed auto 
! 
interface GigabitEthernet0/1 
  ip address 10.1.20.10 255.255.255.252 
  duplex auto 
  speed auto 
! 
interface Serial0/1/0 
 no ip address 
 encapsulation ppp 
  clock rate 2016000 
  clock rate 2016000 
  dce-terminal-timing-enable 
 ppp multilink group 1 
 max-reserved-bandwidth 100 
! 
interface Serial0/1/1 
 no ip address 
 encapsulation ppp 
  clock rate 2016000 
  clock rate 2016000 
 dce-terminal-timing-enable 
 ppp multilink group 1 
 max-reserved-bandwidth 100 
! 
. . .
```
!

(Output truncated)

# **Configuring a Rendezvous Point**

While RPs can be deployed using static RP, that method does not provide redundancy or load balancing features and typically is used only in small deployments.

This chapter presents four methods for deploying RPs. Each method RP has its benefits and offers a different level of complexity.

- Static RP
- Auto-RP with sparse-dense mode
- Auto-RP with sparse-mode, using the Auto-RP listener feature
- Bootstrap router

The two core switches in Figure 24 (6504-1 and 6504-2) provide the RP functionality for this network.

All IDF switches are configured with IGMP snooping, which in most platforms is configured by default. The IDF switches also have a trunk connection to the core switches to provide VLAN connectivity for video and other applications.

# **Static RP**

With Static RP, a router is selected as the RP for the network and all routers must be configured with this IP address manually.

In the following example, the loopback address of 6504-2 was selected as the RP and was manually configured in all routers.

```
! 
ip multicast-routing 
! 
ip pim rp-address 10.1.20.253 
!
```
In addition, Static RP supports only one RP. If the RP fails or changes, sparse mode stops operating and video surveillance traffic cannot traverse the network.

The following methods show alternative configuration methods, which overcome this limitation.

# **Auto-RP using sparse-dense-mode**

IP multicast routing is enabled globally and all interfaces that are required to participate in the multicast domain have **ip pim sparse-dense-mode** enabled. The RPs are not manually configured on all routers. Instead, the two core switches are configured as the RP for the multicast domain using the IP PIM Auto-RP feature. This feature requires the configuration of an RP-mapping agent to determine which of the two core switches becomes the RP. The RP-mapping also provides group-to-RP mappings to all routers.

Appendix D provides full configurations for this section.

On both core switches, add the following commands:

```
! 
ip multicast-routing 
! 
ip pim send-rp-announce loopback 1 scope 16 
ip pim send-rp-discovery loopback 1 scope 16 
!
```
With the **ip pim send-rp-announce** command, the core switch announces itself as the RP to the mapping agent, while the **ip pim send-rp-discovery** command sends discovery packets that tell other routers which group-to-RP mappings to use. The **scope** option determines how far (in hops) the message will be propagated.

On all interfaces that participate in the multicast domain, add the **ip pim sparse-dense-mode**  interface command. The following example shows two VLAN interfaces and the connection to the Cisco 2851-1 enabled for ip pim sparse-dense-mode:

```
Hostname 6504-1 
! 
interface Vlan30 
 description IDF A 
  ip address 10.1.30.2 255.255.255.0 
 ip pim sparse-dense-mode 
  ip igmp version 3 
  standby 30 ip 10.1.30.1 
  standby 30 priority 110 
  standby 30 preempt 
! 
interface Vlan32 
 description IDF C 
  ip address 10.1.32.2 255.255.255.0 
  ip pim sparse-dense-mode 
  ip igmp version 3 
  standby 32 ip 10.1.32.1 
  standby 32 priority 110 
  standby 32 preempt 
! 
interface FastEthernet2/47 
 description 2851-1 
 ip address 10.1.20.9 255.255.255.252 
  ip pim sparse-dense-mode 
  ip igmp version 3 
2851-1 
! 
ip multicast-routing 
! 
hostname 2851-1 
! 
interface Multilink1 
  ip address 10.1.20.1 255.255.255.252 
 ip pim sparse-dense-mode 
 ppp multilink 
 ppp multilink group 1 
! 
interface GigabitEthernet0/0 
  description to 6504-1 Port 2/33
```
!

```
 ip address 10.1.20.6 255.255.255.252 
  ip pim sparse-dense-mode 
  ip igmp version 3 
  duplex auto 
  speed auto 
! 
interface GigabitEthernet0/1 
  ip address 10.1.20.10 255.255.255.252 
  ip pim sparse-dense-mode 
  ip igmp version 3 
  duplex auto 
  speed auto
```
The **ip pim sparse-dense-mode** command allows the router to run in sparse mode if the RP is present. If RP is not available, the routers will switch to run in dense mode.

Every 60 seconds, a candidate RP sends an RP-Announcement message that details the group ranges for which it intends to serve as RP. This message is sent to 224.0.1.39. The PIM routers discover the RP information through the multicast address of 224.0.1.40.

The IDF switches are configured by default for IGMP snooping, so no additional configuration is required for them to join the multicast groups.

# *Verification commands*

Basic show commands used to verify the multicast operations include the following:

Verify ip pim neighbors:

```
On the 6504-2: 
6504-2#show ip pim neighbor 
PIM Neighbor Table 
Neighbor Interface Uptime/Expires Ver DR 
Address Pri/Mode 
10.1.20.6 FastEthernet2/33 00:27:34/00:01:16 v2 1 / DR S 
10.1.20.18 FastEthernet2/38 00:56:01/00:01:25 v2 1 / DR S 
10.1.31.2 Vlan31 00:56:33/00:01:24 v2 1 / S 
10.1.32.2 Vlan32 00:56:33/00:01:20 v2 1 / S 
10.1.33.2 Vlan33 00:56:33/00:01:16 v2 1 / S 
10.1.34.2 Vlan34 00:56:33/00:01:23 v2 1 / S 
10.1.42.2 Vlan42 00:56:33/00:01:21 v2 1 / S 
10.1.43.2 Vlan43 00:56:33/00:01:15 v2 1 / S 
10.94.165.2 Vlan500 00:56:27/00:01:27 v2 1 / S 
10.1.37.2 Vlan600 00:56:18/00:01:28 v2 1 / 
10.94.162.194 Vlan600 00:56:19/00:01:32 v2 1 / S 
10.1.30.2 Vlan30 00:30:38/00:01:41 v2 1 / S 
On the 2851-1: 
2851-1#show ip pim neighbor 
PIM Neighbor Table 
Neighbor Interface Uptime/Expires Ver DR
Address Pri/Mode 
10.1.20.2 Multilink1 4w6d/00:01:42 v2 1 / S
```

```
10.1.20.5 GigabitEthernet0/0 00:27:54/00:01:25 v2 1 / S 
10.1.20.9 GigabitEthernet0/1 00:27:54/00:01:24 v2 1 / S 
This command verifies that 6504-2 is currently the RP:
```
2851-1#show ip pim rp Group: 235.1.1.1, RP: **10.1.20.253**, v2, v1, uptime 00:18:35, expires 00:02:57 Group: 239.1.1.3, RP: **10.1.20.253**, v2, v1, uptime 00:18:35, expires 00:02:57 Group: 239.255.27.12, RP: **10.1.20.253**, v2, v1, uptime 00:18:35, expires 00:02:57 The 6504-2 is aware of the following IGMP groups:

6504-2#show ip igmp groups IGMP Connected Group Membership Group Address Interface Uptime Expires Last Reporter 235.1.1.1 Vlan30 00:30:38 00:02:53 10.1.30.5 235.1.1.1 Vlan32 00:56:30 00:01:56 10.1.32.5 235.1.1.1 Vlan34 00:56:31 00:02:59 10.1.34.5 235.1.1.1 Vlan31 00:56:32 00:02:59 10.1.31.5 235.1.1.1 Vlan33 00:56:32 00:01:57 0.0.0.0 235.1.1.1 Vlan600 00:56:37 00:01:25 10.94.162.217 239.1.1.2 Vlan600 00:56:37 00:01:25 10.94.162.217 239.1.1.3 Vlan600 00:56:37 00:01:25 10.94.162.217 239.255.30.5 Vlan600 00:56:37 00:01:27 10.94.162.206 239.255.27.12 Vlan600 00:16:41 00:01:26 10.94.162.206 224.0.1.39 FastEthernet2/38 00:17:31 00:02:12 10.1.20.17 224.0.1.39 FastEthernet2/33 00:17:31 00:02:30 10.1.20.5 224.0.1.39 Loopback1 00:17:31 00:02:23 10.1.20.253 224.0.1.39 Vlan30 00:18:25 00:02:59 10.1.30.2 224.0.1.39 Vlan600 00:18:25 00:01:22 10.94.162.250 224.0.1.39 Vlan500 00:18:25 00:02:02 10.94.165.2 224.0.1.39 Vlan43 00:18:25 00:02:00 10.1.43.2 224.0.1.39 Vlan42 00:18:25 00:02:02 10.1.42.2 224.0.1.39 Vlan34 00:18:25 00:02:59 10.1.34.2 224.0.1.39 Vlan33 00:18:25 00:02:59 10.1.33.3 224.0.1.39 Vlan32 00:18:25 00:02:58 10.1.32.2 224.0.1.39 Vlan31 00:18:25 00:02:54 10.1.31.3 224.0.1.40 Loopback1 00:57:33 00:02:24 10.1.20.253 239.255.162.222 Vlan600 00:56:05 00:01:23 10.94.162.222

The IDF switches have IGMP snooping enabled by default. This configuration can be verified with the following commands:

On 3750-1: 3750-1#show ip igmp snooping Global IGMP Snooping configuration: ----------------------------------- IGMP snooping : **Enabled** IGMPv3 snooping (minimal) : Enabled Report suppression : Enabled TCN solicit query : Disabled TCN flood query count : 2

```
Last Member Query Interval : 1000 
Vlan 30: 
-------- 
IGMP snooping : Enabled
IGMPv2 immediate leave : Disabled 
Explicit host tracking : Enabled 
Multicast router learning mode : pim-dvmrp
Last Member Query Interval : 1000
CGMP interoperability mode : IGMP ONLY
3750-1#show ip igmp snooping groups 
Vlan Group Type Version Port List 
--------------------------------------------------------------- 
30 235.1.1.1 igmp v3 Gi1/0/2, Gi1/0/5
```
# **Auto-RP using the Auto-RP Listener**

Another way to propagate the RPs dynamically is to use Auto-RP with the autorp listener feature. The **ip pim autorp listener** global configuration command can enable Auto-RP to operate on interfaces that are configured for PIM sparse-mode. Before this command was available, Auto-RP required sparse-dense-mode. This command has been available since Cisco IOS® Software version 12.2(7).

The autorp listener feature maintains the availability of Auto-RP as the mechanism for distributing Group-to-RP mappings, which allows the two Auto-RP multicast groups (224.0.1.40 and 224.0.1.39) to function as dense-mode and the interfaces to function in sparse-mode, thereby eliminating the potential for dense mode flooding across a multicast domain.

To configure Auto-RP using the autorp listener feature:

On both core switches, add:

```
! 
ip multicast-routing 
! 
ip pim autorp listener 
ip pim send-rp-announce Loopback 1 scope 16 
ip pim send-rp-discovery Loopback 1 scope 16 
!
```
On all interfaces that participate in the multicast domain, add the **ip pim sparse-mode** interface command. The following example shows two VLAN interfaces and the connection to the Cisco 2851-1 enabled for ip pim sparse-mode:

```
! 
Hostname 6504-1 
interface Vlan30 
  description IDF A 
  ip address 10.1.30.2 255.255.255.0 
  ip pim sparse-mode 
  ip igmp version 3 
  standby 30 ip 10.1.30.1
```

```
 standby 30 priority 110 
 standby 30 preempt 
! 
interface Vlan32 
 description IDF C 
 ip address 10.1.32.2 255.255.255.0 
  ip pim sparse-mode 
  ip igmp version 3 
  standby 32 ip 10.1.32.1 
  standby 32 priority 110 
  standby 32 preempt 
! 
interface FastEthernet2/47 
  ip address 10.1.20.9 255.255.255.252 
  ip pim sparse-mode 
 ip igmp version 3 
! 
ip multicast-routing 
! 
hostname 2851-1 
! 
interface Multilink1 
  ip address 10.1.20.1 255.255.255.252 
 ip pim sparse-mode 
 ppp multilink 
 ppp multilink group 1 
! 
interface GigabitEthernet0/0 
 description to 6504-1 Port 2/33 
 ip address 10.1.20.6 255.255.255.252 
 ip pim sparse-mode 
  ip igmp version 3 
 duplex auto 
  speed auto 
! 
interface GigabitEthernet0/1 
  ip address 10.1.20.10 255.255.255.252 
  ip pim sparse-mode 
  ip igmp version 3 
  duplex auto 
  speed auto 
Verification Commands: 
To verify the PIM neighbors:
```
On the 6504-2: 6504-2#show ip pim neighbor PIM Neighbor Table Neighbor Interface Uptime/Expires Ver DR

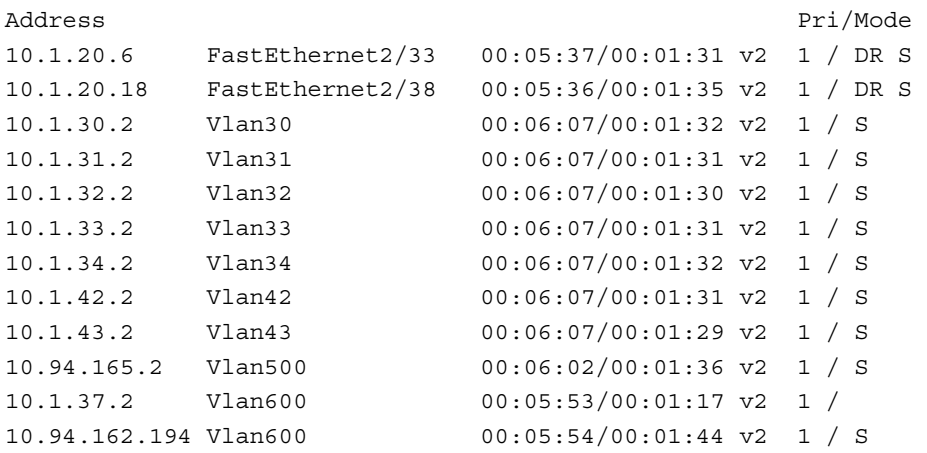

### This command is used to verify that the 6504-2 is the RP:

6504-2#show ip pim rp Group: 239.255.27.12, RP: 10.1.20.253, v2, v1, next RP-reachable in 00:01:27 Group: 239.255.30.5, RP: 10.1.20.253, v2, v1, next RP-reachable in 00:01:17 Group: 239.255.255.253, RP: 10.1.20.253, v2, v1, next RP-reachable in 00:00:20 Group: 239.255.255.250, RP: 10.1.20.253, v2, v1, next RP-reachable in 00:00:15 Group: 239.255.162.222, RP: 10.1.20.253, v2, v1, next RP-reachable in 00:00:19 Group: 235.1.1.1, RP: 10.1.20.253, v2, v1, next RP-reachable in 00:01:17 Group: 239.1.1.3, RP: 10.1.20.253, v2, v1, next RP-reachable in 00:01:17 Group: 239.1.1.2, RP: 10.1.20.253, v2, v1, next RP-reachable in 00:01:17

### The 6504-2 is aware of the following IGMP groups:

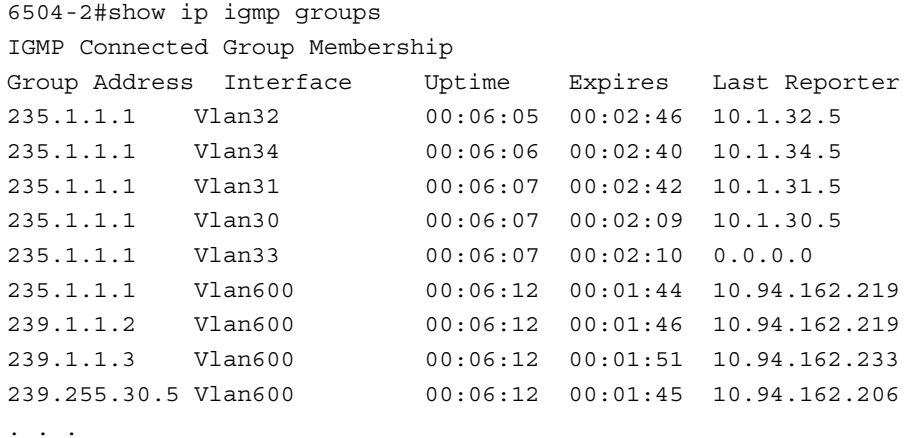

(Output truncated)

The IDF switches have IGMP snooping enabled by default. This configuration can be verified with the following commands:

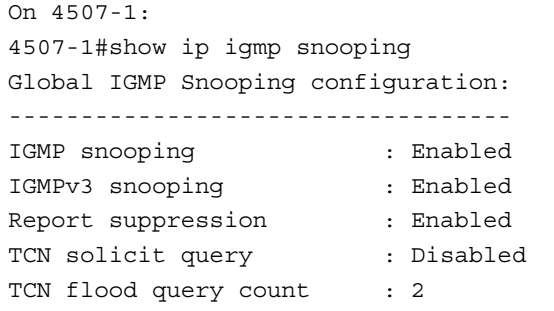

Vlan 33:

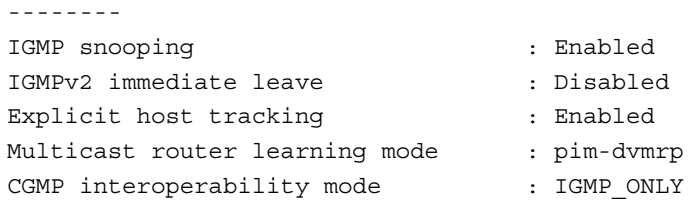

4507-1#show ip igmp snooping groups Vlan Group Version Port List --------------------------------------------------------- 33 235.1.1.1 v3 Gi3/5

# **Bootstrap Router (BSR)**

Bootstrap router (BSR), which was introduced with PIM version 2, provides another way to provide dynamic group-to-RP mappings. BSR is an open standard, while Auto-RP is proprietary to Cisco. The functionality provided by BSR is similar to Auto-RP and uses candidate routers for RP function and for relaying the RP information for a group. This information is distributed through BSR messages, which are carried within PIM messages.

Configuring BSR is similar to configuring Auto-RP, with the exception that the routers acting as the BSR. To configure BSR on both core switches:

```
! 
ip multicast-routing 
! 
ip pim bsr-candidate Loopback1 0 192 
ip pim rp-candidate Loopback1 priority 192 
All interfaces participating in the multicast domain must have the command:
```
! Interface x ip pim sparse-mode

The IDF switches also use IGMP snooping, which is enabled by default. The same verification commands used in the previous sections can be used to view the RP mapping and to verify the active IGMP groups.

Note: BSR lacks the ability to scope RP advertisements and cannot be deployed simultaneously with Auto-RP

# **Time Synchronization (NTP)**

Network Time Protocol (NTP) is widely used to synchronize clocks of hosts, routers and other network elements in the Internet with a reliable time source. The Cisco Video Surveillance solution uses NTP to synchronize the time of its Cisco IP Gateway Decoders, recorder platforms and the Cisco Stream Manager software. Clock synchronization is critical when retrieving previously recorded video streams.

With the Cisco Video Surveillance solution, any of the recorder platforms, including the Service Platform and Integrated Service Platform can act as Time Master while the Cisco Stream Manager software running on them implements the NTP client functionality.

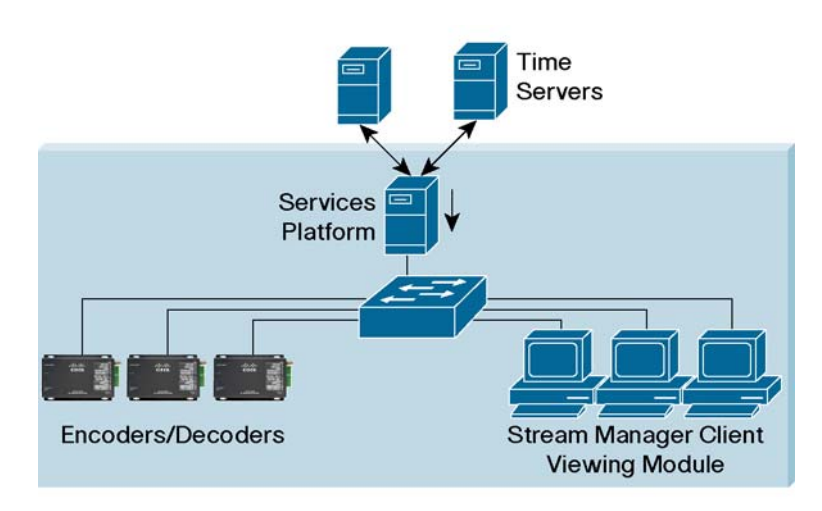

**Figure 25.** NTP Synchronization

The Services Platforms relies on GMT time and must be configured with the correct time zone. PCs running the Cisco Stream Manager software obtain the time from the Time Master and must also be configured with the correct time zone.

When NTP is enabled on a Time Master platform, it makes provisions to configure two redundant external high stratum time sources (NTP servers) and estimates the accurate error of the local clock with reference to the time source to which it may be synchronized.

In a typical video surveillance solution, only one recorder platform is configured as Time Master. After this platform is time synchronized, it uses multicast to synchronize time on other devices, including Cisco IP Gateway Decoders, recorder platforms and Cisco Stream Manager Client Viewing Modules.

To configure the recorder platform as the Time Master, use the Cisco Stream Manager Configuration Module and select the appropriate recorder. Under the Device Settings tab, set the mode to 'Time Master.' Under the Time Master Setting's pane, choose Sync Source to be NTP and set IP addresses of the primary and secondary servers. Click 'update' to save changes and reload the platform.

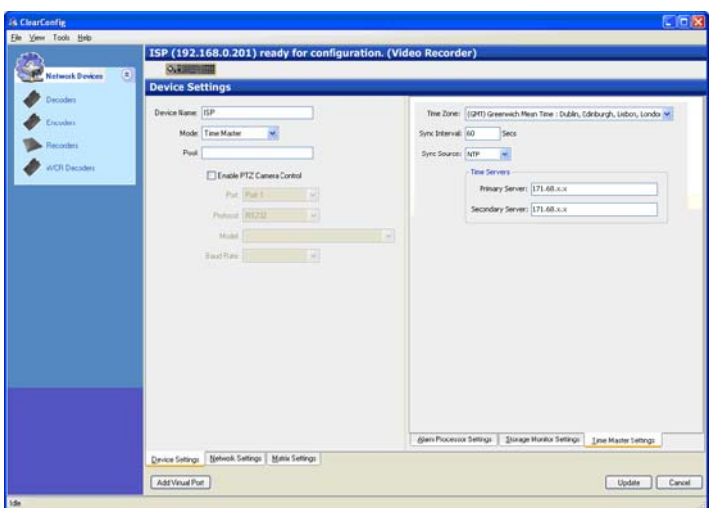

To configure the Cisco Stream Manager software to synchronize the PC's clock with the Time Master, select **Tools, Options** and select the General tab to enable **Synchronize clock with system.**

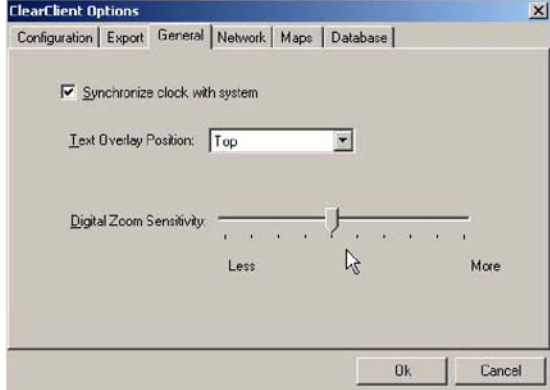

This procedure also synchronizes the PC's clock with the NTP Time Master.

# **Host Addressing – DHCP**

Dynamic Host Configuration Protocol (DHCP) allows a device to obtain IP address configuration from a server that is capable of maintaining and distributing unique address information. By using DHCP, a device connecting to a subnet dynamically learns its IP address and can be granted access to the network.

The current version of the Cisco Stream Manager Configuration Module (4.10.7) does not provide support for DHCP, but this feature will be added in a subsequent release. Currently, Cisco Video Surveillance products ship with an IP address that is in the 192.168.0.x subnet and that can easily be readdressed by using the Cisco Stream Manager Configuration Module.

Appendix C explains the steps that are used to configure a Cisco IP Gateway.

# $\cdot$ l $\cdot$ ili $\cdot$ **CISCO**

# Chapter 5: Security

# **Protecting the Video Infrastructure**

Security is one of the top concerns of enterprise networks, which utilize different layers of protection that are inherent in Cisco routers, switches and firewalls. Video surveillance is considered to be a mission-critical application that must be protected from unauthorized access or other forms of attack.

Cisco develops network-wide security products and technologies that enable the Cisco Self-Defending Network architecture. These products vary from security appliances to highly integrated hardware and software running on Cisco routers and Catalyst switches.

This chapter focuses on the following security features:

- Segmentation using Virtual LANs
- Network policies using access lists
- Protecting switch ports using Port Security
- Using stateful firewalls to protect video streams

# **Segmentation using Virtual LANs**

Virtual LANs (VLANs) can be used to separate video surveillance traffic from other types of traffic. A VLAN allows a Catalyst switch to isolate traffic from different switch ports into different groups. These ports can be grouped by function, user community or application and can span across modules or switches.

The concept of VLANs is well understood and used by many enterprise networks. The following is a short review of the main concepts associated with VLANs:

- A broadcast domain is a set of devices for which a frame that is sent by one device is received by all devices in the same broadcast domain.
- A VLAN is fundamentally a broadcast domain
- By default, switch ports are configured in VLAN 1, but they can be assigned to participate in any VLAN
- Layer 2 switches only forward frames between devices in the same VLAN
- A Layer 3 switch or router is required to forward (route) packets between VLANs
- The devices in a VLAN typically also are in the same IP subnet
- Devices in different VLANs cannot communicate without a router

Figure 26 shows two VLANs configured on a Catalyst switch. VLAN 10 is dedicated to Cisco IP Gateway Encoders and Decoders, and VLAN 11 is reserved for the rest of the devices, such as PCs.

Devices that are assigned to VLAN 11 cannot view surveillance media streams, since they are only allowed in VLAN 10, but the monitoring station on VLAN 10 will have full access.

VLAN 10 VLAN<sub>11</sub>

**Figure 26.** Virtual LANs

With VLAN trunking, multiple VLANs can be carried between switches across a single physical connection. These interconnected switches participate in the same Virtual Trunking Protocol (VTP) domain to provide access to the same VLANs.

#### **Segmentation using Access Lists**

In addition to segmenting the video surveillance environment with VLANs, Cisco routers and switches have a more granular filtering mechanism that uses Access Control Lists.

An Access Control List (ACL) provides a sequential list of **permit** and **deny** statements that are analyzed by a Cisco device to enforce different security policies. There are several general types of ACLs, such as numbered, named, time-based and rate-limiting. Each one is responsible for matching or filtering different protocol information.

ACLs also are used to block traffic from specified IP addresses or protocols and can used to filter and protect video surveillance media. High-level guidelines for ACLs include:

- An interface allows a maximum of one outbound ACL and one inbound ACL. These ACLs are specified with the **in** and **out** keywords.
- Since the Access Control Entries (ACEs) are analyzed from top to bottom, the order of the statements is critical. The router will stop processing an ACL as soon as it finds a match.
- Access lists always have an implicit *deny* statement at the end of the list. This statement denies or blocks any traffic that has not been explicitly permitted in the access list. The statement is never displayed and cannot be displayed with **show** commands.
- Access lists have a specific function that is defined by the **permit** and **deny** statements. Every ACL should be thoroughly tested to make sure that it is performing as expected.

The following two examples show ways to configure ACLS to do the following:

- Allow only specific Cisco IP Gateway Encoders and Decoders
- Allow a single video stream in dual-streaming configurations

These general examples focus on protecting the surveillance media stream, but they can be expanded to allow or deny other types of traffic or to match a specific network environment.

ACLs are simple to deploy and effective in limiting Cisco Video Surveillance streams. A larger deployment requires the use of administrative scoped zones to define multicast regions that are appropriate to a specific network environment. RFC 2365 provides best practices to deploy Administratively Scoped IP Multicast. Appendix B provides a link to this RFC.

Figure 27 shows a subnet with surveillance media traffic that needs to be protected to ensure that only authorized users are able to view surveillance video streams and that no other Cisco IP Gateway Encoders or Decoders are added to the subnet.

Assume that VLAN 600 contains recorders and Cisco IP Gateways that are dedicated to the security operation, and that IDF C is houses the Cisco IP Gateway Encoders and Decoders.

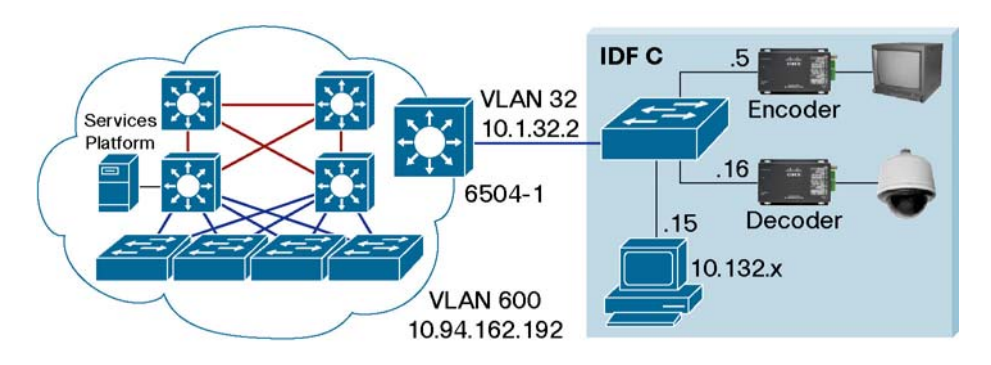

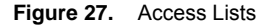

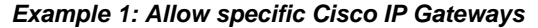

One approach to selectively allow traffic from Cisco IP Gateway Encoders and Decoders is to specify what devices are allowed through by the access list, which relies on the implicit deny at the end of the access list to block all other traffic.

This approach requires more configuration commands and maintenance than other approaches, but it blocks unauthorized users from reaching surveillance media traffic.

The following two Access Control Entries (ACEs) allow the video surveillance control traffic. In this example, the **permit udp** commands allow traffic from any source, but they could be more restrictive and allow only traffic from specific subnets or devices:

```
! 
hostname 6504-1 
! 
ip access-list extended Select_IP_Gateways 
 permit udp any 239.0.0.0 0.255.255.255 
 permit udp any host 235.1.1.1
```
To allow traffic from a specific Cisco IP Gateway to traverse the VLAN, the following commands may be used. These commands allow streams generated by the Cisco IP Gateway Encoder to be seen at other network locations. The 10.94.162.192 subnet houses all Service Platform recorders and other Cisco IP Gateway Encoders and Decoders and is permitted to reach the Cisco IP Gateway Encoder at 10.1.32.5.

```
! 
hostname 6504-1 
! 
ip access-list extended Select_IP_Gateways 
 permit ip 10.1.0.0 0.0.63.255 host 10.1.32.5 
 permit ip 10.94.162.192 0.0.0.63 host 10.1.32.5
```
The following is a complete access list that allows traffic to a Cisco IP Gateway Encoder, to a Cisco IP Gateway Decoder and to the Cisco Stream Manager Client Viewing Module.

```
! 
interface Vlan32 
  ip address 10.1.32.2 255.255.255.0 
 ip access-group Select_IP_Gateways out 
! 
ip access-list extended Select_IP_Gateways 
 permit udp any host 235.1.1.1 
 permit udp any 239.0.0.0 0.255.255.255 
 remark **** Allow the Stream Manager Client **** 
 permit ip 10.1.0.0 0.0.63.255 host 10.1.32.15 
 permit ip 10.94.162.192 0.0.0.63 host 10.1.32.15 
 remark **** Allow Cisco IP Gateway Decoder traffic **** 
 permit ip 10.1.0.0 0.0.63.255 host 10.1.32.16 
 permit ip 10.94.162.192 0.0.0.63 host 10.1.32.16 
 remark **** Allow Cisco IP Gateway Encoder traffic **** 
 permit ip 10.1.0.0 0.0.63.255 host 10.1.32.5 
 permit ip 10.94.162.192 0.0.0.63 host 10.1.32.5 
!
```
Note that the implicit deny at the end of the access list denies all other traffic, preventing unauthorized Cisco IP Gateway Encoders and Decoders from connecting to the network and preventing unauthorized Cisco Stream Manager devices from viewing any video streams.

This list can be expanded to deny traffic from specific devices. The following access list can be used to block traffic to the Cisco Stream Manager device with the IP address 10.1.32.15 and still allow traffic surveillance media traffic to other devices:

```
! 
Hostname 6504-1 
! 
interface Vlan32 
  ip address 10.1.32.2 255.255.255.0 
 ip access-group Block_Client in 
 ip access-group Select_IP_Gateways out 
! 
ip access-list extended Block_Client 
  deny udp host 10.1.32.15 any 
 permit ip any any
```
### *Example 2: Dual Streaming Encoders - Block a single stream*

Single-port Cisco IP Gateway Encoders can provide two streams of the same video source, each with unique resolutions and frame rates. This feature is useful when the same surveillance media stream needs to be delivered to two different locations, each with different bandwidth capabilities. Figure 28 shows the Cisco Stream Manager Configuration screen that enables the use of two different Media Streams:

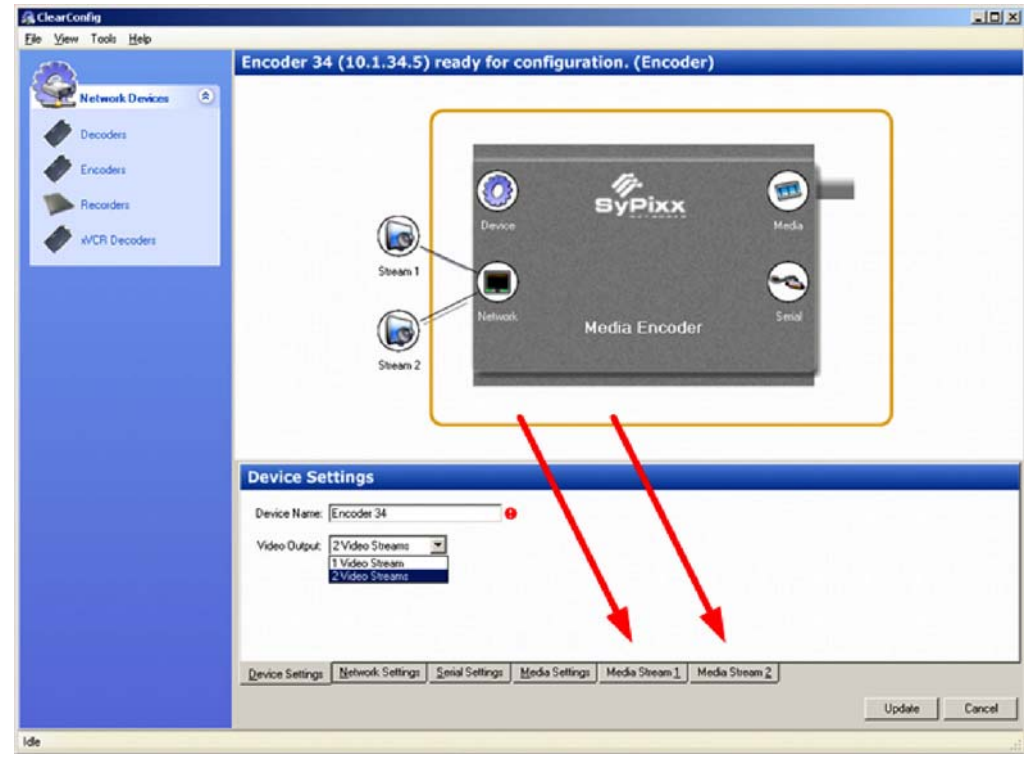

**Figure 28.** Dual Stream Configuration

The UDP Ports that are used by the Cisco IP Gateways for multicast delivery are calculated as follows:

- For Video:  $10,000 + (Camera ID * 2)$
- For Audio:  $10,000 + (Camera ID * 2) + 1$

For example, a video stream from camera ID 34 would use port 10,068 and a video stream from camera ID 44 would use port 10,088.

While the example access control lists that are described in the previous sections can block all UDP traffic from going to specific devices, they cannot block just a single stream that comes from a Cisco IP Gateway Encoder. To block the second stream, defined as Camera 44, the ACL can be expanded to include UDP port number 10088:

```
! 
hostname 6504-1 
! 
interface Vlan32 
  ip address 10.1.32.2 255.255.255.0 
 ip access-group Block_by_Stream out 
! 
ip access-list extended Block_by_Stream 
 deny udp host 10.1.34.5 any eq 10088
 permit ip any any
```
This ACL allows the Cisco IP Gateway Encoder to still appear in the Cisco Stream Manager Configuration Module, and blocks only traffic from the second stream, or Camera 44 (UDP Port 10,088). This option is attractive in environments with limited bandwidth that need to allow only specific video streams.

### **Port Security**

The Cisco port security feature provides an additional layer of protection to restrict unauthorized devices from connecting to switch ports. Port security identifies the MAC addresses of the hosts that can access a particular switch port and maintains a table with the MAC addresses that are allowed to connect.

Port Security is an attractive feature for protecting Cisco Video Surveillance components, including Cisco IP Gateway Encoders, Cisco IP Gateway Decoders and the Services Platforms. Without port security, an unauthorized device could be plugged into a switch port and gain full access to video surveillance video streams.

Two main modes can be configured on a switch port, which allows a system administrator to:

- Specify what MAC addresses can connect to a switch port
- Limit how many MAC addresses can be active on a single port

In port security terminology, a security violation occurs when either:

- The maximum number of MAC addresses has been added to the address table and a new host tries to connect to the port
- An address learned or configured on a secure port is seen on another interface in the same VLAN

If a violation occurs, the port can be configured to do one of the following:

- Shutdown The port is error-disabled and is shut down immediately. SNMP trap and syslog messages are generated.
- Protect The port continues to operate but drops frames from newer hosts when the maximum learned address has been exceeded.
- Restrict Same as protect but also generates an SNMP trap and syslog message.

**Figure 29.** Port Security

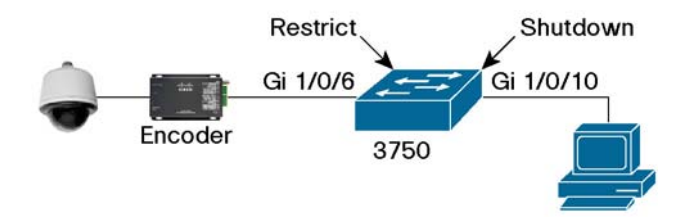

Figure 29 shows a Cisco IP Gateway Encoder connecting to port 1/0/6 on a Catalyst 3750. To prevent unauthorized devices from plugging into the port, the switch is configured with port security. The switch is not configured to shut down the port, but instead to restrict the port to only the encoder's MAC address. In addition, a Cisco Stream Manager Client Viewing Module is configured on interface 1/0/10. Because this workstation is in a public area, port security is configured to shut down the port if an unauthorized device plugs into that port.

```
! 
interface GigabitEthernet1/0/6 
 description Encoder #30 
  switchport access vlan 30 
  switchport mode access 
  switchport port-security 
  switchport port-security violation restrict 
 switchport port-security maximum 1 
  switchport port-security mac-address 0011.a600.098c 
  spanning-tree portfast 
! 
! 
interface GigabitEthernet1/0/10 
 description Stream Manager Client 
  switchport access vlan 30 
  switchport mode access 
  switchport port-security 
  switchport port-security violation shutdown
  switchport port-security maximum 1 
  switchport port-security mac-address 000a.32af.4125 
  spanning-tree portfast 
!
```
If a port security violation occurs, the switch generates a syslog message and an SNMP trap. In the following message, the unauthorized device with MAC address 000a.412a.3af0 has tried to connect to interface gi1/0/10, which has generated a security violation and placed the interface into a disabled state.

```
21:48:39: %PM-4-ERR_DISABLE: psecure-violation error detected on 
Gi1/0/10, putting Gi1/0/10 in err-disable state 
21:48:39: %PORT_SECURITY-2-PSECURE_VIOLATION: Security violation 
occurred, caused by MAC address 000a.412a.3af0 on port 
GigabitEthernet1/0/10. 
21:48:40: %LINEPROTO-5-UPDOWN: Line protocol on Interface 
GigabitEthernet1/0/10, changed state to down 
21:48:41: %LINK-3-UPDOWN: Interface GigabitEthernet1/0/10, changed state 
to down 
The show port security command can be used to verify this situation:
```

```
show port-security interface gigabitEthernet 1/0/10 
Port Security : Enabled
Port Status : Secure-shutdown
Violation Mode : Shutdown 
Aging Time : 0 mins
Aging Type : Absolute
SecureStatic Address Aging : Disabled 
Maximum MAC Addresses : 1
Total MAC Addresses : 1 
Configured MAC Addresses : 1 
Sticky MAC Addresses : 0
Last Source Address:Vlan : 000a.412a.3af0:30 
Security Violation Count : 1
```
# **Firewalls**

Network attacks can seriously affect network performance and business productivity. Network administrators should consider the security of their networks to be a key concern. Video surveillance is a critical business application and must be protected from attacks and unauthorized access. Firewalls provide an extra layer of protection against these attacks and can easily be used to segment a video surveillance environment.

Traditionally, GRE tunneling was used to allow multicast traffic to traverse firewalls because firewalls were not capable of participating in multicast routing. The most effective way to pass multicast through a firewall was to embed it within a logical point-to-point tunnel between router pairs. The challenges with this approach are that it involves a lot of manual configuration and maintenance and that that it bypasses the firewall's inspection engine. A simple misconfiguration can allow traffic that is not within the security policy to slip past the firewall via the tunnel. Cisco security appliances can fully participate in a PIM/IGMP multicast environment.

This section provides the basic steps to configure a Cisco ASA Security Appliance or a PIX firewall to protect a video surveillance environment. This environment may be a second campus location or a separate network subnet. Firewalls can be deployed to protect any subnet or network location.

One scenario is to deploy a firewall to protect Cisco IP Gateway Encoders and Decoders at the primary location (where the Services Platforms may be located) and to deploy additional firewalls to protect Cisco IP Gateway Encoders deployed at other locations.

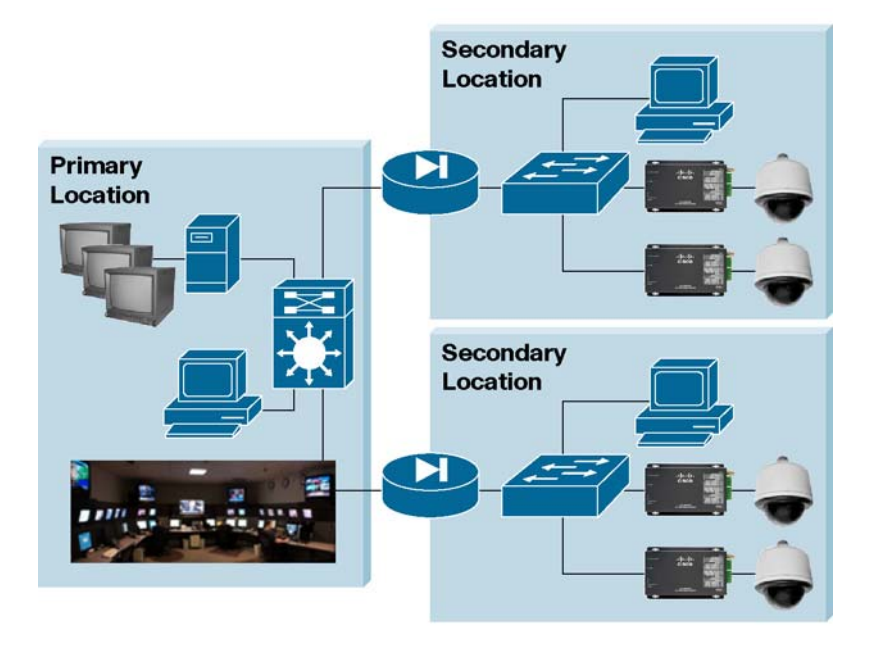

**Figure 30.** Firewall Deployments

# **Detailed Topology**

Figure 31 shows a detailed topology protecting a secondary location. This topology includes IP addresses and the location of the Rendezvous Point, which is located in the Primary Campus.

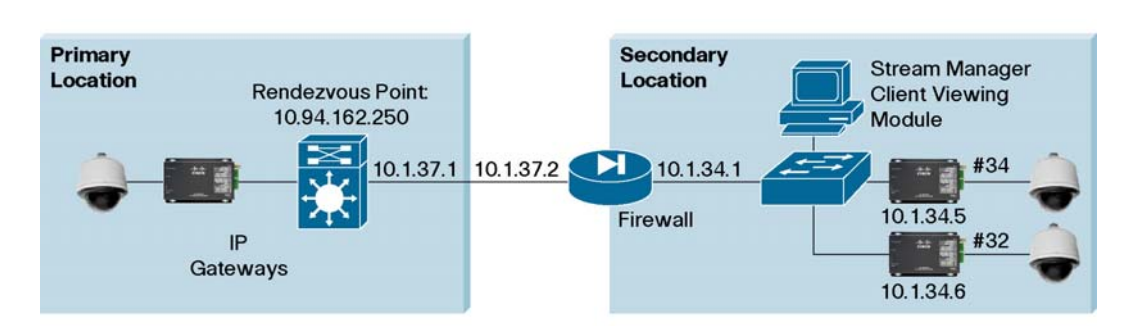

**Figure 31.** Topology

This topology shows a second location that is protected by a firewall. The Cisco Stream Manager Client Viewing Module should be able to view all video streams from both locations and devices in the primary location should be able to view and manage Encoders #32 and #34, which are located at the secondary location. These concepts apply to an environment with a separate building in a campus or simply a separate wiring closet.

# **Multicast Support**

While multicast support was traditionally supported via GRE Tunnels, the Cisco ASA Security Appliance can participate in a multicast environment with routers running Protocol-Independent Multicast (PIM) Sparse Mode, eliminating the need for the GRE tunnel approach.

Version 6.x of the PIX software had limited multicast support. It only supported *IGMP proxy agent*, or *stub router*, and was only able to forward IGMP messages between hosts and multicast routers.

Beginning with Version 7, both the PIX and Cisco ASA appliance can fully participate in multicast routing and support PIM-SM and bi-directional PIM. This capability allows the firewall to distribute multicast traffic dynamically with other PIM routers.

### **Basic Firewall Configuration**

By default, the firewall is configured to block traffic that originated from outside interfaces. The configurations that are used in the following sections were collected using a Cisco ASA 5500 Adaptive Security Appliance (v.7.2.1), but the same commands apply to a PIX Security Appliance.

The following basic steps configure the host name, and two interfaces: Outside and Inside. The security levels on these interfaces are typically assigned as a default, where a default security level of 0 is assigned to the outside interface and 100, the highest security level is assigned to the inside interface. Other networks, such as DMZ or server networks, can be configured with a security level somewhere between 0 and 100.

The following commands were applied using the console port:

```
#configure terminal 
hostname ASA-1 
names 
! 
interface GigabitEthernet0/0 
 description Outside 
 nameif Outside 
  security-level 0 
  ip address 10.1.37.2 255.255.255.0 
 no shutdown 
! 
interface GigabitEthernet0/1 
 description Inside 
 nameif inside 
  security-level 100 
  ip address 10.1.34.1 255.255.255.0 
 no shutdown 
!
```
### *User Authentication*

The following commands change the default password and enable local authentication, which provides more restrictive administrative access control:

```
! 
passwd cisco123 
enable password cisco123 
!
```
The **passwd** command is used for Telnet and SSH connections. By default, this password is set to "cisco". The **enable password** sets the password for the privileged EXEC mode, which is the highest privilege level.

# *IP Routing*

For routing purposes, the ASA supports static routes and routing protocols such as RIP and OSPF. To communicate with other networks, the ASA requires a routing table.

A default route is simply a static route to 0.0.0.0/0 as the destination IP address and is used by the appliance to send packets to IP addresses that are not learned by a routing protocol or a static route. To define a default route that points to the interface named **outside,** enter the following command:

```
ASA-1# configure terminal 
ASA-1(config)# route outside 0.0.0.0 0.0.0.0 10.1.37.1 1 
!
```
# *Logging*

Firewalls provide a logging feature that is useful for monitoring and troubleshooting. The logs provided should be monitor to determine if there are any attacks against the site or if there are any traffic conditions that may affect the video surveillance streams. The following basic logging

commands enable logging, using the internal buffer and severity level of 4, for warning conditions. These messages will also be displayed by the Adaptive Security Device Manager.

```
! 
logging enable 
logging timestamp 
logging buffered warnings 
logging asdm warnings 
!
```
# **Adaptive Security Device Manager (ASDM)**

The ASDM provides a browser-based, Java applet to configure and monitor the PIX and ASA security appliances.

The following commands enable ASDM access to the security appliance:

```
! 
asdm image disk0:/asdm521.bin 
! 
http server enable 
http 10.1.34.0 255.255.255.0 inside 
!
```
These commands specify the location of the ASDM image and enable only devices that are on the inside (protected) network and that have IP addresses in the 10.1.34.1 – 254 range to use ASDM and access the HTTP server..

To start ASDM from a web browser, simply use the IP address of the target appliance with an HTTPS connection:

**https://10.1.34.1** 

Note: Make sure to enter **https**, not **http** 

At this point you may choose to install the ASDM application or run it as a Java applet. Figure 32 shows the initial ASDM page:

```
Figure 32. ADSM
```
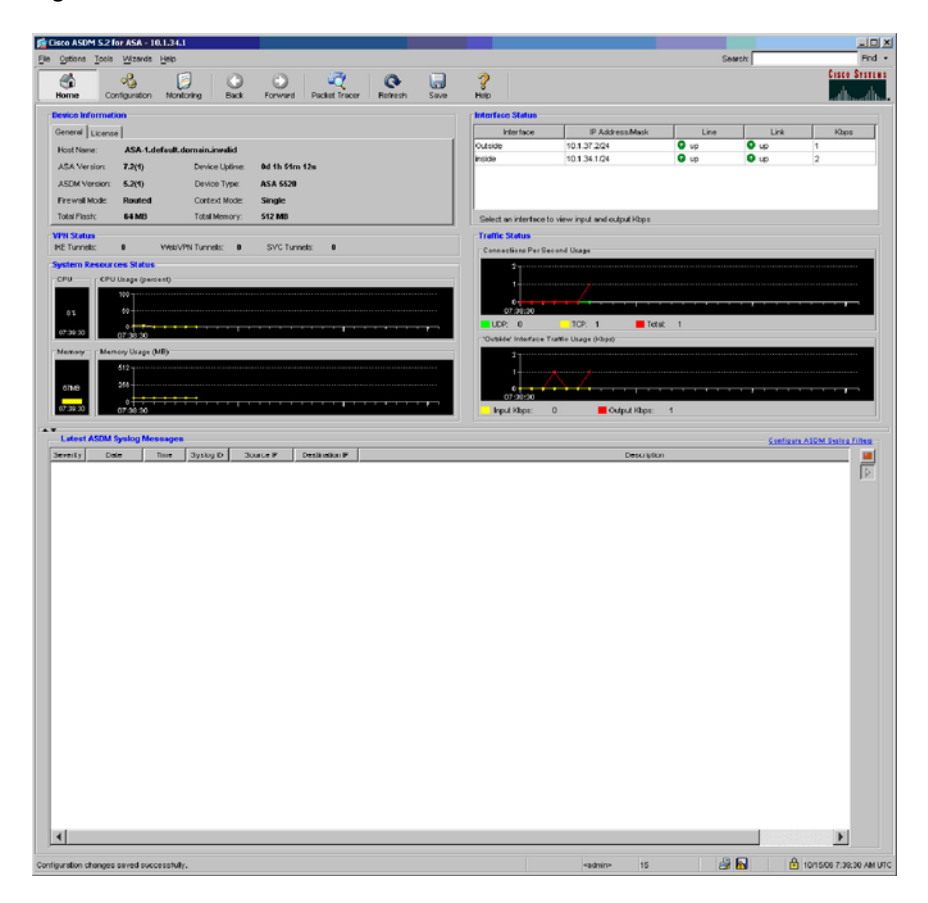

From this point, the configuration can be fully accomplished using ASDM or CLI. In this document, most commands are entered in CLI and the ASDM will be used as a graphical monitoring tool.

# **Configuring Multicast Routing**

To configure PIM routing on the security appliance, follow these steps:

1. Enable Multicast routing. The following command enables PIM and IGMP on every interface:

ASA-1# configure terminal ASA-1(config)#multicast-routing 2. Define the Rendezvous Point.

ASA-1(config)#pim rp-address 10.94.162.250

Note: Because the ASA cannot participate in dynamic RP discovery mechanisms such as Auto-RP or BSR, the RP must be defined manually. Multiple RPs can be defined by using the acl argument of the **pim rp-address** command.

# **Multicast and basic device verification**

Before applying access lists to restrict and allow multicast traffic between Cisco IP Gateway Encoders and Decoders, a review of the current state is recommended:

*PIM and IGMP Verification:*  To verify the current PIM and IGMP status: ASA-1# show pim interface Address Interface PIM Nbr Hello DR DR Count Intvl Prior 10.1.37.2 Outside on 1 30 1 this system 10.1.34.1 inside on 0 30 1 this system The following igmp groups have been formed on the inside interface: ASA-1# show igmp groups IGMP Connected Group MembershipGroup Address Interface Uptime Expires Last Reporter 235.1.1.1 inside 00:17:37 00:03:46 10.1.34.6 239.1.1.2 inside 00:17:36 00:03:48 10.1.34.55 239.1.1.3 inside 00:17:32 00:03:50 10.1.34.55 The ASA has successfully become a PIM neighbor with 10.1.37.1: ASA-1# show pim neighbor Neighbor Address Interface Uptime Expires DR pri Bidir 10.1.37.1 Outside 00:20:13 00:01:44 1 This information verifies that the firewall has become a PIM neighbor with the 6504-2 switch, which is also acting as the RP. To display the current multicast routing table: ASA-1# show mroute Multicast Routing Table Flags: D - Dense, S - Sparse, B - Bidir Group, s - SSM Group, C - Connected, L - Local, I - Received Source Specific Host Report, P - Pruned, R - RP-bit set, F - Register flag, T - SPT-bit set, J - Join SPT Timers: Uptime/Expires Interface state: Interface, State (\*, 235.1.1.1), 00:58:56/never, RP 10.94.162.250, flags: SCJ Incoming interface: Outside RPF nbr: 10.1.37.1 Outgoing interface list: inside, Forward, 00:58:56/never (10.1.34.55, 235.1.1.1), 00:00:48/00:02:41, flags: SFJT Incoming interface: inside RPF nbr: 10.1.34.55 Outgoing interface list:

Outside, Forward, 00:00:48/00:02:46

```
(10.94.162.206, 235.1.1.1), 00:00:52/00:03:07, flags: SJT 
  Incoming interface: Outside 
  RPF nbr: 10.1.37.1 
  Immediate Outgoing interface list: Null 
(10.94.162.217, 235.1.1.1), 00:00:35/00:02:54, flags: SJT 
  Incoming interface: Outside 
  RPF nbr: 10.1.37.1 
  Immediate Outgoing interface list: Null 
(10.94.162.219, 235.1.1.1), 00:00:39/00:02:50, flags: SJT 
  Incoming interface: Outside 
  RPF nbr: 10.1.37.1 
  Immediate Outgoing interface list: Null 
(10.94.162.232, 235.1.1.1), 00:00:32/00:03:27, flags: SJT 
  Incoming interface: Outside 
  RPF nbr: 10.1.37.1 
  Immediate Outgoing interface list: Null 
(10.94.162.233, 235.1.1.1), 00:00:30/00:02:59, flags: SJT 
  Incoming interface: Outside 
  RPF nbr: 10.1.37.1 
  Immediate Outgoing interface list: Null
```

```
. . . (Output truncated)
```
Appendix D contains the full firewall configuration.

### **Configuring Firewall Access Rules**

By default, for ASA and PIX appliances, traffic from a higher security level (for example, inside) can access an interface with a lower security level (for example, outside), but outside traffic destined for an inside network is denied. Other firewalls may have a different behavior.

Object Grouping has been available since PIX version 6.2 and has been widely used to group objects such as hosts (servers, clients), services and networks to apply policies and rules to the whole group. This capability has reduced the configuration complexity and has helped to reduce the number of access rules required.

The following Object Groups can be used to group the Cisco IP Gateways and the services that are required to allow video surveillance traffic through the ASA:

```
! 
object-group network IP_GATEWAYS 
 description Encoders and Decoders 
 network-object host 10.1.34.5 
 network-object host 10.1.34.6 
  network-object host 10.1.34.55 
object-group network Multicast_Control 
  network-object host 235.1.1.1 
 network-object host 239.1.1.2 
  network-object host 239.1.1.3
```

```
object-group icmp-type Standard_ICMP 
  icmp-object echo 
  icmp-object echo-reply 
  icmp-object time-exceeded 
  icmp-object unreachable
```
To allow inbound traffic that is normally blocked by the ASA, an access list must be configured. The following commands allow traffic between IP Gateway Encoders and Decoders to flow between the inside and outside networks.

```
! 
access-list Outside_ACL extended permit udp any object-group IP_GATEWAYS 
access-list Outside_ACL extended permit udp any object-group 
Multicast_Control 
access-list Outside_ACL extended permit icmp any object-group IP_GATEWAYS 
object-group Standard_ICMP 
access-list Outside_ACL extended permit udp any 239.0.0.0 255.0.0.0
```
While this configuration accomplishes the goal of allowing specific traffic, a more restrictive access rule could offer additional protection:

- Instead of using **any**, a more restrictive access rule could specify only the addresses that have access to the video streams.
- Instead of using **udp any**, an access rule could only allow the specific UDP ports required. The "Segmentation using Access Lists" section in this chapter has more details on these port numbers.

To apply the Outside\_ACL to the Outside interface add the following command:

! access-group Outside\_ACL in interface Outside
#### *Verification*

At this point, the Cisco Stream Manager Configuration Module should be able to display all encoders and decoders in the network.

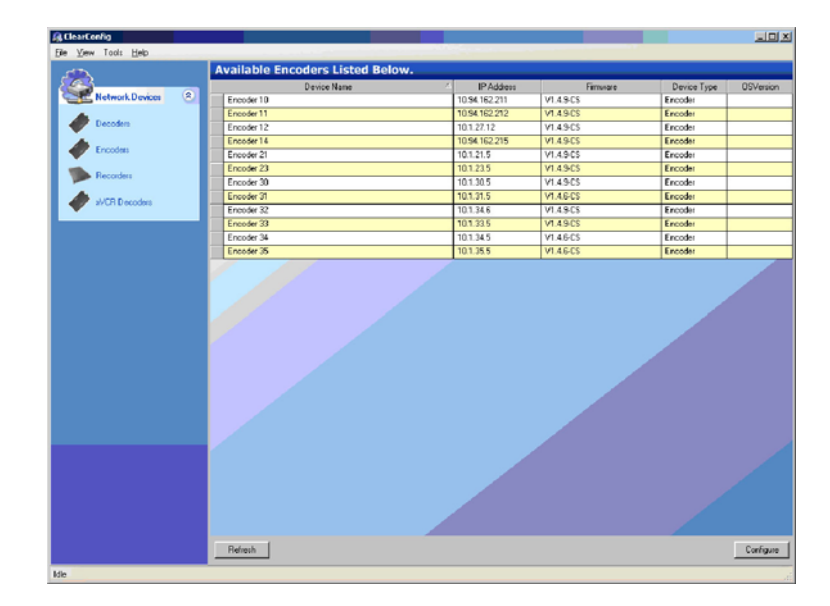

**Figure 33.** Stream Manager Configuration

The Cisco Stream Manager software can display the available cameras and their associated video streams. Video streams from cameras #32 and #34 should also be available at other locations.

## **IP Fragmentation**

When an IP packet is too large to be transmitted by an interface, the oversized packet is split into two or more IP fragments, each small enough to be transmitted on the selected network. If a packet is fragmented, each fragment becomes its own packet, which contains its own IP header and is routed independently of other packets.

The destination host is responsible for reassembling the packets, even if the packets arrive out of order, which makes the host for the most part transparent to transport layer protocols such as TCP and UDP.

Frames of live surveillance video are typically too large for the MTU size of Ethernet and are broken up into many fragment packets before being transmitted to the network.

Some firewalls may have trouble processing IP fragments correctly. If the firewall is configured to allow non-initial fragments with insufficient information to properly match the filter, a firewall attack could occur. To properly enforce a security policy, the firewall must track all the fragments of a datagram to evaluate the validity of the traffic.

Figure 34 shows quality issues with the current Cisco Stream Manager camera streams.

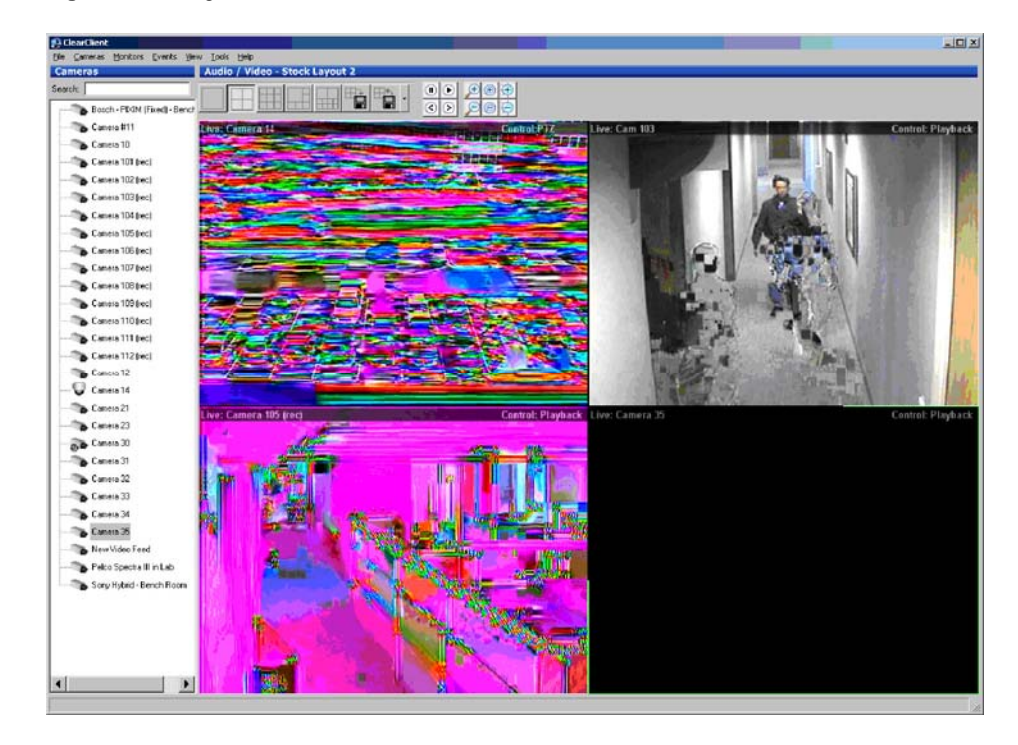

**Figure 34.** Fragmentation Issues

In Figure 34 the Cisco Stream Manager Client Viewing Module was not able to display one of the video streams due to fragmentation. Three other video streams are severely affected by packet fragmentation, making them unusable.

A simple way to check for packet fragmentation is to review the ASDM Syslog Messages, which appear on the Home Screen.

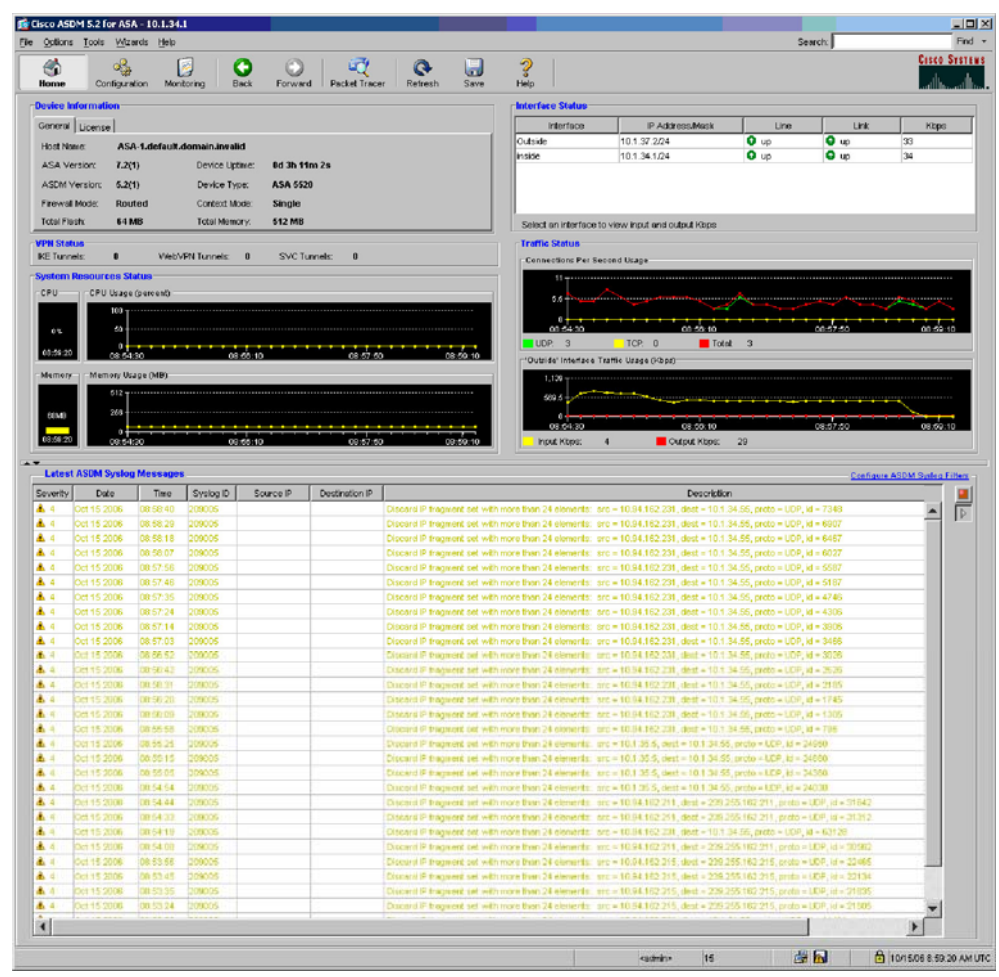

**Figure 35.** ASDM Messages

These messages show repeated warnings that the ASA is dropping fragmented packets. These messages can be seen at the CLI console and can be sent to an external syslog server:

```
ASA-1# show logging
```

```
Syslog ID: 209005 
Description: Discard IP fragment set with more than 24 elements: src= 
10.94.162.231, dest = 10.1.34.55, proto = UDP, id = 7348 
With the default configuration, the ASA considers this fragmentation a possible intrusion and
```
To specify a different number of packets that may be fragmented, use the **fragment** command. The syntax of this command is:

discards the packet. By default, the ASA accepts up to 24 fragments to reconstruct a full IP packet.

**fragment** {**size** | **chain** | **timeout** *limit*} [*interface*]

The chain size number depends on the media stream settings of the Cisco IP Gateway Typically, higher resolution and frame rates translate into a higher number of fragmented packets.

By using the **fragment** command with a **chain** limit of 45, the ASA allows all video streams to pass without being blocked. This parameter should be adjusted and monitored to match the proper environment requirements.

fragment chain 45 Outside fragment chain 45 inside

!

**Figure 36.** No Packet Fragmentation

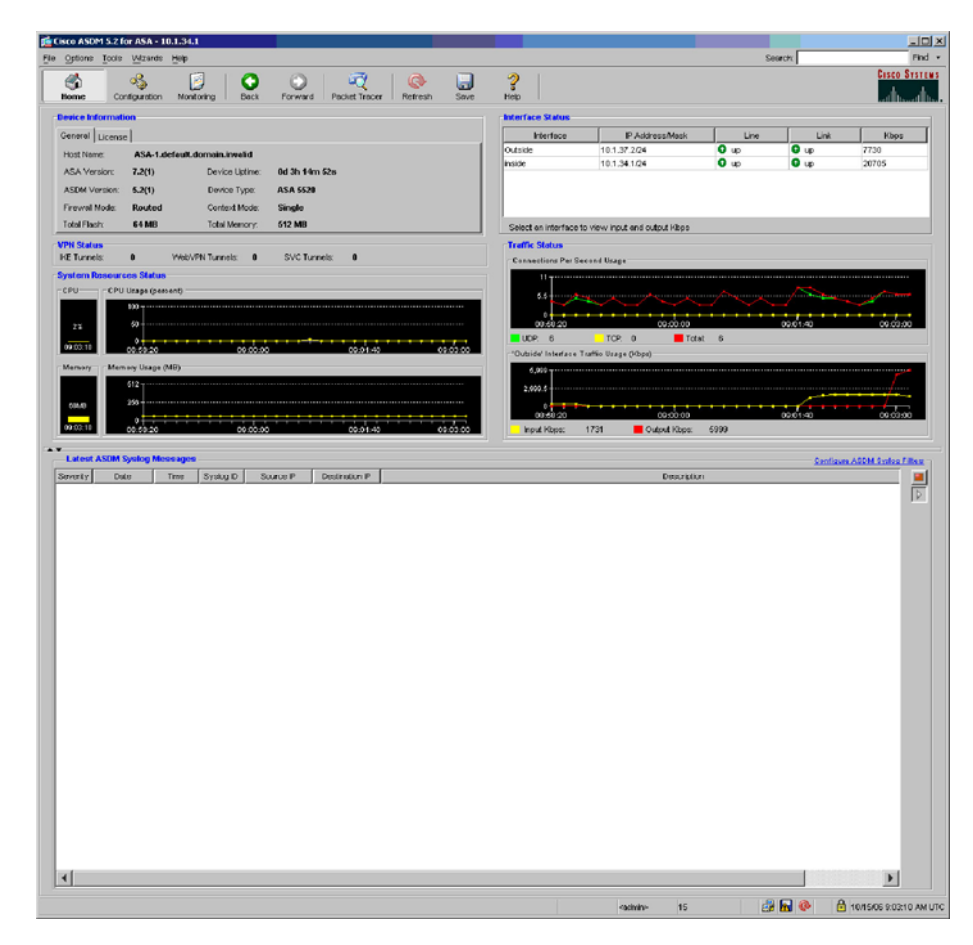

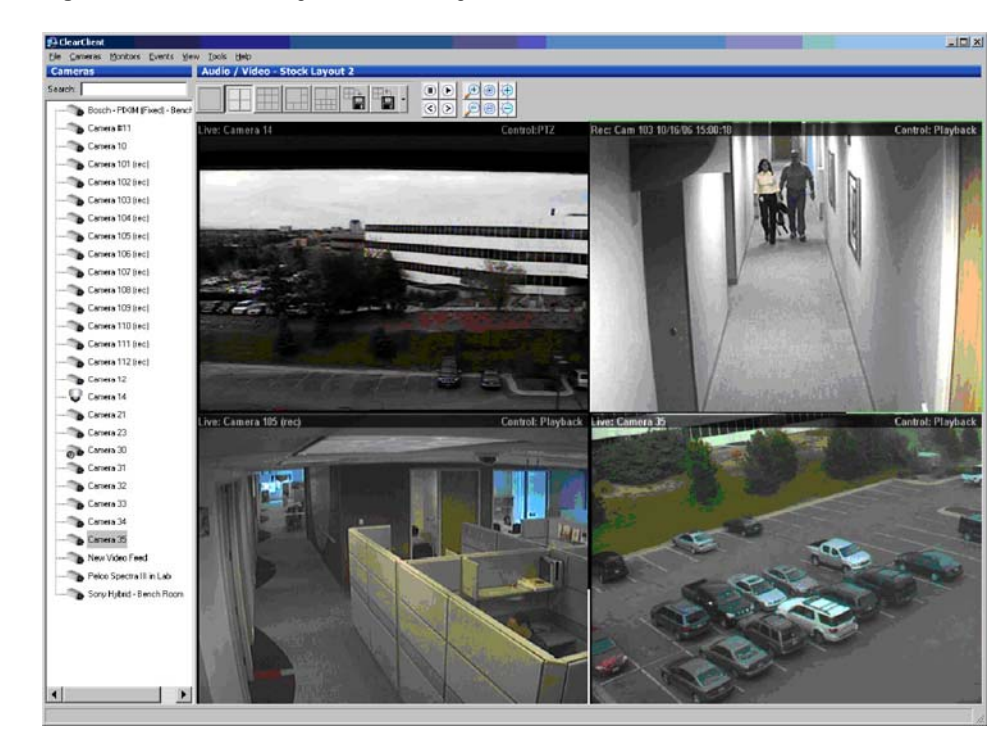

**Figure 37.** Stream Manager Client Viewing Module

Figure 37 shows the video streams after raising the fragment parameters.

When the same video stream is displayed by more than one Cisco IP Gateway Decoder, the stream switches automatically to multicast. In our example, the IP addresses of the encoders are 10.1.34.5 and 10.1.34.6, and the following multicast groups have been created for these encoders:

- 239.255.34.5
- 239.255.34.6

These multicast groups are formed by adding the last two octets of the encoder's IP address to 239.255.x.x.

```
ASA-1# show igmp groups 
IGMP Connected Group MembershipGroup Address Interface 
Uptime Expires Last Reporter 
235.1.1.1 inside 01:18:14 00:03:41 10.1.34.5 
239.1.1.2 inside 01:18:13 00:03:38 10.1.34.55 
239.1.1.3 inside 01:18:09 00:03:40 10.1.34.55 
239.255.34.5 inside 00:00:19 00:04:00 10.1.34.55 
239.255.34.6 inside 00:00:19 00:04:00 10.1.34.55
```
#### **More Restrictive Firewall Access List**

Access lists can be used in different ways, with different restriction levels. A more restrictive Access list can be configured that only allows traffic between specific Cisco IP Gateway Encoders and Decoders.

The following access list provides a more granular control of the traffic parameters, but it can be harder to manage in a large environment. The following object groups can be configured to specify the Cisco IP Gateways and recorders on the network. While these object groups need to be

maintained as the number of devices grows, this configuration adds some level of protection by allowing video traffic to be viewed only by the approved devices.

```
! 
object-group network Multicast_Control 
 network-object host 235.1.1.1 
 network-object host 239.1.1.2 
 network-object host 239.1.1.3 
object-group icmp-type Standard_ICMP 
  icmp-object echo 
  icmp-object echo-reply 
  icmp-object time-exceeded 
  icmp-object unreachable 
object-group network Inside_IPGateways 
  network-object host 10.1.34.5 
 network-object host 10.1.34.6 
 network-object host 10.1.34.55 
object-group network Outside_Recorders 
  network-object host 10.94.162.231 
object-group network Outside_IPGateways 
 network-object host 10.94.162.211 
 network-object host 10.94.162.212 
 network-object host 10.94.162.215 
 network-object host 10.1.27.12 
 network-object host 10.1.21.5 
 network-object host 10.1.23.5 
 network-object host 10.1.30.5 
 network-object host 10.94.162.206 
 network-object host 10.94.162.217 
 network-object host 10.94.162.232 
 network-object host 10.94.162.233 
 network-object host 10.94.162.219 
 network-object host 10.1.33.5 
 network-object host 10.1.31.5 
 network-object host 10.1.35.5 
 network-object host 10.94.162.207 
  network-object host 10.94.162.234 
group-object Outside_Recorders
```
Note that the Outside\_Recorders group is nested within the Outside\_IPGateways object group. This configuration allows all members of the Outside\_Recorders group to be included in the Outside\_IPGateways group.

The access list to be applied to the Outside interface could include:

```
! 
access-list OUTSIDE extended permit udp object-group Outside_IPGateways 
object-group Inside_IPGateways 
access-list OUTSIDE extended permit icmp object-group Outside_IPGateways 
object-group Inside_IPGateways object-group Standard_ICMP 
access-list OUTSIDE extended permit udp object-group Outside_IPGateways 
object-group Multicast_Control
```
access-list OUTSIDE extended permit udp object-group Outside\_Recorders 239.0.0.0 255.0.0.0 access-list OUTSIDE extended permit udp object-group Outside\_IPGateways 239.255.0.0 255.255.0.0 ! ! access-group OUTSIDE in interface Outside

With this configuration, only authorized devices from the outside can view video from the inside. We can also add an ACL to the inside interface so that only authorized devices from the inside can view video from the outside.

# $\cdot$ l $\cdot$ ili $\cdot$ **CISCO**

## Chapter 6: Traffic Engineering

## **Video Surveillance**

Cisco Video Surveillance products use the MPEG-4 video compression codec to convert analog video streams to digital format for live viewing and disk storage. Additional details about the MPEG-4 codec may be found in the MPEG4 and Video Codecs section of this document.

When live Cisco Video Surveillance streams are transported across the IP network, they have specific characteristics. Each frame of live analog video that is processed by a Cisco Video Surveillance Gateway can result in multiple IP packets across the network. A single video I-frame may be larger than 60 KB. Such frames are too large for the Maximum Transmission Unit (MTU) size of the Ethernet interface on the encoder, which is 1518 Bytes. These large video frames are fragmented into smaller Ethernet-framed IP packets to stay smaller than the Ethernet MTU. This process results in potentially dozens of packets representing a single frame of video. The packet fragments of each frame are followed up by a User Datagram Protocol (UDP) header packet, which contains the Real-Time Transport Protocol (RTP) sequencing information for the entire video frame. Depending on the frame rate, this process occurs from 1 to 30 times per second during the video stream.

Because of the varying types of images, the amount of motion, and the natural processing of a video compression codec, live video streams are considered "bursty" in nature by IP networking standards. The streams are also sensitive to delay, loss, and jitter in the network. For these reasons, proper bandwidth provisioning and priority queuing in the Quality of Service (QoS) configuration are critical to a successful implementation.

## **Recorded Video Surveillance**

When replaying a recorded video stream across the IP network, the traffic characteristics are significantly different from those of a live stream. Recorded video traffic is transferred to the hardware or software decoder using the TCP protocol, which guarantees delivery. Latency or delay in the network is less critical than a live stream because the decoder builds a buffer of several seconds of video for replay. This buffer is continuously filled with video information that is carried via TCP packets from the recorder.

Because of the nature of this stream, a different QoS approach is recommended for recorded streams. This approach uses Class Based Weighted Fair Queuing and Traffic Shaping features to protect and smooth the traffic across a Wide Area Network link. The average bandwidth consumed by live and recorded streams remains similar over time.

## **Audio Surveillance**

Cisco Video Surveillance IP Gateways can transmit unidirectional audio from an encoder to a decoder in the same direction as the video surveillance stream. The input and output on the analog audio side is standard line level stereo, such as that on PC sound cards and home audio equipment. The audio is transmitted across the IP network in raw Pulse Code Modulation (PCM,) using 16-bit samples and 20 milliseconds (ms) of audio per RTP packet. The sampling rate used

for the encoding is configurable from 8 kHz to 48 kHz. Higher sampling rates result in both higher quality audio and higher bandwidth consumption.

Because there is no audio compression algorithm and no silence suppression in use, the audio streams consume a steady amount of bandwidth. The 20 ms sample size produces a steady rate of 50 samples per second. At lower sample rates, the audio data may fit into a single IP packet for each sample. At higher sample rates, fragmentation is used to divide the audio sample across multiple IP packets.

Audio traffic over IP is sensitive to packet loss, delay and jitter on the network. Proper bandwidth provisioning and QoS are critical to a successful implementation. Care should be taken not to overlook audio bandwidth and storage requirements during planning for video surveillance needs.

#### **Recorded Audio Surveillance**

Replay of recorded audio surveillance is delivered across the network by using the TCP protocol. This traffic should be placed into the same class-based queue as recorded video surveillance. The bandwidth requirements for the recorded audio are similar to those of the live stream that is being replayed. Note that recorded audio is only available when using direct analog audio feeds into the audio-enabled Services Platform. Audio recording is not yet implemented for streams from the IP network.

## **Planning Traffic Flows in a Surveillance Network**

Traffic engineering for surveillance media IP traffic requires insight into the physical and logical topology of the underlying network. You must take into consideration what paths media streams will take with a fully operational network and what alternate paths Spanning Tree and routing protocols will cause traffic to take in the case of various link outages. Networking features such as equal cost multi-path routing may allow traffic to load balance on a fully operational network, but you should always consider the potential load on a single link that can be caused by something as simple as an interface failure or a bad cable.

Cisco Video Surveillance provides a powerful distributed architecture to deliver media streams anywhere across an IP network. However, this architecture is not topology-aware, and it contains no connection admission control (CAC) mechanisms between endpoints. Thoughtful placement of sources and destinations of the media flows is critical to ensuring the overall performance of the system. Queue capacity that has been set aside to carry a specific number of live or recorded media streams can be overrun if additional, unplanned streams are passed over the same path. The result does not only affect the unplanned streams. It can degrade performance for all streams in the queue.

Such performance degradation must be considered in a WAN environment that uses a priority queue for live video, which polices (discards) nonconforming (excess) traffic. Policing occurs across all flows in the queue, not just across the unplanned flows. Therefore, the design of the surveillance network must use application layer and network layer controls to ensure that only the intended number of flows is presented to the queue.

When planning a surveillance network, consider both the static media streams and the dynamic media streams. Many streams will be static. For example, 20 cameras in a facility that all stream to a local recorder or 4 critical cameras that are always watched by the security staff at an operations center. These streams are commonly present 24 hour a day, 7 days a week.

The dynamic streams are more challenging to plan for, and create the most risk of saturating limited bandwidth. Dynamic streams can be created in a number of ways. For example, an operator with a CCTV monitor and keyboard that are attached to a decoder can cause dynamic streams by frequently switching the monitor to various cameras across the network, some of which could be located over low-bandwidth WAN connections. Another example are the dynamic streams caused by an operator with the Cisco Stream Manager Client Viewing Module, which can be configured to view up to ten concurrent live or recorded video streams.

One approach to controlling the amount of streams that traverse a given path is to configure limitations on the flow of multicast traffic within the network where applicable.

#### **Sources of Media Flows**

Sources of media traffic to consider on a surveillance network include more than just the UDP streams of live video encoders. Recorders also source streams of TCP traffic when video is being reviewed. Streams of recorded video may be created by a planned session when a team is investigating a past incident or performing a routine review of captured video. It also could also be an ad-hoc session such as when a decoder or the Cisco Stream Manager Client Viewing Module requests video for an "instant replay" and scrolls back in time to pull video from a recorder. Decoders also produce PTZ control traffic that is considered part of the media stream because it is key to the interactive experience of the operator who is controlling the PTZ camera. Decoders also produce traffic which controls rewind, fast forward, play and pause on video content that is requested from a recorder. Any third-party products that are integrated with the overall physical security system must also be considered, such as third-party IP-based video surveillance cameras.

#### **Destinations of Media Flows**

Destinations of media traffic to consider on a surveillance network include more than just hardwarebased decoders. The recording systems are typically the destination for the largest number of flows in the network, as it is common to record all surveillance streams for future review. The Cisco Stream Manager application is another potential destination. Any third-party products that are integrated with the overall physical security system, such as video analytics applications, must also be considered.

The Cisco Stream Manager Client Viewing Module provides a software-based decoder, which offers highly flexible configuration options and which can be placed anywhere on the network. This flexibility results in additional considerations for bandwidth planning. The most challenging scenario for which to engineer is the Cisco Stream Manager Client Viewing Module installed on a laptop computer that can rove anywhere in a WAN environment with a wide-open multicast policy. This device could call up to 10 concurrent streams to any location in the network using a standard screen layout. You must either control the availability and use of such a device administratively through company policy or limit its ability to join certain multicast groups through router and switch configuration. See the "Segmentation – VLANs and ACLs" section in the "Security" chapter for more detailed information.

#### **Unicast and Multicast Bandwidth Considerations**

Cisco Video Surveillance gateways can dynamically transition between unicast and multicast streaming modes for live streams, based on the number of endpoints that request a given stream. Live streams being viewed are often multicast even when viewed by a single source, because a recorder frequently is subscribing to the same stream. Single-port Cisco Video Surveillance gateways also have the capability to dual-stream the media at two different resolutions and frame

rates. This capability allows customers to use a high-quality stream for live viewing while using a lower bit-rate stream for recording to conserve disk space.

A decoder requests a live media stream from an encoder when the camera ID (also known as peripheral ID) is entered on a traditional CCTV keyboard. When a PC that is running the Cisco Stream Manager Client Viewing Module requests a media stream from an encoder, the Stream Description field that is configured on the encoder is displayed. When using dual-streaming, it is important to ensure that only the streams intended for live viewing are chosen from CCTV keyboards and Cisco Stream Manager PCs. If both streams from an encoder are triggered into multicast mode by multiple requests, the link capacity in a WAN environment can be flooded.

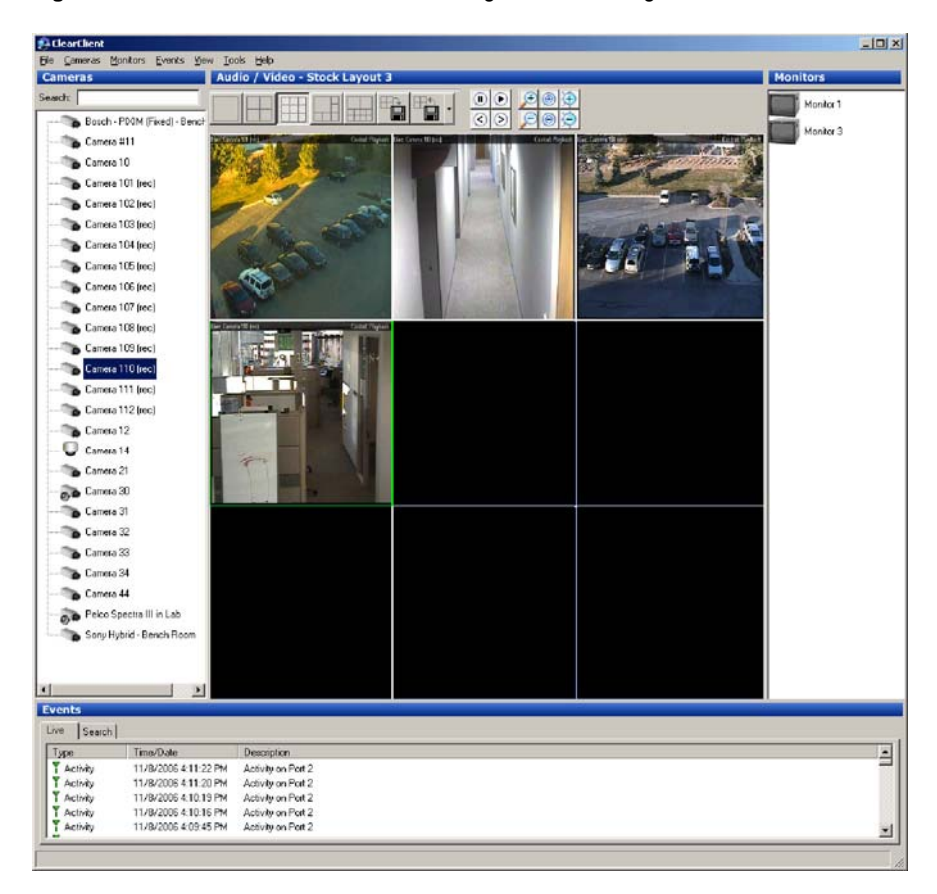

**Figure 38.** Camera Selection in Stream Manager Client Viewing Module

Another multicast-related bandwidth consideration is the use of live audio streaming from encoders. When audio streaming is configured, it is streamed to the same unicast or multicast address as the video media. Differentiation is achieved between streams by different User Datagram Protocol (UDP) source and destination port numbers. A hardware decoder or Cisco Stream Manager Client Viewing Module that requests the video stream also receives the audio stream, regardless of whether the destination is equipped to support replay of the audio stream. Always ensure that audio bandwidth is included in bandwidth estimates for network circuit provisioning.

## **Bandwidth Provisioning for Surveillance**

#### **Video Bandwidth Consumption Guidelines**

The Cisco Stream Manager Configuration Module allows the configuration of the Bit Rate Model on a Cisco Video Surveillance Gateway encoder to Variable or Constant. These settings directly

control the MPEG-4 CODEC behavior on the encoder. To achieve video compression, one of the MPEG-4 CODEC processes uses a mathematical process called *quantization* to translate arrays of video information into mathematical approximations that require less bandwidth to transmit. These approximations allow the arrays of data to be reproduced on the decoder side, with some level of loss. The more aggressive the quantization scale, the more loss is induced, which can affect video quality.

The "Constant" Bit Rate Model (CBR) allows you to set a target bit rate for the encoder. The result over time is a consistent level of bandwidth consumption for the provisioning of network bandwidth and storage capacity. For this reason, the Constant Bit Rate model is the preferred approach, especially when implementing video surveillance on a Wide Area Network. The CBR model is used as a reference for all traffic engineering and storage capacity planning examples in this document.

Note: The CBR bit rate is a target and does not result in an absolutely flat level of bandwidth consumption. Also, "CBR" in this context is not the same as it is in the context of other networking technologies such as Asynchronous Transfer Mode (ATM.)

When using CBR, the MPEG-4 CODEC manipulates the quantization scale on a frame-by-frame basis to attempt to meet the target bit rate. The result is a significant leveling of the bursty nature of video bandwidth consumption, although the peak values during times of heavy motion in the video stream may still exceed the target bit rate. The downside of CBR is also that when there is little or no motion or change in the source video stream, the CODEC still produces IP packets that consume the target bit rate. Figure 39 shows Constant Bit Rate Model configuration in Cisco Stream Manager Configuration Module.

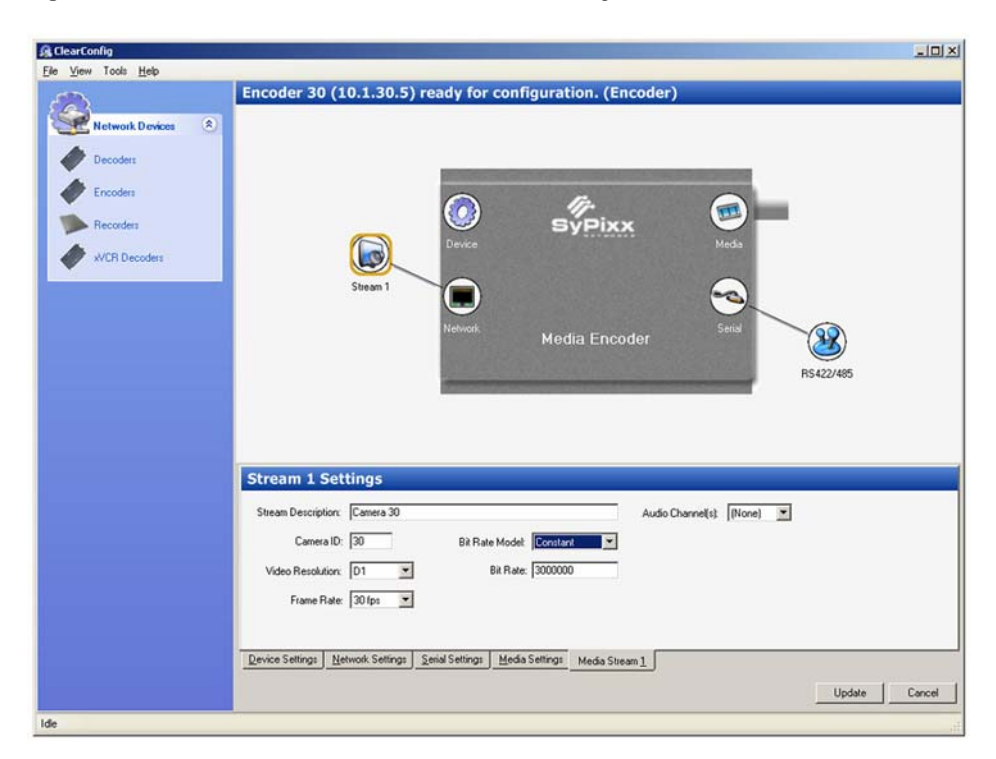

**Figure 39.** Constant Bit Rate Model in Cisco Stream Manager

When choosing a bit rate for CBR, enter the number of bits per second using the Cisco Stream Manager Configuration Module. As frame rates and resolutions decrease, so does the amount of bandwidth required to produce good quality video output. Table 5 provides values that are good starting points for setting the target rate based on frame rate and resolution. The target rate may be set as desired during configuration, but be aware that too low a target rate setting may adversely affect quality.

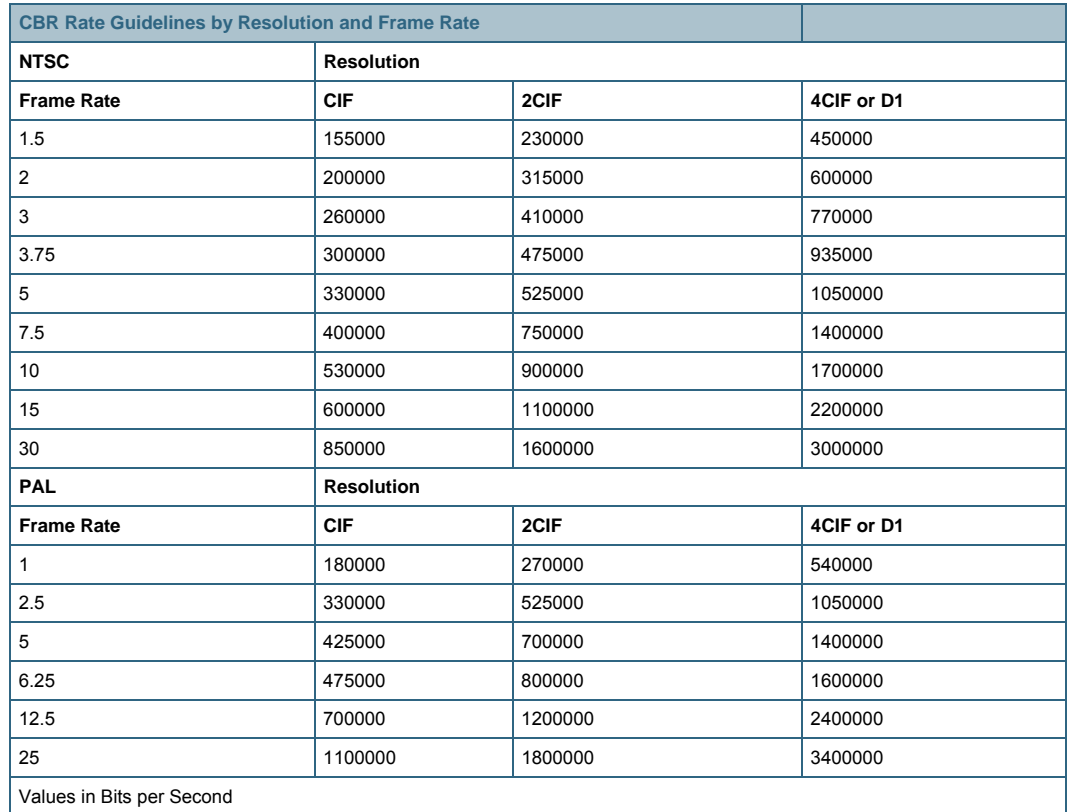

#### **Table 5.** CBR Rate Guidelines

When using CBR, the MPEG-4 CODEC outputs video information at an average of approximately the target rate over time. To estimate IP network bandwidth consumption for network provisioning, adding 10% to the target rate provides a reasonable basis for the stream's real consumption.

The Variable Bit Rate Model (VBR) allows you to designate a single level of quantization on the encoder. The default level of 85% represents a moderate level of quantization that gains some valuable compression, but in most cases it produces video in that looks like the original to the human eye. As the quality percentage is set lower on the encoder, bandwidth savings becomes greater, but there is more of a chance that video quality will be affected on the decoder side. When using Variable Bit Rate, the default Quality Percentage of 85% provides a good starting point for a compromise between bandwidth and quality.

On an IP network with limited bandwidth, as in most WAN links, the use of Variable Bit Rate Model would make accurate bandwidth provisioning more difficult. Certain video sources may cause significant variability in the IP network bandwidth consumption. For this reason, VBR also makes planning of disk capacity for storage more challenging. VBR does, however, ensure a more consistent quality level from frame to frame because the quantization level is held constant.

Figure 40 shows the configuration of Variable Bit Rate Model in Cisco Stream Manager Configuration Module.

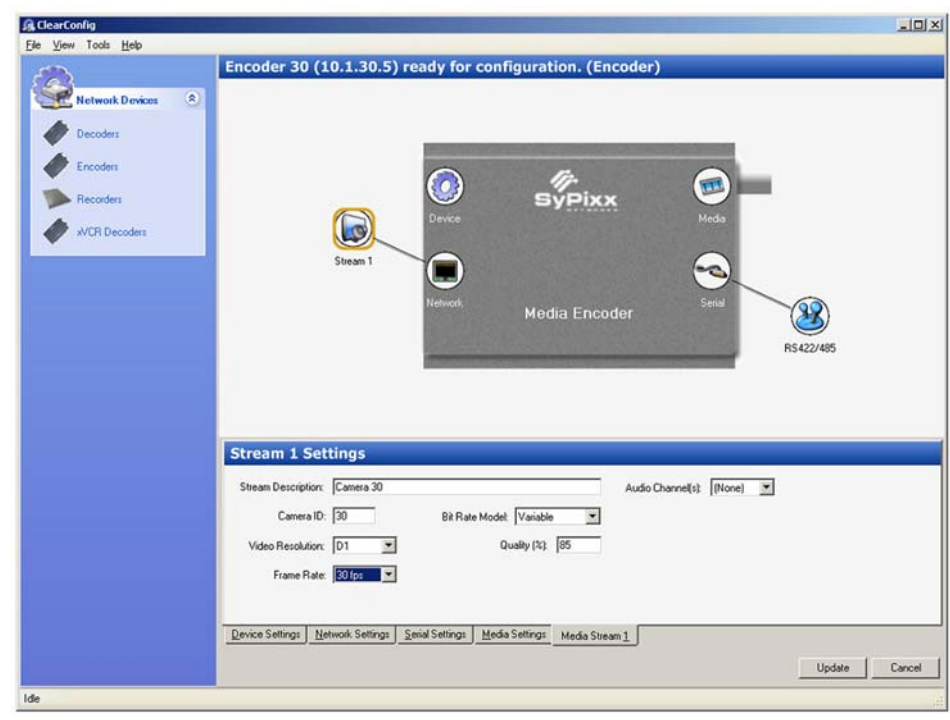

**Figure 40.** Variable Bit Rate Model in Cisco Stream Manager

#### **Decoder Video Buffering**

When configuring a decoder using the Cisco Stream Manager Configuration Module, under the Media Settings tab there is a sliding control for Video Buffering. This option controls the buffer space that is available on the decoder for storage of video frames when some source of jitter affects the pace of incoming frames. This buffer is not the network-oriented packet buffer, but a frame buffer of the sequence of video frames.

The Low Latency setting keeps the buffer size small to ensure that response time is crisp for PTZ controlled cameras. The Smooth Video setting does the opposite, maximizing the size of the video frame buffer to 15 frames. This buffer is not automatically forcefully filled by the decoder; the control only defines how many frames of video the decoder can buffer before drops occur. If more frames reside in the buffer than the level set with this option, the decoder systematically drops frames to reduce the frames stored in the buffer. For PTZ environments it is recommended that the default buffering be kept to the value of two frames to ensure that latency does not affect usability of PTZ-controlled cameras. For fixed camera environments, this value can be increased, but note that the buffer fills only when forced to do so by variability in network conditions. Figure 41 illustrates the Video Buffering configuration in Cisco Stream Manager Configuration Module.

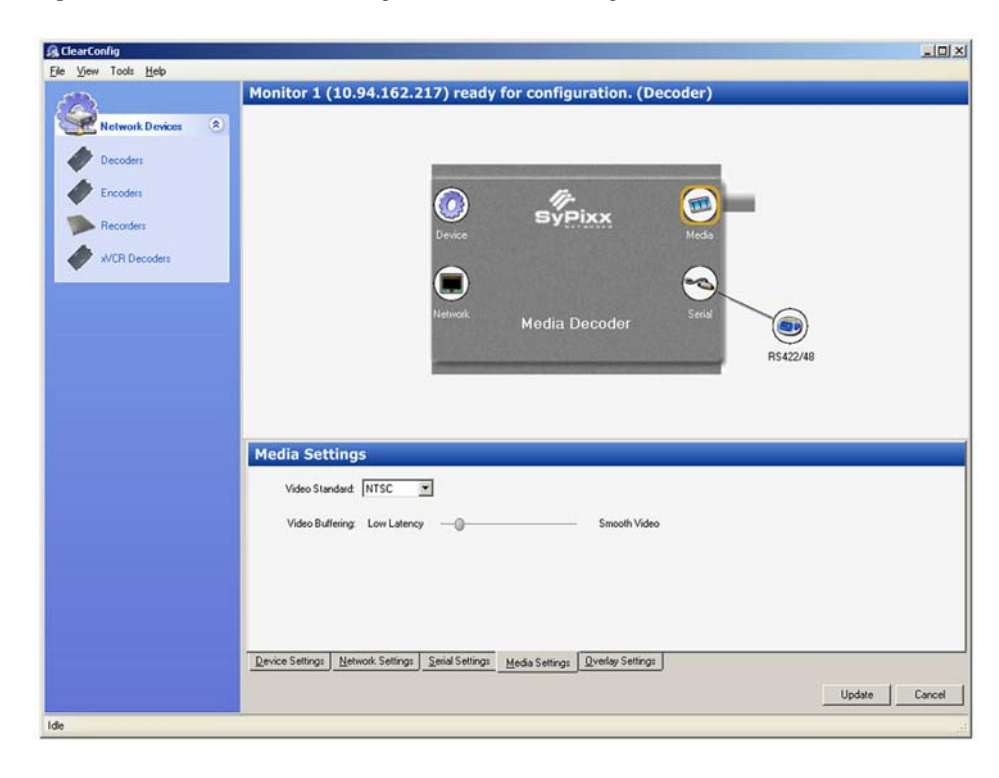

**Figure 41.** Decoder Video Buffering in Cisco Stream Manager

#### **Audio Bandwidth Consumption Guidelines**

Live audio surveillance flows that are generated by Cisco Video Surveillance IP Gateways are composed of uncompressed raw PCM samples, and as such have smooth and consistent bandwidth consumption. Equal sized individual packets or groups of packets (depending on the sampling rate and mono or stereo configuration) are transmitted from the encoder at 50 samples per second, based on the 20 ms sample size. Table 6 shows the bandwidth consumption data in Kbps for audio streams that are generated by Cisco Video Surveillance gateways.

| Audio Bandwidth Consumption, Steady per Stream |                 |               |  |  |
|------------------------------------------------|-----------------|---------------|--|--|
|                                                | <b>Channels</b> |               |  |  |
| Sample Rate kHz                                | Single          | <b>Stereo</b> |  |  |
| 8                                              | 157.6           | 285.6         |  |  |
| 16                                             | 285.6           | 541.6         |  |  |
| 32                                             | 541.6           | 1067.2        |  |  |
| 48                                             | 811.2           | 1592.8        |  |  |

Table 6. Audio Bandwidth Consumption

Cisco IP VS Gateway encoder raw PCM 16-bit Values in Kbps

#### **Bandwidth Provisioning Requirements**

As described in the "Characteristics of Surveillance Traffic" section, video streams that are generated across the IP network tend to be bursty in nature. Even when using CBR for video surveillance, the actual bit rate of live streams on the IP network can fluctuate above the target rate. The peaks in bandwidth typically are generated by a field of view with a complex image that is not easily compressed, or by a great deal of motion or change. Table 9 provides an estimate of

peak bandwidth consumption for various frame rate and resolution combinations. These numbers are accurate only when encoders are configured using the CBR target rate guidelines in Table 5.

When provisioning Wide Area Network links for video surveillance traffic, adequate bandwidth must be available to forward traffic from all video streams at their concurrent peak potential bandwidth consumption. While it may seem unlikely that there will be intensive motion in the field of view of all cameras in a facility at the same time, provisioning for that possibility is the only way to guarantee the integrity of all video streams across the network. The nature of an IP network that runs video surveillance traffic may be *converged*, which indicates a shared network running video, voice and data applications, or *dedicated*, in which video surveillance traffic and its associated control traffic are the only application in use.

#### *Converged Network*

The Cisco best practice for managing latency sensitive traffic from multimedia applications, such as video and voice over IP, is that such traffic should consume only 33% of the total bandwidth of a given link. This recommendation has been established through testing by Cisco Enterprise Systems Engineering (ESE) and is documented in detail in the *Enterprise QoS Solution Reference Network Design Guide,* which is available at <http://www.cisco.com/go/srnd>. One of the foundations of this recommendation states that the variability of the latency sensitive traffic coupled with its prioritization could cause the available bandwidth for other applications to fluctuate, which causes adverse affects in perceived end-user application performance.

Based on the 33% guideline, one must consider what real-time multimedia traffic types must be placed in one or more priority queues for a converged WAN. This traffic could include live video surveillance, IP telephony, video conferencing, or other video applications. Add up the peak bandwidth requirements for all of these traffic types to determine the total size required for the priority queues. Then consider data applications that will use the remaining portion of the link that is not consumed by traffic in the priority queues. The total bandwidth that is provisioned for the shared link should be at least three times the size of the priority queue itself. In other words, the total of the priority queued traffic should not exceed 33% of the total link bandwidth.

Another guideline is that voice, video, and data requirements added together should be targeting at most 75% of the physical link that is provisioned. This configuration provides headroom for *control plane* traffic on the network, such as IP routing protocols, and provides room for bursty data applications. For additional details about bandwidth provisioning, refer to the *Quality of Service Solutions Reference Network Design Guide.* As noted in that guide, the 33% guideline is not an inflexible rule for network design, but it is a conservative baseline starting point that has been shown to be successful on many converged Cisco customer networks.

#### *Dedicated Network*

In some cases, Cisco customers may choose to implement Cisco Video Surveillance solutions on an IP network that has been provisioned solely for that purpose. Such a network may be considered dedicated to this purpose if no other data, voice, or video applications are contending for bandwidth on lower speed links. For such a network, more flexibility can be exercised regarding the percentage of the link that is allocated to real-time multimedia traffic.

In this case, the challenge is not contention from voice or data applications, but video surveillance streams contending with other video surveillance streams for the shared bandwidth. Clearly, we cannot expect to provision a link to carry 100% bandwidth utilization filled by IP-based video surveillance traffic. We need to provide headroom on the link for control plane traffic, and for handling contention between several video streams, all of which produce large IP packets. We can expect to exceed the 33% guideline significantly, and even approach 75% of the link bandwidth with success. In planning such a network, it is critical to use the peak expected bandwidth for each aggregated stream instead of the average bandwidth when calculating the total bandwidth requirement. This approach allows for additional headroom on the link because odds are usually low that all of the video streams reach their peaks concurrently.

## **Quality of Service**

The Cisco Video Surveillance IP Gateway Encoders, Decoders, and Cisco Video Surveillance Services Platform place streams of IP packet traffic onto the network infrastructure. In IP networks where multiple types of traffic such as data, voice, or video conferencing traffic may be sharing the same network, there is a potential for network congestion to affect the delivery of video surveillance packets to their destination. Quality of Service (QoS) within the IP network allows a system administrator to protect video surveillance traffic from other types of traffic on the network.

#### **Goals of QoS for Surveillance Traffic**

Congestion can occur on an IP network anywhere that there is more traffic attempting to traverse a given link than the speed of that link can support. In addition, QoS is required to protect critical traffic anywhere that there is a link speed transition within a network, such as Gigabit Ethernet (1000 Mbps) to 100 Mbps Ethernet, or a transition to a low-speed WAN link. Otherwise, packet loss, delay, and jitter can occur in the IP path, and result in poor quality video or a complete loss of video at the decoder end.

Note: Other IP applications commonly in use on enterprise networks, such as e-mail and web browsing, are more tolerant of these effects in the network; the user response time expectations are not as tight and the applications can retransmit lost packets using the TCP protocol

**Loss**: Loss is a relative measure of the number of packets lost compared to the number of packets transmitted, typically expressed as a percentage. Packet Loss can occur if there more packets trying to traverse a given link than the link speed supports. An outbound network interface can buffer a certain amount of traffic, but under heavy load, some packets will ultimately be discarded. QoS tools allow the prioritization of certain types of IP packets, controlling which packets can be discarded, and which cannot. Video decoders can tolerate some packet loss and still produce a stream of live video output, but the quality of the displayed images degrades rapidly as more of the required packets are dropped. With the current Cisco Video Surveillance CODEC implementation (Cisco Video Surveillance IP Gateway Encoder software 1.7.1 and previous), loss of a single packet in a live stream will result in the decoder abandoning all packets that belong to the same video frame. Packet loss of 1% could translate to a much higher percentage of video information lost to the decoder. This issue is especially a concern if the dropped frame is an I-frame, because it affects the display of all subsequent frames that reference it until the next I-frame is received. Because surveillance video may required to reconstruct critical information in a physical security application, there is no amount of packet loss that can arbitrarily be deemed acceptable for this application. Loss of a single packet that results in loss of an I-frame at a critical time could mean that authorities are unable to see something like a license plate number or other critical information at a key split-second window of time.

**Delay**: Network propagation delay is the amount of time that it takes for IP packets to traverse the network from the sender to the receiver. In the case of video surveillance traffic, the estimate of total end-to-end delay should take into account the time that is required to encode, transmit, buffer, and decode the video to be displayed at the receiving end. This delay is especially critical in a live Pan-Tilt-Zoom (PTZ) environment where the commands from the operator joystick or keyboard must result in a rapid corresponding change in the displayed image, so that interaction with the system is acceptable. As a guideline, the network propagation delay target for a PTZ environment should be less than 50 milliseconds. The total end-to-end delay including codec processing in a PTZ environment should be less than 500 ms. Network delay is less critical in a fixed-camera environment. If the delay is constant, the gateways can establish sessions and stream video over networks with several hundred milliseconds of pure network delay (not including codec and receive buffer delay).

**Jitter**: Also commonly referred to as delay variation, jitter measures the difference in end-to-end delay for IP packets within a given video surveillance stream. For example, if one packet takes 50 ms to traverse the network and the next packet takes 80 ms, the jitter value is 30 ms between them. Decoders have some limited de-jitter buffering capability designed to smooth the incoming IP packet traffic for decoding and playback. In networks with excessive jitter, these packets can overrun or under run the available buffer space, which affects video playback quality. Jitter can cause additional frames to be stored in the video buffer on the decoder, which injects additional end-to-end delay into the operator's response time in PTZ camera environments. Cisco recommends that the maximum jitter in a network carrying surveillance media be less than 10 ms.

Note: One additional effect that networking can have on IP traffic is packets arriving at their destination out-of-order. This can be generated by networks with multiple paths to the same destination. Cisco IP Surveillance Gateways can perform some RTP packet reordering for live video streams at the decoder. However, the overall jitter between the delayed packets must remain within the jitter guidelines of 10 ms. For live audio streams, packetreordering is not supported. When audio packets are received out of sequence, quality is affected because samples in the late packets are dropped.

#### **Classification and Marking of Surveillance Traffic**

A QoS implementation for surveillance traffic requires classification, marking, queuing, and scheduling capabilities. Classification entails identifying packets that belong to an IP stream, ideally as close to the network edge as possible. Marking these packets allows them to be easily identified as they pass through additional internetworking devices (routers and switches). Given the different characteristics of live and recorded surveillance streams, the two traffic types should carry different markings to ensure appropriate treatment across the network. The preferred methods for marking packets for QoS treatment are Class of Service (CoS) marking at Layer 2 of the OSI model (see Figure 42) and DiffServ Code Point (DSCP) marking at layer 3 of the OSI model (see Figure 43.)

Note: CoS uses the 802.1p User Priority bits within the 802.1Q header. 802.1Q headers are typically found only on Ethernet frames that are traversing a VLAN trunk. However, CoS may also be assigned to packets at the ingress port before they traverse the backplane of a Cisco Ethernet switch. If CoS is to be used as the trusted marking for traffic flowing between switches, the link must be configured as an 802.1Q VLAN trunk.

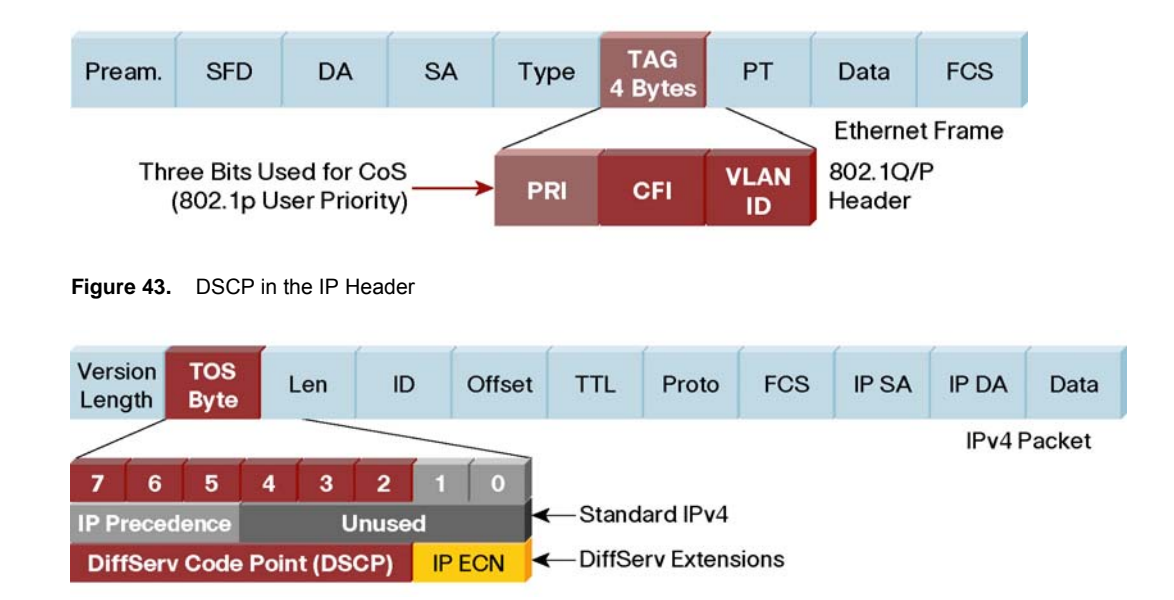

#### **Figure 42.** Class of Service in the 802.1Q/p Header

Ideally, Cisco Video Surveillance products will mark their packets with DSCP identifiers at the edge of the network. Then the access layer switches only need to be configured to trust these DSCP markings, and they can carry forward across the entire network. However, the current Cisco Video Surveillance products do not offer this capability (configurable DSCP marking capability is planned for a future release). In the interim, the access layer switches can be configured to mark traffic on behalf of the endpoints. Example configurations for this approach are provided in the "Campus QoS Tools" section of this document.

#### **More on DiffServ Code Point**

DSCP was initially defined in IETF RFC 2474 as a way to use the first six bits of the Type of Service (TOS) byte of the IP packet header to identify traffic for differentiated treatment in the network. The TOS byte previously had a definition using the first three bits to provide a similar marking for differentiated services called "IP Precedence." However, the limitation of eight values from 0 – 7 did not provide enough flexibility to handle the various network traffic types that require identification. So the IETF further defined the DSCP values as the first six bits of the TOS byte, providing 64 potential values for the marking or tag.

The values of 0 – 63 are not recommended for use as random definitions of different traffic types, however. DSCP has been designed to be somewhat backwards compatible with the older IP Precedence definition. In this way, if the first three bits of a DSCP resolve to what would have been a 7 in IP Precedence, that is considered a higher class of traffic than if they resolved to a 6, which is higher than 5, and so on. These main definitions using the first three bits are now referred to as Class Selectors. The remaining three bits are used for more granular definition within the Class Selectors for attributes such as Drop Preference. The IETF has developed RFC 2597 and RFC 3246, which define recommendations for use of the additional bits within DSCP.

Default DSCP markings of Class Selector 4 (also expressed as DSCP 32 decimal, CS4 class identifier, or DSCP 100000 binary) are recommended for live video and live audio media traffic originating from Cisco Video Surveillance IP Gateways and Services Platforms. This marking should also be used for decoder-originated PTZ traffic, because it is conceptually part of the interactive media for the operator viewing the PTZ controlled video, and as such is sensitive to

latency. This recommendation concurs with the most recent Cisco QoS Baseline guidelines for default values, as shown in Table 7.

**Table 7.** QoS Baseline 2.0 Default Markings

| <b>Application</b>                            | <b>DSCP Name</b>   | <b>DSCP Value</b>    | <b>Reference</b>       |
|-----------------------------------------------|--------------------|----------------------|------------------------|
| Interactive Voice Media                       | EF                 | 101110               | RFC 3246               |
| Interactive Video & Associated Voice<br>Media | AF41, AF42, AF43   | 100010 100100 100110 | <b>RFC 2597</b>        |
| Streaming Video                               | Class 4            | 100000               | RFC 2474 section 4.2.2 |
| <b>IP Routing</b>                             | Class 6            | 110000               | RFC 2474 section 4.2.2 |
| Telephony Signaling (voice & video)           | Class 3            | 011000               | RFC 2474 section 4.2.2 |
| Other                                         | Default or class 0 | 000000               | RFC 2474 section 4.1   |

In addition, the most recent informational IETF RFC 4594 defines a Real-Time Interactive Service Class using the suggested marking of CS4. The interactive nature of PTZ camera control, coupled with the fact that the MPEG-4 video streams are not rate adaptive to network conditions, fits the RFC guidelines for the class.

| <b>Service Class Name</b> | <b>DSCP Name</b> | <b>DSCP Value</b>      | <b>Application Examples</b>                      |
|---------------------------|------------------|------------------------|--------------------------------------------------|
| Network Control           | CS <sub>6</sub>  | 110000                 | Network routing                                  |
| Telephony                 | EF.              | 101110                 | IP Telephony bearer                              |
| Signaling                 | CS <sub>5</sub>  | 101000                 | IP Telephony signaling                           |
| Multimedia Conferencing   | AF41, AF42, AF43 | 100010, 100100, 100110 | H.323/V2 video conferencing<br>(adaptive)        |
| Real-Time Interactive     | CS <sub>4</sub>  | 100000                 | Video conferencing and Interactive<br>gaming     |
| Multimedia Streaming      | AF31, AF32, AF33 | 011010, 011100, 011110 | Streaming video and audio on demand              |
| Broadcast Video           | CS <sub>3</sub>  | 011000                 | Broadcast TV & live events                       |
| Low-Latency Data          | AF21, AF22, AF23 | 010010, 010100, 010110 | Client/server transactions Web-based<br>ordering |
| <b>OAM</b>                | CS <sub>2</sub>  | 010000                 | OAM&P                                            |
| High-Throughput Data      | AF11, AF12, AF13 | 001010, 001100, 001110 | Store and forward applications                   |
| Standard                  | DF (CS0)         | 000000                 | Undifferentiated applications                    |
| Low-Priority Data         | CS <sub>1</sub>  | 001000                 | Any flow that has no BW assurance                |

**Table 8.** DSCP to Service Class Mapping in RFC 4594

DSCP default or recommended markings are only guidelines. The markings themselves have meaning only in the context of the Per Hop Behavior (PHB) definitions on the routers. PHB definitions consist of the queuing and scheduling behavior.

For the replay of recorded video streams, the traffic does not closely match the characteristics of an interactive or streaming class. The TCP protocol is used, and the traffic patterns are similar to a file-transfer within a data application. The large replay buffer at the decoder that is used for recorded streams can compensate for delay and jitter in the network. For this reason, a different DSCP marking is recommended for the replay of recorded streams. This DSCP marking should still provide preferential treatment, without the strict priority queuing that is often used for CS4 or EF DSCP traffic. The AF31 DSCP value provides a default marking to provide identification of this traffic, and corresponds to the Multimedia Streaming service class as defined in RFC 4594.

#### **Cooperating with Cisco TelePresence**

Cisco TelePresence is a new category of high-definition virtual presence solutions that utilize advanced visual, audio, and interactive technologies to create an in person experience over the network. TelePresence video network traffic requirements also correspond to the RFC 4594 Real-Time Interactive service class and carry a default DSCP marking of CS4. In some cases, it may be beneficial for live Cisco Video Surveillance and Cisco TelePresence traffic to carry different DSCP markings to easily distinguish the traffic types on the network. For example, multiple priority queues may be used to independently police the two traffic types, and DSCP may be used as the entrance criteria for the queues.

To achieve this differentiation, an alternative marking approach for live video surveillance streams is a CS5 identifier. While CS3 is more in line with the Broadcast Video service class definition of RFC 4594, the CS3 marking is used by Cisco IP Telephony products for call setup traffic. The use of the CS5 identifier as an alternative ensures that the live video surveillance traffic is distinguished from IP telephony call control. CS5 would be associated with a CoS marking of 5 through the DSCP-CoS map tables on Catalyst switches. Carrying these markings, it would still be placed into the hardware priority queue with the default CoS to queue mappings on Catalyst switches.

#### **Queuing and Scheduling of Surveillance Traffic**

Queues consist of data structures in memory that hold packets waiting to exit an interface. The mechanism for selecting the next packet to exit the interface is a scheduler. Queuing algorithms, such as weighted fair queuing and low latency queuing, consist of multiple queues and a scheduler that empties the queues in a specific sequence.

Cisco IOS Routers use software based queuing algorithms, which can be applied to interfaces.

- Weighted fair queuing (WFQ or fair-queue) is a flow-based queuing mechanism that ensures that all flows exiting an interface receive a fair share of bandwidth, while respecting a priority scheme (based on IP Precedence marking in some implementations).
- Class Based Weighted Fair Queuing (CBWFQ) is a sophisticated algorithm that allows a system administrator to allocate traffic to multiple queues based on characteristics of the traffic as defined within an Access Control List (ACL.)
- Low Latency Queuing (LLQ) is a special form of CBWFQ with a Priority Queue (PQ) layered on top of the Class Based queues. The PQ is unique in that it is exhaustive. That is, any traffic in the PQ is prioritized and scheduled over all other traffic on the interface. For this reason, it is important to properly provision and then police (limit) the PQ to ensure that it does not starve out other traffic that needs to exit an interface.

Cisco Catalyst Switches have queuing structures built into hardware. Common notation for the queuing capabilities of an interface or line card on the Catalyst 6500 platform uses the following abbreviations:

- p Priority Queue,
- $\bullet$  q Standard Queue,
- $\bullet$  t Drop Threshold.

For example, the notation 1p2q2t implies one priority queue, two standard queues, and two drop thresholds within each queue, which defines how packets may be discarded when the queue fills and runs out of memory buffer space. Other switches have specific queue numbers set aside in

hardware to be the priority queue. DSCP at Layer 3, and or Class of Service (CoS) markings at Layer 2 of packet headers are used to control entry to the hardware based queues.

QoS is not a substitute for proper network provisioning of link speeds to handle traffic loads. Also, provisioning a high level of bandwidth on a link is not a substitute or replacement for configuring QoS on the network. Network statistics can provide the utilization of an interface over time, such as 15% average utilization over 5 minutes. However, a low 5-minute average utilization statistic is not an indication that the network is never congested. IP data applications tend to be bursty in nature, and networks with reasonably low average utilization could actually be intermittently at 100% utilization for several hundred milliseconds at a time. Also, anywhere that there is a speed transition in a network device, for example from Gigabit or 10/100 Ethernet down to T-1 or other low-speed WAN transport, QoS is required to properly manage how the traffic is queued and scheduled. If there is 200 ms of additional network delay induced to a packet flow due to congestion, and that flow happens to be a PTZ controlled surveillance camera where the total delay budget is approximately 400 – 500 ms, the camera operator may experience jerky or slow camera reaction. QoS and proper bandwidth provisioning are part of the overall traffic engineering that is required to successfully deploy video surveillance and its associated applications on an IP network.

#### **Campus QoS Tools**

Converged campus networks generally consist of a minimum of 10/100 ports servicing end nodes, and Gigabit or 10 Gigabit links between switches that form the network. In such an environment, it would take 100 encoders running high motion traffic at D1/4CIF 30 frames per second to consume one-third of the total bandwidth on a Gigabit link.

- 1/3 of Gigabit (1000 Mbps) link approximately 330 Mbps
- 3,296 Kbps \* 100 streams = 329.6 Mbps

In networks with many cameras, consider this requirement when provisioning campus links. Also consider the paths that video streams take in a fully operational network, and in a network with various link failures.

The general recommendation for high bandwidth environments is to place live surveillance traffic into the hardware priority queue on switching platforms. This configuration is accomplished through the inherent queuing mechanism on the switches with respect to CoS and DSCP markings. When taking this approach, ensure in the system design that the amount of traffic presented to a given link not exceed the priority queue size. Excessive traffic entering a strict priority queue can starve other traffic on the link of bandwidth.

On a high-bandwidth campus network, recorded surveillance streams can be transmitted within a standard data queue, as opposed to a strict hardware priority queue. The TCP transport protocol and large decoder buffer will compensate for minor variability in any but the most heavily saturated of campus networks. Bandwidth allocation for replay streams is discussed in the "WAN QoS" section of this document. Because recorded streams are generated only by the Cisco Video Surveillance Services Platform and Integrated Services Platform, a specific QoS approach is recommended to differentiate streams generated by these devices.

#### **CoS and DSCP Mapping**

CoS and DSCP are mapped to each other within Cisco Catalyst multilayer switches. In this way, the switch hardware can fill in the corresponding value when one of the two markings is trusted on an ingress interface. The default values for surveillance media include CoS 4, and DSCP 32. DSCP 32 is the decimal expression equivalent to CS4 or DSCP 100000 (binary). The Command Line

Interface (CLI) output below is from a Catalyst 3750 switch. It illustrates the DSCP-CoS map and the CoS-DSCP map.

```
3750-1#show mls qos maps dscp-cos
```
 Dscp-cos map: d1 : d2 0 1 2 3 4 5 6 7 8 9 --------------------------------------- 0 : 00 00 00 00 00 00 00 00 01 01 1 : 01 01 01 01 01 01 02 02 02 02 2 : 02 02 02 02 03 03 03 03 03 03 3 : 03 03 04 04 04 04 04 04 04 04 4 : 05 05 05 05 05 05 05 05 06 06 5 : 06 06 06 06 06 06 07 07 07 07 6 : 07 07 07 07

 3750-1#**show mls qos maps cos-dscp** Cos-dscp map:

 cos: 0 1 2 3 4 5 6 7 ------------------------------- dscp: 0 8 16 24 32 40 48 56

The DSCP-CoS map is used to synchronize the CoS marking as necessary when DSCP is the known or trusted marking. The d1 value in the table above represents the high-order digit in a decimal expression of DSCP and the d2 value represents the low-order digit. For example, for DSCP 32, d1 = 3 and d2 = 2. The values in the body of the table are the resulting CoS values. For example, live video surveillance traffic set at DSCP 32 is mapped to CoS 4. Recorded video surveillance traffic set at DSCP 26 (equivalent to AF31 or 011010) is mapped to CoS 3.

The CoS-DSCP map is used to synchronize the DSCP marking as necessary when CoS is the known or trusted marking. The CoS-DSCP map in the example above is a little more intuitive, because there are less original values to map when starting with CoS. CoS 4 used for live video surveillance traffic maps to a DSCP value of 32. For recorded video surveillance traffic, the DSCP value is always the one trusted or set by the switch with a QoS service policy, so the CoS-DSCP table is not used to update a DSCP marking on these packets.

Additional tables exist in the switching platforms to control which DSCP and CoS values are placed into which hardware queues. These tables can vary by switching platform, so additional details about these tables and their configuration is provided in the platform-specific configuration example sections of this document.

#### **Access Layer Requirements**

As described in the "Deployment Models" section of this document, a Cisco best-practices hierarchical campus network design has multiple layers of switches, and each switch has specific functions. The Access Layer switches are where end node devices such as Cisco Video Surveillance IP Gateways and Service Platforms plug into the network. The Access Layer defines the edge of the network, which is the ingress point where traffic must be classified and marked for treatment further in the network.

Future implementations of Cisco Video Surveillance will rely on configurable DSCP markings originating from the end node devices themselves. The Access Layer switches will need to be configured to trust these markings and preserve them on ingress.

Cisco Video Surveillance IP Gateways running version 1.6.7 or earlier need an alternate method to appropriately classify and mark traffic for DSCP. One alternative is to create an IOS service policy using Access Control Lists (ACLs) to identify specific traffic and to force DSCP markings onto the packets at the ingress port. This approach allows the most granularity for different traffic types, but it adds the most complexity. This approach is required for the Cisco Video Surveillance Services Platform and Integrated Services Platform (SP/ISP) devices, because they have the capability to produce both live and recorded streams.

A simpler alternative that can be used for Cisco Video Surveillance IP Gateways is to use ingress packet marking to force a CoS or DSCP tag onto all incoming traffic from directly attached encoders and decoders. The downside of this approach is that all traffic, not just the live surveillance media packets, will then carry the high-priority tags. However, the non-media traffic issued from these devices is minimal in comparison to the media streams themselves, so in most cases the small amount of additional traffic being prioritized is not a problem for a properly provisioned network. **These recommendations are considered an interim solution until endpoint DSCP marking is available in Cisco Video Surveillance products.**

Access layer switches also receive live surveillance media traffic from distribution layer switches. As an example is an access layer that hosts decoders or recorders as directly attached devices. Another example is an access layer switch that hosts only encoders that are attached to PTZ dome cameras. The incoming PTZ control traffic is latency sensitive, so it is considered part of the interactive media stream. The simplest QoS approach is to configure all ports that connect to other trusted switches in the topology to trust incoming DSCP markings.

#### **Distribution and Core Layer Requirements**

The remaining layers of the network must also be configured for QoS. QoS configuration is required end-to-end, from the port where the IP traffic enters the network to the port where it exits. If not properly configured, a distribution or core layer switch could re-mark DSCP on all incoming packets down to zero, and live video surveillance traffic would be reduced to best-effort services from the network. When QoS is enabled on distribution and core layer switches, the switches must be configured to trust DSCP markings so that ingress traffic preserves these markings.

The first task for configuring QoS on distribution and core switches is to enable QoS globally. Then, ports that connect to other trusted switches (which should be all ports on distribution or corespecific switches) should be configured to trust the DSCP markings for incoming traffic. This configuration informs the switch receiving the packets that the source port is known and trusted and that the DSCP markings on these packets can reliably be used to make queuing decisions on the switch. Each switch in the path across the network must be properly configured for QoS so that DSCP and CoS markings are maintained end-to-end. This approach provides an easy way for core and distribution switches to identify traffic that belongs to surveillance streams without requiring complex ACL configuration at every hop across the network.

Enabling DSCP trust on switch ports requires that all ingress ports on the network be secured and properly configured for QoS policy. This configuration ensures that only the traffic that is intended for a specific prioritized queue is directed to that queue. If ports are improperly configured in the access layer, it could be possible for other applications to inject into the network traffic into that receives priority DSCP and CoS markings, which can hijack the bandwidth and possibly overrun the priority queue. QoS is fundamentally a system of "managed unfairness" where certain types of traffic receive preferential treatment at the expense of other traffic types. The only way to ensure that DSCP markings can be trusted at all points across the network is to carefully configure and

manage all ingress points for network traffic according to a documented QoS policy that has been approved by the management of the organization operating the network. This approach is referred to as creating a trust boundary in the network to ensure that all CoS and DSCP markings on packets can be relied upon for queuing and scheduling.

#### **Access Layer Service Policy Configuration Example for Services Platforms**

Cisco Video Surveillance SP/ISP devices differ from the IP Gateways because they have the capability to transmit both live and recorded streams to the network. Live analog streams entering a 4-port Cisco Video Surveillance IP Gateway card in a USB Convergence Chassis or an ISP rely on the SP or ISP to transmit the live stream on the network. And the recorded streams on disk are played back across the IP network from the same devices.

Because multiple traffic types are transmitted by the same device, a more sophisticated classification and marking approach is required until the Cisco Video Surveillance endpoints have the ability to mark DSCP on their own. This approach uses the IOS Modular QoS Command Line Interface, or MQC. This interim approach is recommended until endpoint DSCP marking becomes available. The MQC approach for ingress classification and marking is platform independent and can be applied across various models of switches in the access layer. Additional hardware-specific QoS configuration requirements must be implemented to ensure that the markings generated by the service policy have the desired effect on queuing and scheduling of traffic. These requirements are described in each corresponding hardware-specific section of this document.

The Modular QoS CLI allows users to create traffic policies and attach these policies to interfaces. A traffic policy contains a traffic class and one or more QoS features. A traffic class classifies traffic, and the QoS features in the traffic policy determine how to treat the classified traffic. Modular QoS CLI configuration includes contains the following steps, which are described more thoroughly in the *Cisco IOS Quality of Service Solutions Configuration Guide, Release 12.4*.

**Step 1** Define traffic classes with the class-map command.

**Step 2** Create a traffic policy by associating the traffic classes with one or more QoS features (using the policy-map command).

**Step 3** Attach the traffic policy to the interface with the service-policy command.

The definition of a traffic class requires the use of a match statement. In this example configuration, Access Control Lists (ACLs) are used to match traffic belonging to live and recorded surveillance media streams. These ACLs can be general because the service policy to classify and mark ingress traffic is applied only to the ports where SP/ISP devices are attached.

```
6504-1#configure terminal 
Enter configuration commands, one per line. End with CNTL/Z. 
6504-1(config)#ip access-list extended VS-LIVE-ACL 
6504-1(config-ext-nacl)# permit udp any any
6504-1(config-ext-nacl)#ip access-list extended VS-REPLAY-ACL
6504-1(config-ext-nacl)# permit tcp any any
```
The next step (Step 1 from the MQC description above) is to define traffic classes with the classmap command.

```
6504-1(config)#class-map match-all VS-REPLAY-CLASS 
6504-1(config-cmap)# match access-group name VS-REPLAY-ACL
6504-1(config-cmap)#class-map match-all VS-LIVE-CLASS 
6504-1(config-cmap)# match access-group name VS-LIVE-ACL
```
This step uses the ACL that we created to define class names that are associated with live and recorded surveillance traffic. This approach may seem like an extra step in our simplified example, but the MQC is a robust structure that has been optimized for flexibility in aggregating QoS configuration to reduce redundancy in the application of QoS configuration to devices. The classmap structure provides a great number of match condition options that can increase the granularity of definition of the traffic in question

Use the policy-map command to associate the traffic classes with one or more QoS features. In this case, the only feature that we associate with the traffic classes is to mark the packets with DSCP for further queuing and scheduling across the network.

```
6504-1(config)#policy-map VS-NVR-INGRESS
6504-1(config-pmap)# class VS-LIVE-CLASS
6504-1(config-pmap-c)# set dscp cs4
6504-1(config-pmap-c)# class VS-REPLAY-CLASS
6504-1(config-pmap-c)# set dscp af31
```
After the policy map is created, we can attach the policy to an interface with the service-policy command. The service-policy must be applied in a specific direction, to inbound or outbound traffic. In this case, we want to apply the traffic in the inbound direction to the switch ports where SP/ISP devices are attached.

```
6504-1(config)#interface FastEthernet2/30
6504-1(config-if)#service-policy input VS-NVR-INGRESS
```
The resulting service policy status can be viewed on the interface using the show policy-map interface <interface id> command. This command is important for viewing the status of the service policy. It displays the rate of traffic offered to the classes so that you can ensure that traffic is meeting the defined criteria and being marked as expected.

```
6504-1#show policy-map interface fastethernet2/10
  FastEthernet2/10 
  Service-policy input: VS-NVR-INGRESS 
     class-map: VS-LIVE-CLASS (match-all) 
       Match: access-group name VS-LIVE-ACL 
       set dscp 32: 
       Earl in slot 1 : 
         154275104 bytes 
         5 minute offered rate 2301432 bps 
         aggregate-forwarded 154275104 bytes
```

```
 class-map: VS-REPLAY-CLASS (match-all) 
  Match: access-group name VS-REPLAY-ACL 
   set dscp 26: 
  Earl in slot 1 : 
     0 bytes 
     5 minute offered rate 0 bps 
     aggregate-forwarded 0 bytes 
 Class-map: class-default (match-any) 
   0 packets, 0 bytes 
   5 minute offered rate 0 bps, drop rate 0 bps 
   Match: any
```
#### **Catalyst 2960/3560/3750 Access Configuration Example**

#### *Enable QoS Globally*

The Cisco Catalyst 2960, 3560, and 3750 series of switches are fixed-configuration switching solutions that offer sophisticated intelligence and QoS at the network edge. The Catalyst 3750 features StackWise technology, which joins multiple switches across a 32-Gbps stack interconnect. The QoS architecture and configuration command set is similar for all of these switches. The following example uses a Catalyst 3750 stack. To enable QoS for surveillance traffic, the first step is to globally enable QoS.

```
3750-1#configure terminal 
Enter configuration commands, one per line. End with CNTL/Z. 
3750-1(config)#mls qos
3750-1(config)#
```
#### *Assign VS Ports for CoS or DSCP Marking*

The next step is to determine which ports have encoders attached. Until DSCP marking is available from the edge, these ports should be configured on Catalyst 2960/3560/3750 switches to mark CoS for live streams at the ingress port. First identify the CoS value to be used (the recommended value is 4). Then specify that the port should override any existing CoS value with the configured value. The incoming packets should not be carrying CoS values at ingress, because the access switch port will not be a trunk. However, this configuration is required.

```
3750-1(config-if)#interface gigabit 1/0/5 
3750-1(config-if)#mls qos cos 4
3750-1(config-if)#mls qos cos override
```
When DSCP marking is supported directly by the Cisco Video Surveillance end nodes, the preferred configuration will be to set DSCP within the end nodes and then to configure the switch ports to trust DSCP. The Cisco Catalyst switch will also assign CoS to the packets at ingress based on the CoS-DSCP mapping table. End node DSCP marking will provide greater granularity of traffic control, with independent configuration on the surveillance end nodes for DSCP markings of different traffic types.

3750-1(config)#**interface gigabit 1/0/6** 3750-1(config-if)#**mls qos trust dscp**

When taking either of these approaches to force or honor QoS marking onto traffic entering a switch port, it is critical to ensure that these ports are physically secure and are not used for other applications. It is anticipated that most encoder and recorder ports are in data center environments, or in a secured area where analog coaxial cable connections are terminated. When a standalone encoder is used near the camera to convert to Ethernet, ensure the encoder ports are not readily accessible for someone to "borrow" the cable and connect a laptop or other endpoint. With the CoS override approach, any traffic that enters the network from such a point will carry CoS and ultimately DSCP marking, and enter the priority queue. With the trust DSCP approach, the end node can manipulate its DSCP values to anything desired and have them honored by the network. Also ensure that the CoS or DSCP marking configuration is removed when a port is reallocated so that it is is no longer used for surveillance media.

The default DSCP-CoS and CoS-DSCP mappings on the Catalyst 2960/3560/3750 switches result in live video surveillance traffic marked with CoS 4 to be mapped or re-marked to DSCP 32 (also called CS4 or DSCP 100000). This mapping provisions the packets to be properly queued at further hops across the network.

#### *Enable Output Priority (Expedite) Queues*

By default, the Catalyst 3750 platform uses a Shaped Round Robin (SRR) model for output queuing. A priority queue (also referred to as an *Expedite Queue*) also may be enabled. When this expedite queue is enabled, it is identified as queue number 1, and there are four total queues, numbered  $1 - 4$ , on the platform. Identify the ports that will be egress ports for surveillance media traffic, and use the "priority-queue out" command to enable this capability on a per-port basis. Apply this configuration to ports which uplink to the distribution layer and to any end node port that is attached to a decoder or a recorder.

```
3750-1(config)#interface gigabit 1/0/1 
3750-1(config-if)#priority-queue out
```
The "show mls qos interface <interface identifier> queueing" command allows verification that the egress priority queue is enabled

```
3750-1#show mls qos interface gigabit 1/0/1 q
GigabitEthernet1/0/1 
Egress Priority Queue : enabled 
Shaped queue weights (absolute) : 25 0 0 0 
Shared queue weights : 25 25 25 25 
The port bandwidth limit : 100 (Operational Bandwidth:100.0) 
The port is mapped to qset : 1
```
#### *Configure CoS and DSCP Queue Maps*

After the priority queue is enabled, ensure that live surveillance media traffic, marked with CoS 4 and DSCP 32, is placed in the appropriate queue. The Catalyst 3750 platform by default places this traffic into queue 4. The "show mls qos maps dscp-output-q" command displays the mapping of DSCP to queues. As in the DSCP-CoS map table, the d1 value corresponds to the high-order value of the decimal DSCP and the d2 value corresponds to the low-order value. For example, for DSCP 32, d1=3 and d2=2. The body of the table consists of two values per cell: the first is the queue number and the second is the drop threshold.

#### 3750-1#**show mls qos map dscp-out**

Dscp-outputq-threshold map:

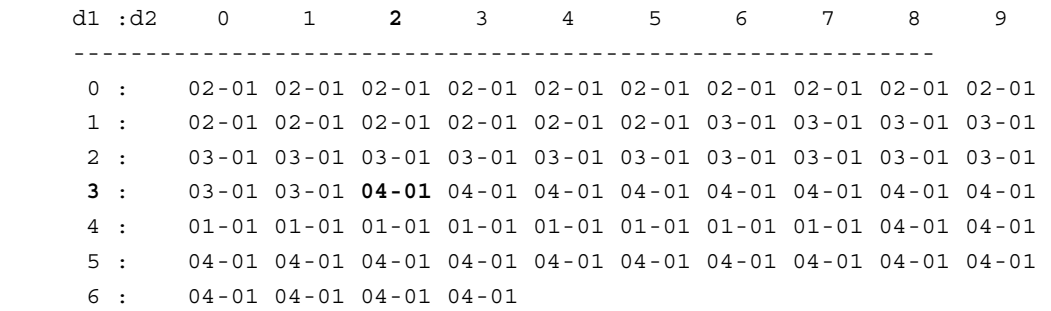

The "show mls qos maps cos-output-q" command shows the mapping of CoS values to queues.

#### 3750-1#**show mls qos map cos-output-q**

 Cos-outputq-threshold map: cos: 0 1 2 3 4 5 6 7 ----------------------------------- queue-threshold: 2-1 2-1 3-1 3-1 4-1 1-1 4-1 4-1

Because both of these markings default to placement of traffic in queue 4, they need to be updated to ensure that surveillance media traffic is placed in queue 1, the priority queue. In config mode, the **mls qos srr-queue** command allows you to manipulate the maps to place the traffic into the correct queue.

3750-1(config)#**mls qos srr-queue output dscp-map queue 1 threshold 1 32**

#### 3750-1#**show mls qos map dscp-out**

Dscp-outputq-threshold map:

 d1 :d2 0 1 **2** 3 4 5 6 7 8 9 ------------------------------------------------------------ 0 : 02-01 02-01 02-01 02-01 02-01 02-01 02-01 02-01 02-01 02-01 1 : 02-01 02-01 02-01 02-01 02-01 02-01 03-01 03-01 03-01 03-01 2 : 03-01 03-01 03-01 03-01 03-01 03-01 03-01 03-01 03-01 03-01 **3** : 03-01 03-01 **01-01** 04-01 04-01 04-01 04-01 04-01 04-01 04-01 4 : 01-01 01-01 01-01 01-01 01-01 01-01 01-01 01-01 04-01 04-01 5 : 04-01 04-01 04-01 04-01 04-01 04-01 04-01 04-01 04-01 04-01 6 : 04-01 04-01 04-01 04-01

3750-1(config)#**mls qos srr-queue output cos-map queue 1 threshold 1 4**

#### 3750-1#**show mls qos map cos-output-q**

Cos-outputq-threshold map:

 cos: 0 1 2 3 4 5 6 7 ----------------------------------- queue-threshold: 2-1 2-1 3-1 3-1 **1-1** 1-1 4-1 4-1

With these steps completed, we have ensured that live surveillance media traffic is marked with CoS 4 and DSCP 32, enabled a priority queue on the egress ports facing the distribution layer, and altered the queue mapping to ensure that traffic carrying these markings is placed in the priority

queue. This configuration ensures that live surveillance media packets that are sent across the uplinks have priority over applications that use the other queues on the switch.

#### *Provisioning Access Layer Switches for Ingress Traffic*

When configuring QoS for surveillance media traffic, we are primarily concerned with egress queuing in the direction of the video stream, and ingress DSCP trust in the same direction. Several design scenarios result in traffic flowing from the Distribution Layer toward the Access Layer that requires prioritization. For example, access switches that have decoders or recorders attached or have Cisco Stream Manager Client Viewing Module installed receive surveillance media streams on uplink ports. Even encoders that are configured for PTZ control receive traffic that comes in the opposite direction from the voice and audio media flows.

Best practices dictate preserving DSCP markings end-to end across the life of the marked flow. To do so, the uplink ports that face the distribution layer should be configured to trust incoming DSCP. Inbound DSCP trust configuration syntax is described in the "Distribution/Core and Linear Configuration Example" section.

#### **Catalyst 2960/3560/3750 Distribution/Core and Linear Configuration Example**

To cause QoS processing to occur on the switch, the first step is to globally enable QoS processing:

```
3750-1#configure terminal 
Enter configuration commands, one per line. End with CNTL/Z. 
3750-1(config)#mls qos
3750-1(config)#
```
Then, determine which ports will carry inbound surveillance traffic (inbound from the perspective of the switch itself,) or other inbound traffic types that have valid DSCP markings. Configure these ports to trust the DSCP markings on packets that enter the interface.

```
3750-1(config-if)#interface gigabit 1/0/1 
3750-1(config-if)#mls qos trust DSCP
```
As with the Access Layer configuration example, the priority queue (also called *Expedite Queue*) must be enabled on the ports of the switch that surveillance media traffic egresses. Also, queue mappings must be altered to ensure that surveillance media traffic enters the priority queues. Refer to the configuration examples in the "Catalyst 3750 Access" section for the appropriate syntax to complete these tasks.

#### *StackWise vs. Daisy-Chain or Linear Topologies*

The Catalyst 3750 StackWise technology allows all switches within the stack to appear as a single entity. The switches are managed through a single interface, and there is no requirement to configure additional QoS statements for traffic between the switches.

Cisco 2960 and 3560 switches are often used in daisy-chain configurations. This approachs is sometimes referred to as *stacking* in an enterprise access layer. The Catalyst 3750 can also be used in this way, in the absence of a StackWise interconnect cable. Many custom topologies also are used for dedicated surveillance networks. These topologies, which do not fall into the traditional Hierarchical Network Design model, are described in the "Rings and Linear Topologies" section of this document. Any links between switches in such a topology should have ports configured to trust DSCP on ingress. Physical access must be controlled and all ingress ports must be properly

configured to ensure that DSCP markings on all packets can truly be trusted within the QoS policy of the organization.

#### *Reference Documents:*

Catalyst 3750 Switch Software Configuration Guide, 12.2(25)SEE, Configuring QoS [www.cisco.com/en/US/partner/products/hw/switches/ps5023/products\\_configuration\\_guide\\_chapte](http://www.cisco.com/en/US/partner/products/hw/switches/ps5023/products_configuration_guide_chapter09186a00805a6504.html) [r09186a00805a6504.html](http://www.cisco.com/en/US/partner/products/hw/switches/ps5023/products_configuration_guide_chapter09186a00805a6504.html) 

#### **Catalyst 4500 Access Configuration Example**

#### *Enable QoS Globally*

The Catalyst 4500 series of switches are high-performance, chassis-based systems with advanced QoS capabilities. The QoS configuration syntax is similar to that found on the Catalyst 2960/3560/3750 series switches, with the exception that the "mls" keyword is omitted in the syntax of most commands. The platform <the Catalyst 4500?> ships with QoS disabled globally, so the first step is to access the system and enable QoS.

```
4507-1#show qos
QoS is disabled globally 
IP header DSCP rewrite is enabled
```

```
4507-1#conf t 
Enter configuration commands, one per line. End with CNTL/Z. 
4507-1(config)#qos
4507 - 1 (config) \#^2Z
```

```
4507-1#show qos
QoS is enabled globally 
IP header DSCP rewrite is enabled
```
#### *Assign VS Ports for DSCP Marking*

Next, determine which ports have attached encoders or other devices that produce live surveillance media. Until DSCP marking is available from the edge, these ports should be configured on a Catalyst 4500 platform to mark DSCP at the ingress port. To do so, identify the DSCP value to be used (the recommended value is 32). Then, apply the value as the default ingress DSCP for the port.

```
4507-1(config)#interface gigabit 3/5
4507-1(config-if)#qos dscp 32
```
When DSCP marking is supported directly by Cisco Video Surveillance end nodes, the preferred configuration will be to set DSCP within the end nodes and configure the switch ports to trust DSCP. The DSCP-CoS map in the switch will cause the switch to also assign the associated CoS value to packets at ingress. This approach will improve granularity of traffic control. It also will provide for independently configuring DSCP for different traffic types on surveillance end nodes.

```
4507-1(config)#interface gigabit 3/6
4507-1(config-if)#qos trust dscp
```
When using either of these approaches to force or honor QoS marking onto traffic entering a switch port, ensure that these ports are physically secure and that they are not used for other applications.

Typically, many encoder and recorder ports are in data center environments or in secured areas where analog coaxial cable connections terminate. When a standalone encoder is physically deployed near a camera, ensure that ports are not readily accessible for someone to "borrow" the cable and connect a laptop or other endpoint. With the forced DSCP approach, any traffic that enters the network from such a point carries DSCP and CoS marking, and enters the priority queue. With the trust DSCP approach, the end node could manipulate its DSCP value to anything desired, and have it honored by the network. Also ensure that the DSCP marking configuration is removed when a port is no longer used for surveillance media.

The default DSCP-CoS and CoS-DSCP mappings on the Catalyst 4500 platform result in traffic that is marked with DSCP 32 (also called CS4 or DSCP 100000) to be mapped or re-marked for CoS 4. In this way, packets are properly queued at later hops across the network.

#### *Enable Transmit Strict-Priority Queue*

The Catalyst 4500 supports four egress queues, which may be configured in either 4Q1T or 1P3Q1T modes. The strict-priority queue is transmit-queue 3. To enable the strict-priority transmit queue on an interface, use the tx-queue 3 interface command followed by the priority high subcommand. It is a best practice to place a peak bandwidth limitation on the link, which protects unintended traffic that might enter the priority queue from saturating the link and starving out all other traffic. Identify the ports that will be egress ports for live surveillance media traffic and configure them for a strict priority queue. In an access layer switch, these ports typically are the ones that connect to the distribution layer.

```
4507-1(config)#interface gigabit 1/3 
4507-1(config-if)#tx-queue 3
4507-1(config-if-tx-queue)#priority high
4507-1(config-if-tx-queue)#bandwidth percent 30
```
The "show gos interface <interface identifier>" command allows verification that the egress priority queue is enabled.

```
4507-1#show qos interface gigabit 1/3 
QoS is enabled globally 
Port QoS is enabled 
Administrative Port Trust State: 'untrusted' 
Operational Port Trust State: 'untrusted' 
Trust device: none 
Default DSCP: 0 Default CoS: 0 
Appliance trust: none 
Tx-Queue Bandwidth ShapeRate Priority QueueSize 
           (bps) (bps) (packets)
  1 250000000 disabled N/A 2080 
  2 250000000 disabled N/A 2080 
  3 300000000 disabled high 2080 
  4 250000000 disabled N/A 2080
```
#### *Verify DSCP Queue Maps*

After the priority queue has been enabled, ensure that live surveillance media traffic, marked with DSCP 32, is placed in the appropriate queue. By default, the Catalyst 4500 platform places this traffic into queue 3, which has been enabled as the priority queue. The "show qos map dscp txqueue" command displays the mapping of DSCP to queues. As in the DSCP-CoS mapping tables, the d1 value corresponds to the high-order value of the decimal DSCP, and the d2 value

corresponds to the low-order value. For example, for DSCP 32,  $d1 = 3$  and  $d2 = 2$ . The body of the table consists of the queue numbers that are used for transmit. The default configuration is shown below.

4507-1#**show qos map dscp tx-queue** DSCP-TxQueue Mapping Table (dscp = d1d2) d1 : d2 0 1 **2** 3 4 5 6 7 8 9  $-$  0 : 01 01 01 01 01 01 01 01 01 01 1 : 01 01 01 01 01 01 02 02 02 02 2 : 02 02 02 02 02 02 02 02 02 02 **3** : 02 02 **03** 03 03 03 03 03 03 03 4 : 03 03 03 03 03 03 03 03 04 04 5 : 04 04 04 04 04 04 04 04 04 04 6 : 04 04 04 04

These steps ensure that live surveillance media traffic is marked with CoS 4 and DSCP 32, enable a priority queue on the egress ports that face the distribution layer, and alter the queue mapping to ensure that traffic carrying these markings is placed into the priority queue. This configuration ensures that live surveillance media packets receive priority across the uplinks over applications using the remaining queues on the switch.

#### *Provisioning Access Layer Switches for Ingress Traffic*

When configuring QoS for surveillance media traffic, we are primarily concerned with egress queuing in the direction of the video stream and with ingress DSCP trust in the same direction. Several design scenarios result in traffic that flows from the Distribution Layer toward the Access Layer and that requires prioritization. For example, access switches that have decoders, the Cisco Stream Manager software, or recorders attached receive surveillance media streams on uplink ports. Encoders that are configured for PTZ control receive that traffic coming in the opposite direction of the voice and audio media flows.

Best practices dictate preserving DSCP markings end-to-end across the life of the marked flow. To do so, the uplink ports facing the distribution layer should be configured to trust incoming DSCP. Inbound DSCP trust configuration syntax is described in the "Distribution/Core and Linear Configuration Example" section.

#### **Catalyst 4500 Distribution/Core and Linear Configuration Example**

To enable any QoS processing to occur on the switch, the first step is to globally enable QoS processing:

```
4507-1#show qos
QoS is disabled globally 
IP header DSCP rewrite is enabled 
4507-1#configure terminal 
Enter configuration commands, one per line. End with CNTL/Z. 
4507-1(config)#qos
4507 - 1 (config) \#^24507-1#show qos
QoS is enabled globally 
IP header DSCP rewrite is enabled
```
Then, determine which ports will carry inbound live surveillance traffic (inbound from the perspective of the switch) or other traffic types that have valid DSCP markings. Configure these ports to trust the DSCP markings on packets that enter the interface.

```
4507-1#configure terminal 
Enter configuration commands, one per line. End with CNTL/Z. 
4507-1(config)#int gig 1/3 
4507-1(config-if)#qos trust dscp 
4507-1(config-if)#^24507-1#show qos interface gigabit 1/3
QoS is enabled globally 
Port QoS is enabled 
Administrative Port Trust State: 'dscp' 
Operational Port Trust State: 'dscp' 
Trust device: none 
Default DSCP: 0 Default CoS: 0 
Appliance trust: none 
Tx-Queue Bandwidth ShapeRate Priority QueueSize 
            (bps) (bps) (packets) 
  1 250000000 disabled N/A 2080 
  2 250000000 disabled N/A 2080 
  3 300000000 disabled high 2080 
  4 250000000 disabled N/A 2080
```
As with the Access Layer configuration example, the priority queue must be enabled on the switch ports that surveillance media traffic egresses. Also, queue mappings must be altered to ensure that live surveillance media traffic enters the priority queues. Refer to the configuration examples in the Catalyst 4500 Access section above for the syntax to perform this configuration.

#### **Catalyst 6500 Access Configuration Example**

#### *Enable QoS Globally*

The Catalyst 6500 series is the Cisco flagship campus switching product, with the most flexible suite of line cards and the availability of powerful services modules. There are two operating system loads for the Catalyst 6500: Catalyst OS and 6500 Supervisor IOS. Supervisor IOS provides command line syntax similar to that of the Catalyst 4500 and the 3750 platforms. Over time, it will become the single OS available for the Catalyst 6500, so examples in this document focus on Supervisor IOS syntax.

The Catalyst 6500 default configuration has QoS disabled, so the first step in configuring QoS on the Catalyst 6500 is to enable QoS globally.

```
6503-1#show mls qos
   QoS is disabled globally 
6503-1#configure terminal 
Enter configuration commands, one per line. End with CNTL/Z. 
6503-1(config)#mls qos 
6503 - 1 (config) \#^26503-1#show mls qos
   QoS is enabled globally 
  Policy marking depends on port trust
   QoS ip packet dscp rewrite enabled globally
```

```
 Input mode for GRE Tunnel is Pipe mode 
 Input mode for MPLS is Pipe mode 
 Vlan or Portchannel(Multi-Earl) policies supported: Yes 
 Egress policies supported: Yes 
 ----- Module [1] ----- 
 QoS global counters: 
   Total packets: 6 
   IP shortcut packets: 0 
   Packets dropped by policing: 0 
   IP packets with TOS changed by policing: 6 
   IP packets with COS changed by policing: 0 
   Non-IP packets with COS changed by policing: 0 
   MPLS packets with EXP changed by policing: 0
```
#### *Assign VS ports for DSCP Marking*

Next, determine which ports have attached encoders or other devices that produce live surveillance media. Until DSCP marking is available from the edge, these ports should be configured on a Catalyst 6500 platform to mark CoS at the ingress port. To do so, identify the CoS value to be used (the recommended value is 4). Then, apply the value as the default ingress CoS for the port. The Catalyst 6500 platform requires that **mls qos trust cos** be enabled on the port if the switch is to alter the CoS markings of packets at ingress.

```
6503-1(config)#interface FastEthernet 2/5 
6503-1(config)# mls qos trust cos
6503-1(config-if)#mls qos cos 4
```
When DSCP marking is supported by Cisco Video Surveillance end nodes, the preferred configuration will be to set DSCP within the end nodes and then configure the switch ports to trust DSCP. With DSCP trust enabled, the switch will assign the associated CoS value from the DSCP-CoS map to packets at ingress. This approach will improve granularity of traffic control. It also will provide for independently configuring DSCP of different traffic types on surveillance end nodes.

```
6503-1(config)#interface FastEthernet 2/6
6503-1(config-if)#mls qos trust dscp
```
When using either of these approaches to force or honor QoS marking onto traffic entering a switch port, ensure that these ports are physically secure and that they are not used for other applications. Typically, most encoder and recorder ports are in data center environments or in secured areas where analog coaxial cable connections terminate. When a standalone encoder is deployed physically near the camera, ensure those ports are not readily accessible for someone to "borrow" the cable and connect a laptop or other endpoint. With the forced CoS approach, any traffic that enters the network from such a point carries CoS and DSCP marking, and enters the priority queue. With the trust DSCP approach, the end node could manipulate its DSCP value to anything desired, and have it honored by the network. Also ensure that the DSCP marking configuration is removed when a port is no longer used for surveillance media.

The default DSCP-CoS and CoS-DSCP mappings on the Catalyst 6500 platform result in traffic that is marked with DSCP 32 (also called CS4 or DSCP 100000) to also be mapped or re-marked for CoS 4. In this way, packets are properly queued at later hops across the network.

## 6503-1#**show mls qos maps dscp-cos** Dscp-cos map: (dscp= d1d2) d1 : d2 0 1 2 3 4 5 6 7 8 9 ------------------------------------- 0 : 00 00 00 00 00 00 00 00 01 01 1 : 01 01 01 01 01 01 02 02 02 02 2 : 02 02 02 02 03 03 03 03 03 03 3 : 03 03 04 04 04 04 04 04 04 04 4 : 05 05 05 05 05 05 05 05 06 06 5 : 06 06 06 06 06 06 07 07 07 07 6 : 07 07 07 07 6503-1#**show mls qos maps cos-dscp** Cos-dscp map: cos: 0 1 2 3 4 5 6 7 ----------------------------------- dscp: 0 8 16 24 32 40 48 56

#### *Queuing Surveillance Media on the Catalyst 6500*

The Catalyst 6500 has a distributed QoS architecture. The classification and marking functions are controlled by the central processor, while queuing implementations are hardware-specific on individual line cards. For a detailed explanation of the QoS capabilities of the Catalyst 6500 and of individual line cards, refer to *Quality of Service Solutions Reference Network Design Guide.* 

For live surveillance media in the access layer of a hierarchical campus network design, we are primarily concerned with the egress queuing on the ports that face the distribution layer. The objective is to ensure that live surveillance media traffic is placed in the priority queue on uplink ports that face the distribution switches. To view the default queuing configuration of the port in question, use the **show queueing interface <***interface id***>** command.

Note: The **show queueing interface** command displays configuration of both transmit and receive queuing configurations, each of which include extensive detail. The receive queuing command output has been truncated from the example below Ensure you are viewing the transmit portion of the command output when verifying configuration.

```
6503-1#show queueing interface GigabitEthernet 1/1
Interface GigabitEthernet1/1 queueing strategy: Weighted Round-Robin 
  Port QoS is enabled 
  Port is untrusted 
  Extend trust state: not trusted [COS = 0] 
  Default COS is 0 
    Queueing Mode In Tx direction: mode-cos 
    Transmit queues [type = 1p3q8t]: 
    Queue Id Scheduling Num of thresholds 
                            ----------------------------------------- 
01 WRR 08
02 WRR 08
03 WRR 08
       04 Priority 01
```
WRR bandwidth ratios: 100[queue 1] 150[queue 2] 200[queue 3] queue-limit ratios: 50[queue 1] 20[queue 2] 15[queue 3] 15[Pri Queue]

queue tail-drop-thresholds

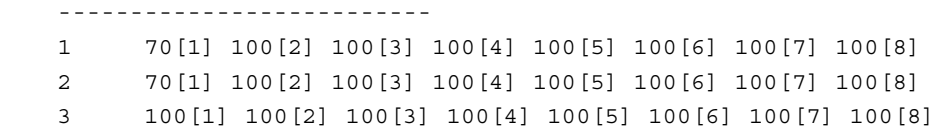

queue random-detect-min-thresholds

 ---------------------------------- 1 40[1] 70[2] 70[3] 70[4] 70[5] 70[6] 70[7] 70[8]

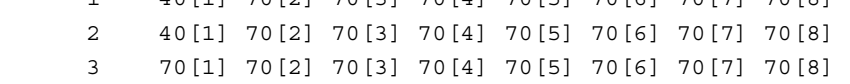

queue random-detect-max-thresholds

----------------------------------

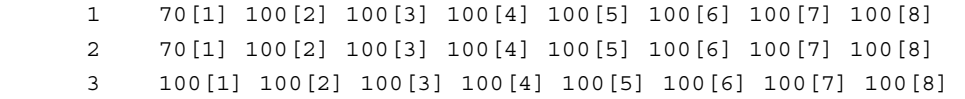

WRED disabled queues:

#### **queue thresh cos-map**

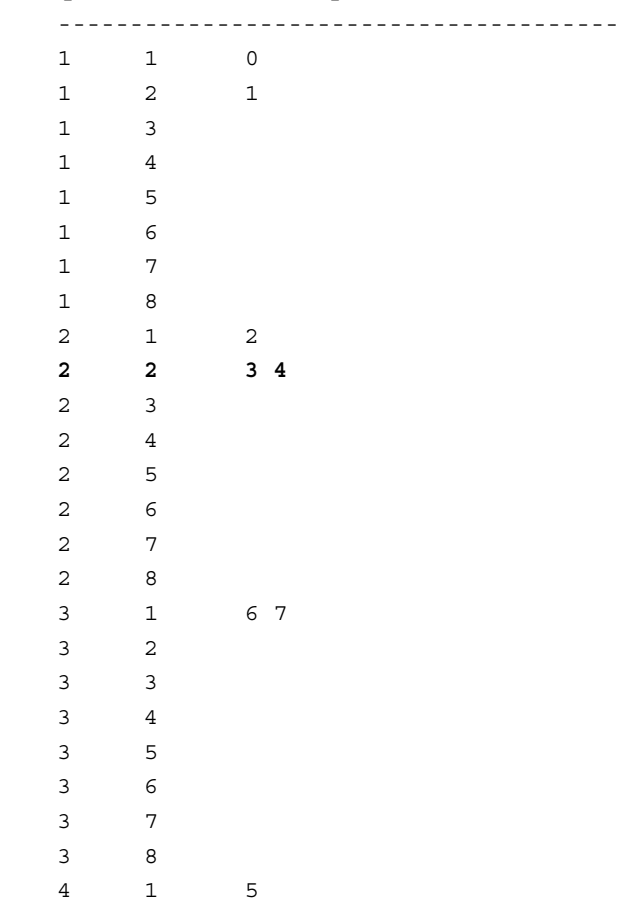

In the example above, 1p3q8t is the hardware queuing configuration of port GigabitEthernet 1/1. This designation is shorthand for one priority queue, three hardware based queues, and eight drop thresholds per queue. The queuing mode for transmit traffic queue distribution is CoS based, which means that CoS markings decide which queue traffic is placed in for egress scheduling. The queue thresh(old) cos-map table shows that the default configuration places CoS 4 traffic into queue 2 in the second drop threshold.

To alter the cos-map table for the priority queue, use the priority-queue cos-map command to place CoS 4 traffic into the priority queue. Notice that this queuing configuration is propagated to all of the gigabit ports on the module.

```
6503-1(config-if)#priority-queue cos-map 1 4 
Propagating cos-map configuration to: Gi1/1 Gi1/2 Gi1/3 Gi1/4 Gi1/5 
Gi1/6 Gi1/7 Gi1/8 Gi1/9
```
These steps ensure that live surveillance media traffic is marked with CoS 4 and DSCP 32, enable a priority queue on the egress ports that face the distribution layer, and alter the queue mapping to ensure that traffic carrying these markings is placed into the priority queue. This configuration ensures that live surveillance media packets receive priority across the uplinks over applications using the remaining queues on the switch.

#### *Provisioning Access Layer Switches for Ingress Traffic*

When configuring QoS for surveillance media traffic, we are primarily concerned with egress queuing in the direction of the video stream and with ingress DSCP trust in the same direction. Several design scenarios result in traffic that flows from the Distribution Layer out toward the Access Layer and that requires prioritization. For example, access switches that have decoders, the Cisco Stream Manager software, or recorders attached receive surveillance media streams on uplink ports. Encoders that are configured for PTZ control receive that traffic coming in the opposite direction of the voice and audio media flows.

Best practices dictate preserving DSCP markings end-to end across the life of the marked flow. To do so, the uplink ports facing the distribution layer should be configured to trust incoming DSCP. Inbound DSCP trust configuration syntax is described in the "Distribution/Core and Linear Configuration Example" section.

#### **Catalyst 6500 Distribution/Core Configuration Example**

To enable any QoS processing to occur on the switch, the first step is to globally enable QoS processing:

```
6503-1#show mls qos 
   QoS is disabled globally 
6503-1#conf t 
Enter configuration commands, one per line. End with CNTL/Z. 
6503-1(config)#mls qos 
6503 - 1 (config) \#^2Z6503-1#show mls qos
   QoS is enabled globally 
   Policy marking depends on port_trust 
   QoS ip packet dscp rewrite enabled globally 
   Input mode for GRE Tunnel is Pipe mode 
   Input mode for MPLS is Pipe mode 
   Vlan or Portchannel(Multi-Earl) policies supported: Yes
```

```
 Egress policies supported: Yes 
 ----- Module [1] ----- 
 QoS global counters: 
   Total packets: 6 
   IP shortcut packets: 0 
   Packets dropped by policing: 0 
    IP packets with TOS changed by policing: 6 
    IP packets with COS changed by policing: 0 
    Non-IP packets with COS changed by policing: 0 
    MPLS packets with EXP changed by policing: 0
```
Then, determine which ports will carry inbound live surveillance traffic (inbound from the perspective of the switch) or other traffic types that have valid DSCP markings. Configure these ports to trust the DSCP markings on packets that enter the interface.

```
6503-1(config)#interface GigabitEthernet 1/1 
6503-1(config-if)#mls qos trust dscp 
6503-1#show queueing interface gigabit 1/1
Interface GigabitEthernet1/1 queueing strategy: Weighted Round-Robin 
  Port QoS is enabled 
  Trust state: trust DSCP 
 ...
```
As with the Access Layer configuration example, the queue mappings must be altered to ensure that live surveillance media traffic enters the priority queues. Refer to the configuration examples in the Catalyst 6500 Access section above for the syntax to perform this configuration.

#### **WAN QoS Tools**

Cisco IOS routers perform queuing and scheduling processes in software instead of hardware. Because the bandwidth in use on the WAN is generally much lower than the gigabit or 10 gigabit speeds of the campus, the software model allows flexibility in configuration and features while staying within the bounds of the processing capability of the platform. The primary QoS tool for live surveillance media traffic on a converged network is Low Latency Queuing (LLQ.) LLQ is an enhanced implementation of Class Based Weighted Fair Queuing (CBWFQ) with the addition of an exhaustive priority queue for latency- sensitive traffic. LLQ also is the QoS tool of choice for managing IP telephony and video conferencing traffic on a Cisco network, due to the similar sensitivity to loss, delay, and jitter that characterizes IP multimedia applications. When LLQ is used to manage video traffic and voice on a WAN, dual priority queues may be configured to ensure that video traffic is policed independently from voice traffic. This configuration allows applications to share the priority bandwidth without impacting each other's performance. For additional information about LLQ, CBWFQ, and priority queue configuration for Cisco IP telephony and video conferencing, refer to *Quality of Service Solutions Reference Network Design Guide.* 

LLQ allows the configuration of a software-based priority queue structure that can be assigned to a router interface. The priority queue may be configured as a percentage of the available bandwidth or as a specific bit-rate.

On a WAN, where bandwidth is typically constrained, specific steps must be taken to ensure the delivery of recorded surveillance streams, where applicable. The Transport Control Protocol (TCP) used for recorded streams and the large decoder buffer preclude the requirement for a strict LLQ

priority queue. However, it is common for WAN links to congest, so a Class Based Weighted Fair Queue with an assigned bandwidth is recommended for recorded traffic. This approach ensures that a portion of the link bandwidth is available to carry recorded surveillance traffic when required. Traffic shaping also is recommended to ensure that the stream of recorded traffic is smoothed as it is transmitted across the WAN, leaving bandwidth available for other applications that share the link. The recommended IOS software based queuing model for traffic associated with Cisco Video Surveillance is shown in Figure 44.

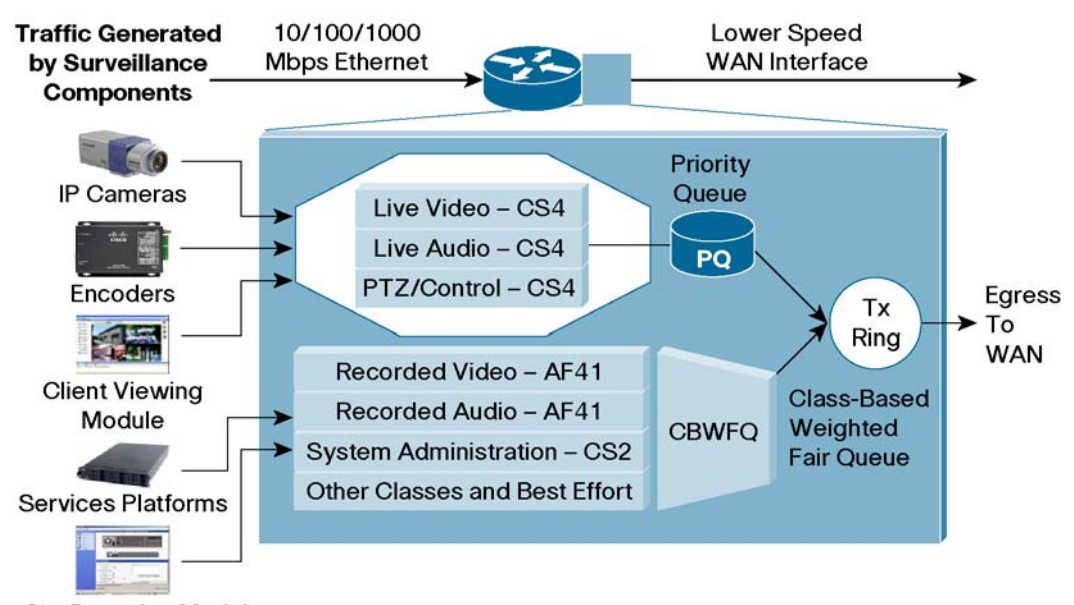

**Figure 44.** Video Surveillance Egress Queuing Model

**Configuration Module** 

#### **Priority Queuing Estimates for MPEG-4 Traffic**

Video traffic in general is bursty by the standards of IP networking. The MPEG-4 compression codec technology uses different classes of video frames to accomplish compression of an overall stream. The bandwidth requirements of a given stream also are affected by the complexity of the image being displayed and by the amount of change or motion in the source analog NTSC or PAL signal.

IOS LLQ accepts two configuration parameters for a priority queue: the rate of the queue expressed in KB per second, and an optional burst size configured in bytes. If the burst size is not configured, IOS generates a default burst size equal to one-fifth of the rate per second. This default value works well for traffic that is smooth in its network use, such as live audio surveillance or Cisco IP Telephony. Live surveillance video traffic is burstier. Increasing the burst size above the defaultgenerated value can allow traffic to stay within the limits of the queue without needing to increase the overall rate of the PQ.

In a WAN environment with constrained bandwidth, there is a tradeoff between the required quality level of a video stream and the bandwidth that must be provisioned to carry the stream. The greater the resolution of the compressed video, the more bandwidth is required to carry the stream. The greater the frame rate of a video stream, the more bandwidth required. When using the Constant Bit Rate model (CBR) on the encoder, as recommended for a WAN environment, average bandwidth consumption can be estimated as the target CBR bit rate plus ten percent. This

calculation applies to live and to recorded video streams. When sizing a priority queue that carries live surveillance video traffic, peak video bandwidth consumption, not averages, must be used.

Table 9 provides guideline values for PQ and burst sizing. These values are based on testing that was conducted using Cisco Video Surveillance Gateways with Cisco IOS 2851 ISR routers configured for LLQ. Priority queue and burst size requirements were determined to support live video surveillance traffic at various resolutions and frame rates. These tests were conducted with the encoders configured using the target values in [CBR Rate Guidelines](#page-84-0) Because WAN QoS and LLQ are software based, this configuration is valid across the range of Cisco enterprise routing platforms. During LLQ testing, the tested link was fully saturated with background traffic flowing in the same direction as the video stream. < Edits to the table: Suggest removing the "\*\*\*" in both cases; Change "Guideline CBR Rates" to "guideline CBR rates"; change "Kbps" to "kbps"; change "Bytes" to "bytes"

<span id="page-112-0"></span>

|                   |                                                                                                    | IOS LLQ Priority Queue and Burst Sizes when using CBR Rate Guidelines |             |  |
|-------------------|----------------------------------------------------------------------------------------------------|-----------------------------------------------------------------------|-------------|--|
| <b>NTSC</b>       | <b>Resolution</b>                                                                                                    |                                                                       |             |  |
| <b>Frame Rate</b> | CIF                                                                                                    | 2CIF                                                                  | 4CIF or D1  |  |
| 1.5               | 255/25575                                                                                                    | 379/37950                                                             | 742/74250   |  |
| $\overline{2}$    | 330/33000                                                                                                    | 519/51975                                                             | 990/99000   |  |
| 3                 | 429/42900                                                                                                    | 676/67650                                                             | 1270/127050 |  |
| 3.75              | 495/49500                                                                                                    | 783/78375                                                             | 1542/154275 |  |
| 5                 | 544/40837                                                                                                    | 866/64968                                                             | 1732/129937 |  |
| 7.5               | 660/33000                                                                                                    | 1237/61875                                                            | 2310/115500 |  |
| 10                | 768/38425                                                                                                    | 1305/65250                                                            | 2465/123250 |  |
| 15                | 870/43500                                                                                                    | 1595/79750                                                            | 3190/159500 |  |
| 30                | 1232/61625                                                                                                    | 2320/116000                                                           | 4350/217500 |  |
| <b>PAL</b>        | <b>Resolution</b>                                                                                                    |                                                                       |             |  |
| <b>Frame Rate</b> | <b>CIF</b>                                                                                                    | 2CIF                                                                  | 4CIF or D1  |  |
| $\mathbf{1}$      | 305/30525                                                                                                    | 445/44550                                                             | 891/89100   |  |
| 2.5               | 545/54445                                                                                                    | 866/86625                                                             | 1733/173250 |  |
| 5                 | 701/52594                                                                                                    | 1155/86625                                                            | 2310/173250 |  |
| 6.25              | 784/58781                                                                                                    | 1320/99000                                                            | 2640/198000 |  |
| 12.5              | 1015/50750                                                                                                    | 1740/87000                                                            | 3480/174000 |  |
| 25                | 1595/79750                                                                                                    | 2610/130500                                                           | 4930/246500 |  |
|                   | Values are only for use when using SRND Guideline CBR Rates<br>Each cell contains PQ size in Kbps / Burst size in Bytes |                                                                       |             |  |

**Table 9.** IOS LLQ PQ and Burst Guidelines

Note: The PQ and Burst sizing guidelines in Table 9 are valid only when used in context with the CBR Rate guidelines that are provided in Table 5.

The numbers in Table 9 are for a single video stream. When several streams are configured across a WAN link, obtain provisioning guidance by multiplying the values for the given resolution and frame rate by the number of streams. A single stream evaluation represents a worst-case scenario The real-world use of multiple video streams is generally lower than the aggregate number, because statistically the streams tend to not all have high motion levels concurrently. In addition, the codecs are be on different framing cycles, so the more streams that are on the link, the less

likely that they will all transmit high-bandwidth I-frames at the same instant within each second. However, in order to guarantee there will be no drops in the Priority Queue, it must be sized to handle the possibility of all streams hitting their peak bandwidth consumption concurrently.

#### *Estimating Priority Queue and Burst Sizes using Formulas*

The IOS LLQ priority queue and burst sizes in this document were validated in lab testing, but were originally calculated using formulas. The formulas take the CBR target setting as an input to derive the recommended queue and burst sizes. The formula used changes according to the frame rate of the source video stream. This was found to be necessary in lab testing, and corresponds to a video stream with fewer frames per second being burstier by nature than a stream with a greater number of frames per second. The greater number of frames results in a smoothing of traffic on the network, even though the overall bit rate is generally higher. The following formulas were used to derive the PQ and burst settings in [IOS LLQ PQ and Burst Guidelines](#page-112-0):

#### **30 – 10 frames per second**

Priority Queue = CBR Bit Rate \* 1.45 Burst bytes = Priority Queue bit rate \* 1Byte/8bits \* .4

#### **7.5 frames per second**

Priority Queue = CBR Bit Rate \* 1.65 Burst bytes = Priority Queue bit rate \* 1Byte/8bits \* .4

#### **5 frames per second**

Priority Queue = CBR Bit Rate \* 1.65 Burst bytes = Priority Queue bit rate \* 1Byte/8bits \* .6

#### **3.75 – 1.5 frames per second**

Priority Queue = CBR Bit Rate \* 1.65 Burst bytes = Priority Queue bit rate \* 1Byte/8bits \* .8

These formulas may also be used to create a starting point for CBR rates that are set differently from the guidelines in Table 5. This provides additional flexibility in how the CBR rate is set while still providing guidance in terms of priority queue and burst configuration. The optimal priority queue and burst settings are as low as possible on the network without having packets dropped (policed) from the queue, the formulas provide a conservative approximation with some headroom.

#### **LLQ and CBWFQ Configuration Example**

LLQ allows the configuration of a software-based priority queue structure that can be assigned to a router interface. The priority queue may be configured as a percentage of the available bandwidth, or as a specific bit-rate. Specific bit-rates were used in testing and the examples in this document, as they are more easily portable to transport links of various bandwidths.

An LLQ priority queue bandwidth may be configured as a bit-rate only, or as a combination of a bitrate and a burst value. The bit-rate is expressed in Kilobits per second, while the burst value is expressed in Bytes. These two parameters combined control the queuing, scheduling, and policing of the priority queue. Increasing the default burst rate for the priority queue to a higher number than the size of the default burst generated by IOS allows a much lower overall bit rate to be allocated to the queue itself.

The LLQ and CBWFQ configuration process benefits from the use of use of the IOS Modular QoS Command Line Interface, or MQC. The Modular QoS CLI is a structure that allows users to create traffic policies and attach these policies to interfaces. A traffic policy contains a traffic class and one or more QoS features. A traffic class is used to classify traffic, while the QoS features in the traffic policy determine how to treat the classified traffic. Modular QoS CLI configuration includes contains the following three steps, which are detailed more thoroughly in the *Cisco IOS Quality of Service Solutions Configuration Guide, Release 12.4*.

**Step 1** Define traffic classes with the class-map command.

**Step 2** Create a traffic policy by associating the traffic classes with one or more QoS features (using the policy-map command).

**Step 3** Attach the traffic policy to the interface with the service-policy command.

The definition of a traffic class requires the use of a match statement. In our example configuration, we will use Access Control Lists (ACLs) to match traffic belonging to live and recorded surveillance media streams. Building the Access Control lists will be simplified by the DSCP marking process described in the Campus portion of this document. Build named ACLs to permit traffic that is marked with DSCP CS4 for live video, and AF31 for recorded.

```
2851-1#configure terminal 
Enter configuration commands, one per line. End with CNTL/Z. 
2851-1(config)#ip access-list extended VS-LIVE-ACL 
2851-1(config-ext-nacl)# permit ip any any dscp cs4
2851-1(config-ext-nacl)#ip access-list extended VS-REPLAY-ACL
2851-1(config-ext-nacl)# permit ip any any dscp af31
```
The ACLs defined above are relying on the validity of the DSCP markings on live and recorded surveillance media traffic for identification. If more granularity is required, the IOS ACL configuration is very robust in terms of source/destination IP addresses, port ranges, and such to filter down to specific traffic. However, part of the purpose of DSCP marking is to avoid the use of complex ACL's for classification at every hop within the network. If additional granularity is required, it may be a better practice to instead differentiate the DSCP values used for traffic flows from different applications.

The next step is "step 1" from the MQC description above, define traffic classes with the class-map command.

2851-1(config)#**class-map match-all VS-REPLAY-CLASS** 2851-1(config-cmap)# **match access-group name VS-REPLAY-ACL** 2851-1(config-cmap)#**class-map match-all VS-LIVE-CLASS** 2851-1(config-cmap)# **match access-group name VS-LIVE-ACL** 

This step essentially uses the ACL we created to define a class name associated to surveillance traffic. This may seem like an extra step in our very simplified example, however, the MQC is a very robust structure that has been optimized for flexibility in aggregating QoS configuration to reduce redundancy in the application of Qos configuration to devices. The class-map structure provides a great number of "match" condition options that can also increase the granularity of definition of the traffic in question. Instead of using an access list, you could also use a direct match statement such as "match ip dscp cs4" if you do not require additional granularity to identify the traffic.

```
2851-1(config)#class-map match-all VS-REPLAY-CLASS
2851-1(config-cmap)# match dscp af31
2851-1(config-cmap)#class-map match-all VS-LIVE-CLASS
2851-1(config-cmap)# match dscp cs4
```
Use the policy-map command to associate the traffic classes with one or more QoS features. In this case, we want to associate the class named "VS-LIVE-CLASS" with the QoS feature of a priority queue, and the "VS-REPLAY-CLASS with the features of bandwidth assignment and traffic shaping. The PQ and Burst values for a single 4CIF 30 frames per second stream were found in Table 9. The bandwidth reservation value is derived from 110% of the CBR target, which is 3000000 bps, found in Table 5. The traffic shaping value is set to be slightly higher than the bandwidth setting, at 115% of the CBR target.

```
2851-1(config)# policy-map HQ-WAN 
2851-1(config-pmap)# class VS-LIVE-CLASS 
2851-1(config-pmap-c)# priority 4350 217500 
2851-1(config-pmap-c)# class VS-REPLAY-CLASS 
2851-1(config-pmap-c)# bandwidth 3300 
2851-1(config-pmap-c)# shape average 3450000
```
Once the policy map has been created, we can attach the policy to an interface with the servicepolicy command. The service-policy must be applied in a specific direction, applied to inbound or outbound traffic. In this case, we want to apply the traffic to a WAN egress port in the outbound direction. This will prioritize the live surveillance media streams over other traffic utilizing the WAN link, while reserving bandwidth for replay of recorded streams on the same link.

```
2851-2(config)#interface multilink 1 
2851-2(config-if)# service-policy output HQ-WAN
```
The resulting service policy status can be viewed on the interface using the show policy-map interface <interface id> command. This is a very important command for viewing the status of the service policy, showing the rate of traffic offered to the priority queue, and whether or not drops are occurring in the queue. If drops are occurring in the priority queue, it is an indication that either the queue is under-provisioned, or unintended traffic is hijacking a portion of the queue bandwidth. Statistics are also displayed for the class-based queue for recorded traffic, as well as the traffic shaping features which are enabled.

```
2851-1#show policy-map interface multilink 1 
 Multilink1 
  Service-policy output: HQ-WAN 
     Class-map: VS-LIVE-CLASS (match-all) 
       7135 packets, 10045771 bytes 
       5 minute offered rate 3054000 bps, drop rate 0 bps 
       Match: access-group name VS-LIVE-ACL 
       Queueing 
         Strict Priority 
         Output Queue: Conversation 264 
         Bandwidth 4350 (kbps) Burst 217500 (Bytes) 
         (pkts matched/bytes matched) 4866/6706446 
         (total drops/bytes drops) 0/0
```

```
 Class-map: VS-REPLAY-CLASS (match-all) 
      0 packets, 0 bytes 
      5 minute offered rate 0 bps, drop rate 0 bps 
      Match: access-group name VS-REPLAY-ACL 
      Queueing 
        Output Queue: Conversation 265 
        Bandwidth 3300 (kbps) Max Threshold 64 (packets) 
        (pkts matched/bytes matched) 0/0 
        (depth/total drops/no-buffer drops) 0/0/0 
      Traffic Shaping 
         Target/Average Byte Sustain Excess Interval Increment 
            Rate Limit bits/int bits/int (ms) (bytes) 
         3450000/3450000 20700 82800 82800 24 10350 
        Adapt Queue Packets Bytes Packets Bytes Shaping 
        Active Depth Delayed Delayed Active 
 - 0 0 0 0 0 no 
    Class-map: class-default (match-any) 
      34 packets, 6074 bytes 
      5 minute offered rate 1000 bps, drop rate 0 bps 
      Match: any 
2851-1#
```
The command output above illustrates the VS-LIVE-CLASS setup for a Strict Priority queue of 4350Kbps, and a Burst of 217500 Bytes. The VS-REPLAY-CLASS is configured with an assigned bandwidth of 3300Kbps, and traffic shaping with a target rate of 3450000 bps.

#### *Alternate QoS Configuration for Dedicated Networks*

When dedicated networks are implemented for surveillance traffic, a different approach is required to provide adequate throughput on lower speed WAN connections. It would not be the best use of resources to provision a 45 Mbps DS-3, or a 10 Mbps Metro Ethernet service, and then only use 33% of the link for multimedia traffic. However, a balance must be achieved between overprovisioning and under-provisioning WAN links for the required services they are to support. Cisco best practices recommend only 75% of link bandwidth be consumed by the requirements of Data, Voice, and Video applications on a WAN link. This recommendation still holds true, so when Data and Voice requirements are zero, Video should consume no more than 75% of the link on its own.

When configuring a dedicated WAN link for surveillance media, there is no less important traffic to de-prioritize, so it does not make sense to implement the "managed unfairness" of an LLQ/PQ configuration. Instead, a simple Weighted Fair Queuing configuration has proven to help allocate bandwidth between several streams running on a single shared link. Weighted Fair Queuing is aware of individual flows or "conversations" on a given link, and performs a scheduling approach designed to ensure all flows get a fair share of the network bandwidth.

#### *Configuration Example for Weighted Fair Queuing*

Weighted fair queuing (WFQ) can also be applied to the WAN egress interface using an MQC configuration as shown in the LLQ example. The difference is that instead of creating a named class, you use the built-in class "default-class" to apply the settings to all traffic in the policy. (All traffic not covered by other classes, which is all if no other classes are configured.) Following is an example of how to convert the LLQ Policy Map from the previous configuration, to a simple WFQ default configuration, and also an example of the resulting "show queuing interface" command output.

```
2851-2(config)#policy-map BRANCH-WAN-EDGE
2851-2(config-pmap)# class class-default
2851-2(config-pmap-c)# fair-queue
2851-2#show queueing interface multilink 1
Interface Multilink1 queueing strategy: fair 
   Input queue: 0/75/0/0 (size/max/drops/flushes); Total output drops: 848 
   Queueing strategy: Class-based queueing 
   Output queue: 1/1000/64/0 (size/max total/threshold/drops) 
      Conversations 1/2/256 (active/max active/max total) 
      Reserved Conversations 0/0 (allocated/max allocated) 
      Available Bandwidth 8192 kilobits/sec 
   (depth/weight/total drops/no-buffer drops/interleaves) 1/6476/0/0/0 
   Conversation 88, linktype: ip, length: 1089 
   source: 10.1.27.12, destination: 239.255.27.12, id: 0x5A46, ttl: 4,
```
prot: 17

Weighted Fair Queuing may also be applied to an interface by simply using the "fair-queue" interface command as opposed to applying a service-policy using the MQC. However, MQC creates a more modular configuration, and also exposes additional management capability such as the Class Based QoS SNMP MIB. Use of the MQC is considered the best practice for application of QoS policies on IOS router platforms with software-based QoS configurations.

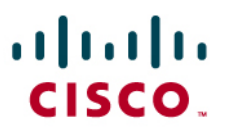

# Chapter 7: Storage and Retrieval of Surveillance Media

Cisco Video Surveillance solutions include the capability to store video and audio surveillance media on disk drives for future review. This capability is provided through Cisco Video Surveillance Services Platforms and Integrated Services Platforms, which provide Network Digital Video Recorder (NVR) features to the overall solution. These devices participate in the same multicast discovery architecture as Cisco Video Surveillance IP Gateways, are configured through Cisco Stream Manager Configuration Module, and are managed through Cisco Stream Manager Administration and Monitoring Module.

## **Storage Functional Model**

Many products and options make up the overall Cisco Video Surveillance solution. This approach provides flexibility in running over various network topologies and in integrating with existing matrix switches and third-party systems. To understand the functions of the various storage-related products in the solution, it is helpful to understand the conceptual storage model.

The primary functional areas of this process are:

#### **Encoding**

Even when the source video does not need to traverse the IP network to get to a recorder, it still needs to be encoded in MPEG-4 to be stored on disk. This process converts the analog NTSC or PAL stream to frames, each of which contains a digital array of pixels. The codec further compresses the digital information, which reduces the overall disk consumption of the streams.

#### **Network Video Recorder (NVR)**

The Network Video Recorder (NVR) function is the set of software processes that receives the encoded streams and writes them to disk. Review of stored video is provided over the IP network through the NVR. The NVR also manages the available disk resources and grooms from disk video samples that are outside of the retention period. The Cisco Video Surveillance solution uses various models of Cisco Services Platforms as the NVR.

### **Disk Storage**

The digitally encoded video samples are written to disk storage by the NVR. Disk drives are located in the Services Platform (SP) and Integrated Services Platform (ISP). The ISP may be ordered in various configurations, including a JBOD and RAID5 array. Cisco has tested and deployed configurations using external disk arrays from Nexsan Technologies, such as the ATABoy and SATABeast products. Currently, only disk drives located in the SP and ISP chassis are offered directly from Cisco Systems, Inc.

Note: The acronym JBOD originated from the phrase "just a bunch of disks" and refers to a group of hard drives concatenated into a single logical volume with no redundancy. The term RAID5 refers to a level of redundancy within the "redundant array of inexpensive disks" hierarchy. RAID5 involves striping data across the disk array while devoting one hard disk worth of space for storing redundancy information. This approach provides fault tolerance for an array so that it can

lose any single hard drive and continue to operate. When the failed drive is replaced, data can be reconstructed from the stored redundancy information to recreate the failed drive's data.

#### **Retrieval**

Surveillance media that has been stored to disk may be retrieved and viewed through a hardware or software decoder. A simple example is using a CCTV keyboard and monitor that are connected to a Cisco Video Surveillance IP Gateway, pressing the instant-replay key, and using the joystick to view recently stored video. Alternately, one can use the Cisco Stream Manager Client Viewing Module. This module provides the Browse feature to locate stored video by date and time and the Activity Search feature, which can be based on a user-defined portion of the display. Export of stored video to a portable file for convenient transport is also supported.

#### **Connectivity Functions**

Each of the conceptual blocks of functionality that are described below must communicate to another block to form a complete solution. The transport media involved varies depending on the products used. IP networking is the most pervasive transport and will provide an option to cover all of these connectivity requirements. USB connectivity also is an option from the encoding function to the NVR. Disk drive connectivity is offered using SCSI or fiber channel interfaces, and iSCSI connectivity is a future possibility. In a platform such as the ISP, a single chassis integrates much of this connectivity, which offers a simple and efficient solution.

Figure 45 illustrates the functional blocks of the Cisco Video Surveillance storage solution. The roles of various Cisco Video Surveillance products are shown as they relate to the model.

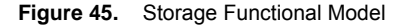

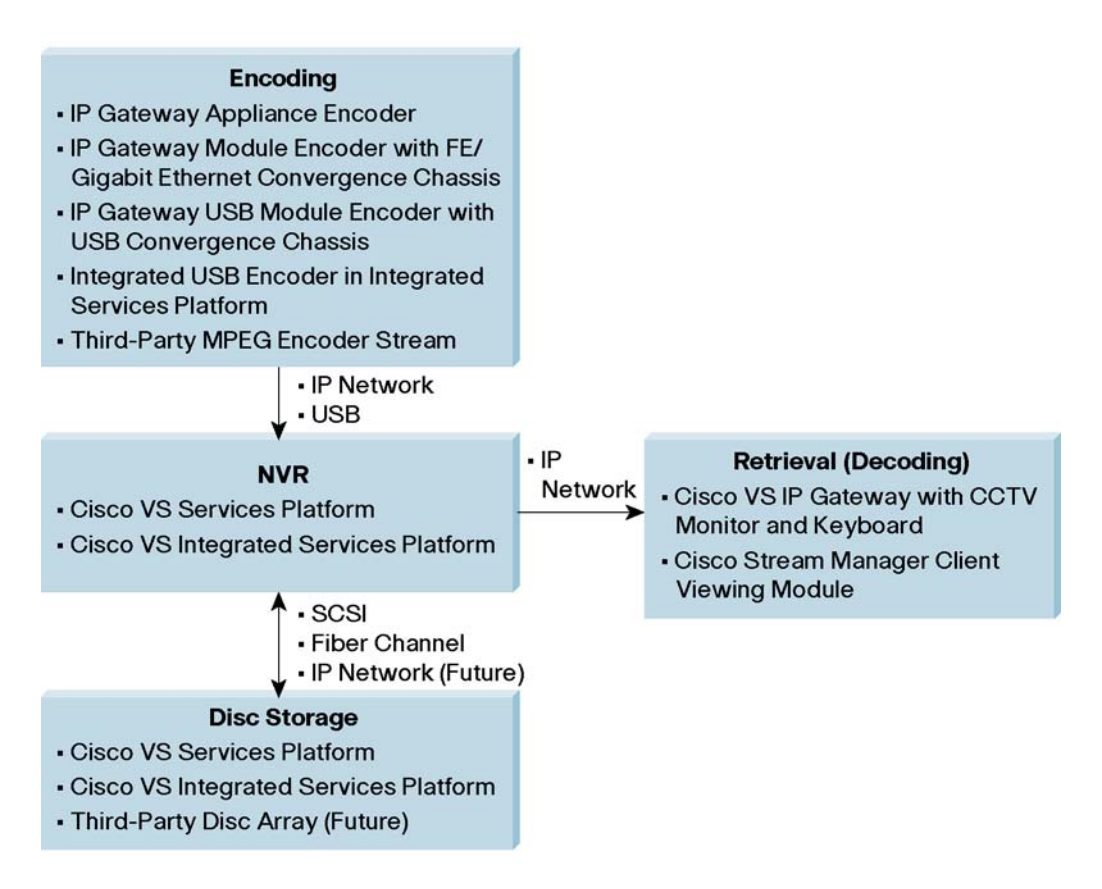

#### **Using USB Connectivity from Encoding to NVR**

As shown in Figure 45, several Cisco Video Surveillance products can perform the MPEG-4 encoding function. The USB Convergence Chassis, populated with four-port IP Gateway modules, provides a high density (up to 64 analog ports) encoding solution that can connect directly to an SP or ISP with USB cables. The video streams must be digitally encoded before the NVR processes in the SP or ISP can store them to disk. The ISP is differentiated by the ability to house up to three of the four-port USB module encoders within the chassis, which can terminate up to twelve direct analog ports.

### **Using IP Connectivity from Encoding to NVR**

The ISP also provides storage for live surveillance media streams that are received across the IP network. Fast Ethernet or Gigabit Ethernet based Convergence Chassis house virtual ports that may be created on the system through the Cisco Stream Manager Configuration Module. A virtual port provides the definitions necessary for the SP or ISP to receive the stream across the IP network. Figure 46 shows an example of virtual port configuration on the ISP. The device pictured at the top of the screen represents the actual back of the ISP and the device that resembles card slots with RJ-45 ports is a representation of the virtual ports that have been added to the system.

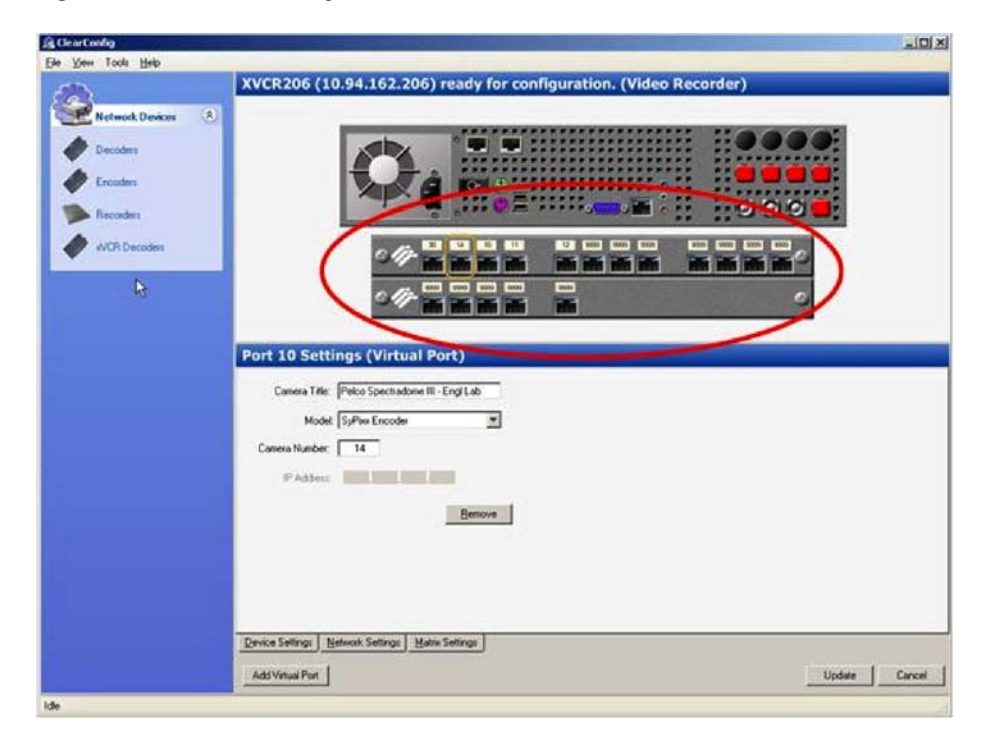

**Figure 46.** Virtual Port Configuration on ISP

#### **Planning Storage in a WAN Deployment**

The low speed links in a typical WAN environment can significantly limit flexibility in the placement of the NVR function. As with other IP applications, when designing an IP Video Surveillance system to operate over a WAN, there is a financial trade-off between a centralized and a distributed approach. Centralization reduces equipment cost and operational maintenance costs, but a distributed approach reduces the recurring cost of carrier bandwidth required for WAN services. Cisco Video Surveillance products are flexible and can work with either approach, within the constraints of adequate bandwidth provisioning and proper QoS.

### **Provisioning Guidelines for WAN Storage Deployments**

When designing the placement of the NVR function in a WAN video surveillance deployment, follow these guidelines:

- Consider the NVR as a potential video source and as a video destination. Provisioning a WAN topology to support occasional video review of a single stream can be more costeffective than provisioning bandwidth for concurrent recording of all streams.
- Consider the tradeoff between higher and lower resolution and frame rates, and their associated costs. Consider the affect on WAN bandwidth requirements and storage requirements.
- Consider using dual-streaming, which is available on single-port Cisco Video Surveillance IP Gateways, to locally view live video at a high resolution and frame rate, while recording over the network at a lower resolution and/or frame rate. (Although dual-streaming is a powerful feature, single-port encoders do not provide the density or price point of the USB Convergence Chassis solution.)
- Use the bandwidth provisioning and QoS recommendations in the "Traffic Engineering" section to ensure adequate network performance for all surveillance media streams in the system.

#### **Centralized Storage Deployment**

There are many advantages of a centralized storage deployment. Equipment can be located in a single, environmentally controlled facility where it is in close proximity to the technical staff that provides support. Fewer, larger capacity systems can be used, saving the costs of managing multiple pieces of equipment. Video surveillance review can be performed centrally for any location across the WAN. A disadvantage of a centralized storage deployment is the cost required to provision bandwidth on the WAN links to support one or more video streams. As the cost per MB of WAN services drops and the efficiency of video codec technology improves, the WAN circuit costs of a centralized approach may become within reach for more organizations. Organizations such as municipalities or transportation organizations may have physical topologies that are geographically dispersed but have dedicated fiber or other high-bandwidth transport. These organizations may be excellent candidates for a more centralized approach.

#### **Distributed Storage Deployment**

Distributed deployment of storage equipment significantly reduces the bandwidth requirements on a WAN. When the security staff also is distributed, this approach may improve the process of video surveillance review. Multiple smaller systems allow a deployment to scale, and this approach creates a resilient network without a large central point of failure. A disadvantage of the distributed storage approach is that the cost per hour of storage for several small systems may be more than the cost for fewer large, high-capacity systems. The cost of maintaining more devices in the overall network also has an affect.

A storage deployment does not have to take only a centralized or a distributed approach. For example, some consolidation of sites where adequate bandwidth is readily available may be a good approach, without requiring overall centralization. Ultimately, considerations of who needs to access the video from where on the network must be balanced with the financial constraints of carrier-provided bandwidth and with the actual user requirements of the video. For example, if the video is to be used in legal proceedings, it may be necessary to record at a high video resolution for the video evidence to be admissible in court.

#### **Storage Capacity Planning**

Disk space consumption for storage is closely related to network bandwidth consumption. Both are measures of the amount of data that is required to represent video streams in a digital format over time. The CBR target setting defined on the encoder controls the amount of bits per second used by the codec to represent the stream. For an estimate of the number of bytes that storing one second of that stream will consume on disk, convert the CBR target into bytes by dividing by 8.

#### **Calculating Storage Capacity Requirements**

Calculating storage capacity is a basic math problem. The primary factors are the duration of the video to be stored multiplied by the rate at which the disk space is consumed. This result is calculated for each stream and then is summed for all streams to be stored on a common disk array.

This calculation results in an overall capacity requirement for the desired capability of the system. In some cases, this calculation may indicate more disk storage is required than is appropriate for the budget of an installation. In that case, consider the following options, which can reduce disk consumption.

- Resolution and/or frame rate of the stored stream can be reduced, which reduces the storage capacity required.
- CBR target bit rate can be reduced, which reduces the storage capacity required. The target bit rate guidelines in Table 5 are optimized for each combination of resolution and frame rate. In many cases, a lower target rate can be configured and reasonable quality achieved, but aggressive compression can compromise quality when there is high complexity or changes in the source video stream.
- The retention time for a given stream on an ISP or USB Convergence Chassis can be reduced, which frees disk capacity for storing new video streams.
- Dual-streaming (available from single-port Cisco VS IP Gateways only) allows live viewing of a higher quality stream, while a lower resolution and frame rate may be chosen for the stream directed to the NVR.
- Port Activity Detection can be used on an ISP or USB Convergence Chassis to flag for retention only video samples that contain motion in a specified area of the field of view.

#### *Port Activity Detection*

Port Activity Detection is a powerful tool to optimize limited disk space resources. While continuous video is streamed to the NVR from a given camera, Port Activity Detection allows retention of stored video to be governed by the presence of activity or change in the display received by a port. This setting can be tuned to a specific region of the display, such as a doorway or a critical item. It can also be tuned for sensitivity and should be tested upon configuration to ensure that the desired result is achieved. The NVR can also be configured to save video for a time after detecting motion. This video is then protected as the NVR processes groom the disk, while static video with no activity may be discarded and the space reclaimed.

Note: Port Activity Detection and Retention settings are only available for cameras that terminate directly on a Cisco Integrated Services Platform or Cisco USB Convergence Chassis. On these platforms, the encoding process is occurring locally to the SP or ISP. IP based streams which terminate on Virtual Ports do not support Port Activity Detection or configurable Retention.

Figure 47 shows an example of the Port Activity setup from the Cisco Stream Manager Configuration Module.

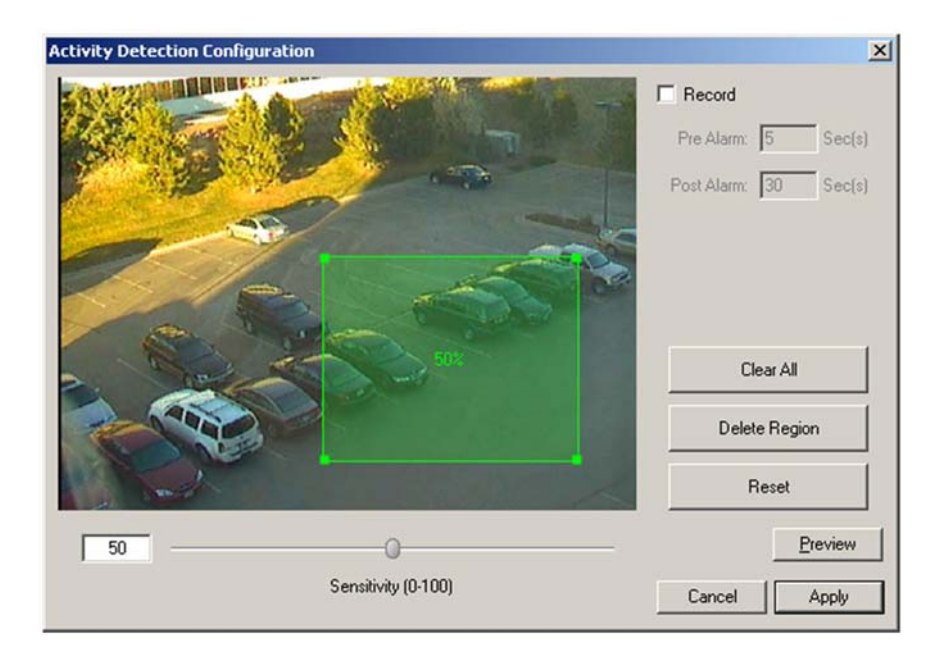

**Figure 47.** Port Activity Detection Configuration

The Port Activity Detection Configuration dialog is launched from the Port Activity Detection tab on the Port Setting screen in the Cisco Stream Manager Configuration Module.

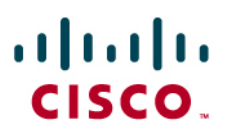

# Chapter 8: Traffic and Storage Engineering Case Study

Designing an IP video surveillance network requires careful capacity planning for bandwidth use and storage disk space. The following case study of traffic engineering and storage capacity planning for a hypothetical system illustrates the application of information provided in this document.

## **Overview**

Consider the IP video surveillance requirements of Company X. This company has existing analog cameras that are widely deployed throughout its facilities. The company has decided to move its surveillance networking to a converged IP network, using a virtual matrix switch model, and implement new storage equipment providing instant replay capabilities directly from their existing CCTV monitors and keyboards.

Company X's requirements include:

- 48 Cameras at the main campus, currently wired with coaxial cabling terminating at a centralized matrix switch.
- Two remote sites connected to the main campus via IP WAN links, each with 16 surveillance cameras.
- Required resolution of 2CIF, and frame rate of 7.5 frames per second for all cameras.
- Video surveillance recording equipment will be deployed in each of the three locations (main campus and two remote sites).
- A security operations center at the main campus must be able to view any main campus camera live or recorded.
- The main campus security operations center must be able to review at least one recorded stream from each remote site.

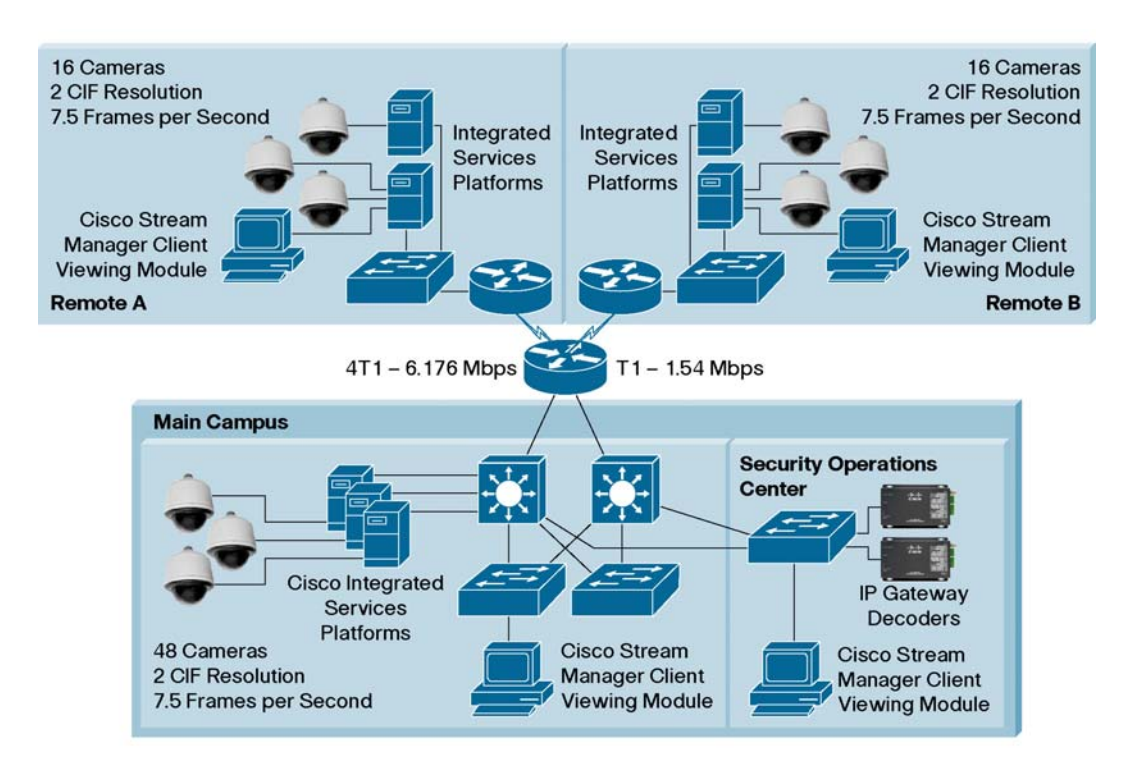

#### **Figure 48.** Company X Network Topology

#### **IP Networking Requirements**

For the campus environment, the first step is to calculate the bandwidth consumption for an individual camera at each level of resolution. The standard formula for this calculation is:

Bandwidth = Image Size \* Rate \* Normalization

Using the MPEG-4 codec, we are dealing with video frames instead of standalone images, and the size of a given video frame varies widely between I-frames and predictive frames. Therefore, the image size is not a consistent value and will vary widely during the stream. To come up with bandwidth consumption estimates for MPEG-4, we can use the CBR rate set on the encoder, which is already expressed in bits per second.

We begin with the values from Table 5. To convert these numbers from raw codec targets to anticipated IP network bandwidth, multiply the values by 1.1 (110%) to account for IP network packet header overhead.

2CIF resolution, 7.5 frames per second  $\sim$  750 kbps  $*$  1.1 = 825 kbps

#### **Main Campus Bandwidth Requirements**

The next step is to determine the total bandwidth that all main campus cameras will generate on the network. We will use a normalization ratio in the formula of 1 Mbps / 1000 kbps to convert the resulting number into Mbps.

48 2CIF streams \* 825 kbps per camera \* 1Mbps/1000 kbps= 39.6 Mbps

Gigabit Ethernet runs at 1000 Mbps on all of the connections between switches in the Company X network. At a total video bandwidth load of 39.6 Mbps, we should not be concerned with saturating the network with the required video traffic. QoS configuration best practices should be followed to prioritize live video surveillance traffic on the campus network.

#### **Remote Site Bandwidth Requirements**

Next, consider the two remote sites. Company X has requested the capability to view one recorded stream from each remote site over a WAN link from storage at 2CIF/7.5 fps. Remote site A is connected to the main campus with four T-1 circuits multiplexed with Multilink Point to Point Protocol (MLPPP), for an aggregate bandwidth of 6.176 Mbps. Remote site B is connected to the main campus with a single T-1 circuit running at 1.544 Mbps. Since we are dealing with low speed links compared to the Gigabit Ethernet of the campus, we need to carefully consider bandwidth consumption and QoS configuration.

Cisco design guidelines for QoS on a converged WAN link using Low Latency Queuing recommend that no more than 33% of the link be allocated to a priority queue. In this case, we will be using a Class-Based Queue with a bandwidth assignment for recorded traffic, but we still need to be concerned with the effect of the intermittent recorded flow on other applications that share the link. When viewing a recorded stream, a portion of the WAN link will be consumed completely by forwarding the surveillance traffic. Since the recorded stream will not always be present on the link, we need to consider the varying effect of the presence of the recorded video stream on the performance of other applications sharing the link, similar to the provisioning of a priority queue.

Remote Site A: 33% of 6.176 Mbps = 2.038 Mbps (or 2,038 kbps)

Remote Site B: 33% of 1.544 Mbps = .509 Mbps (or 509 kbps)

Because we are dealing with a recorded stream, our QoS configuration on this link will consist of a CBWFQ that is traffic- shaped to 115% of the CBR target rate. This configuration provides space for the IP and TCP packet header overhead that is required to transport the video across the network. For a single 2CIF 7.5 frames per second stream with a configured CBR rate of 750:

750000 bits per second CBR \* 1.15 \* 1 KB/1000 bits = 862.5 kbps

We compare this estimated bandwidth requirement of a single recorded stream to the available bandwidth to determine if more than 33% of the capacity of existing WAN links is consumed:

Remote Site A: 862.5 kbps is less than 2038 kbps, which is OK.

Remote Site B: 862.5 kbps is more than 509 kbps, which indicates a provisioning problem.

The bandwidth requirement of remote site A fits well within the 33% guideline for their converged WAN link. The bandwidth requirements of remote site B are much greater than the 33% guideline, which creates a bandwidth-provisioning problem. This situation can be resolved in these ways:

- **Decrease the resolution and/or frames per second.** We could choose to throttle the resolution or frame rate of the recorded streams down at remote site B, changing the requirements to fit within the network bandwidth.
- **Decrease the configured CBR target rate.** It may be possible to achieve the required quality level at 2CIF 7.5 fps by reducing the CBR target. Video samples of the required field of view could be assessed at a lower setting to determine if the desired quality is achieved.
- Increase the bandwidth on the WAN link to remote site B. To determine a total provisioned link size that is three times the size of the required bandwidth, use this calculation: 862.5 kbps \* 3 = 2587.5 kbps. We could surpass this number by increasing the bandwidth to remote site B with one additional T-1, for a total of two T-1s multiplexed with MLPPP and 3088 kbps of bandwidth.

When implementing IP video surveillance on a converged network with other applications running, WAN link provisioning often must be increased to meet the application requirements. In the simplified example of Company X, we did not address other real-time applications, such as live video surveillance streams, video conferencing, and IP telephony, which may require priority queuing over the WAN. Network provisioning must always take into account the requirements of all applications that need to share the network.

#### **Storage Disk Capacity Requirements**

Company X has decided to place Cisco Video Surveillance Integrated Services Platforms as Network Video Recorders (NVRs) at the main campus and at each of the remote sites. Based on the bandwidth analysis in the previous section this approach is a wise choice; fully centralized storage would not be an option considering the bandwidth limitations of the existing WAN infrastructure. We can run a standard formula to calculate the amount of disk space that is required for each site. This calculation is similar to the bandwidth requirement, with these differences.

- The numbers for bandwidth should take into account the overhead of the IP network layers, IP, User Datagram Protocol, and RTP headers. The numbers for storage do not, because these layers are stripped by the NVR as the payload of the packets is reassembled into video frames and stored to disk. The basic CBR target numbers should be used to estimate storage capacity requirements.
- Retention time should be considered in the storage formula. How much video needs to be kept in case it is required for review? Increasing retention affects the total amount of storage space that is required.
- Consider the activity level if Port Activity Detection (or motion detection) is configured for storage. This level may be expressed in terms of a percentage of overall time, based on the duration that the NVR keeps specific event, and the predicted number of events in a given period.

Note: Port Activity Detection and Retention settings are only available for cameras that terminate directly on a Cisco Integrated Services Platform or Cisco USB Convergence Chassis. On these platforms, the encoding process is occurring on modular encoders which are either directly installed in the ISP, or in a chassis which is USB attached to the SP. IP based streams which terminate on Virtual Ports do not support Port Activity Detection or configurable Retention.

The overall standard storage calculation formula is the following:

Storage = Image Size \* Rate \* Retention \* Activity \* Normalization

For purposes of our case study, let's break this formula into steps. First, calculate storage requirements where Port Activity Detection is not configured. Using the CBR target rate, we save a step in the formula, and the result is same number as the product of image size times rate in the formula above. Because disk capacity is commonly expressed in bytes, convert this number from bits per second to bytes per second using a normalization factor of dividing by 8. Company X has a policy of retaining surveillance video for 10 days.

2CIF resolution, 7.5 fps  $\sim$  750 kbps

750 kbps \* (1 Byte / 8 bits) = 93.75 Kilobytes per second

93.75 KBps \* 10 days \* 86400 seconds/day = 81,000,000 KB, or 81 GB of storage per stream

To calculate the total storage requirement for each site based on the number of streams per location:

Main campus, 48 streams \* 81 GB = 3888 GB (3.9 Terabytes) Remote site A, 16 streams \* 81 GB = 1296 GB (1.3 Terabytes) Remote site B, 16 streams \* 81 GB = 1296 GB (1.3 Terabytes)

From this step of the calculation, it is clear that Port Activity Detection is an attractive option. The Cisco Video Surveillance Service Platform and Integrated Service Platform provide configuration of Port Activity Detection with a pre-alarm and post-alarm window, which allows retention of video only when motion is detected. Using a pre-alarm setting of 3 seconds, and a post-alarm setting of 5 seconds, we have an event time window of 8 seconds. In a real-world example, the estimated number of events could be set differently for each stream, but in our case study, we will assume that all cameras have a consistent expected event level of 3500 events per day. So to calculate an activity percentage:

Event duration seconds \* events per day = recorded seconds per day

Recorded duration seconds / total time in one day = Activity Percentage

8 seconds \* 3500 events per day = 28000 seconds

28000 seconds / 86400 seconds per day = .324 = 32.4% Activity

Now we can apply the activity percentage to our original storage requirements per site to calculate actual storage requirements per site with expected activity levels:

Main campus, 3888 GB \* .324 = 1259.71 GB (1.3 Terabytes)

Remote site A, 1296 GB \* .324 = 419.9 GB

Remote site B, 1296 GB \* .324 = 419.9 GB

Company X now has a reasonable baseline number to predict storage requirements for their new installation. Monitoring capacity and verifying assumptions is an important part of operating the system. Most systems tend to grow, rather than shrink, and an under-provisioned system does not meet requirements, so being conservative when estimating disk capacity can pay off in the long run.

# Appendix A: Glossary

# **A**

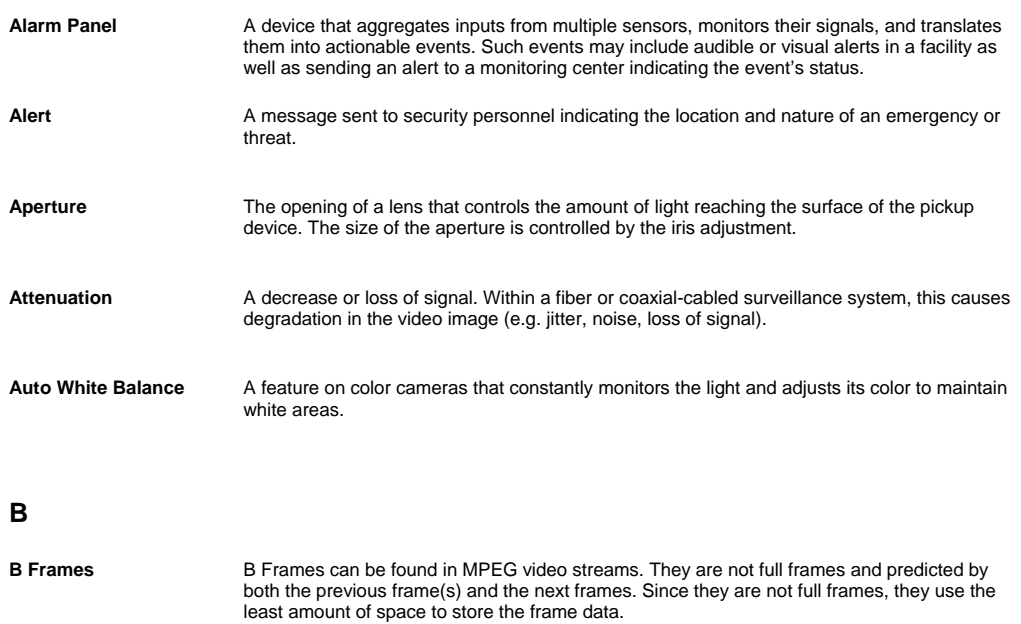

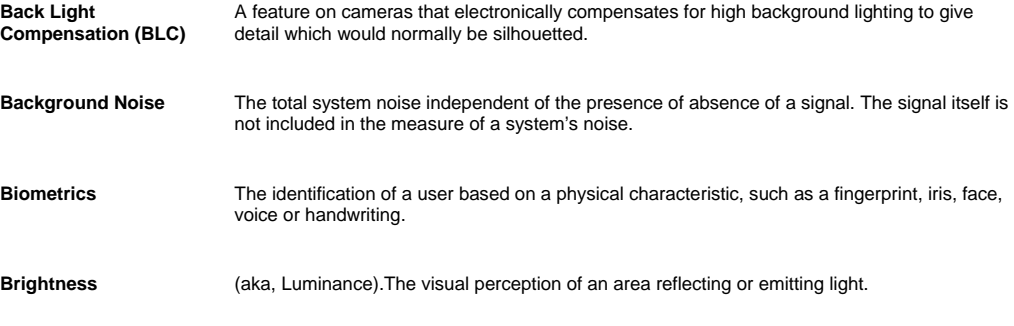

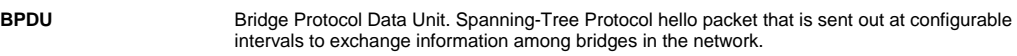

# **C**

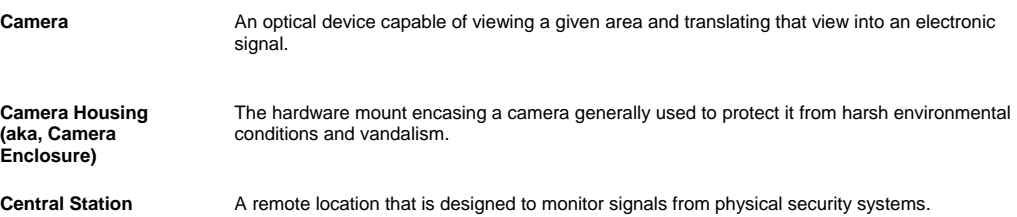

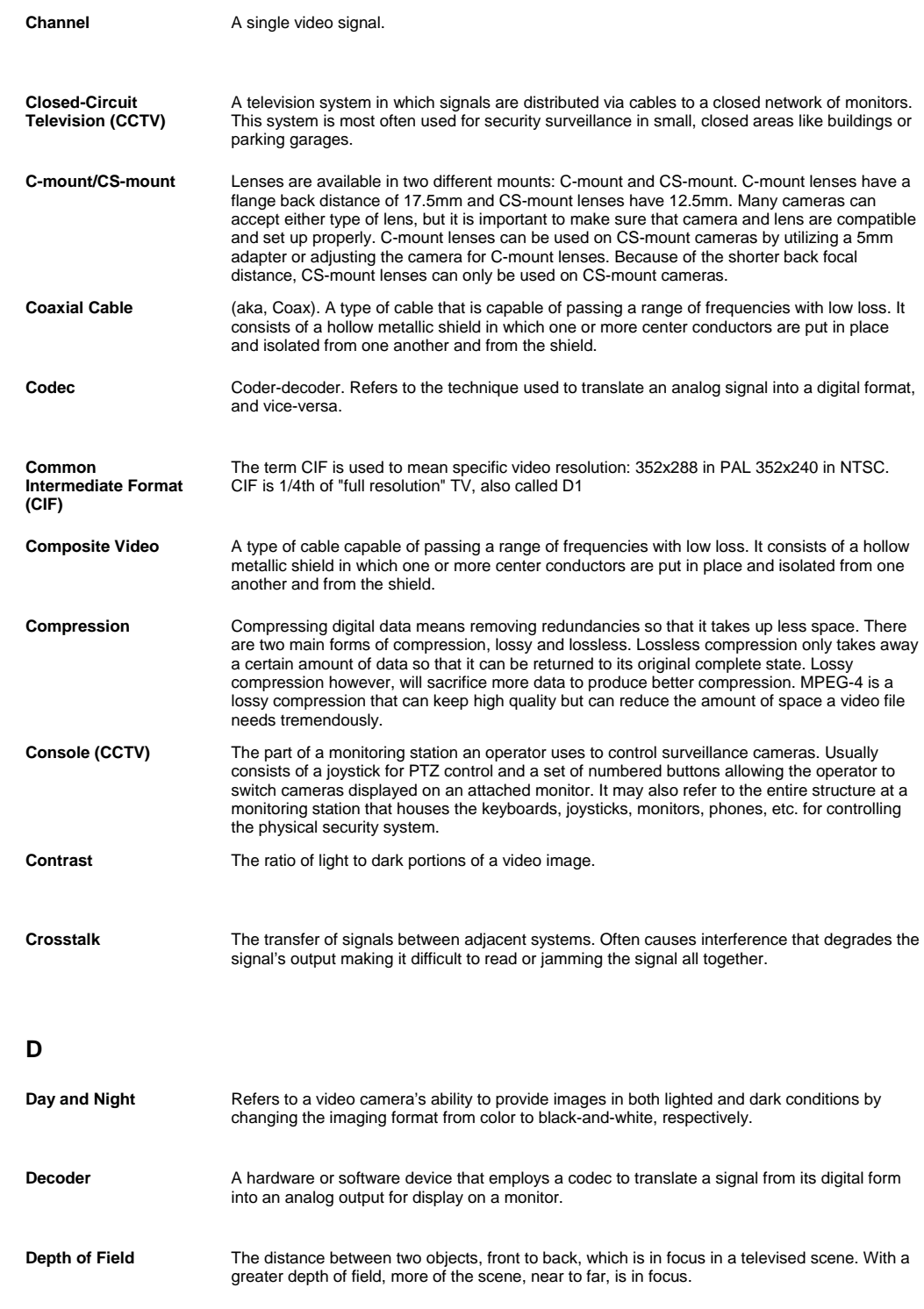

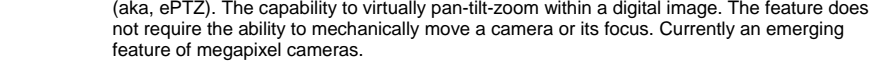

**Digital Video Recorder (DVR)**  Digital Video Recorder is the industry standard term applied to PC-based or embedded systems that encode and record video images to a computer hard drive. DVRs provide a quicker method of retrieving the recorded information unlike media such as VHS tapes and other equipment that stores information in a sequential manner. DVRs are often integrated into enterprise networks through a single Ethernet interface yet they terminate multiple analog cameras, typically four, eight or sixteen. (See also **Network Video Recorder**.)

**Digital PTZ** 

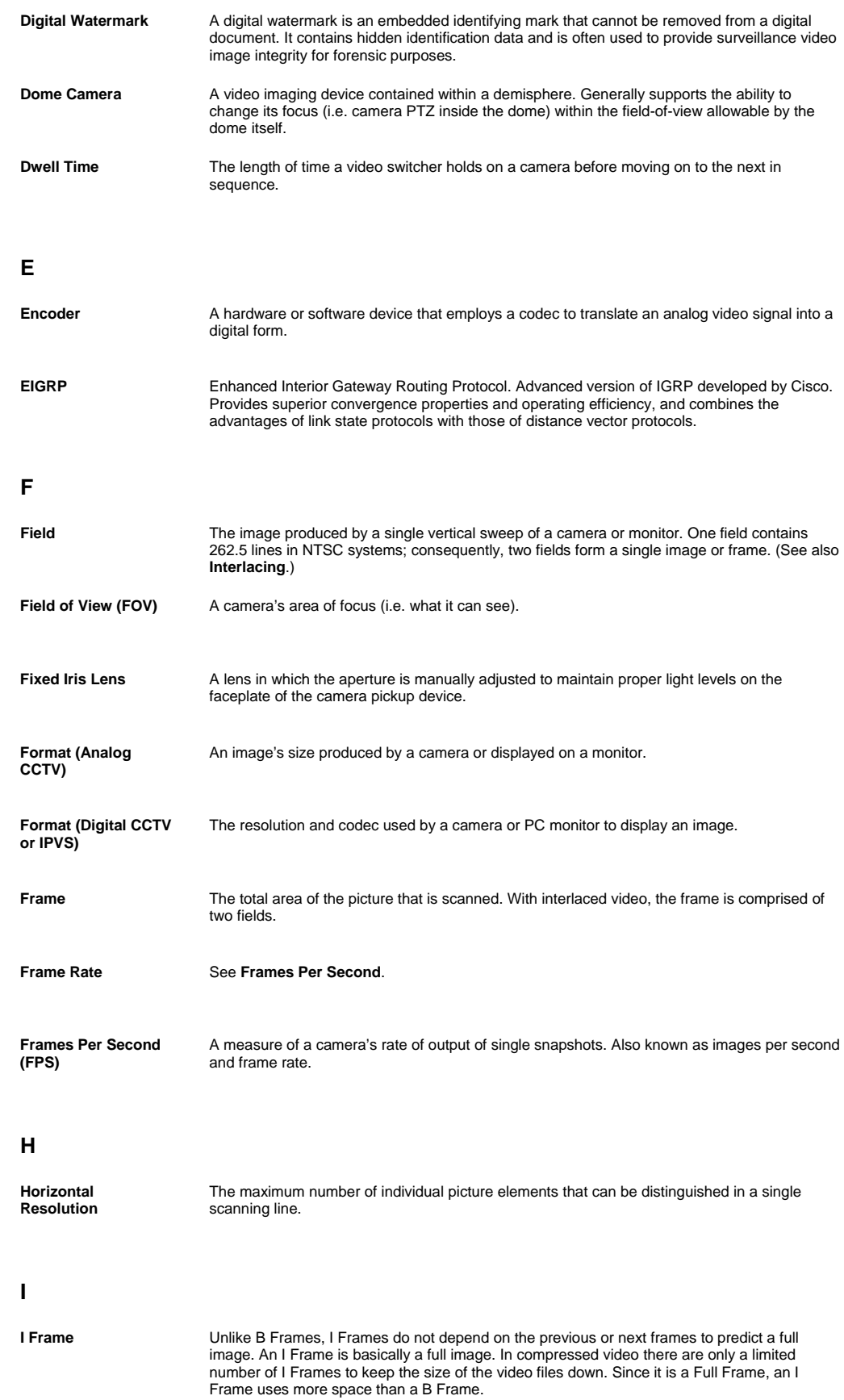

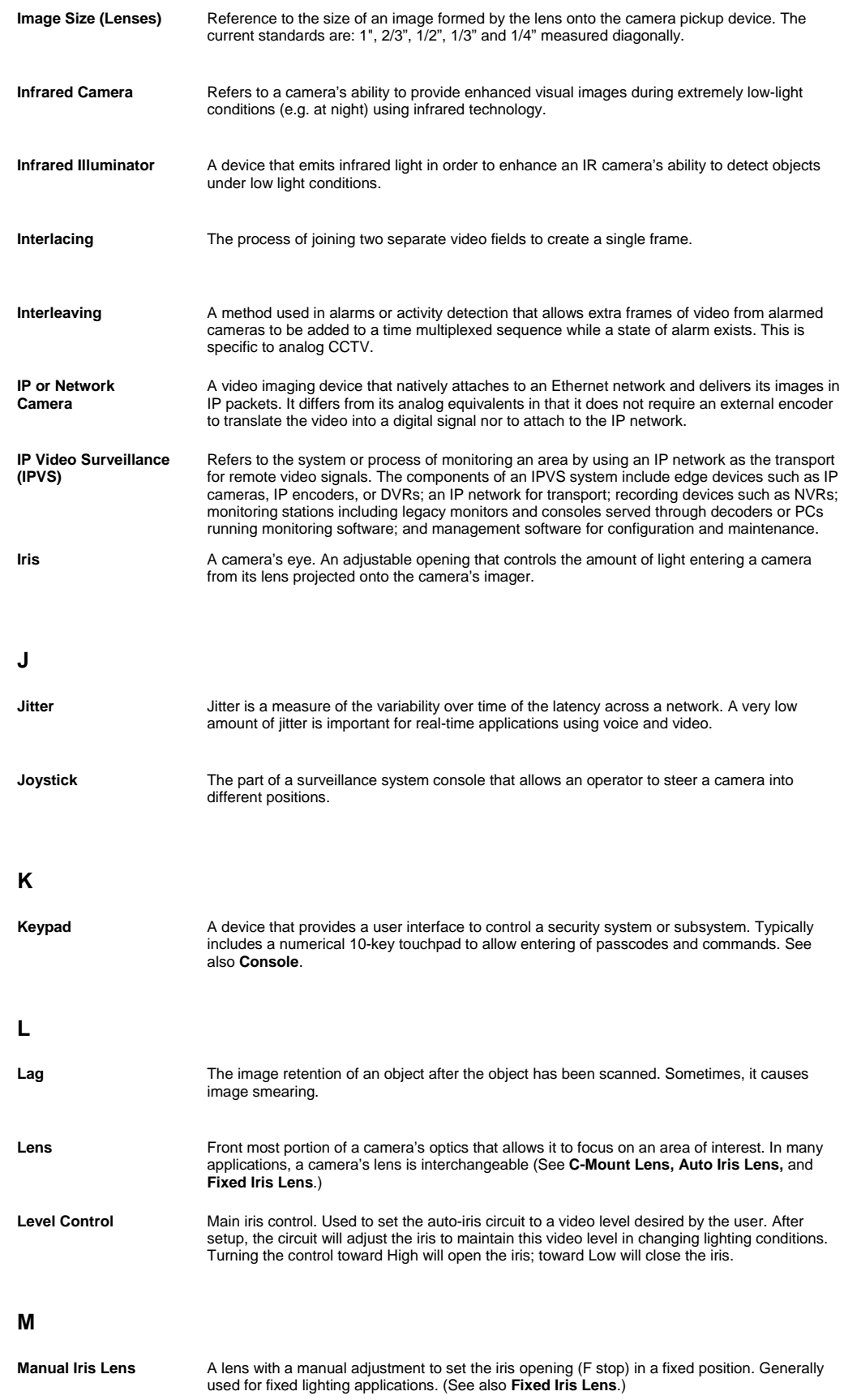

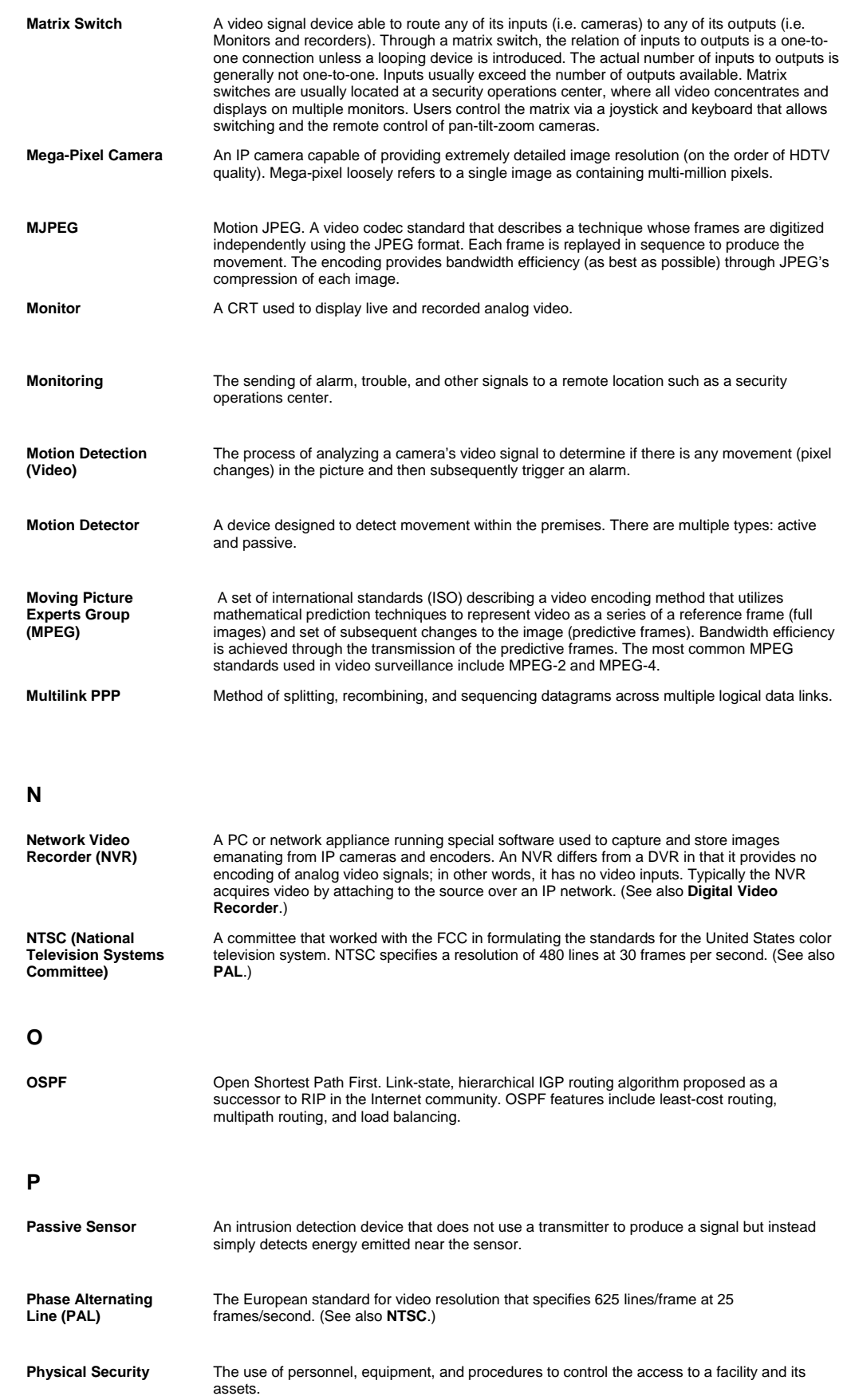

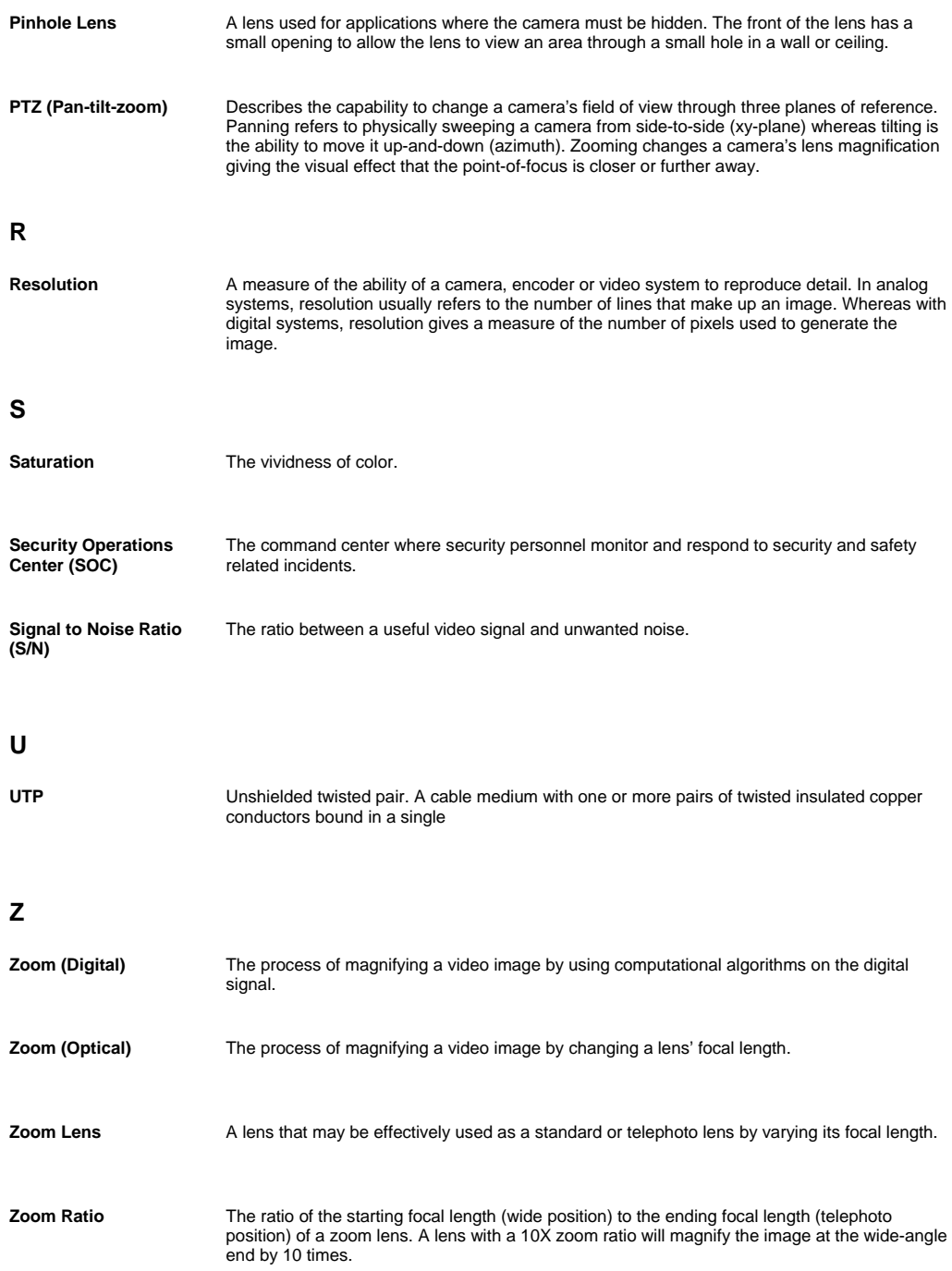

# $\cdot$ l $\cdot$ ili $\cdot$ **CISCO**

# Appendix B: References

Physical Security Introduction:

[http://www.cisco.com/en/US/products/ps6918/Products\\_Sub\\_Category\\_Home.html](http://www.cisco.com/en/US/products/ps6918/Products_Sub_Category_Home.html)

Cisco Video Surveillance Stream Manager Software: Installation and Upgrade Guides: http://www.cisco.com/en/US/products/ps6940/prod\_installation\_quides\_list.html

## Design Guides:

- *Designing a Campus Network for High Availability* [http://www.cisco.com/application/pdf/en/us/guest/netsol/ns432/c649/cdccont\\_0900aecd801](http://www.cisco.com/application/pdf/en/us/guest/netsol/ns432/c649/cdccont_0900aecd801a8a2d.pdf) [a8a2d.pdf](http://www.cisco.com/application/pdf/en/us/guest/netsol/ns432/c649/cdccont_0900aecd801a8a2d.pdf)
- *Cisco AVVID Network Infrastructure IP Multicast Design (SRND)*  [http://www.cisco.com/application/pdf/en/us/guest/tech/tk363/c1501/ccmigration\\_09186a008](http://www.cisco.com/application/pdf/en/us/guest/tech/tk363/c1501/ccmigration_09186a008015e7cc.pdf) [015e7cc.pdf](http://www.cisco.com/application/pdf/en/us/guest/tech/tk363/c1501/ccmigration_09186a008015e7cc.pdf)
- *Enterprise QoS Solution Reference Network Design Guide* [http://www.cisco.com/application/pdf/en/us/guest/netsol/ns432/c649/ccmigration\\_09186a00](http://www.cisco.com/application/pdf/en/us/guest/tech/tk363/c1501/ccmigration_09186a008015e7cc.pdf) [8049b062.pd](http://www.cisco.com/application/pdf/en/us/guest/tech/tk363/c1501/ccmigration_09186a008015e7cc.pdf)f
- *Cisco Unified Communications SRND Based on Cisco Unified CallManager 5.0*  [http://www.cisco.com/en/US/products/sw/voicesw/ps556/products\\_implementation\\_design\\_](http://www.cisco.com/en/US/products/sw/voicesw/ps556/products_implementation_design_guide_book09186a00806492bb.html) [guide\\_book09186a00806492bb.html](http://www.cisco.com/en/US/products/sw/voicesw/ps556/products_implementation_design_guide_book09186a00806492bb.html)
- *HA Campus Recovery Analysis* [http://www.cisco.com/application/pdf/en/us/guest/netsol/ns432/c649/cdccont\\_0900aecd801](http://www.cisco.com/application/pdf/en/us/guest/netsol/ns432/c649/cdccont_0900aecd801a89fc.pdf) [a89fc.pdf](http://www.cisco.com/application/pdf/en/us/guest/netsol/ns432/c649/cdccont_0900aecd801a89fc.pdf)

List of multicast addresses, maintained by IANA: <http://www.iana.org/assignments/multicast-addresses>

*Cisco IOS IP Multicast Configuration Guide*:

[http://www.cisco.com/en/US/partner/products/ps6350/products\\_configuration\\_guide\\_book09186a0](http://www.cisco.com/en/US/partner/products/ps6350/products_configuration_guide_book09186a0080435b9f.html) [080435b9f.html](http://www.cisco.com/en/US/partner/products/ps6350/products_configuration_guide_book09186a0080435b9f.html)

*Catalyst 3750 Switch Software Configuration Guide, 12.2(25)SEE*, "Configuring QoS": [http://www.cisco.com/en/US/partner/products/hw/switches/ps5023/products\\_configuration\\_guide\\_c](http://www.cisco.com/en/US/partner/products/hw/switches/ps5023/products_configuration_guide_chapter09186a00805a6504.html) [hapter09186a00805a6504.html](http://www.cisco.com/en/US/partner/products/hw/switches/ps5023/products_configuration_guide_chapter09186a00805a6504.html)

RFC 2365, "Administratively Scoped IP Multicast," Best Current Practice: <http://www.ietf.org/rfc/rfc2365.txt>

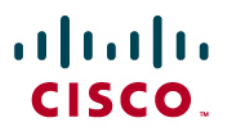

# Appendix C: Initial Cisco IP Gateway Encoder/Decoder **Configuration**

Cisco Video Surveillance components ship with a default IP address that may need to be configured to operate in the proper network environment.

The following IP addresses are used by new devices or by devices that have been set to factory defaults:

- 192.168.0.100 Cisco IP Gateway Encoders and Decoders
- $\bullet$  192.168.0.200 Services Platforms

### **Steps to Change the IP Address of a Cisco IP Gateway Encoder**

To configure a new Cisco IP Gateway Encoder to join an existing network, follow these steps:

1. Change the IP address of the PC that is running the Cisco Stream Manager Configuration Module. Choose an IP address in the 192.168.0.0 subnet. For example: IP Address: 192.168.0.25

Subnet Mask: 255.255.255.0

2. Launch the Cisco Stream Manager Configuration Module and click Encoders.

The new device appears as Encoder #100, with its default IP address of 192.68.0.100:

**Figure 49.** New Encoder Configuration

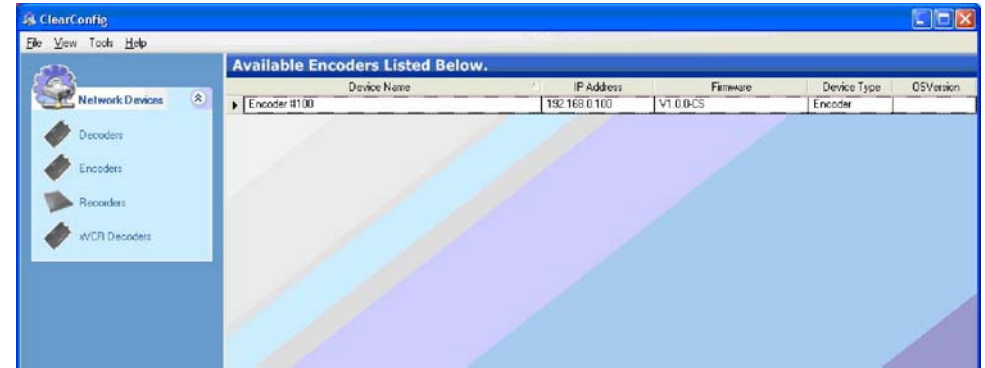

Note that the firmware version is also set to its factory defaults. In this case, it is version 1.0.0CS.

Optional: Before changing the IP address of this encoder to join the proper network subnet, upgrade the firmware using the Stream Manager Upgrade module.

3. Launch the Cisco Stream Manager Administration and Monitoring Module, and specify the location of the new firmware version. Highlight Encoder #100 and click Next. The upgrade process begins:

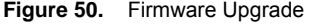

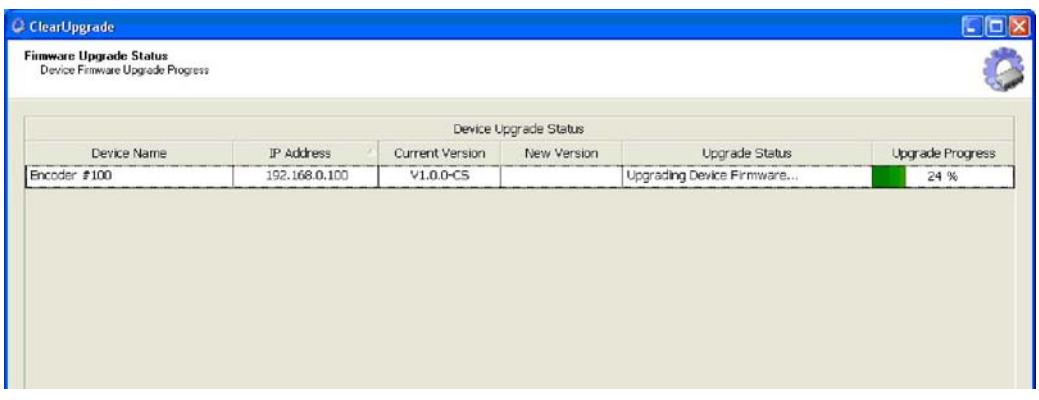

When the process completes, the Cisco IP Gateway Encoder automatically reboots with the new firmware image.

- 4. Launch the Cisco Stream Manager Configuration Module and select the new encoder. Doubleclick Encoder#100 and click Network Settings.
- 5. Change the Network Settings to reflect the encoder's new address
- 6. Click Update. This action causes the Cisco IP Gateway Encoder to reboot and join the new subnet.

Note: Do not connect more than one new Cisco IP Gateway Encoder to a network segment at the same time. Each encoder comes from the factory with the same IP address. Make sure to assign a unique IP address to each device.

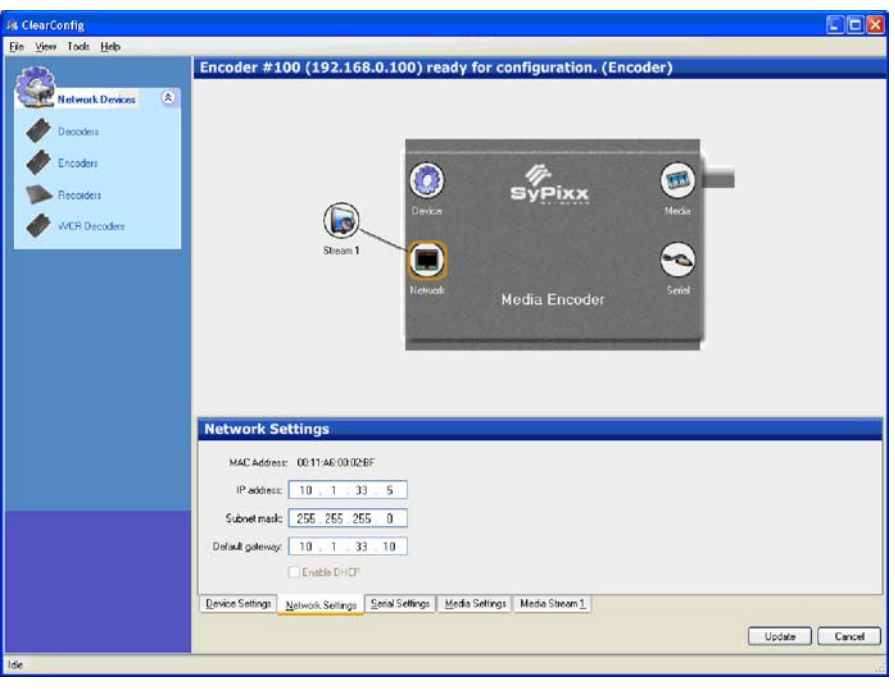

**Figure 51.** Network Settings

Because the IP address of the encoder has changed, the IP address of the PC running the Cisco Stream Manager Configuration Module also needs to change to the new subnet (10.1.33.x in this case).

7. If necessary, adjust other settings, such as Media and Serial parameters.

### **Reset Modules to Factory Default**

To restore the factory default configuration to a module, follow these steps:

- 1. Disconnect any inputs (Ethernet and video) to the module. If the module is mounted within a Convergence Chassis, loosen the module retainer screws and unseat the module. If the module is surface mounted, unplug the 2-pin power plug momentarily and then reseat it.
- 2. Use a pencil or small tool to press and hold the recessed FACTORY RESET button, which is located at the top of the module edge, and while pressing the reset button, reseat the module.
- 3. Continue pressing the reset button until all the module LEDs illuminate solid green, and then release the button. (This activity can take up to 30 seconds.) The module LEDs remain illuminated for several minutes.
- 4. When the LEDs return to normal states (all off except Power), tighten the retainer screws (for Convergence Chassis modules) or reseat the surface mount module. The module is now reset to factory default levels.

# altaha **CISCO.**

# Appendix D: Device Configurations

The following devices were used while testing the scenarios in this design guide:

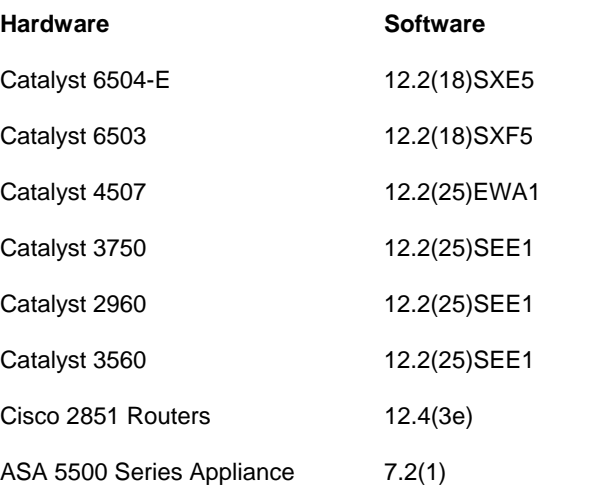

IP Gateway Encoders and IP Gateway Decoders: Firmware V.1.4.9-CS

Stream Manager Configuration Module: Version 4.10.7.0

Stream Manager Client Viewing Module: Version 3.1.9.0

Stream Manager Administration and Monitoring Module: Version 2.4.1.0

# **Multicast Campus Deployment**

## **Auto-RP using sparse-dense-mode, with QoS enabled**

```
! 
hostname 6504-1 
! 
! 
ip multicast-routing 
vtp domain ICE 
vtp mode transparent 
mls qos 
! 
spanning-tree mode pvst 
spanning-tree loopguard default 
spanning-tree portfast default 
spanning-tree portfast bpduguard default 
no spanning-tree optimize bpdu transmission 
spanning-tree extend system-id 
spanning-tree vlan 30,32,34,40 priority 24576 
spanning-tree vlan 31,33,35 priority 28672 
! 
class-map match-all VS-REPLAY-CLASS 
   match access-group name VS-REPLAY-ACL
```

```
class-map match-all VS-LIVE-CLASS 
   match access-group name VS-LIVE-ACL 
! 
! 
policy-map VS-NVR-INGRESS 
   class VS-LIVE-CLASS 
    set dscp cs4 
   class VS-REPLAY-CLASS 
    set dscp af31 
! 
! 
interface Loopback1 
  ip address 10.1.20.249 255.255.255.252 
 ip pim sparse-dense-mode 
 ip igmp version 3 
! 
interface GigabitEthernet1/1 
 description Connection to 6504-2 
 switchport 
  switchport trunk encapsulation dot1q 
  switchport trunk native vlan 600 
  switchport mode trunk 
 no ip address 
 wrr-queue cos-map 2 1 6 
 priority-queue cos-map 1 4 5 
 rcv-queue cos-map 1 3 6 
 mls qos trust dscp 
! 
interface GigabitEthernet1/2 
  description Uplink to 3750 
 switchport 
  switchport access vlan 600 
  switchport trunk encapsulation dot1q 
  switchport trunk native vlan 600 
  switchport trunk allowed vlan 500,600 
  switchport mode trunk 
 no ip address 
 wrr-queue cos-map 2 1 6 
 priority-queue cos-map 1 4 5 
  rcv-queue cos-map 1 3 6 
  spanning-tree bpdufilter enable 
! 
interface FastEthernet2/47 
 description 2851-1 
  ip address 10.1.20.9 255.255.255.252 
  ip pim sparse-dense-mode 
  ip igmp version 3 
  wrr-queue cos-map 2 1 2 3 
 priority-queue cos-map 1 4 5 
  rcv-queue cos-map 1 1 0 1 2 3 6 7 
  spanning-tree portfast 
!
```

```
interface GigabitEthernet4/1 
  description 3750-1 
  switchport 
 switchport access vlan 30 
  switchport trunk encapsulation dot1q 
  switchport trunk native vlan 30 
  switchport trunk allowed vlan 30 
  switchport mode trunk 
 no ip address 
 wrr-queue cos-map 2 2 3 
 priority-queue cos-map 1 4 5 
 mls qos trust dscp 
  spanning-tree guard loop 
! 
interface GigabitEthernet4/3 
 description 2960-1 
 switchport 
 switchport trunk encapsulation dot1q 
  switchport trunk native vlan 32 
  switchport trunk allowed vlan 1,32 
 switchport mode trunk 
 no ip address 
 wrr-queue cos-map 2 2 3 
  priority-queue cos-map 1 4 5 
 mls qos trust dscp 
  spanning-tree guard loop 
! 
interface GigabitEthernet4/4 
 description 4507-1 
 switchport 
  switchport trunk encapsulation dot1q 
  switchport trunk native vlan 33 
  switchport trunk allowed vlan 33 
  switchport mode trunk 
 no ip address 
 wrr-queue cos-map 2 2 3 
 priority-queue cos-map 1 4 5 
 mls qos trust dscp 
  spanning-tree guard loop 
! 
interface GigabitEthernet4/5 
 description 3560-1 
 switchport 
  switchport trunk encapsulation dot1q 
  switchport trunk native vlan 34 
  switchport trunk allowed vlan 34 
  switchport mode trunk 
 no ip address 
 wrr-queue cos-map 2 2 3 
 priority-queue cos-map 1 4 5 
 mls qos trust dscp 
  spanning-tree guard loop
```

```
! 
interface GigabitEthernet4/6 
 description 6503-1 
 switchport 
 switchport trunk encapsulation dot1q 
 switchport trunk native vlan 35 
  switchport trunk allowed vlan 35 
 switchport mode trunk 
 no ip address 
 wrr-queue cos-map 2 2 3 
 priority-queue cos-map 1 4 5 
 mls qos trust dscp 
  spanning-tree guard loop 
! 
interface Vlan1 
 no ip address 
 shutdown 
! 
interface Vlan30 
 description IDF A 
 ip address 10.1.30.2 255.255.255.0 
 no ip redirects 
 no ip unreachables 
 no ip proxy-arp 
  ip pim sparse-dense-mode 
  ip igmp version 3 
  standby 30 ip 10.1.30.1 
 standby 30 priority 110 
  standby 30 preempt 
! 
interface Vlan32 
 description IDF C 
 ip address 10.1.32.2 255.255.255.0 
 no ip redirects 
 no ip unreachables 
 no ip proxy-arp 
  ip pim sparse-dense-mode 
  ip igmp version 3 
  standby 32 ip 10.1.32.1 
  standby 32 priority 110 
 standby 32 preempt 
! 
interface Vlan33 
 description IDF D 
 ip address 10.1.33.2 255.255.255.0 
 no ip redirects 
 no ip unreachables 
 no ip proxy-arp 
  ip pim sparse-dense-mode 
  ip igmp version 3 
  standby 33 ip 10.1.33.1 
  standby 33 priority 110
```
#### SRND Guide

```
 standby 33 preempt 
! 
interface Vlan34 
 description IDF E 
 ip address 10.1.34.2 255.255.255.0 
 no ip redirects 
 no ip unreachables 
 no ip proxy-arp 
 ip pim sparse-dense-mode 
  ip igmp version 3 
  standby 34 ip 10.1.34.1 
 standby 34 priority 110 
 standby 34 preempt 
! 
interface Vlan35 
 description IDF F 
 ip address 10.1.35.2 255.255.255.0 
 no ip redirects 
 no ip unreachables 
 ip pim sparse-dense-mode 
 ip igmp version 3 
  standby 35 ip 10.1.35.1 
  standby 35 priority 90 
  standby 35 preempt 
! 
interface Vlan500 
  ip address 10.94.165.2 255.255.255.192 
 ip pim sparse-dense-mode 
 ip igmp version 3 
! 
interface Vlan600 
 ip address 10.94.162.194 255.255.255.192 
 ip pim sparse-dense-mode 
  ip igmp version 3 
! 
router eigrp 999 
 passive-interface Vlan30 
 passive-interface Vlan31 
 passive-interface Vlan32 
 passive-interface Vlan33 
 passive-interface Vlan34 
 passive-interface Vlan35 
 passive-interface Vlan42 
 passive-interface Vlan43 
 network 10.0.0.0 
 no auto-summary 
! 
ip classless 
! 
ip pim send-rp-announce Loopback1 scope 16 
ip pim send-rp-discovery Loopback1 scope 16 
!
```
```
ip access-list extended VS-LIVE-ACL 
 permit udp any any 
ip access-list extended VS-REPLAY-ACL 
 permit tcp any any 
! 
! 
! 
line con 0 
 exec-timeout 45 0 
line vty 0 4 
 exec-timeout 35 0 
 login 
! 
end 
! 
hostname 6504-2 
! 
ip multicast-routing 
vtp domain ICE 
vtp mode transparent 
mls qos 
! 
spanning-tree mode pvst 
spanning-tree loopguard default 
spanning-tree portfast default 
spanning-tree portfast bpduguard default 
no spanning-tree optimize bpdu transmission 
spanning-tree extend system-id 
spanning-tree vlan 30,32,34 priority 28672 
spanning-tree vlan 31,33,35 priority 24576 
! 
! 
interface Loopback1 
 description Loopback1 
 ip address 10.1.20.253 255.255.255.252 
  ip pim sparse-dense-mode 
  ip igmp version 3 
! 
interface GigabitEthernet1/1 
 description Connection to 6504-1 
 switchport 
 switchport access vlan 600 
  switchport trunk encapsulation dot1q 
  switchport trunk native vlan 600 
 no ip address 
 wrr-queue cos-map 2 1 6 
 priority-queue cos-map 1 4 5 
  rcv-queue cos-map 1 3 6 
 mls qos trust dscp 
! 
interface FastEthernet2/33
```

```
 description 2851-1 
  ip address 10.1.20.5 255.255.255.252 
  ip pim sparse-dense-mode 
  ip igmp version 3 
! 
interface GigabitEthernet4/1 
 description 3750-1 
 switchport 
  switchport access vlan 30 
  switchport trunk encapsulation dot1q 
  switchport trunk native vlan 30 
  switchport trunk allowed vlan 30 
  switchport mode trunk 
 no ip address 
 wrr-queue cos-map 2 2 3 
 priority-queue cos-map 1 4 5 
 mls qos trust dscp 
  spanning-tree guard loop 
! 
interface GigabitEthernet4/3 
 description 2960-2 
  switchport 
  switchport trunk encapsulation dot1q 
  switchport trunk native vlan 32 
  switchport trunk allowed vlan 1,32 
  switchport mode trunk 
 no ip address 
 wrr-queue cos-map 2 2 3 
 priority-queue cos-map 1 4 5 
 mls qos trust dscp 
  spanning-tree guard loop 
! 
interface GigabitEthernet4/4 
 description 4507-1 
  switchport 
  switchport trunk encapsulation dot1q 
  switchport trunk native vlan 33 
  switchport trunk allowed vlan 33 
  switchport mode trunk 
 no ip address 
 wrr-queue cos-map 2 2 3 
 priority-queue cos-map 1 4 5 
 mls qos trust dscp 
  spanning-tree guard loop 
! 
interface GigabitEthernet4/5 
 description 3560-2 
  switchport 
  switchport trunk encapsulation dot1q 
  switchport trunk native vlan 34 
  switchport trunk allowed vlan 34 
  switchport mode trunk
```

```
 no ip address 
 wrr-queue cos-map 2 2 3 
 priority-queue cos-map 1 4 5 
 mls qos trust dscp 
  spanning-tree guard loop 
! 
interface GigabitEthernet4/6 
 description 6503-1 
  switchport 
  switchport trunk encapsulation dot1q 
  switchport trunk native vlan 35 
  switchport trunk allowed vlan 35 
  switchport mode trunk 
 no ip address 
 wrr-queue cos-map 2 2 3 
 priority-queue cos-map 1 4 5 
 mls qos trust dscp 
  spanning-tree guard loop 
! 
interface Vlan1 
 no ip address 
 shutdown 
! 
interface Vlan30 
 description IDF A 
 ip address 10.1.30.3 255.255.255.0 
 no ip redirects 
 no ip unreachables 
 no ip proxy-arp 
 ip pim sparse-dense-mode 
 ip igmp version 3 
 standby 30 ip 10.1.30.1 
 standby 30 priority 90 
! 
interface Vlan32 
 ip address 10.1.32.3 255.255.255.0 
 no ip redirects 
 no ip unreachables 
 no ip proxy-arp 
  ip pim sparse-dense-mode 
  ip igmp version 3 
 standby 32 ip 10.1.32.1 
  standby 32 priority 90 
! 
interface Vlan33 
 description IDF D 
 ip address 10.1.33.3 255.255.255.0 
 no ip redirects 
 no ip unreachables 
 no ip proxy-arp 
  ip pim sparse-dense-mode 
  ip igmp version 3
```

```
 standby 33 ip 10.1.33.1 
 standby 33 priority 90 
! 
interface Vlan34 
 description IDF E 
 ip address 10.1.34.3 255.255.255.0 
 no ip redirects 
 no ip unreachables 
 no ip proxy-arp 
  ip pim sparse-dense-mode 
  ip igmp version 3 
 standby 34 ip 10.1.34.1 
 standby 34 priority 90 
! 
interface Vlan35 
 description IDF F 
 ip address 10.1.35.3 255.255.255.0 
 no ip redirects 
 no ip unreachables 
 ip pim sparse-dense-mode 
 ip igmp version 3 
  standby 35 ip 10.1.35.1 
  standby 35 priority 110 
! 
interface Vlan42 
  ip address 10.1.42.3 255.255.255.0 
 no ip redirects 
 no ip unreachables 
 no ip proxy-arp 
 ip pim sparse-dense-mode 
 ip igmp version 3 
 standby 42 ip 10.1.42.1 
  standby 42 priority 90 
! 
interface Vlan43 
 description IDF D 
 ip address 10.1.43.3 255.255.255.0 
 no ip redirects 
 no ip unreachables 
 no ip proxy-arp 
  ip pim sparse-dense-mode 
 ip igmp version 3 
 standby 43 ip 10.1.43.1 
  standby 43 priority 90 
! 
interface Vlan500 
  ip address 10.94.165.3 255.255.255.192 
 ip pim sparse-dense-mode 
 ip igmp version 3 
! 
interface Vlan600 
  ip address 10.94.162.250 255.255.255.192
```

```
 ip pim sparse-dense-mode 
  ip igmp version 3 
! 
router eigrp 999 
  passive-interface Vlan30 
  passive-interface Vlan31 
  passive-interface Vlan32 
  passive-interface Vlan33 
  passive-interface Vlan34 
  passive-interface Vlan35 
  passive-interface Vlan42 
  passive-interface Vlan43 
  network 10.0.0.0 
  no auto-summary 
! 
ip pim send-rp-announce Loopback1 scope 16 
ip pim send-rp-discovery Loopback1 scope 16 
! 
line con 0 
line vty 0 4 
 login 
! 
! 
end 
! 
hostname 3750-1 
! 
udld enable 
! 
mls qos srr-queue output cos-map queue 1 threshold 1 4 
mls qos srr-queue output dscp-map queue 1 threshold 1 32 
mls qos 
! 
spanning-tree mode pvst 
spanning-tree extend system-id 
spanning-tree uplinkfast 
! 
interface GigabitEthernet1/0/1 
  description to 6504_2 
  switchport trunk encapsulation dot1q 
  switchport trunk native vlan 30 
  switchport trunk allowed vlan 30 
  switchport mode dynamic desirable 
  priority-queue out 
  mls qos trust dscp 
! 
interface GigabitEthernet1/0/2 
  description to 6504_1 
  switchport trunk encapsulation dot1q 
  switchport trunk native vlan 30 
  switchport trunk allowed vlan 30
```

```
 switchport mode dynamic desirable 
  priority-queue out 
  mls qos trust dscp 
! 
interface GigabitEthernet1/0/5 
  switchport access vlan 30 
  switchport mode access 
  mls qos cos 4 
  mls qos cos override 
  spanning-tree portfast 
! 
interface Vlan1 
  no ip address 
 no ip route-cache 
 no ip mroute-cache 
! 
interface Vlan30 
  ip address 10.1.30.10 255.255.255.0 
 no ip route-cache 
 no ip mroute-cache 
! 
ip default-gateway 10.1.30.1 
ip classless 
ip http server 
! 
! 
ip access-list extended Block_Client 
! 
access-list 1 permit any 
! 
! 
line con 0 
line vty 0 4 
 login 
! 
end 
! 
hostname 2960-1 
! 
! 
vtp domain ICE 
vtp mode transparent 
! 
mls qos srr-queue output cos-map queue 1 threshold 1 4 
mls qos srr-queue output dscp-map queue 1 threshold 1 32 
mls qos 
! 
! 
spanning-tree mode pvst 
spanning-tree extend system-id 
!
```

```
vlan 32 
 name IDF_C_VS 
! 
! 
interface FastEthernet0/5 
 description Encoder 32 
 switchport access vlan 32 
  switchport mode access 
 mls qos cos 4 
 mls qos cos override 
  spanning-tree portfast 
  spanning-tree bpduguard enable 
! 
interface GigabitEthernet0/1 
 description to 6504-1 
 switchport trunk native vlan 32 
  switchport trunk allowed vlan 1,32 
 switchport mode trunk 
 priority-queue out 
 mls qos trust dscp 
! 
interface GigabitEthernet0/2 
 description 2960-2 
 switchport trunk native vlan 32 
 switchport trunk allowed vlan 32 
 switchport mode trunk 
 priority-queue out 
 mls qos trust dscp 
! 
interface Vlan1 
 no ip address 
 no ip route-cache 
 shutdown 
! 
interface Vlan32 
  ip address 10.1.32.10 255.255.255.0 
 no ip route-cache 
! 
ip default-gateway 10.1.32.1 
! 
line con 0 
 exec-timeout 45 0 
line vty 0 4 
 login 
line vty 5 15 
 no login 
! 
! 
end 
!
```

```
hostname 4507-1 
! 
vtp domain ICE 
vtp mode transparent 
udld enable 
! 
spanning-tree mode pvst 
spanning-tree extend system-id 
spanning-tree uplinkfast 
! 
vlan 33 
 name IDF_D_VS 
! 
! 
interface GigabitEthernet1/3 
 switchport trunk encapsulation dot1q 
 switchport trunk native vlan 33 
  switchport trunk allowed vlan 33,43 
  switchport mode trunk 
  qos trust dscp 
  tx-queue 3 
    bandwidth percent 30 
    priority high 
  spanning-tree guard loop 
! 
interface GigabitEthernet2/3 
  switchport trunk encapsulation dot1q 
 switchport trunk native vlan 33 
  switchport trunk allowed vlan 33,43 
  switchport mode trunk 
  qos trust dscp 
  tx-queue 3 
    bandwidth percent 30 
    priority high 
  spanning-tree guard loop 
! 
interface GigabitEthernet3/5 
 description Encoder #33 
  switchport access vlan 33 
 qos dscp 32 
  spanning-tree portfast 
  spanning-tree bpduguard enable 
! 
interface GigabitEthernet3/6 
 switchport access vlan 33 
 qos trust dscp 
! 
interface Vlan1 
 no ip address 
! 
interface Vlan33 
  ip address 10.1.33.10 255.255.255.0
```

```
! 
ip route 0.0.0.0 0.0.0.0 10.1.33.1 
! 
line con 0 
  stopbits 1 
line vty 0 4 
  login 
! 
end 
! 
hostname 3560-1 
! 
vtp domain ICE 
vtp mode transparent 
! 
mls qos srr-queue output cos-map queue 1 threshold 1 4 
mls qos srr-queue output dscp-map queue 1 threshold 1 32 
mls qos 
! 
! 
spanning-tree mode pvst 
! 
vlan 34 
  name IDF_E_VS 
! 
interface FastEthernet0/5 
  description Encoder 34 
  switchport access vlan 34 
  switchport mode access 
  mls qos cos 4 
  mls qos cos override 
  spanning-tree portfast 
! 
interface GigabitEthernet0/1 
  description connection to 6504-1 
  switchport trunk encapsulation dot1q 
  switchport trunk native vlan 34 
  switchport trunk allowed vlan 1,34 
  switchport mode trunk 
  priority-queue out 
! 
interface GigabitEthernet0/2 
  description to 3560-2 
  switchport trunk encapsulation dot1q 
  switchport trunk native vlan 34 
  switchport trunk allowed vlan 1,34 
  switchport mode trunk 
  priority-queue out 
! 
interface Vlan1
```

```
 no ip address 
  shutdown 
! 
interface Vlan34 
  ip address 10.1.34.10 255.255.255.0 
 no ip mroute-cache 
! 
ip classless 
ip route 0.0.0.0 0.0.0.0 10.1.34.1 
! 
line con 0 
line vty 0 4 
 login 
! 
end 
! 
hostname 6503-1 
! 
ip multicast-routing 
udld enable 
vtp domain ICE 
vtp mode transparent 
mls ip multicast flow-stat-timer 9 
mls qos 
! 
spanning-tree mode pvst 
spanning-tree extend system-id 
spanning-tree uplinkfast 
! 
vlan 35 
  name IDF_F_VS 
! 
interface GigabitEthernet1/1 
  description to 6504-1 
  switchport 
  switchport trunk encapsulation dot1q 
  switchport trunk native vlan 35 
  switchport trunk allowed vlan 35 
  switchport mode trunk 
  no ip address 
  wrr-queue cos-map 2 2 3 
  priority-queue cos-map 1 4 5 
  mls qos trust dscp 
! 
interface GigabitEthernet1/2 
  description to 6504-2 
  switchport 
  switchport trunk encapsulation dot1q 
  switchport trunk native vlan 35 
  switchport trunk allowed vlan 35
```

```
 switchport mode trunk 
 no ip address 
 wrr-queue cos-map 2 2 3 
 priority-queue cos-map 1 4 5 
! 
interface FastEthernet2/5 
 description Encoder 35 
 switchport 
 switchport access vlan 35 
 no ip address 
 mls qos trust cos 
 mls qos cos 4 
! 
interface Vlan1 
 no ip address 
 shutdown 
! 
interface Vlan35 
 ip address 10.1.35.10 255.255.255.0 
! 
ip classless 
ip route 0.0.0.0 0.0.0.0 10.1.35.1 
! 
! 
line con 0 
line vty 0 4 
 login 
! 
! 
end 
! 
! 
hostname 2851-1 
! 
ip cef 
! 
ip multicast-routing 
! 
controller T1 0/0/0 
 framing esf 
 clock source internal 
 linecode b8zs 
  cablelength short 133 
  channel-group 1 timeslots 1-24 
! 
controller T1 0/0/1 
 framing esf 
 clock source internal 
 linecode b8zs 
  cablelength short 133 
  channel-group 1 timeslots 1-24
```

```
! 
class-map match-all VS-REPLAY-CLASS 
 match access-group name VS-REPLAY-ACL 
class-map match-all VS-LIVE-CLASS 
 match access-group name VS-LIVE-ACL 
! 
! 
policy-map HQ-WAN 
 class VS-LIVE-CLASS 
   priority 4350 217500 
  class VS-REPLAY-CLASS 
   bandwidth 3300 
   shape average 3450000 
! 
! 
! 
! 
! 
interface Multilink1 
  ip address 10.1.20.1 255.255.255.252 
 ip pim sparse-dense-mode 
 ppp multilink 
 ppp multilink group 1 
 max-reserved-bandwidth 100 
  service-policy output HQ-WAN 
! 
interface GigabitEthernet0/0 
 description to 6504-1 Port 2/33 
  ip address 10.1.20.6 255.255.255.252 
  ip pim sparse-dense-mode 
  ip igmp version 3 
 duplex auto 
  speed auto 
! 
interface GigabitEthernet0/1 
  ip address 10.1.20.10 255.255.255.252 
  ip pim sparse-dense-mode 
  ip igmp version 3 
  duplex auto 
  speed auto 
! 
interface Serial0/0/0:1 
 no ip address 
 encapsulation ppp 
 ppp multilink group 1 
 max-reserved-bandwidth 100 
! 
interface Serial0/0/1:1 
 no ip address 
 encapsulation ppp 
 ppp multilink group 1 
 max-reserved-bandwidth 100
```

```
! 
interface Serial0/1/0 
 no ip address 
 encapsulation ppp 
  clock rate 2016000 
  clock rate 2016000 
  dce-terminal-timing-enable 
 ppp multilink group 1 
 max-reserved-bandwidth 100 
! 
interface Serial0/1/1 
 no ip address 
 encapsulation ppp 
 clock rate 2016000 
  clock rate 2016000 
 dce-terminal-timing-enable 
 ppp multilink group 1 
 max-reserved-bandwidth 100 
! 
interface Serial0/1/2 
 no ip address 
 encapsulation ppp 
 clock rate 2016000 
  clock rate 2016000 
 dce-terminal-timing-enable 
 ppp multilink group 1 
 max-reserved-bandwidth 100 
! 
interface Serial0/1/3 
 no ip address 
 encapsulation ppp 
 clock rate 2016000 
  clock rate 2016000 
 dce-terminal-timing-enable 
 ppp multilink group 1 
 max-reserved-bandwidth 100 
! 
interface Vlan1 
 no ip address 
! 
interface Vlan600 
 no ip address 
! 
router eigrp 999 
 network 10.0.0.0 
 no auto-summary 
! 
ip classless 
! 
ip access-list extended VS-LIVE-ACL 
 permit ip any any dscp cs4 
ip access-list extended VS-REPLAY-ACL
```

```
 permit ip any any dscp af31 
! 
! 
line con 0 
line aux 0 
line vty 0 4 
 login 
line vty 5 15 
 privilege level 15 
 login local 
 transport input telnet 
! 
end 
! 
! 
hostname 2851-2 
! 
ip cef 
! 
ip multicast-routing 
! 
! 
controller T1 0/0/1 
 shutdown 
 framing esf 
 linecode b8zs 
 cablelength short 133 
 channel-group 1 timeslots 1-24 
! 
class-map match-all VIDEO-SURV-CLASS 
 match access-group name VIDEO-SURV-ACL 
! 
! 
policy-map BRANCH-WAN-EDGE 
 class VIDEO-SURV-CLASS 
   priority 1015 50000 
 class class-default 
   fair-queue 
! 
interface Multilink1 
  ip address 10.1.20.2 255.255.255.252 
 ip pim sparse-dense-mode 
 ppp multilink 
 ppp multilink group 1 
 max-reserved-bandwidth 100 
 service-policy output BRANCH-WAN-EDGE 
! 
interface GigabitEthernet0/0 
  ip address 10.1.27.1 255.255.255.0
```

```
 ip pim sparse-dense-mode 
  ip igmp version 3 
  duplex auto 
  speed auto 
 arp timeout 10000 
! 
interface Serial0/0/0:1 
 no ip address 
 encapsulation ppp 
 ppp multilink group 1 
 max-reserved-bandwidth 100 
! 
interface Serial0/0/1:1 
 no ip address 
 encapsulation ppp 
 ppp multilink group 1 
 max-reserved-bandwidth 100 
! 
interface Serial0/1/0 
 no ip address 
 encapsulation ppp 
 ppp multilink group 1 
 max-reserved-bandwidth 100 
! 
interface Serial0/1/1 
 no ip address 
 encapsulation ppp 
 ppp multilink group 1 
 max-reserved-bandwidth 100 
! 
interface Serial0/1/2 
 no ip address 
 encapsulation ppp 
 ppp multilink group 1 
 max-reserved-bandwidth 100 
! 
interface Serial0/1/3 
 no ip address 
 encapsulation ppp 
 ppp multilink group 1 
 max-reserved-bandwidth 100 
! 
interface Vlan1 
 no ip address 
! 
router eigrp 999 
 network 10.0.0.0 
 no auto-summary 
! 
ip access-list extended VIDEO-SURV-ACL 
 permit ip any any dscp cs4 
!
```

```
line con 0 
line aux 0 
line vty 0 4 
  privilege level 15 
  login 
  transport input telnet 
! 
! 
end
```
## **Firewall Configurations**

## **With simple ACL**

```
ASA Version 7.2(1) 
! 
hostname ASA-1 
domain-name default.domain.invalid 
enable password 9jNfZuG3TC5tCVH0 encrypted 
multicast-routing 
names 
! 
interface GigabitEthernet0/0 
  description Outside 
  nameif Outside 
  security-level 0 
  ip address 10.1.37.2 255.255.255.0 
! 
interface GigabitEthernet0/1 
  description Inside 
  nameif inside 
  security-level 100 
  ip address 10.1.34.1 255.255.255.0 
! 
interface GigabitEthernet0/2 
  shutdown 
  no nameif 
  no security-level 
  no ip address 
! 
interface GigabitEthernet0/3 
  shutdown 
  no nameif 
  no security-level 
  no ip address 
! 
interface Management0/0 
  shutdown 
  no nameif 
  no security-level 
  no ip address 
!
```

```
passwd 9jNfZuG3TC5tCVH0 encrypted 
pim rp-address 10.94.162.250 
ftp mode passive 
dns server-group DefaultDNS 
  domain-name default.domain.invalid 
object-group network IP_GATEWAYS 
  description Encoders and Decoders 
 network-object host 10.1.34.5 
 network-object host 10.1.34.6 
 network-object host 10.1.34.55 
object-group network Multicast_Control 
  network-object host 235.1.1.1 
 network-object host 239.1.1.2 
 network-object host 239.1.1.3 
object-group icmp-type Standard_ICMP 
  icmp-object echo 
  icmp-object echo-reply 
 icmp-object time-exceeded 
 icmp-object unreachable 
access-list Outside_ACL extended permit udp any object-group IP_GATEWAYS 
access-list Outside_ACL extended permit udp any object-group 
Multicast_Control 
access-list Outside_ACL extended permit icmp any object-group IP_GATEWAYS 
object-group Standard_ICMP 
access-list Outside_ACL extended permit udp any 239.0.0.0 255.0.0.0 
pager lines 24 
logging enable 
logging timestamp 
logging buffered warnings 
logging asdm warnings 
mtu Outside 1500 
mtu inside 1500 
no failover 
asdm image disk0:/asdm521.bin 
no asdm history enable 
arp timeout 14400 
access-group Outside_ACL in interface Outside 
route Outside 0.0.0.0 0.0.0.0 10.1.37.1 1 
timeout xlate 3:00:00 
timeout conn 1:00:00 half-closed 0:10:00 udp 0:02:00 icmp 0:00:02 
timeout sunrpc 0:10:00 h323 0:05:00 h225 1:00:00 mgcp 0:05:00 mgcp-pat 
0:05:00 
timeout sip 0:30:00 sip_media 0:02:00 sip-invite 0:03:00 sip-disconnect 
0:02:00 
timeout uauth 0:05:00 absolute 
http server enable 
http 10.1.34.0 255.255.255.0 inside 
no snmp-server location 
no snmp-server contact 
snmp-server enable traps snmp authentication linkup linkdown coldstart 
fragment chain 45 Outside 
fragment chain 45 inside
```

```
telnet timeout 5 
ssh timeout 5 
console timeout 0 
! 
class-map inspection_default 
  match default-inspection-traffic 
! 
! 
policy-map type inspect dns preset_dns_map 
  parameters 
   message-length maximum 512 
policy-map global_policy 
  class inspection_default 
   inspect dns preset_dns_map 
   inspect ftp 
   inspect h323 h225 
   inspect h323 ras 
   inspect netbios 
   inspect rsh 
   inspect rtsp 
   inspect skinny 
   inspect esmtp 
   inspect sqlnet 
   inspect sunrpc 
   inspect tftp 
   inspect sip 
   inspect xdmcp 
! 
service-policy global_policy global 
prompt hostname context 
Cryptochecksum:5d588df5283032ad40cbf202d75b8509 
: end 
With more restrictive ACL 
: Saved 
: 
ASA Version 7.2(1) 
! 
hostname ASA-1 
domain-name default.domain.invalid 
enable password 9jNfZuG3TC5tCVH0 encrypted 
multicast-routing 
names 
dns-guard 
! 
interface GigabitEthernet0/0 
  description Outside 
  nameif Outside 
  security-level 0 
  ip address 10.1.37.2 255.255.255.0 
! 
interface GigabitEthernet0/1
```

```
 description Inside 
 nameif inside 
  security-level 100 
  ip address 10.1.34.1 255.255.255.0 
! 
interface GigabitEthernet0/2 
  shutdown 
 no nameif 
 no security-level 
 no ip address 
! 
interface GigabitEthernet0/3 
  shutdown 
 no nameif 
 no security-level 
 no ip address 
! 
interface Management0/0 
 shutdown 
 no nameif 
 no security-level 
 no ip address 
! 
passwd 9jNfZuG3TC5tCVH0 encrypted 
pim rp-address 10.94.162.250 
ftp mode passive 
dns server-group DefaultDNS 
 domain-name default.domain.invalid 
object-group network IP_GATEWAYS 
  description Encoders and Decoders 
 network-object host 10.1.34.5 
 network-object host 10.1.34.6 
 network-object host 10.1.34.55 
object-group network Multicast_Control 
  network-object host 235.1.1.1 
 network-object host 239.1.1.2 
  network-object host 239.1.1.3 
object-group icmp-type Standard_ICMP 
  icmp-object echo 
  icmp-object echo-reply 
  icmp-object time-exceeded 
  icmp-object unreachable 
object-group network Inside_IPGateways 
 network-object host 10.1.34.5 
 network-object host 10.1.34.6 
 network-object host 10.1.34.55 
object-group network Outside_Recorders 
  network-object host 10.94.162.231 
object-group network Outside_IPGateways 
 network-object host 10.94.162.211 
 network-object host 10.94.162.212 
 network-object host 10.94.162.215
```

```
 network-object host 10.1.27.12 
 network-object host 10.1.21.5 
 network-object host 10.1.23.5 
 network-object host 10.1.30.5 
 network-object host 10.94.162.206 
 network-object host 10.94.162.217 
 network-object host 10.94.162.232 
 network-object host 10.94.162.233 
 network-object host 10.94.162.219 
 network-object host 10.1.33.5 
 network-object host 10.1.31.5 
 network-object host 10.1.35.5 
 network-object host 10.94.162.207 
 network-object host 10.94.162.234 
 group-object Outside_Recorders 
access-list OUTSIDE extended permit udp object-group Outside_IPGateways 
object-group Inside_IPGateways 
access-list OUTSIDE extended permit icmp object-group Outside_IPGateways 
object-group Inside_IPGateways object-group Standard_ICMP 
access-list OUTSIDE extended permit udp object-group Outside_IPGateways 
object-group Multicast_Control 
access-list OUTSIDE extended permit udp object-group Outside_Recorders 
239.0.0.0 255.0.0.0 
access-list OUTSIDE extended permit udp object-group Outside_IPGateways 
239.255.0.0 255.255.0.0 
pager lines 24 
logging enable 
logging timestamp 
logging buffered warnings 
logging asdm warnings 
mtu Outside 1500 
mtu inside 1500 
no failover 
asdm image disk0:/asdm521.bin 
no asdm history enable 
arp timeout 14400 
access-group OUTSIDE in interface Outside 
route Outside 0.0.0.0 0.0.0.0 10.1.37.1 1 
timeout xlate 3:00:00 
timeout conn 1:00:00 half-closed 0:10:00 udp 0:02:00 icmp 0:00:02 
timeout sunrpc 0:10:00 h323 0:05:00 h225 1:00:00 mgcp 0:05:00 mgcp-pat 
0:05:00 
timeout sip 0:30:00 sip_media 0:02:00 sip-invite 0:03:00 sip-disconnect 
0:02:00 
timeout uauth 0:05:00 absolute 
http server enable 
http 10.1.34.0 255.255.255.0 inside 
no snmp-server location 
no snmp-server contact 
snmp-server enable traps snmp authentication linkup linkdown coldstart 
fragment chain 45 Outside 
fragment chain 45 inside
```

```
telnet timeout 5 
ssh timeout 5 
console timeout 0 
! 
class-map inspection_default 
 match default-inspection-traffic 
! 
! 
policy-map type inspect dns migrated_dns_map_1 
 parameters 
   message-length maximum 512 
policy-map global_policy 
  class inspection_default 
   inspect dns migrated_dns_map_1 
   inspect ftp 
   inspect h323 h225 
   inspect h323 ras 
   inspect netbios 
   inspect rsh 
   inspect rtsp 
   inspect skinny 
   inspect esmtp 
   inspect sqlnet 
   inspect sunrpc 
   inspect tftp 
   inspect sip 
   inspect xdmcp 
! 
service-policy global_policy global 
prompt hostname context 
Cryptochecksum:358189cdb1f0bac013568ce1240dab3f 
: endno asdm history enable 
arp timeout 14400 
access-group OUTSIDE in interface Outside 
route Outside 0.0.0.0 0.0.0.0 10.1.37.1 1 
timeout xlate 3:00:00 
timeout conn 1:00:00 half-closed 0:10:00 udp 0:02:00 icmp 0:00:02 
timeout sunrpc 0:10:00 h323 0:05:00 h225 1:00:00 mgcp 0:05:00 mgcp-pat 
0:05:00 
timeout sip 0:30:00 sip_media 0:02:00 sip-invite 0:03:00 sip-disconnect 
0:02:00 
timeout uauth 0:05:00 absolute 
http server enable 
http 10.1.34.0 255.255.255.0 inside 
no snmp-server location 
no snmp-server contact 
snmp-server enable traps snmp authentication linkup linkdown coldstart 
fragment chain 45 Outside 
fragment chain 45 inside 
telnet timeout 5 
ssh timeout 5 
console timeout 0
```

```
! 
class-map inspection_default 
 match default-inspection-traffic 
! 
! 
policy-map type inspect dns migrated_dns_map_1 
  parameters 
   message-length maximum 512 
policy-map global_policy 
  class inspection_default 
   inspect dns migrated_dns_map_1 
   inspect ftp 
   inspect h323 h225 
   inspect h323 ras 
   inspect netbios 
   inspect rsh 
   inspect rtsp 
   inspect skinny 
   inspect esmtp 
   inspect sqlnet 
   inspect sunrpc 
   inspect tftp 
   inspect sip 
   inspect xdmcp 
! 
service-policy global policy global
prompt hostname context 
Cryptochecksum:8a2ab2239d533fd94a2f397c416d4545 
end
```
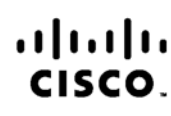

Americas Headquarters Cisco Systems, Inc.<br>170 West Tasman Drive San Jose, CA 95134-1706 **USA** www.cisco.com Tel: 408 526-4000 800 553-NETS (6387) Fax: 408 527-0883

Asia Pacific Headquarters Cisco Systems, Inc.<br>168 Robinson Road #28-01 Capital Tower Singapore 068912<br>www.cisco.com Tel: +65 6317 7777 Fax: +65 6317 7799

Europe Headquarters Cisco Systems International BV Haarlerbergpark Haarlerbergweg 13-19 1101 CH Amsterdam The Netherlands www-europe.cisco.com<br>Tel: +31 0 800 020 0791 Fax: +31 0 20 357 1100

Cisco has more than 200 offices worldwide. Addresses, phone numbers, and fax numbers are listed on the Cisco Website at www.cisco.com/go/offices.

@2007 Cisco Systems, Inc. All rights reserved. CCVP, the Cisco logo, and the Cisco Square Bridge logo are trademarks of Cisco Systems, Inc; Changing the Way We Work, Live, Play, and Learn is a service mark of Cisco Systems, Inc.; and Access Registrar, Aironet, BPX, Catalyst, CCDA, CCDP, CCIE, CCIP, CCNA, CCNP, CCSP, Cisco, the Cisco Certified Internetwork Expert logo, Cisco IOS, Cisco Press, Cisco Systems, Cisco Systems Capital, the Cisco Systems logo, Cisco Unity, Enterprise/Solver, EtherChannel, EtherFast, EtherSwitch, Fast Step, Follow Me Browsing, FormShare, GigaDrive, GigaStack, HomeLink, Internet Quotient, IOS, iPhone, IP/TV, iQ Expertise, t iQ logo, iQ Net Readiness Scorecard, iQuick Study, LightStream, Linksys, MeetingPlace, MGX, Networking Academy, Network Registrar, Packet, PIX, ProConnect, RateMUX, ScriptShare, SlideCast, SMARTnet, StackWise, The Fastest Way to Increase Your Internet Quotient, and TransPath are registered trademarks of Cisco Systems, Inc. and/or its affiliates in the United States and certain other countries.

All other trademarks mentioned in this document or Website are the property of their respective owners. The use of the word partner does not imply a partnership relationship between Cisco and any other company. (0701R)